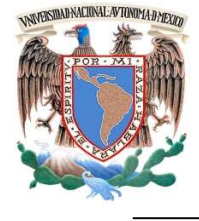

## UNIVERSIDAD NACIONAL AUTÓNOMA DE MÉXICO

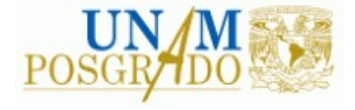

FACULTAD DE INGENIERÍA

PROGRAMA ÚNICO DE ESPECIALIZACIONES DE INGENIERÍA

CAMPO DE CONOCIMIENTO: INGENIERÍA CIVIL

BENEFICIOS DE LA METODOLOGÍA BIM EN DISEÑOS ESTRUCTURALES DE EDIFICACIONES, APLICADO A UN EDIFICIO DE CONCRETO PARA USO DE OFICINAS

# T E S I N A

QUE PARA OPTAR POR EL GRADO DE:

ESPECIALISTA EN ESTRUCTURAS

P R E S E N T A :

ING. JOSÉ FRANCISCO ROSAS AVILA

DIRECTOR DE TESINA: M. EN I. YOLANDA MELÉNDEZ ALCARAZ

CIUDAD DE MÉXICO

OCTUBRE 2020

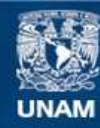

Universidad Nacional Autónoma de México

**UNAM – Dirección General de Bibliotecas Tesis Digitales Restricciones de uso**

#### **DERECHOS RESERVADOS © PROHIBIDA SU REPRODUCCIÓN TOTAL O PARCIAL**

Todo el material contenido en esta tesis esta protegido por la Ley Federal del Derecho de Autor (LFDA) de los Estados Unidos Mexicanos (México).

**Biblioteca Central** 

Dirección General de Bibliotecas de la UNAM

El uso de imágenes, fragmentos de videos, y demás material que sea objeto de protección de los derechos de autor, será exclusivamente para fines educativos e informativos y deberá citar la fuente donde la obtuvo mencionando el autor o autores. Cualquier uso distinto como el lucro, reproducción, edición o modificación, será perseguido y sancionado por el respectivo titular de los Derechos de Autor.

## Índice

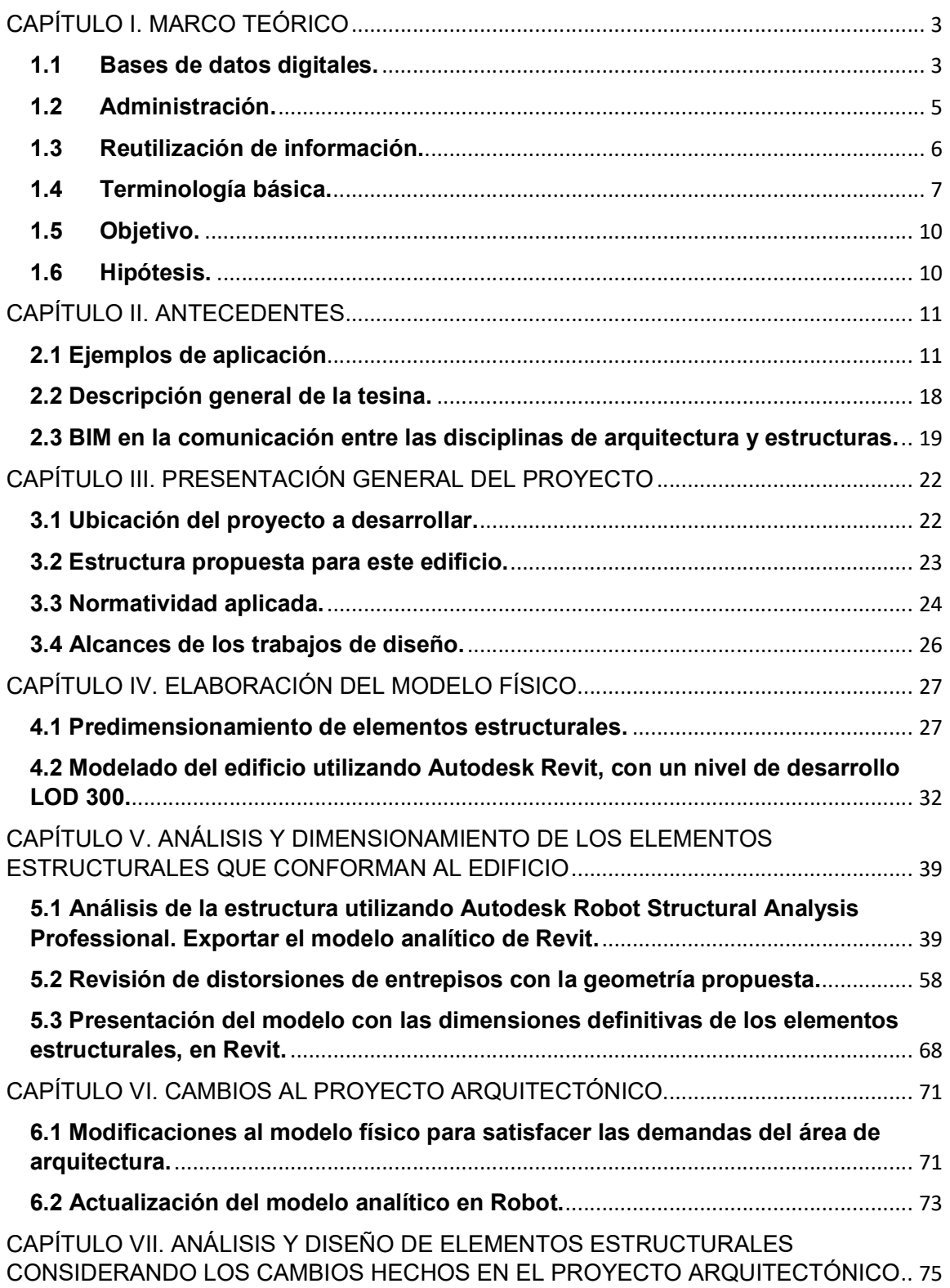

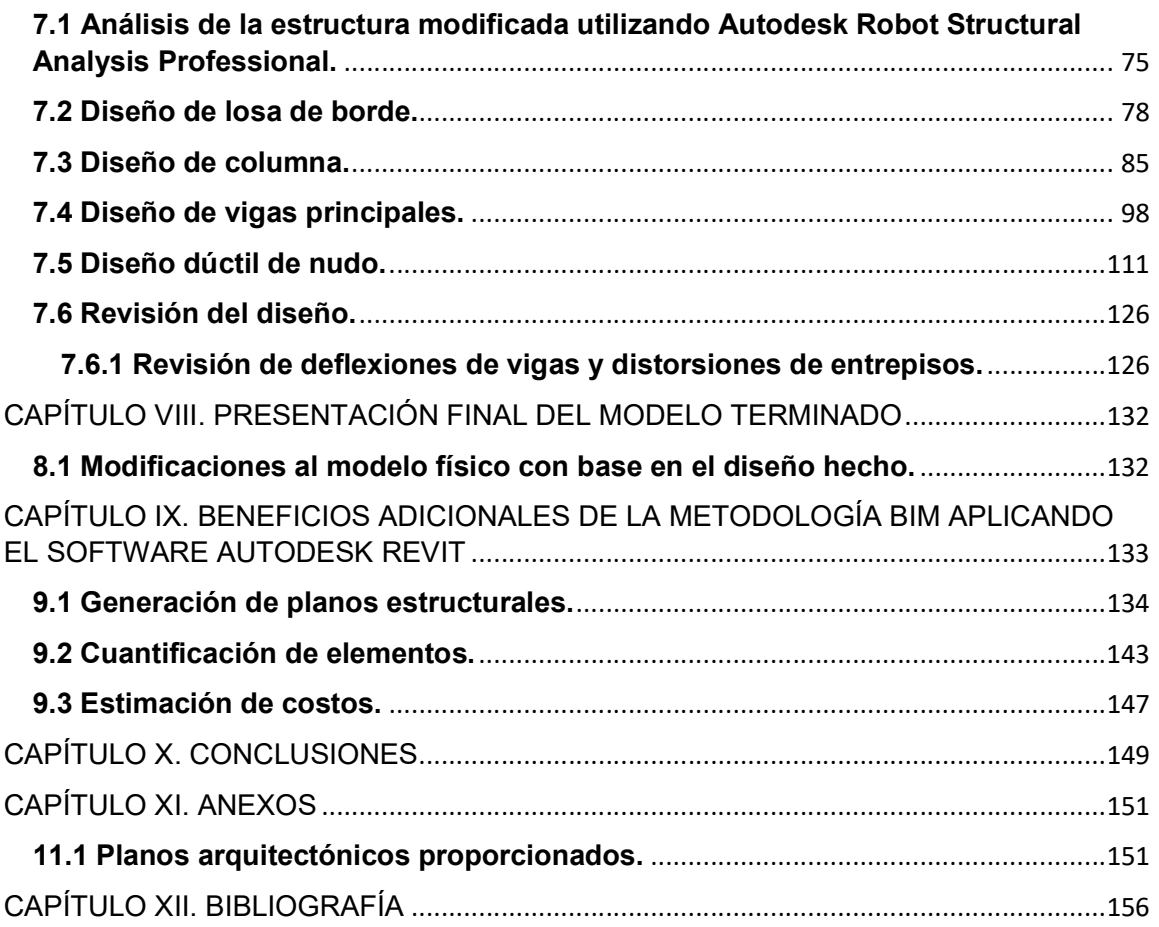

## CAPÍTULO I. MARCO TEÓRICO

El modelado de información de la construcción BIM, por sus siglas en inglés; es una forma colaborativa de trabajo aplicada a la industria de la construcción, apoyada por las tecnologías digitales que han permitido el acceso a métodos más eficientes de diseño, creando y manteniendo la información del proyecto durante todo su desarrollo. BIM incorpora datos clave a un modelo computarizado tridimensional que puede ser usado para la administración efectiva de información a lo largo del ciclo de vida del proyecto. Esta información va desde los primeros conceptos del proyecto, hasta la operación y mantenimiento del mismo. La tecnología existe por la relación entre el sector de la construcción y las industrias que desarrollan software.

Los softwares BIM tienen tres características que impulsan a la metodología<sup>1</sup>:

- 1) Crean y operan en bases de datos digitales que permiten la colaboración entre las diferentes disciplinas.
- 2) Administran cambios a través de las bases de datos, de esta forma, un cambio a cualquier parte de la base de datos es coordinado con todas las demás partes; actualizándose de esta forma toda la información contenida en el proyecto.
- 3) Capturan y conservan información para su reutilización para otras aplicaciones específicas del sector de la construcción.

#### 1.1 Bases de datos digitales.

La industria de la construcción ha ilustrado tradicionalmente proyectos a través de dibujos e información agregada por medio de notas y especificaciones. La tecnología de dibujo asistido por computadora CAD, por sus siglas en inglés; automatizó ese proceso, y CAD orientado a objetos amplió la idea de agregar información a ilustraciones y gráficos en el software. El resultado del dibujo manual, los sistemas CAD gráficos y los sistemas CAD orientados a objetos eran idénticos: la creación de abstracciones gráficas del diseño de construcciones.

Los principios de BIM invierten esta relación. BIM comienza con la idea de capturar y administrar información sobre el edificio o la construcción y después presentar esa información como ilustraciones convencionales o de cualquier otra manera. Un modelo BIM captura la información de construcción en el momento de la creación; la almacena y administra en una base de datos de información de la construcción, y la pone a disposición para su uso y reutilización en cualquier otro punto del proyecto. Los dibujos se convierten en una vista de la base de datos que describe el propio edificio o construcción.

<sup>1</sup> (Autodesk Building Industry Solutions, 2018)

En un modelo BIM, la información se almacena en los componentes que lo integran (información orientada a objetos), en lugar de en un formato (como sucede en archivos de dibujo u hojas de cálculo). El modelo presenta información de la base de datos para editarla y revisarla en formatos de presentación que sean adecuados y habituales para el usuario. Los arquitectos, por ejemplo, trabajan la información utilizando las convenciones del lenguaje gráfico simbólico del diseño de edificios (como planta, sección y elevación), introduciendo y revisando la información en planos muy similares a los dibujos arquitectónicos con los que han trabajado durante años. Se trabaja la información a través de vistas bidimensionales, que, a su vez, conforman al modelo. Se actualiza constantemente el modelo en lugar de trabajar directamente sobre los planos. Del mismo modo, los ingenieros estructuristas trabajan con la información presentada gráficamente a través de estructuras familiares. Los constructores trabajan con algunas de estas mismas presentaciones y también con vistas isométricas de la geometría del edificio para estudiar problemas de coordinación y durante las diferentes etapas del proceso constructivo, bases de datos u hojas de cálculo de la cuantificación. Todo esto proporcionado desde el modelo BIM del edificio.

Aunque cada profesional que trabaja en el proyecto ve la información de la construcción de la manera en que espera verla, estas presentaciones de la información, dibujos, tablas de contenido/schedules, estimaciones de costos u otras presentaciones convencionales de la información son vistas vinculadas en el mismo modelo de información que componen al proyecto. Aunque cada disciplina interactúa con vistas familiares y habituales de la información, el modelo BIM garantiza que los cambios realizados en cualquiera de estas vistas se reflejen en todas las demás presentaciones.

Los modelos BIM administran la colaboración del equipo de construcción (áreas que participan en el proyecto), a través de bases de datos digitales. El modelo BIM se puede distribuir a miembros individuales del equipo que trabajan en una red o comparten archivos a través de herramientas de colaboración de proyectos. Los miembros del equipo trabajan de forma independiente con conjuntos de datos locales, mientras que el modelo BIM administra los cambios en él desde cada una de estas bases de datos locales en una ubicación compartida central. Los miembros del equipo pueden comparar su trabajo con el trabajo simultáneo de otros miembros del equipo y reservar o liberar dinámicamente partes de la base de datos para su uso a través de la red. Un registro de estas interacciones, quién cambió qué y cuándo, está disponible para su revisión, y un historial de todos los cambios realizados por todos los miembros del equipo se puede conservar en el modelo BIM. Los cambios se pueden revertir selectivamente para apoyar indagaciones de opciones o cambios en la dirección en la que se está llevando el diseño<sup>2</sup>.

<sup>2</sup> (Autodesk Building Industry Solutions, 2018)

#### 1.2 Administración.

Los softwares BIM administran los cambios que suceden en las etapas de diseño, construcción y operación. Un cambio a cualquier parte de la base de datos se coordina y actualiza con todas las demás partes.

El proceso de diseño y documentación de la construcción es iterativo. La comprensión de un problema de diseño se desarrolla durante el proceso del mismo. Además de los refinamientos típicos de cualquier desarrollo de los proyectos, una nueva visión del problema de diseño puede llevar al equipo a descubrir que la solución podría ser muy diferente, y posiblemente mejor. En ese momento se produce otra iteración que puede reconsiderar suposiciones anteriores. La gestión de este cambio iterativo es una parte inherente del proceso de desarrollo del proyecto. Herramientas tecnológicas y procesos de trabajo que no permiten perfeccionar y reconsiderar el diseño de manera iterativa a medida que se desarrolla el proyecto no promueven las mejores soluciones posibles al problema del diseño. Los softwares BIM, debido a la administración de relaciones entre los datos y el cambio a esos datos, son ideales para este enfoque. Y el uso de herramientas de modelado de información en la construcción (herramientas BIM) da como resultado el proyecto de la más alta calidad para el propietario y el mejor trabajo posible por parte del equipo.

Mantener una representación internamente coherente de la construcción como una base de datos, mejora la coordinación de dibujos y reduce los errores en los documentos en beneficio de todos los miembros del equipo de construcción. El tiempo, que de otro modo se gastaría en la verificación y coordinación manual de documentos; puede ser invertido en la labor de mejorar el proyecto de construcción. Los documentos resultantes son de mayor calidad y, por lo tanto, se reducen los costos de los cambios y la coordinación. Las herramientas BIM permiten que el diseño, la ejecución de la construcción y la ocupación de la misma procedan con menos fricción y menos dificultades que las herramientas convencionales.

La estimación, contratación y la construcción son también procesos iterativos de definición y elaboración. Se seleccionan materiales y productos específicos entre la gama de posibilidades que cumplen con las especificaciones del proyecto. La selección, los refinamientos y las sustituciones pueden dar lugar a cambios en algunos aspectos del proyecto. Las ambigüedades en los documentos se resuelven entre los equipos de diseño y construcción antes de la ejecución de la misma. Los equipos de construcción y diseño consideran cambios para mejorar la constructibilidad y el valor para el cliente. Cada una de estas decisiones requiere evaluación y que se documente la nueva información para apoyar evaluaciones posteriores, así como el funcionamiento y la gestión de la construcción. Los softwares BIM capturan y administran esta información y la mantienen disponible para apoyar el proceso colaborativo.

El funcionamiento de las construcciones después de la finalización es también un proceso iterativo que está bien respaldado por la metodología BIM. La primera ocupación de una construcción (el final del ciclo de diseño y construcción convencional), es solo el comienzo de la vida útil y el uso de la estructura. La evolución de la ocupación de la construcción junto con los requisitos de mantenimiento de los materiales de construcción, ensamblajes y sistemas dan lugar a cambios a lo largo de la vida útil del proyecto. Los modelos BIM apoyan el ciclo de vida del proyecto con soluciones para el diseño y la documentación del mantenimiento continuo y la renovación de la propia construcción dentro del modelo de información. Por ejemplo, la información sobre todas las renovaciones sucesivas de una construcción se puede mantener en el modelo BIM, formando un registro de todos los cambios que se han realizado a lo largo de su historia. Manteniendo actualizado el Modelo BIM As built<sup>3</sup>.

#### 1.3 Reutilización de información.

Los softwares BIM capturan y conservan la información para su reutilización por otras aplicaciones específicas del sector de la construcción. Las soluciones exitosas de tecnología de la información fuera de la industria de la construcción se basan en un principio: los datos se capturan una vez, lo más cerca posible de su punto de origen, se almacenan de una manera que siempre estén fácilmente disponible y se pueden presentar en contexto cuando sea necesario. BIM logra lo mismo para la industria de la construcción.

En el momento en que un arquitecto esboza el edificio, se crea información. Ahora se conoce el tamaño general del edificio. Los requisitos generales del programa y los indicadores de planeación se pueden aplicar para deducir la configuración general del edificio. Del mismo modo, cuando se está elaborando el plan de ejecución, se crea información que se puede volver a presentar en elevaciones interiores, secciones y tablas de contenido/schedules. Las herramientas convencionales requieren que toda esta información se lleve al punto del proyecto donde se solicitan datos sobre el tamaño del edificio, secciones y tablas de contenido/schedules, es decir, no se genera y almacena la información de una vez para después presentarla cuando sea necesario. Las herramientas BIM capturan estos datos en el momento en que se crean, los almacena y los pone a disposición para su representación como información en otros documentos, según sea necesario.

La reutilización de información de la construcción conduce a conexiones desde los softwares BIM con otras aplicaciones para análisis energéticos, análisis estructural, informes de costos, gestión de instalaciones, entre otras. La utilización del modelo

<sup>3</sup> (Autodesk Building Industry Solutions, 2018)

BIM a través del diseño, contratación, construcción, operación y mantenimiento del proyecto ayuda a la gestión del flujo de trabajo y el procesamiento de esta información<sup>4</sup> .

#### 1.4 Terminología básica.

Dentro de un flujo de trabajo basado en un modelo tridimensional capaz de almacenar información, se tienen términos que están estrechamente relacionados con el alcance y calidad del proyecto a desarrollar. Dependiendo del tamaño del proyecto, necesidades del cliente o monto de la inversión, se puede ajustar el nivel de detalle del modelo, tanto en los gráficos como en la información que contiene. Además, es posible medir el nivel en el que una empresa trabaja con la metodología, esto es útil para saber cómo puede trabajarse con otras compañías de otras áreas pero que también utilizan la metodología BIM, por ejemplo, si un despacho arquitectónico tiene un nivel más avanzado de adopción de la metodología que el despacho estructural con el que trabajará, el primero podría adaptarse a la forma de trabajo del segundo, sin dejar de usarse la metodología.

En la forma de trabajo tradicional CAD, se utilizan planos (2D) y en ocasiones maquetas virtuales (3D), sin embargo, esas maquetas no suelen contener información orientada a objetos inteligentes como sí lo hacen los modelos BIM. Gracias a esta cualidad de los modelos BIM, se generan dimensiones más allá de la tercera dimensión, que están relacionadas con el manejo de la información que contiene el modelo. A continuación, se muestran y explican las dimensiones consecuentes a la 3D que pueden ser alcanzadas por un modelo BIM.

4D: Se refiere a la simulación visual de construcción en el tiempo, asociado al programa de avance de obra.<sup>5</sup>

5D: Relacionado al costo de la obra, a partir de la cuantificación inherente a BIM. Es decir, se reutiliza la información que ya se ha agregado al modelo y se extrae del mismo.<sup>5</sup>

6D: Vinculado a la sostenibilidad del proyecto, a partir de las simulaciones de consumo de energía.<sup>5</sup>

7D: Concerniente a la operación durante la vida útil del proyecto, a partir de modelos as-bulit (como en obra) derivados de la base de datos, nubes de puntos o aplicación de realidad aumentada en el sitio de obra.<sup>5</sup>

Adicionalmente existen los niveles de desarrollo, que definen el realismo que tendrá el modelo, es decir, entre mayor nivel de desarrollo (LOD, por sus siglas en inglés)

<sup>4</sup> (Autodesk Building Industry Solutions, 2018)

<sup>5</sup> (BIMForum, 2013)

mayor será el acercamiento del modelo con la construcción real. Los LODs existentes en la metodología y sus definiciones son las siguientes:

LOD 100: Los elementos del modelo pueden ser representados gráficamente en el mismo con un símbolo u otra representación general, pero no satisface los requerimientos para ser considerado LOD 200. La información relacionada al elemento del modelo puede ser derivada desde otros elementos del modelo.<sup>6</sup>

LOD 200: Los elementos del modelo pueden ser gráficamente representados dentro del modelo como un sistema genérico, objeto, o un ensamblado de cantidades, tamaño, forma, ubicación y orientación aproximados. La información no gráfica también se puede adjuntar a los elementos del modelo.<sup>6</sup>

LOD 300: Los elementos del modelo pueden ser representados gráficamente dentro del modelo como un sistema, objeto o un ensamblado de cantidad, tamaño, forma, ubicación y orientación. La información no gráfica también puede adjuntarse a los elementos del modelo.<sup>6</sup>

LOD 350: Los elementos del modelo se representan gráficamente dentro del modelo como un sistema, objeto o un ensamblado específico de cantidad, tamaño, forma, orientación e interfaces con otros sistemas de construcción. La información no gráfica también se puede adjuntar a los elementos del modelo.<sup>6</sup>

LOD 400: Los elementos del modelo se representan gráficamente dentro del modelo como un sistema, objeto o un ensamblado específico de tamaño, forma, ubicación, cantidad y orientación con información detallada de fabricación, ensamblaje e instalación. La información no gráfica también se puede adjuntar a los elementos del modelo.<sup>6</sup>

LOD 500: Los elementos del modelo son una representación verificada en campo en términos de tamaño, forma, ubicación, cantidad y orientación. La información no gráfica también puede adjuntarse a los elementos del modelo. Modelo As built.<sup>6</sup>

<sup>6</sup> (BIMForum, 2013)

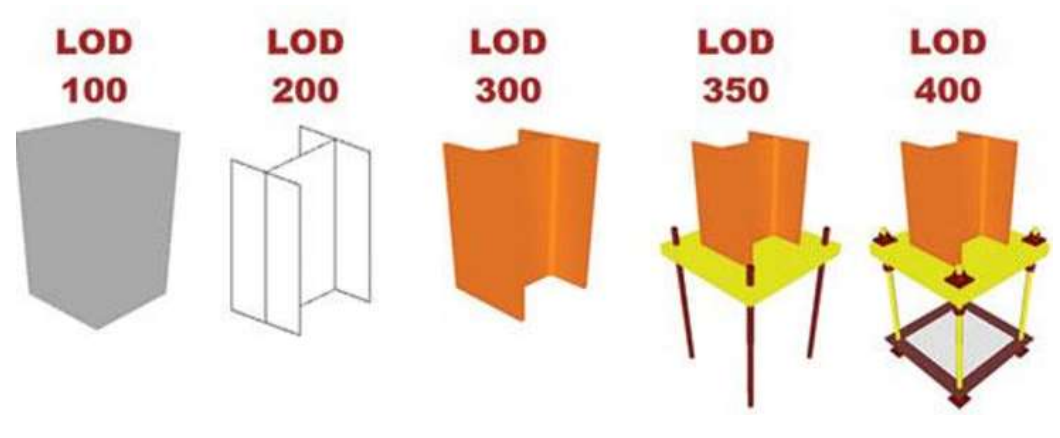

Ilustración 1 Niveles de desarrollo. BIMFORUM.

Los niveles en los que una compañía trabaja la metodología BIM son representados de manera práctica con la siguiente gráfica.

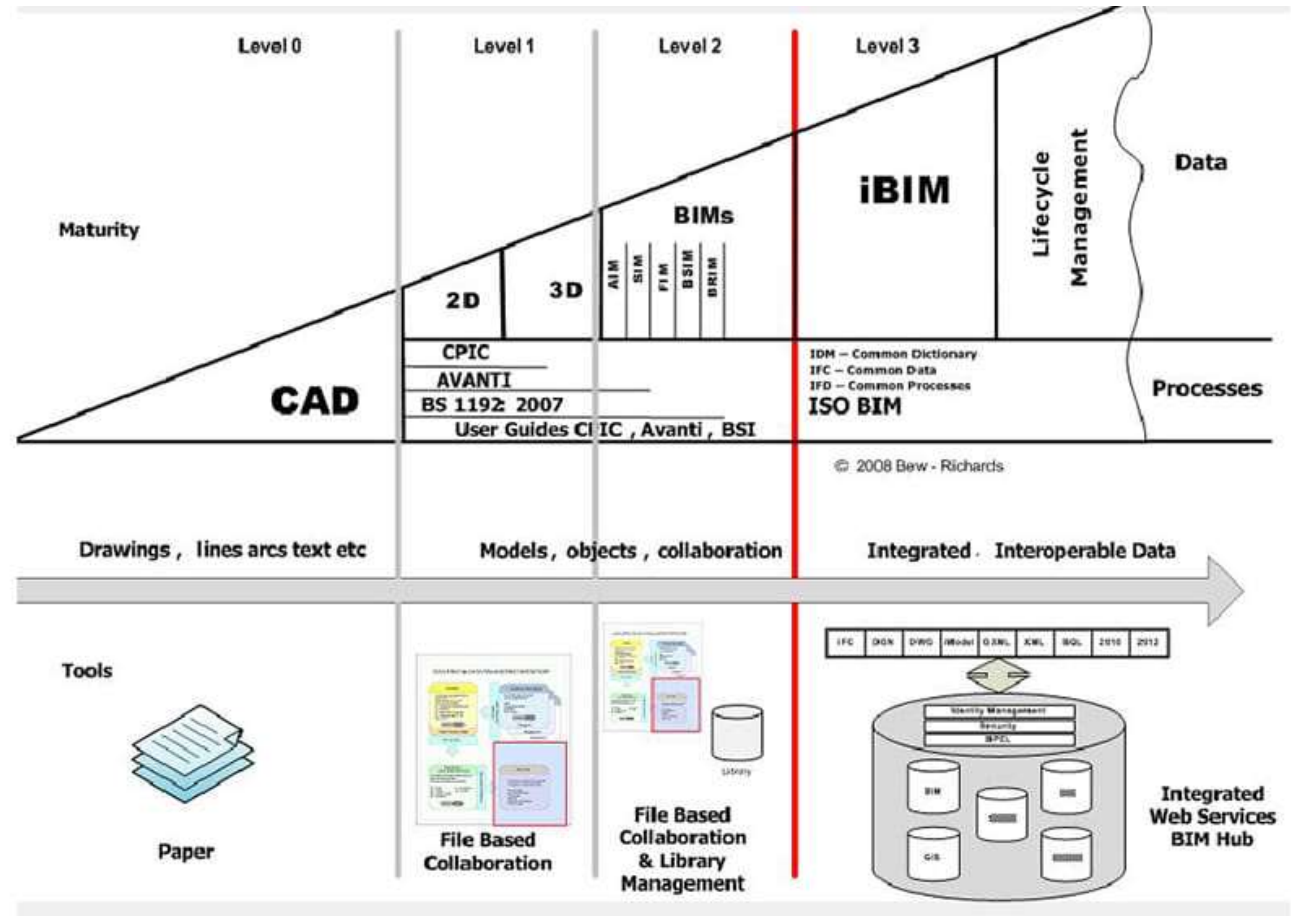

Ilustración 2 Niveles de adaptación a BIM. BIMFORUM.

Se observa que a partir del nivel 2, se aprovechan todos los beneficios de la metodología, en este nivel se trabaja íntegramente con el modelo tridimensional, lo cual tiene como un beneficio colateral la eliminación del papel.

#### 1.5 Objetivo.

El desarrollo de la presente tesina tiene como objetivo mostrar cómo la metodología BIM facilita la comunicación entre las disciplinas de estructuras y de arquitectura para optimizar tiempos y costos ante cambios en el proyecto ejecutivo.

#### 1.6 Hipótesis.

La comunicación y flujo de trabajo entre el área de arquitectura y estructuras mejoran significativamente con la aplicación de la metodología BIM.

## CAPÍTULO II. ANTECEDENTES

#### 2.1 Ejemplos de aplicación

Alrededor del mundo existen diversas construcciones, ya sea de edificación o infraestructura, que han usado BIM para desarrollar y ejecutar sus proyectos ejecutivos. A continuación, se muestran algunos ejemplos de proyectos que utilizaron la metodología. Se incluyen al principio edificaciones hechas en diferentes partes del mundo para después terminar con proyectos llevados a cabo en México.

Cabe mencionar que no en todos los proyectos se llevó a cabo la metodología en su totalidad, ya que el aplicar BIM al 100% implica contar con un modelo tridimensional que contenga toda la información sobre el proyecto realizado, según el nivel de desarrollo con el que se haya decidido trabajar. Además de que todos los participantes en el proyecto debieron haber trabajado usando la tecnología BIM, es decir los softwares destinados a aplicar BIM. A pesar de que no se use todo el potencial de la metodología BIM, los ejemplos muestran que aun así puede aprovecharse cierta parte de la misma y administrar mejor los recursos durante el proceso constructivo o planear de una forma más acertada la ejecución de la obra.

#### Macquarie University Incubator / Architectus. Australia.

"Los arquitectos trabajaron estrechamente con los consultores y contratistas en un alto grado de resolución de diseño, a través de medios tradicionales de reuniones y bocetos a mano, pero también de manera crucial a través de la utilización de modelos BIM 3D. La precisión era fundamental para garantizar que los componentes del edificio estuvieran totalmente coordinados antes de ser transportados e instalados"<sup>7</sup> .

Para este proyecto, BIM ayudó en la planeación de la ejecución del proyecto, facilitando su construcción.

<sup>7</sup> (Delaqua, 2019)

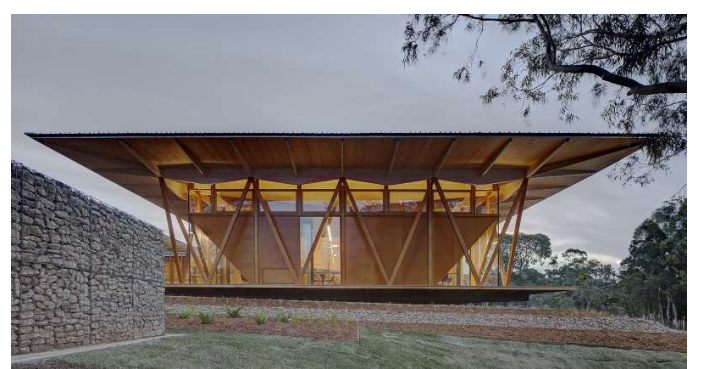

Fotografía 1 Macquarie University Incubator. (Boardman, 2019)

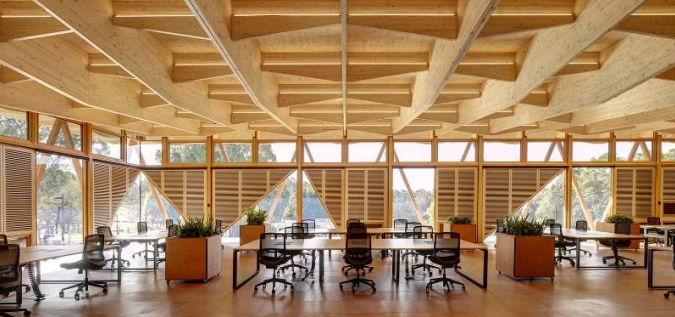

Fotografía 2 Macquarie University Incubator. (Boardman, 2019)

#### Nanjing International Youth Cultural Centre / Zaha Hadid Architects. China.

"Este proyecto fue el primer edificio construido en dos direcciones simultáneas en China: comenzando en la planta baja y subiendo y bajando al mismo tiempo. Abierto en un tiempo récord después de solo 34 meses de construcción, los arquitectos de ZHA aplicaron todos sus conocimientos y Experiencia en tecnología BIM y gestión de construcción para minimizar el trabajo in situ"<sup>8</sup> .

La construcción de este centro cultural juvenil demostró que con la aplicación de herramientas de gestión en la construcción a través de la tecnología BIM, se puede lograr la ejecución de un proyecto tan grande en tiempo récord, lo cual se traduce necesariamente en un ahorro de costos al haber previsto situaciones que pudieron ocurrir durante la construcción y atender las mismas antes de llevar a cabo la construcción.

<sup>8</sup> (Delaqua, 2019)

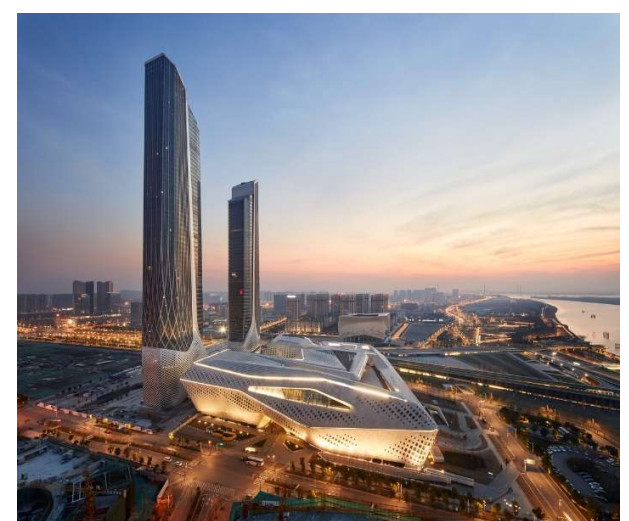

Fotografía 3 Nanjing International Youth Cultural Centre. (Huffon+Crow, 2018).

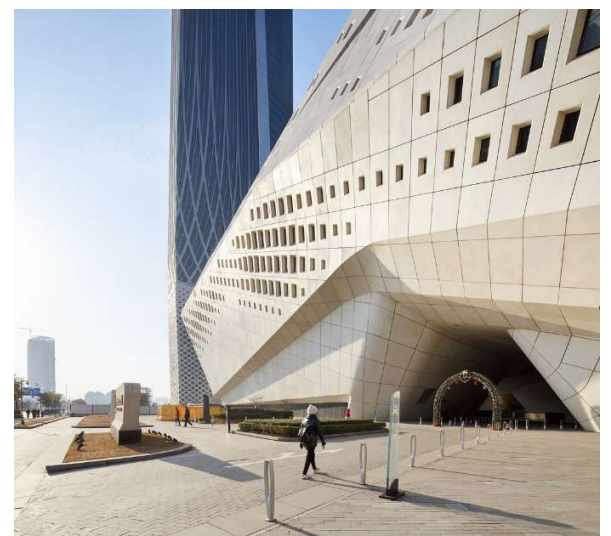

Fotografía 4 Nanjing International Youth Cultural Centre. (Huffon+Crow, 2018).

#### Haier Global Creative Research Centre / DC Alliance + Snøhetta. China.

"En todo el curso del proyecto se adopta el diseño BIM, lo que permite corregir el diseño en todos los aspectos para optimizar la calidad del espacio al máximo y garantizar que no se vuelva a trabajar innecesariamente"<sup>9</sup> .

En este centro de investigación se logró la optimización de recursos al reducir la cantidad de trabajo durante la ejecución de la obra, enfocándose en realizar todos los cambios necesarios durante la etapa de diseño.

<sup>&</sup>lt;sup>9</sup> (Delaqua, 2019)

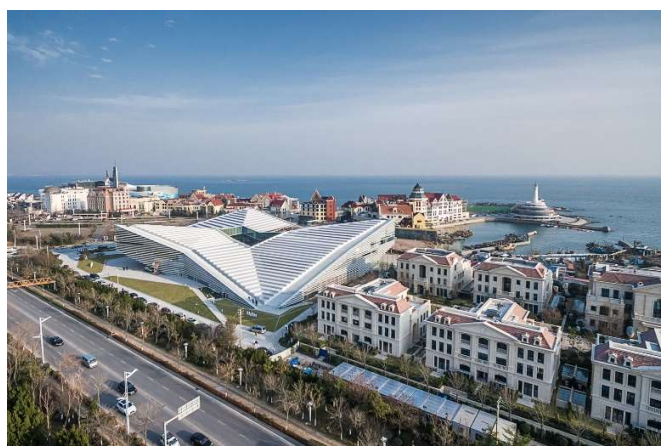

Fotografía 5 Haier Global Creative Research Centre / DC Alliance + Snøhetta. (Wang & Lu, 2018).

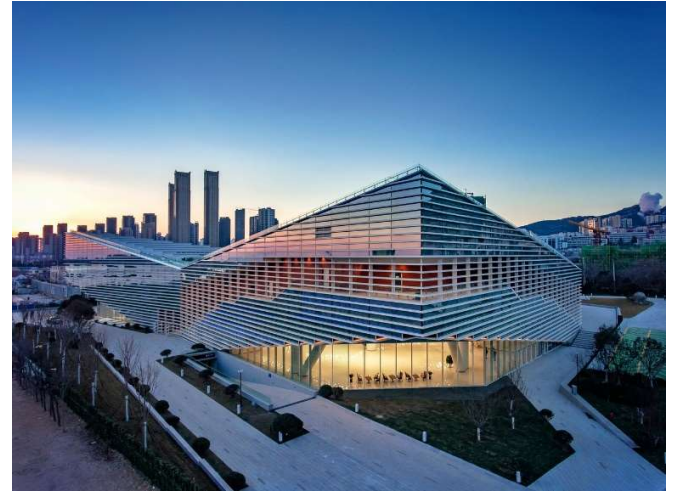

Fotografía 6 Haier Global Creative Research Centre / DC Alliance + Snøhetta. (Wang & Lu, 2018).

#### Enseada House / Arquitectura Nacional. Brasil.

"Con un plazo muy ajustado, el diseño y la construcción se completaron en menos de un año. Por lo tanto, más que nunca, el uso de la herramienta BIM resultó crucial. Después de crear el diseño conceptual, hubo una fase de detalle preliminar, donde se definieron los materiales y los proveedores, y se analizaron a fondo todas las posibles interacciones. Entonces, cuando se generó el proyecto ejecutivo, no hubo cambios significativos que pudieran haber comprometido el cronograma inicial"<sup>10</sup> .

Con este proyecto queda claro que, si bien la utilización de BIM es más frecuente en inversiones mucho mayores que la que puede hacerse en la construcción de una sencilla casa, también es útil en inversiones de menor magnitud. Es probable que los ahorros en costos no sean tan significativos, pero aun así se puede obtener

<sup>10</sup> (Delaqua, 2019)

ventajas de la metodología en cuanto al ahorro de tiempo al prever situaciones que pudieran retrasar la ejecución del proyecto.

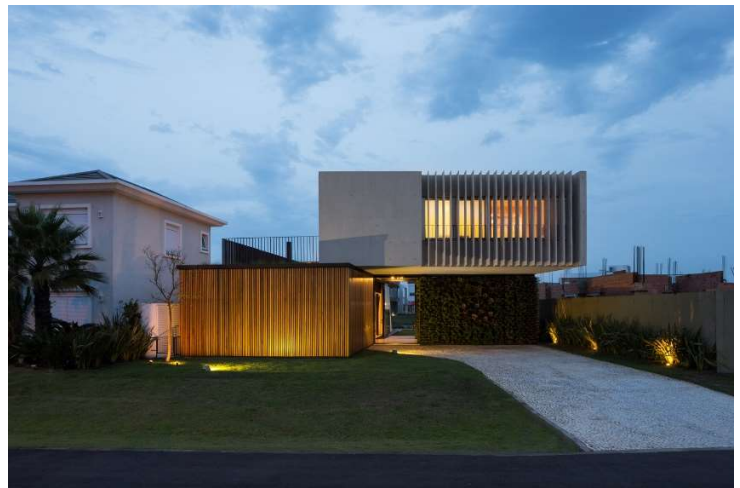

Fotografía 7 Enseada House / Arquitectura Nacional. (Donadussi, 2016).

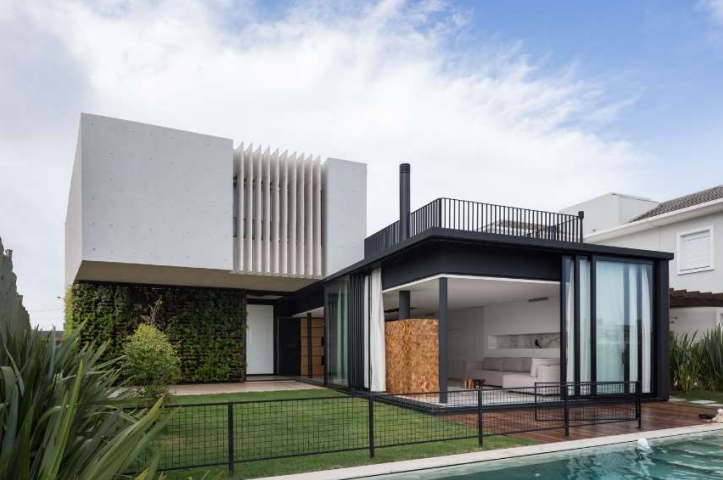

Fotografía 8 Enseada House / Arquitectura Nacional. (Donadussi, 2016).

#### Nuevo Aeropuerto Internacional de la Ciudad de México / FR-EE. México.

El más reciente proyecto que implementó la metodología BIM en el país, aunque no de forma total al tener procesos desligados del flujo de trabajo que requiere la metodología. Este proyecto gubernamental fue realizado desde su primera fase con tecnología BIM, lo cual ayudó a integrar, comunicar y coordinar a diversas disciplinas. Además, se generaron planos a través del modelo, lo cual significó grandes ahorros de tiempo.

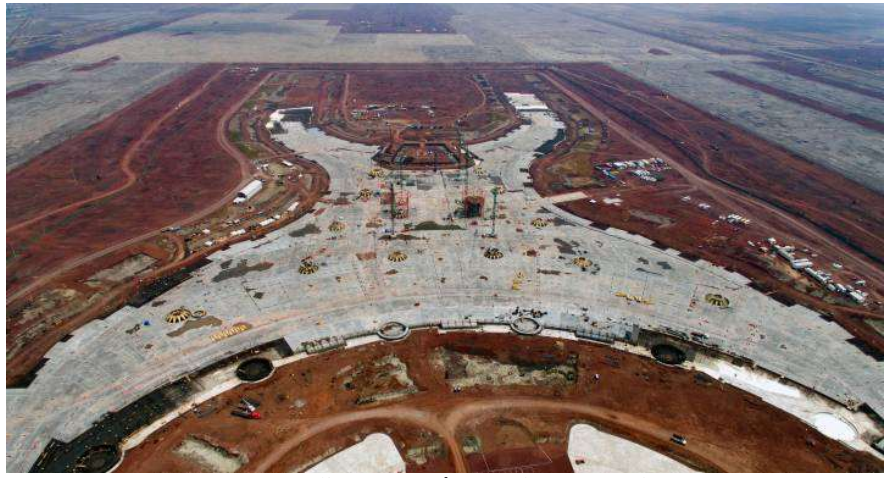

Fotografía 8 NAICM / FR-EE. (Pardo, 2018)

#### Torre Chapultepec Uno / Taller G y KMD Architects. México.

Se trata del segundo edificio más grande de la Ciudad de México, y fue concebido con la metodología BIM. Desde la planeación hasta las últimas instancias de la construcción, Bovis México se encargó de gestionar la construcción de esta torre apegándose lo más posible a la metodología, trabajando con proveedores que tengan la metodología BIM adaptada a su flujo de trabajo y utilizando tecnología compatible con BIM, como lo son los drones o la realidad aumentada. Adicionalmente a esto, la empresa hace un esfuerzo por recopilar toda la información generada in situ para actualizar el modelo, llevándolo así a un LOD<sup>11</sup> 500, es decir, un modelo as built con todas las características que tiene la construcción real.

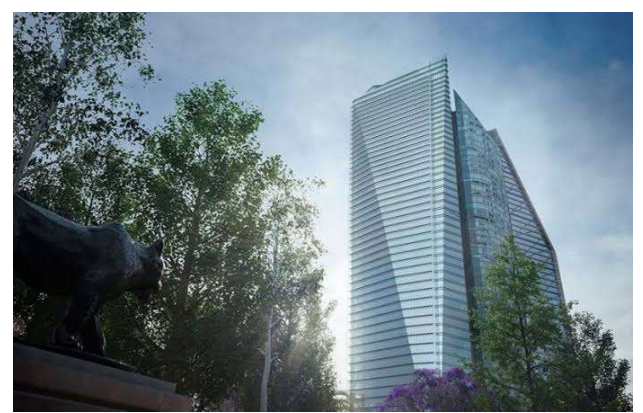

Fotografía 9 Torre Chapultepec Uno / Taller G y KMD Architects. (chapultepecuno.mx).

<sup>11</sup> Nivel de desarrollo

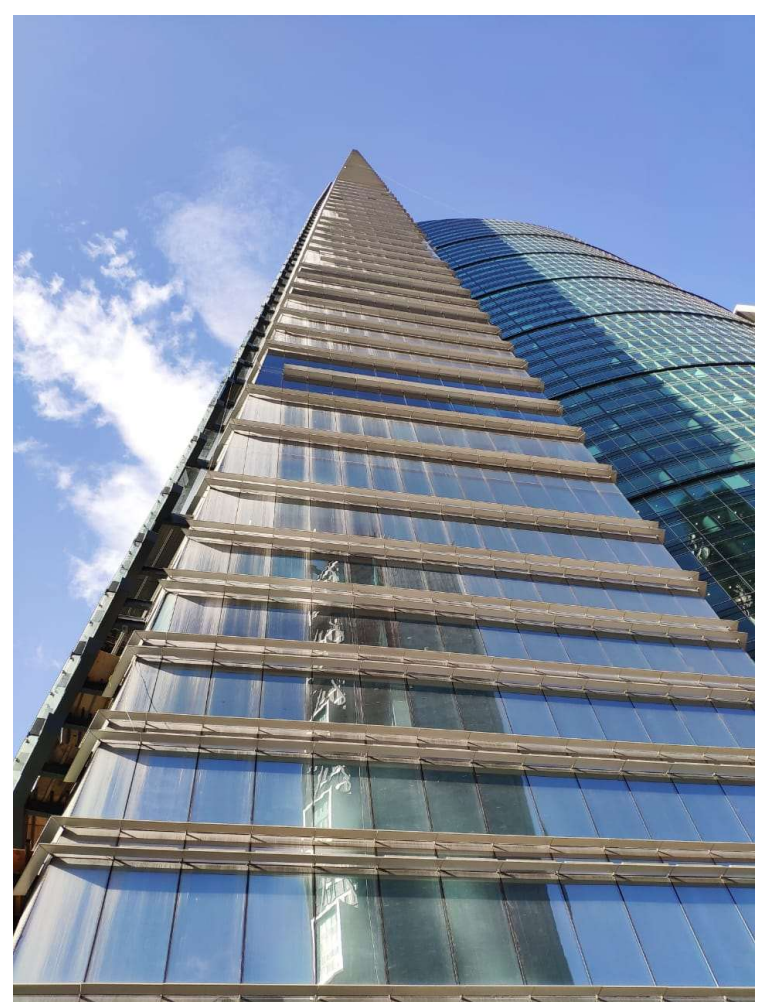

Fotografía 10 Torre Chapultepec Uno / Taller G y KMD Architects. (Gutiérrez, 2019)

Existen muchos ejemplos más a nivel mundial, como el "Museo del Futuro" en Dubai, el centro financiero Tianjin Chow Tai Fook en China, la modernización de la terminal 1 del aeropuerto internacional de San Francisco, la nueva ciudad sanitaria "Dr. Luis Eduardo Aybar" en República Dominicana, entre otros. Así como algunos ejemplos más a nivel nacional, como el tren interurbano México-Toluca, la Torre Reforma, el Museo Soumaya o el estadio BBVA Bancomer.

Todos estos proyectos utilizaron la metodología BIM, apegándose al flujo de trabajo centrado en el modelado de información, o bien, solo sacaron ventaja de la tecnología BIM al recopilar o generar información con las herramientas que ofrece BIM.

#### 2.2 Descripción general de la tesina.

La presente tesina busca dar un paso adelante en la inclusión del área estructural a la metodología BIM a través de un ejercicio de interacción entre las áreas de arquitectura e ingeniería, utilizando la tecnología BIM12 y dejando claro que utilizar la metodología BIM beneficia a la comunicación e interacción entre disciplinas.

Se busca evidenciar los beneficios de usar la metodología BIM (Building Information Modeling) en el campo disciplinario de estructuras, a través de las ventajas que ofrece en comparación de la forma actual de trabajo con CAD.

La metodología BIM es una forma mucho más organizada, práctica y sencilla de administrar tareas y ejecutar las mismas al momento de realizar un proyecto. En este ejemplo se trata de un proyecto de diseño estructural que se ve afectado por toma de decisiones de terceros; ante esta situación, es más sencillo y conveniente llevar a cabo las modificaciones al proyecto utilizando la metodología BIM (modelo del edificio), que realizar las mismas modificaciones con la forma convencional de trabajo en CAD, en donde se continúan elaborando planos 2D y toda la información es comunicada a través de ellos con actualizaciones manuales de los mismos planos, lo que puede provocar una discrepancia entre ellos. Por ejemplo, que una modificación sea hecha en planta, pero no en un corte.

Al desarrollarse el trabajo a través de un único modelo del proyecto, se facilita la comunicación entre disciplinas y se optimizan tiempos y costos al simular la ejecución del proyecto a través del modelo; además es posible detectar automáticamente interferencias entre objetos, como pueden ser los choques entre elementos estructurales e instalaciones hidrosanitarias. Es decir, con el modelo y la interacción de las distintas disciplinas que en conjunto llevarán a cabo el proyecto. Se pueden prever situaciones, como cambios en el proyecto o interferencias entre objetos, que impliquen una inversión adicional de tiempo y dinero si se atendieran directamente sobre la ejecución del proyecto. En lugar de esto, los cambios pueden hacerse sobre el modelo, antes de ejecutar el proyecto.

Se realizará el diseño de un edificio de oficinas a base de concreto armado, utilizando y exponiendo las herramientas que ofrece la metodología BIM a través de dos softwares desarrollados por Autodesk; específicamente Robot (análisis estructural) y Revit (modelo físico y modelo analítico).

Con la tesina se pretende mostrar cómo la metodología BIM facilita la comunicación entre las disciplinas de estructuras y de arquitectura para optimizar tiempos y costos ante cambios en el desarrollo del proyecto ejecutivo.

<sup>12</sup> Modelado

#### 2.3 BIM en la comunicación entre las disciplinas de arquitectura y estructuras.

A menudo los despachos estructurales tienen deficiencias que impiden interacciones y procesos<sup>13</sup>, que disminuyen la productividad del despacho, provocan una falta de comunicación y de procesos colaborativos e interconectados; es decir, no incluyen las metodologías de trabajo actuales como lo es el modelado de información de la construcción. La metodología BIM busca integrar procesos y profesionales familiarizados con tareas de ingeniería para trabajar en plataformas basadas en modelos virtuales tridimensionales inteligentes, capaces de actuar como bancos de datos coordinados. BIM representa una gran oportunidad para los despachos o compañías estructurales y resuelve la mayoría de los problemas asociados a las deficiencias antes mencionadas.

En un proyecto de edificación o infraestructura, el diseño estructural, entendido desde el análisis, diseño y documentación; es un proceso dinámico y complejo que obedece a las modificaciones constantes efectuadas durante el ciclo de vida del proyecto debidas a decisiones del cliente, del arquitecto, o de otros profesionales involucrados en el proyecto. En los despachos estructurales, los vínculos entre los profesionales dentro y fuera de éste, así como los flujos de trabajo acostumbrados, tienden a disminuir la productividad, crear problemas de interacción entre los diferentes profesionales participantes en el proyecto, provocar una ineficiente entrega de información e inadecuados canales de comunicación; muchas veces se tienen que rehacer cosas o cambiarlas para que la información recibida por el despacho estructural<sup>14</sup> sea ajustada a la forma de trabajo interna del despacho, entre otras situaciones. Todo esto genera una pérdida de tiempo y recursos que podrían ser mejor aprovechados.

BIM es uno de los más importantes y prometedores cambios en las áreas de arquitectura, ingeniería y construcción. Mejorando la colaboración y armonía en el flujo de trabajo, mientras se logran niveles más altos de eficiencia. BIM permite la integración de la arquitectura, ingeniería y construcción, que se caracterizan por ser tratadas individualmente.

La etapa de diseño estructural representa una de las tareas más complejas y dinámicas durante el desarrollo del proyecto, dado que el comportamiento estructural debe ser analizado rigurosamente para asegurar que la estructura será capaz de comportarse como se desea ante diferentes acciones, ya sean estáticas o dinámicas. Esta importancia hace de la etapa de diseño estructural un componente esencial en el proceso de generar un modelo BIM. Además, resulta práctico y económico realizar cambios al proyecto en la etapa de diseño, es decir,

<sup>13</sup> Sean internos o externos

<sup>14</sup> Planos arquitectónicos o incluso modelos tridimensionales

es más conveniente para todas las áreas prestar atención a la estructuración del proyecto antes de llevarlo a cabo. Con un modelo BIM es posible identificar interferencias entre elementos, como por ejemplo una tubería de desagüe pasando por el eje de una columna; y con estas interferencias identificadas, modificar el proyecto antes de que dicha interferencia ocurra al momento de la ejecución y así evitar cambios en sitio que son mucho más caros de solventar que un simple cambio al modelo. La gráfica hecha por Patrick MacLeamy<sup>15</sup> muestra la comparación entre el diseño con un flujo de trabajo tradicional y el diseño basado en el modelo BIM a lo largo de las etapas del proyecto, demostrando que trabajar el diseño con base en el modelo resulta más barato.

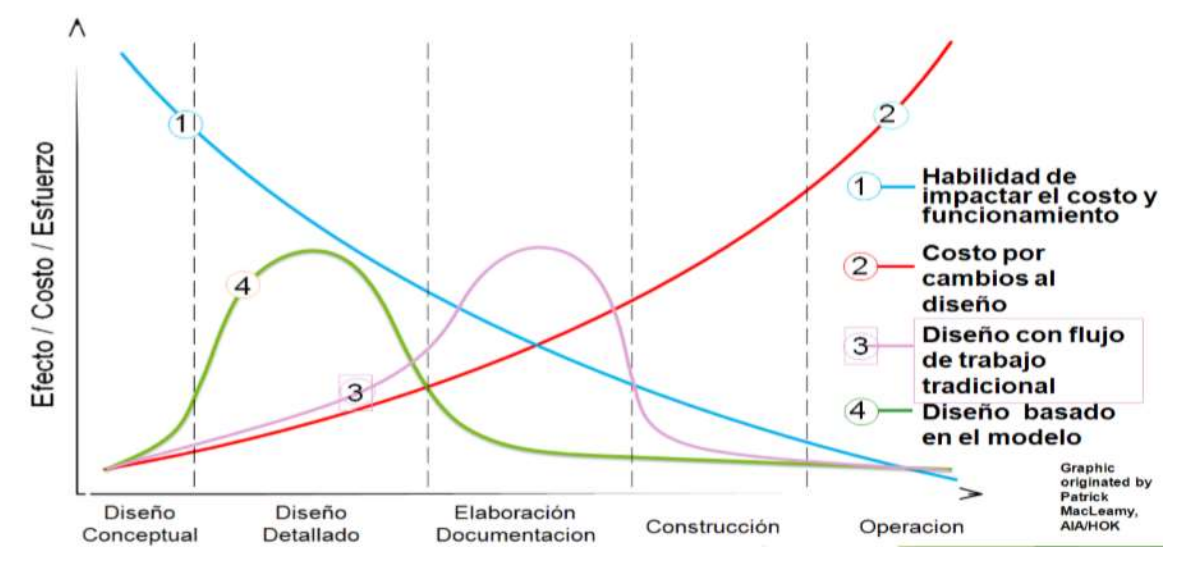

Ilustración 3 Gráfica de Patrick MacLeamy. (Larios, 2018).

Se observa que hacer modificaciones en la etapa del diseño es más barato que realizar las modificaciones en etapas posteriores del proyecto. Con la forma tradicional de trabajo es difícil darse cuenta de los cambios necesarios que deben hacerse al proyecto para que todas las áreas participantes del proyecto estén conformes con el mismo, sin embargo, con BIM y a través de su tecnología<sup>16</sup> es posible realizar los cambios en etapas tempranas y así evitar aumentar el costo de realizar el proyecto, esto se observa en la gráfica manteniéndose el diseño basado en el modelo (curva verde) dentro de una alta habilidad de impactar el costo y funcionamiento (curva azul) a un bajo costo (curva roja). Es decir, realizar cambios en la etapa de diseño es muy fácil y barato para el proyecto.

Los procesos actuales en los despachos estructurales son iterativos, es decir, el análisis y diseño están basados en procesos de prueba y error hasta que se converge en un modelo estructural que define y diseña los elementos que conforman la estructura. Este proceso es constantemente modificado por el

<sup>15</sup> (Larios, 2018)

<sup>16</sup> Modelo tridimensional

ingeniero estructural o el arquitecto, generando revisiones frecuentes del diseño que deben ser estudiadas cada vez que se realicen estas modificaciones. Con la forma tradicional de trabajo estos cambios representan siempre problemas de comunicación y entrega de información. La metodología BIM busca conectar personas, procesos y modelos digitales en proyectos de edificación e infraestructura, permitiendo de esta forma la fluidez en la transferencia de información y en la comunicación. La metodología BIM ha demostrado facilitar la comunicación y transmisión de información entre profesionales de diferentes disciplinas durante el proceso de diseño estructural, permitiendo una mejor accesibilidad y constante actualización de información, aún en tiempo real, gracias a que todas las disciplinas se encuentran trabajando en un solo modelo y no en diferentes versiones de planos como se hace en la forma tradicional de trabajo. Además, permite a los ingenieros estructuristas y arquitectos, en un flujo bidireccional, visualizar modificaciones y conflictos entre elementos, como son las interferencias; esto reduce significativamente volver a trabajar detalles y optimizar tiempos y costos del proyecto.

A pesar de lo anterior, aún no existe un método aceptado para establecer un flujo de trabajo basado en BIM en la etapa de diseño estructural, por lo que los despachos estructurales se han visto rezagados en la adopción de la metodología. Esto provoca que sea éste el eslabón débil dentro de la conectividad que puede ofrecer un flujo de trabajo basado en modelos BIM. Por esto es esencial resolver esta problemática e incorporar eficientemente los procesos del área estructural a la cadena de trabajo, tomando en cuenta el hecho de que el éxito de la metodología BIM depende en gran medida del intercambio eficiente de información generada por diferentes disciplinas<sup>17</sup>.

La implementación de BIM dentro de los despachos estructurales representa una completa evolución de la forma en que se desarrolla el proceso de trabajo dentro del despacho y su interacción, es decir el flujo de trabajo con las demás disciplinas.

<sup>17</sup> (Muñoz-La Rivera, Vielma, Herrera, & Carvallo, 2019)

### CAPÍTULO III. PRESENTACIÓN GENERAL DEL PROYECTO

Se modelará un edificio de concreto armado, con las características presentadas en los planos proporcionados<sup>18</sup>. Éste tendrá un uso para oficinas.

#### 3.1 Ubicación del proyecto a desarrollar.

El edificio tendrá una ubicación hipotética en la siguiente dirección: Mártires Irlandeses 121 San Diego Churubusco C.P. 04120 Alcaldía de Coyoacán, Ciudad México.

Coordenadas de localización: Latitud 19.35, Longitud -99.15.

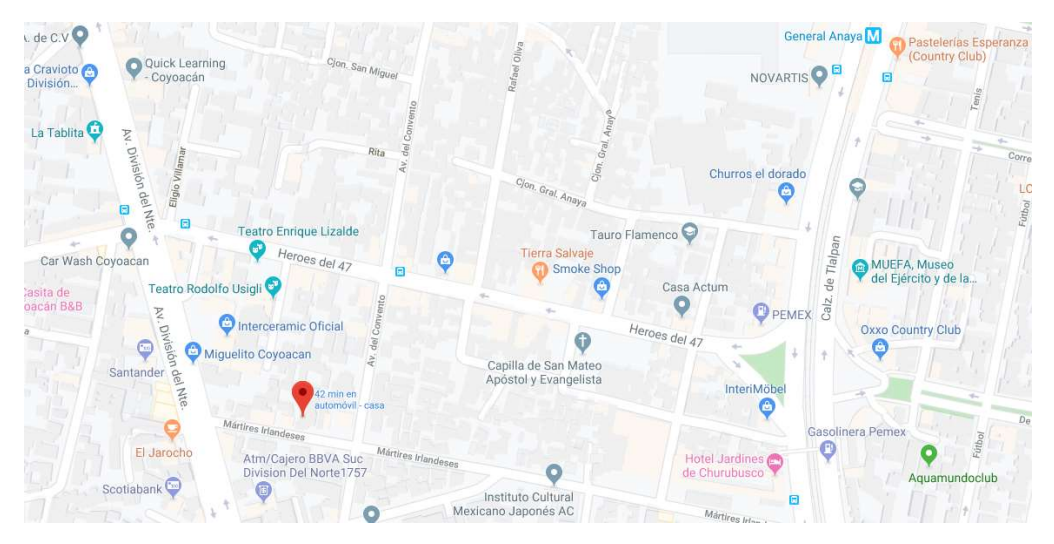

Ilustración 4Ubicación del proyecto, vista general. Google maps.

<sup>&</sup>lt;sup>18</sup> Consultar capítulo XI "Anexos".

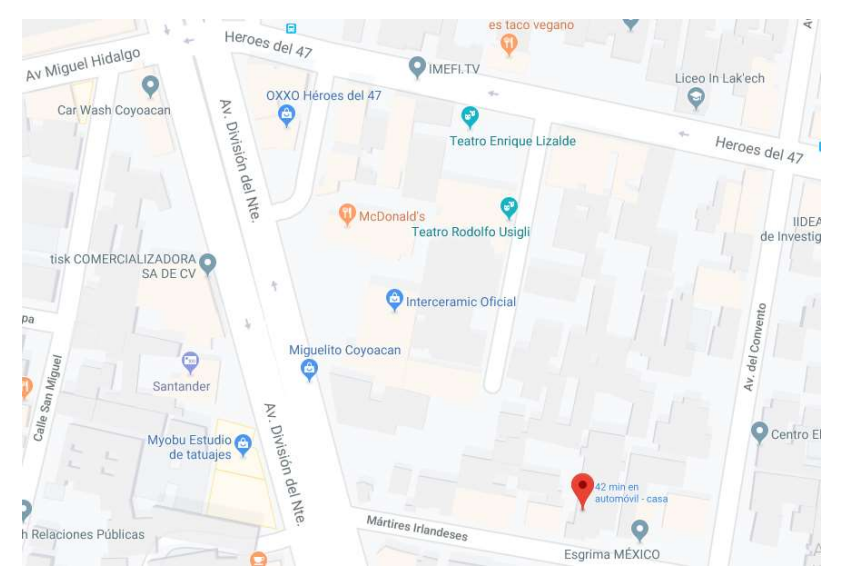

Ilustración 5 Ubicación del proyecto, acercamiento. Google maps.

#### 3.2 Estructura propuesta para este edificio.

Se proponen marcos rígidos de concreto armado, a base de trabes y columnas. Además, el sistema de piso será de losas macizas perimetralmente apoyadas sobre un sistema de vigas secundarias.

Dadas las características del edificio, en el cual se requieren claros largos de 12 metros sin ningún tipo de obstrucción, puede ser más factible la utilización de vigas de acero, o incluso una estructuración completa de acero, sin embargo, para la aplicación y desarrollo del presente trabajo, se propone la estructura de concreto, debido a que los cambios a los elementos estructurales son más evidentes si son de concreto, ya que el concreto incluye el diseño del acero de refuerzo. En caso de ser un edificio de acero, lo más probable es que sólo habría que cambiar los perfiles estructurales.

Para lograr apreciar más fácilmente los cambios hechos a la estructura del edificio, se optará por hacerlo completamente de concreto armado.

Características del edificio:

Número de niveles: 5 niveles y un sótano.

La edificación cuenta con un sótano de 2.88 m de alto, una planta baja con una altura de 4.14 m y cuatro niveles con altura de 4.5 m cada uno.

Tipo de edificio: B.

Altura del edificio a nivel de piso terminado (h): 22.14 m.

Dimensiones del edificio:

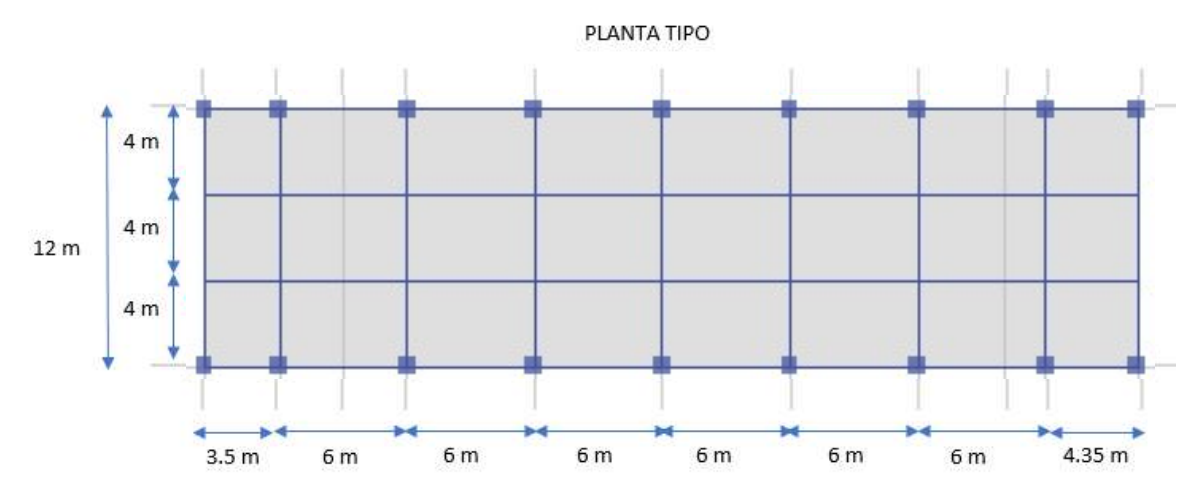

Ilustración 6 Estructuración propuesta de la planta tipo.

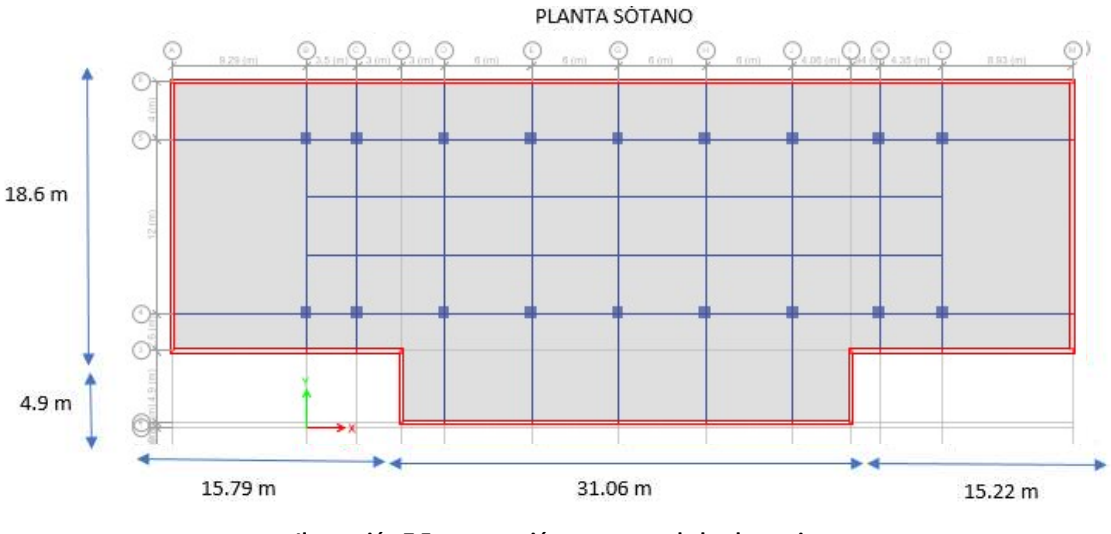

Ilustración 7 Estructuración propuesta de la planta tipo.

#### 3.3 Normatividad aplicada.

Para el diseño de este edificio se seguirán las especificaciones y recomendaciones que apliquen del Reglamento de Construcción para el Distrito Federal en su versión 2017 (RCDF 2017), así como también se apegará el diseño a las Normas Técnicas Complementarias del RCDF-2017 para estructuras de concreto y para diseño por sismo. Además, se hacen algunas observaciones sobre los materiales que deberían utilizarse para la construcción del edificio.

#### Estados límite de falla.

Debe dimensionarse la estructura de modo que la resistencia de toda sección con respecto a cada fuerza o momento interno que en ella actúe, sea igual o mayor que el valor de diseño de dicha fuerza o momento exterrnos. Las resistencias de diseño

deben incluir el correspondiente factor de carga: FC. Para este caso, al ser una estructura tipo B, el factor será de 1.5 para carga viva y 1.3 para carga muerta

#### Estado límite de Servicio.

Deben revisarse los estados límite de servicio. Se comprobará que las respuestas de la estructura (deformación, agrietamiento, etc.) queden limitadas a valores tales que el funcionamiento en condiciones de servicio sea satisfactorio.

#### Diseño por durabilidad.

Las estructuras deberán diseñarse para una vida útil de al menos 50 años.

#### **Materiales**

La edificación planteada está estructurada mediante la formación de marcos rígidos compuestos por elementos estructurales horizontales y verticales como son las losas, trabes y columnas, además de muros de concreto; conformando un sistema dual. Dichos elementos transmiten sus cargas a una cimentación. La edificación está diseñada de concreto armado con un f'c= 250 kg/cm<sup>2</sup> de resistencia a la compresión en el concreto y un fy= 4,200 kg/cm<sup>2</sup> de resistencia a la tensión en el acero.

#### Especificaciones de materiales:

Agregados: El tamaño máximo del agregado grueso ¾", los agregados pétreos deberán cumplir con los requisitos de la norma NMX-C-111-ONNCCE.

Agua: Se deberá cuidar el contenido de cloruros y sulfatos en el agua que se utilice para la elaboración de morteros y concretos, además de evitar el contenido de materia orgánica o altos contenidos de sólidos disueltos, ya que comúnmente se clora el agua del sistema de suministro. Deberá cumplir con los requisitos de la norma NMX-C-122-ONNCCE.

Acero de refuerzo: El refuerzo longitudinal o varillas deberá ser corrugado. Las varillas corrugadas de refuerzo con resistencia a la fluencia especificada (fy= 4,200 kg/cm<sup>2</sup> ). Y deben cumplir con las normas NMX-C-407-ONNCCE o NMX-B-457 CANACERO

Concretos: se deberá garantizar principalmente que el concreto cumpla con la resistencia del proyecto y por consecuencia se asegurará su durabilidad. Por lo tanto, las resistencias promedio del concreto deberán exceder siempre el valor

especificado de f'c= 250 kg/cm<sup>2</sup>, para lo cual se determinará en todos los casos su edad de prueba: 7 días, 14 días, 28 días.

Para el concreto clase 1 usado en este proyecto, el módulo de elasticidad (E) será igual a 14,000√(250 kg/cm²) ,para concretos con agregado grueso calizo, Siguiendo el procedimiento de elaboración de las normas NMX-NOM C-155- ONNCCE (especificadas para concreto hidráulico).

Los aditivos deberán cumplir con los requisitos de la norma NMX-C-255-ONNCCE.

#### 3.4 Alcances de los trabajos de diseño.

Para el propósito de la presente tesina se desarrollará el diseño dúctil de una columna, una trabe principal, la conexión trabe-columna<sup>19</sup> y un tablero de losa. Se replicará el diseño para todos los elementos del edificio, se tendrá un diseño único, por lo que se escogerán los elementos más esforzados de acuerdo al tipo de trabajo que estén desarrollando y se diseñará con ellos. De esta forma se asegura la resistencia del edificio, aunque el diseño estará sobrado.

La presente tesina busca mostrar la facilidad con la que se pueden afrontar los cambios usando un flujo de trabajo BIM. Por lo que resulta práctico llevar a cabo el diseño con estos alcances para poder presentar de manera rápida una estructuración adecuada del edificio y llevarla a través de los cambios que se propondrán.

<sup>19</sup> Se buscará formar una articulación plástica al tratarse de un diseño dúctil.

## CAPÍTULO IV. ELABORACIÓN DEL MODELO FÍSICO

#### 4.1 Predimensionamiento de elementos estructurales.

Para llevar a cabo el modelo en Revit, se realizó un predimensionamiento de los elementos estructurales, siguiendo las recomendaciones expuestas en el RCDF 2017.

Predimensionamiento de columna.

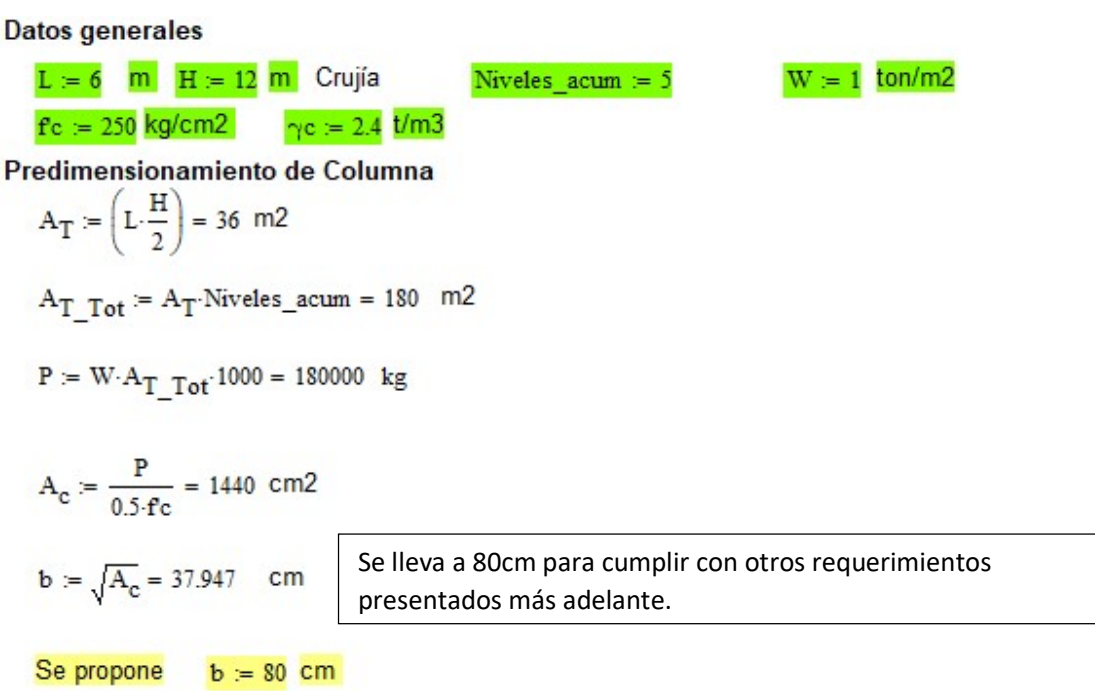

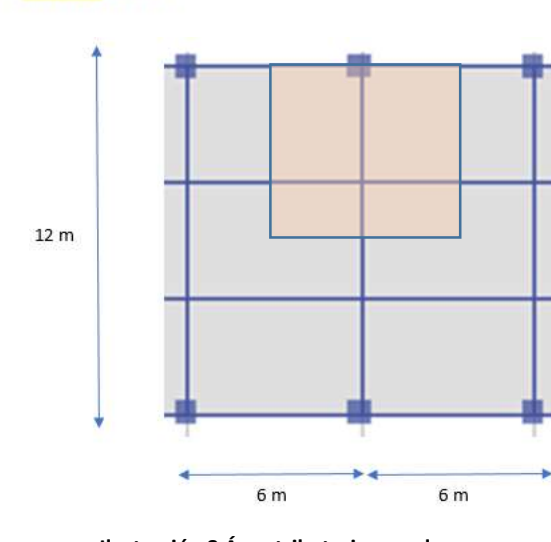

Ilustración 8 Área tributaria en columnas.

Predimensionamiento de viga en dirección Y.

| <b>Datos generales</b>         |                                                                                                    |     |                       |  |
|--------------------------------|----------------------------------------------------------------------------------------------------|-----|-----------------------|--|
| $L_1 = 12 \, \text{m}$         |                                                                                                    |     |                       |  |
|                                | $\text{fc} = 250 \text{ kg/cm2}$ $\gamma \text{c} = 2.4 \text{ t/m3}$ $\text{fy} = 4200 \text{ kg/cm2}$ $\text{f}^{\text{v}} \text{c} = 0.85 \cdot \text{fc} = 212.5 \text{ kg/cm2}$                           |     |                       |  |
| Predimensionamiento de Viga    |                                                                                                    |     |                       |  |
| $h = \frac{L}{12} \cdot 100$   |                                                                                                    |     |                       |  |
| $\frac{L}{12} \cdot 100 = 100$ |                                                                                                    |     |                       |  |
|                                | $h = 100 \text{ cm}$ $b := 40 \text{ cm}$ $r := 5 \text{ cm}$ $d := h - r = 95 \text{ cm}$ $Cl := 80 \text{ cm}$ $C2 := C1$                                                                                    |     |                       |  |
|                                | Primera Condición := $\begin{bmatrix} \n" \text{Cumple} \n" \text{ if } b \ge \frac{L}{30} \cdot 100 = \n" \text{Cumple} \n" \n\end{bmatrix}$<br>"NO CUMPLE" otherwise                                         |     |                       |  |
|                                |                                                                                                    |     |                       |  |
|                                | Segunda Condición := $\begin{array}{r} \n\text{``Cumple''} \quad \text{if} \quad \text{C1} \geq \text{b} \leq \text{C2} \quad = \text{``Cumple''} \\ \text{``NO CUMPLE''} \quad \text{otherwise}\n\end{array}$ |     |                       |  |
|                                | Tercera Condición := $\begin{bmatrix} \n" \text{Cumple"} & \text{if } 2 \leq \frac{h}{b} \leq 3 = " \text{Cumple"} \\ \n" \text{NO CUMPLE"} & \text{otherwise} \n\end{bmatrix}$                                |     |                       |  |
|                                | Cuarta Condición := $"$ Cumple" if C1 $\ge$ 0.75 h = "Cumple"                                                                                                    |     | "NO CUMPLE" otherwise |  |
|                                | 12 m                                                                                                    |     |                       |  |
|                                |                                                                                                    | 6 m | 6 m                   |  |

Ilustración 9 Ubicación de viga.

Predimensionamiento de viga en dirección X.

**Datos generales**  $L = 6$  m  $\gamma c = 2.4$  t/m3  $fc = 250$  kg/cm2  $fy = 4200$  kg/cm2  $f'c = 0.85 \cdot f'c = 212.5$  kg/cm2 Predimensionamiento de Viga  $h = \frac{L}{12} \cdot 100$  $\frac{L}{12} \cdot 100 = 50$  $d = h - r = 60$  cm  $C1 := 80$  cm  $C2 := C1$  $h = 65$  cm  $b = 25$  cm  $r = 5$  cm Primera Condición :=  $\vert$  "Cumple" if  $b \ge \frac{L}{30} \cdot 100 =$  "Cumple" "NO CUMPLE" otherwise Segunda Condición :=  $\vert$  "Cumple" if C1  $\geq$  b  $\leq$  C2 = "Cumple" "NO CUMPLE" otherwise "Cumple" if  $2 \leq \frac{h}{b} \leq 3$  $=$  "Cumple" Tercera Condición := "NO CUMPLE" otherwise Cuarta Condición := "Cumple" if  $C1 \ge 0.75 \cdot h$  $=$  "Cumple" "NO CUMPLE" otherwise  $12<sub>m</sub>$  $6<sub>m</sub>$  $6<sub>m</sub>$ 

Ilustración 10 Ubicación de viga.

Predimensionamiento de viga secundaria.

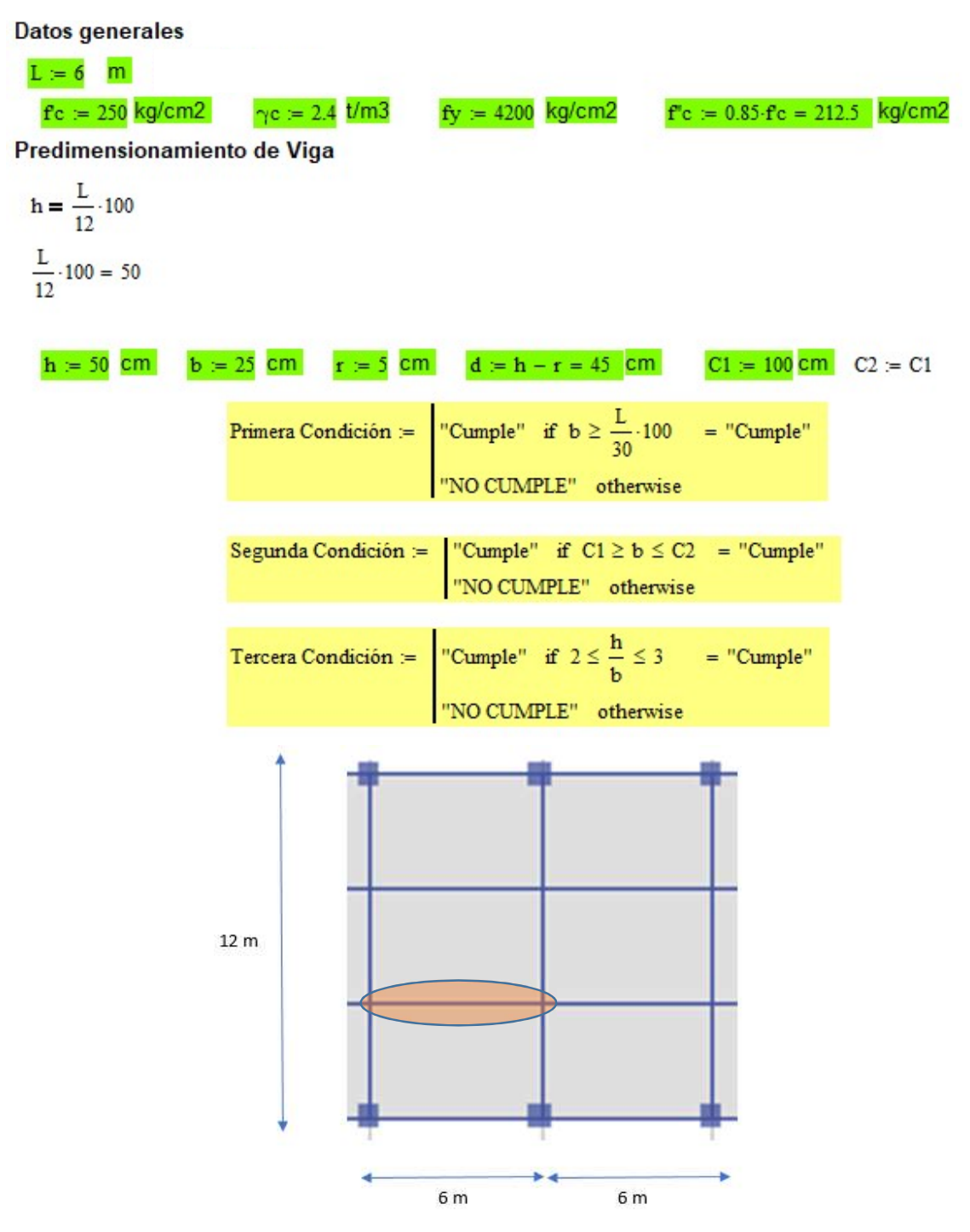

Ilustración 11 Ubicación de viga secundaria.

Predimensionamiento de losa de borde.

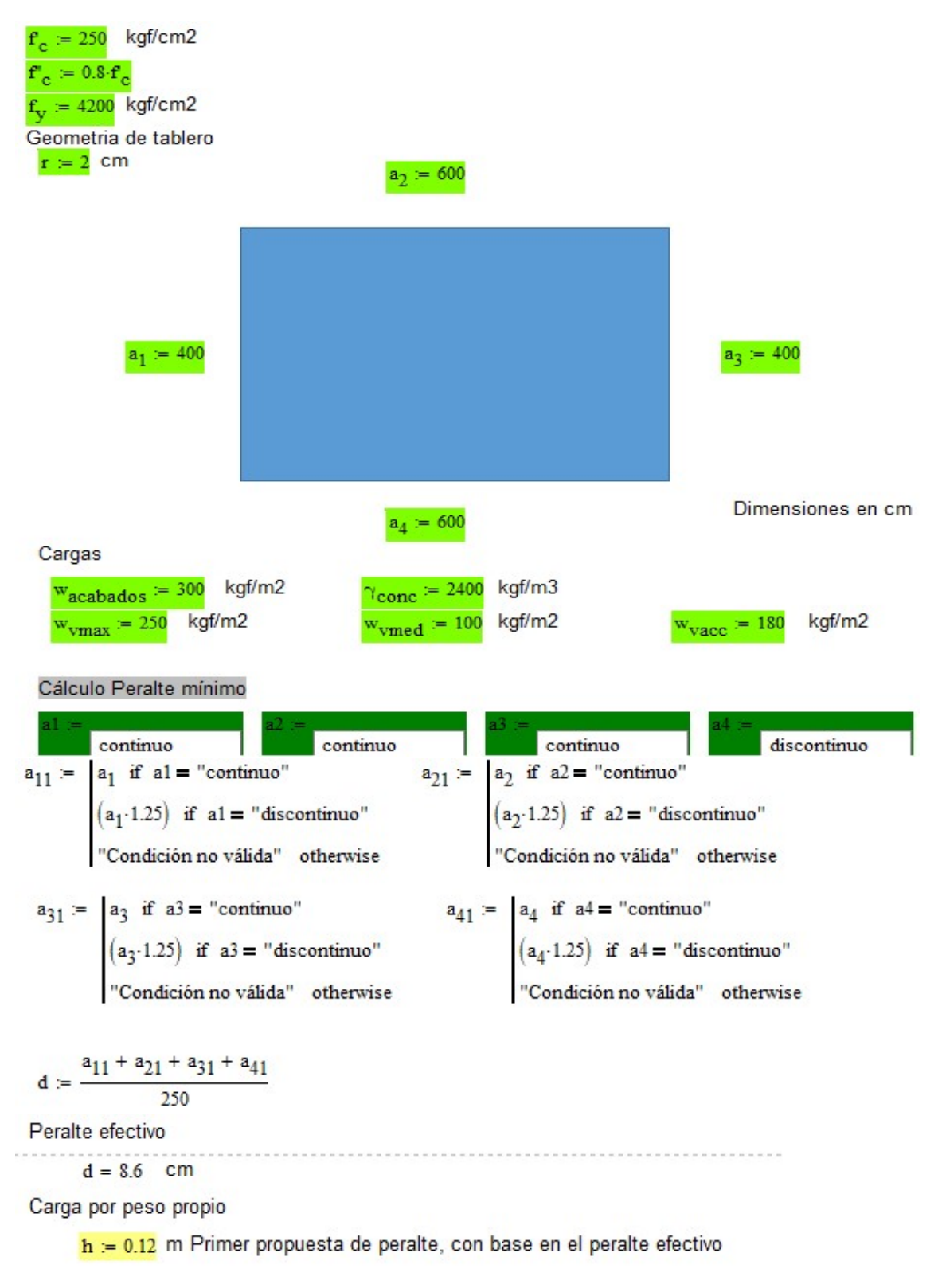

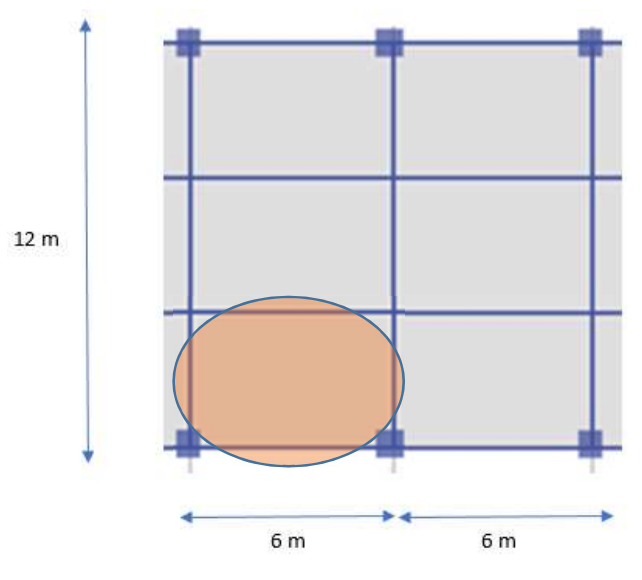

Ilustración 12 Ubicación de losa de borde.

Resumen:

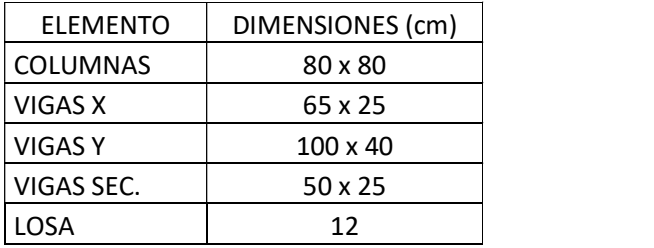

#### 4.2 Modelado del edificio utilizando Autodesk Revit, con un nivel de desarrollo LOD 300.

Con el predimensionamiento de los elementos estructurales que conforman al edificio, se puede crear un primer modelo para su posterior análisis.

En Revit, con una plantilla estructural, se establecen las dimensiones de los ejes del proyecto, según los planos, quedando la rejilla de la siguiente forma.

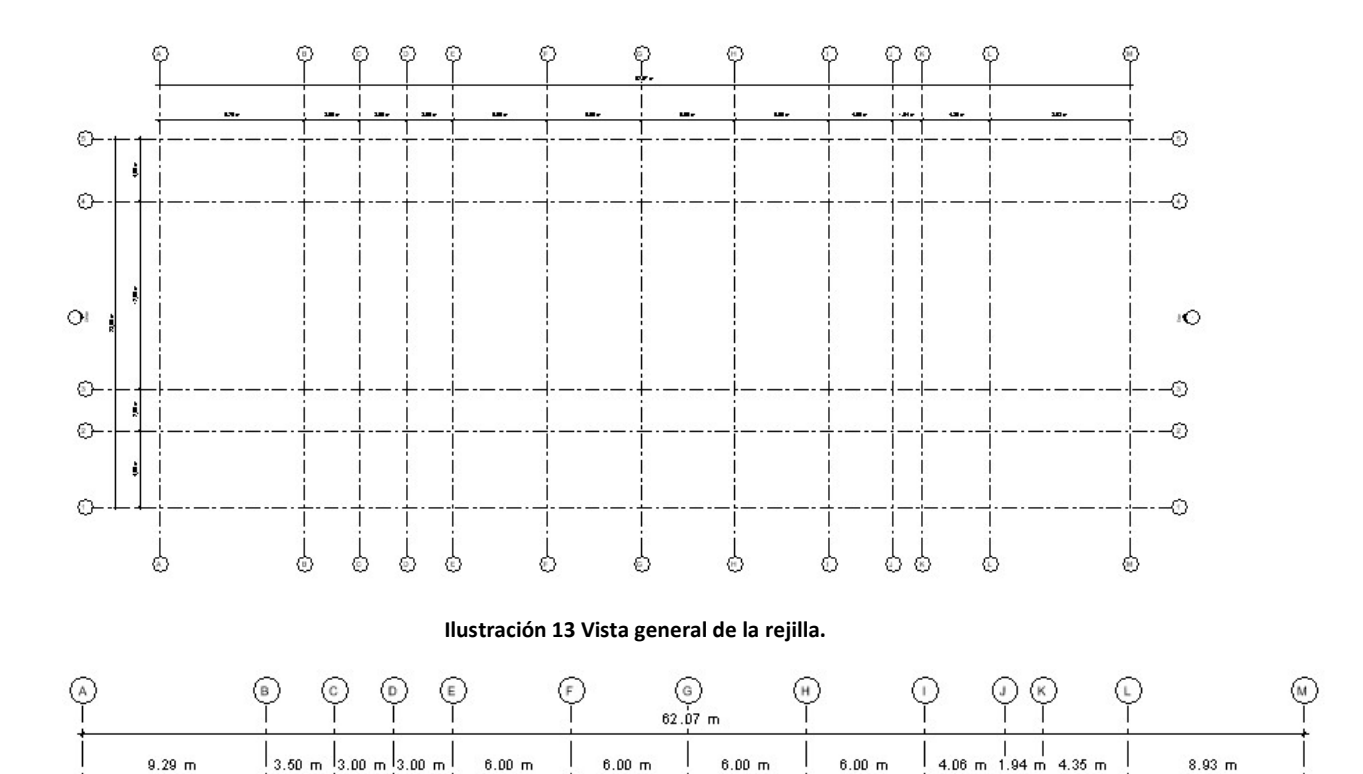

Ilustración 14 Acercamiento a separación de ejes verticales.

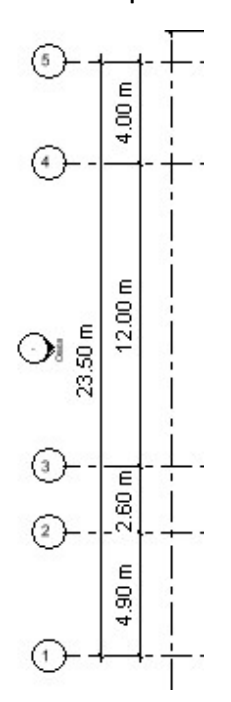

Ilustración 15 Acercamiento a separación de ejes horizontales.

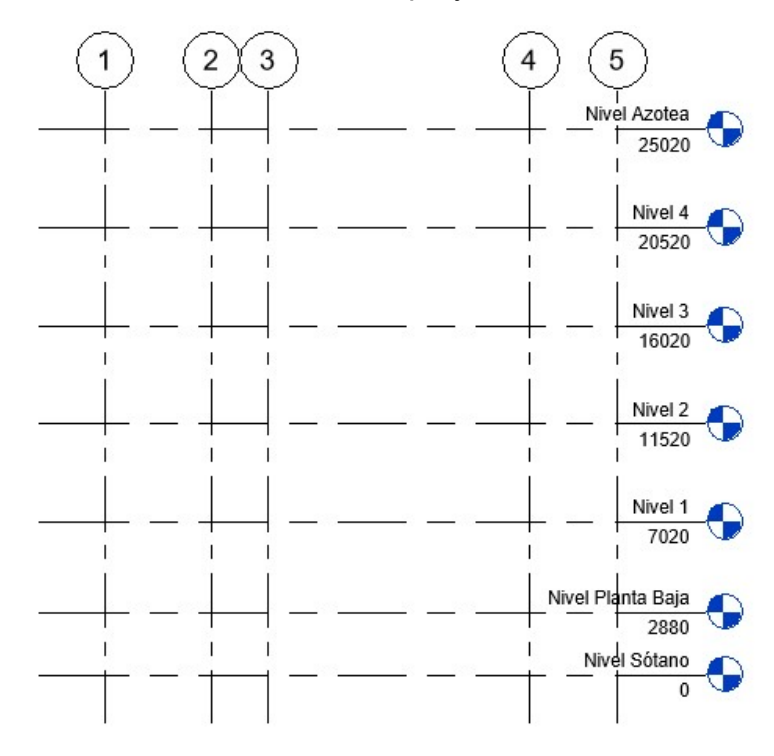

De igual forma se definieron los niveles del proyecto.

Ilustración 16 Elevación Este del proyecto, dimensiones en milímetros.

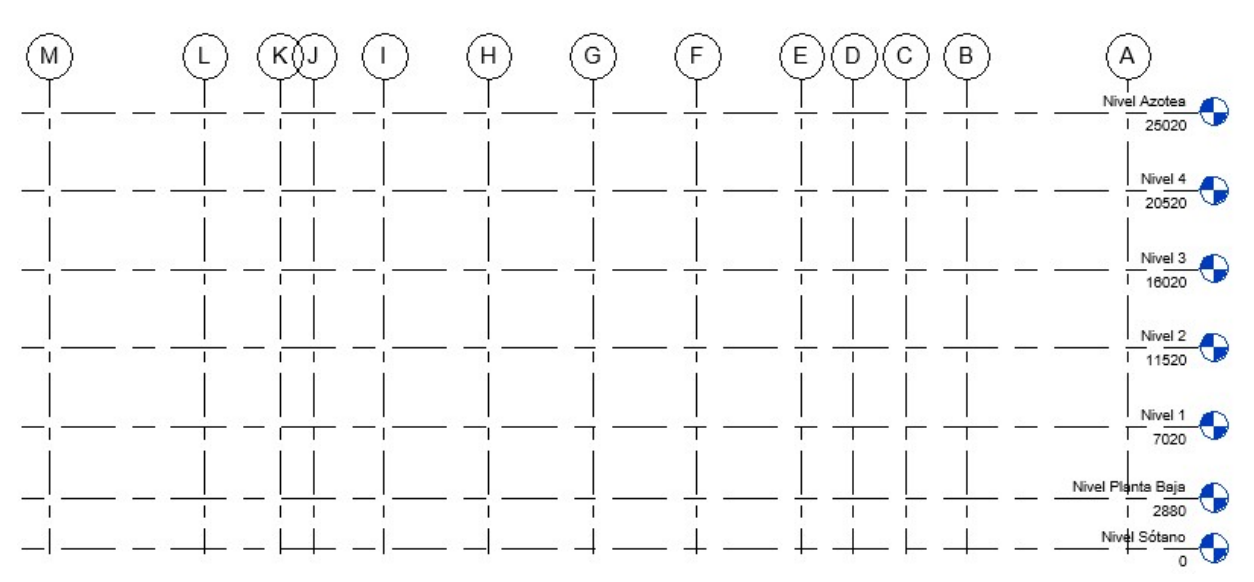

Ilustración 17 Elevación Norte del proyecto, dimensiones en milímetros.
Creados los niveles y la rejilla, se procede a definir los elementos estructurales para su colocación en el modelo. Dicha definición es en cuanto a su geometría y también en cuanto a su material, mismas características que serán necesarias más adelante para realizar el análisis de la estructura.

Desde el dimensionamiento general del proyecto con la rejilla y niveles, hasta el ingreso de las propiedades físicas del material a utilizar<sup>20</sup>, se empieza a alimentar al modelo con información que no solo sirve con un fin estético, también es información que será utilizada más allá de las propiedades gráficas del modelo físico al trasladarse al modelo analítico y usar éste para la obtención de elementos mecánicos, por ejemplo.

Al ser todo el edificio de un mismo tipo de concreto, se define el único material que será utilizado en los elementos estructurales.

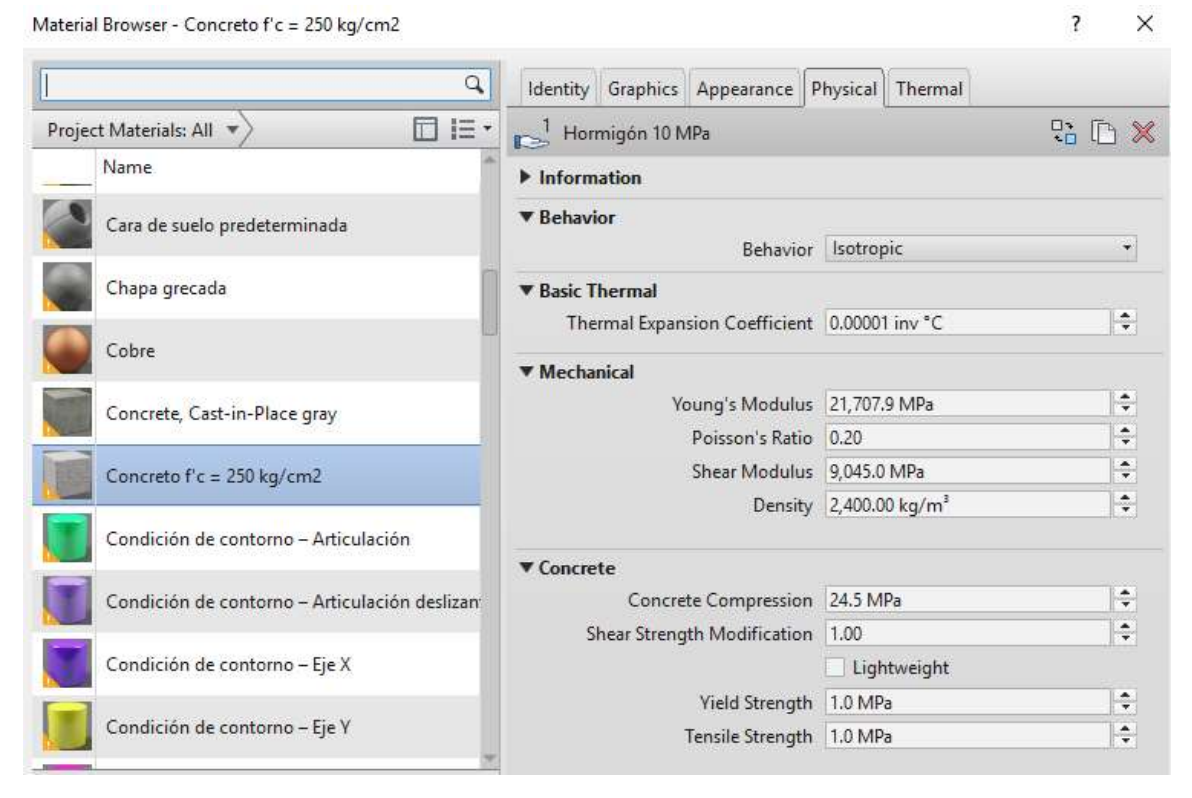

Ilustración 18 Características físicas del concreto a utilizar en el proyecto.

-

 $20$  Concreto f'c = 250 kg/cm2

La geometría de los elementos estructurales es definida de acuerdo al predimensionamiento hecho, considerando el material que ya se ha creado para los mismos elementos estructurales.

#### Columnas.

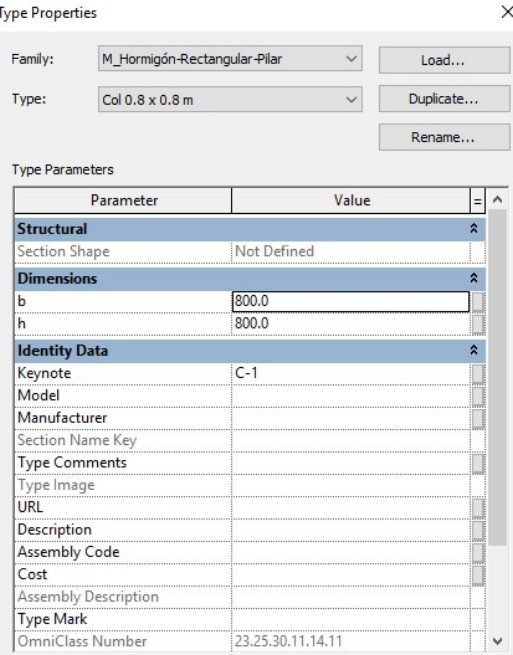

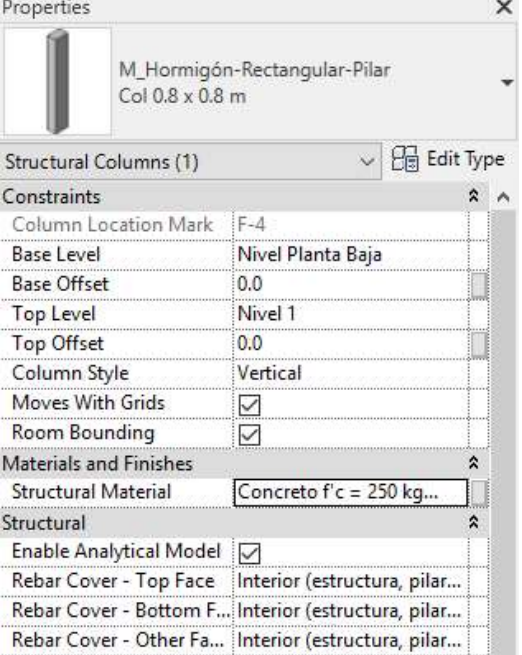

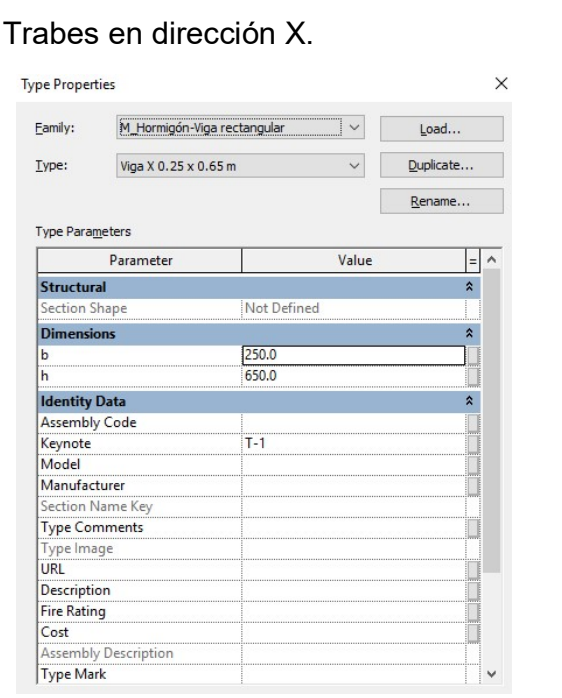

Ilustración 19 Columnas de 80 x 80 cm. Ilustración 20 Material de columnas de 80 x 80 cm.

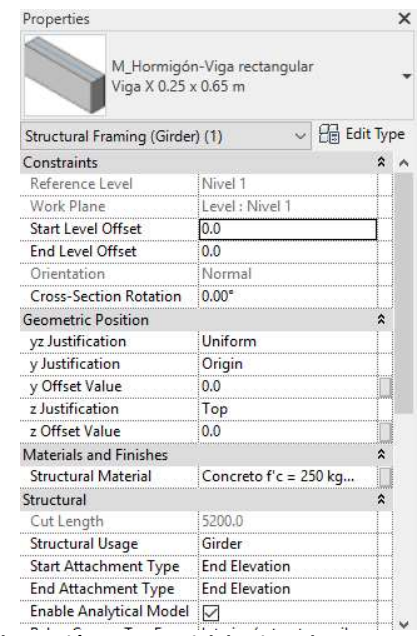

Ilustración 21 Vigas de 65 x 25 cm. Ilustración 22 Material de vigas de 65 x 25 cm.

# Trabes en dirección Y.

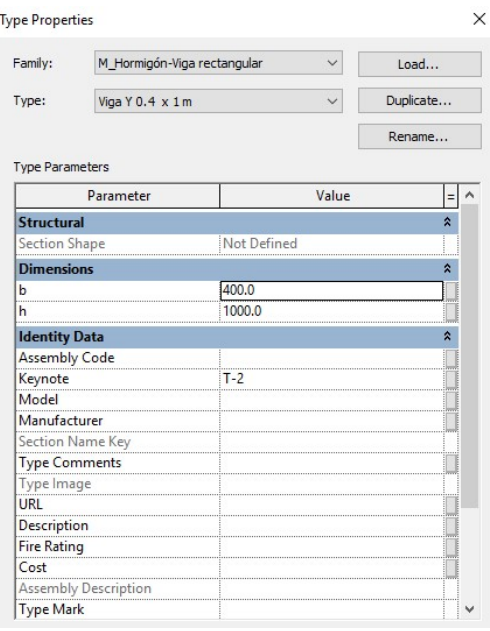

#### Losas.

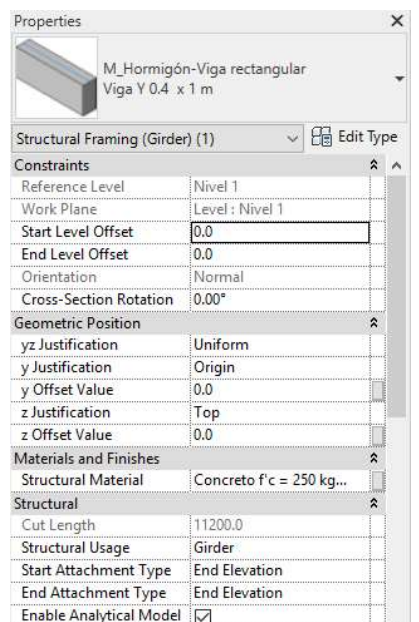

Ilustración 23 Vigas de 100 x 40 cm. Ilustración 24 Material de vigas de 100 x 40 cm.

| <b>Type Properties</b>          |                               |                                |           | × |
|---------------------------------|-------------------------------|--------------------------------|-----------|---|
| System Family: Floor<br>Family: |                               |                                | Load      |   |
| Type:                           | $\text{Losa } 0.12 \text{ m}$ |                                | Duplicate |   |
|                                 |                               |                                | Rename    |   |
| <b>Type Parameters</b>          | Parameter                     | Value                          |           |   |
| <b>Construction</b>             |                               |                                | $\lambda$ |   |
| Structure                       |                               | Edit                           |           |   |
| Default Thickness               |                               | 120.0                          |           |   |
| Function                        |                               | Interior                       |           |   |
| <b>Graphics</b>                 |                               |                                |           |   |
|                                 | Coarse Scale Fill Pattern     |                                |           |   |
| Coarse Scale Fill Color         |                               | Black                          |           |   |
|                                 | <b>Materials and Finishes</b> |                                |           |   |
|                                 | Structural Material           | Concreto f'c = 250 kg/cm2      |           |   |
| <b>Analytical Properties</b>    |                               |                                | Ŕ         |   |
|                                 | Heat Transfer Coefficient (U) | 8.7167 W/(m <sup>2</sup> ·K)   |           |   |
|                                 | Thermal Resistance (R)        | $0.1147$ (m <sup>2</sup> ·K)/W |           |   |
| Thermal mass                    |                               | 16.85 kJ/K                     |           |   |
| Absorptance                     |                               | 0.700000                       |           |   |
| Roughness                       |                               | 3                              |           |   |
| <b>Identity Data</b>            |                               |                                | ጵ         |   |
| Type Image                      |                               |                                |           |   |
| Keynote                         |                               |                                |           |   |
| Model                           |                               |                                |           |   |

Ilustración 25 Espesor de 12 cm y material de losas.

Estructuración del modelo.

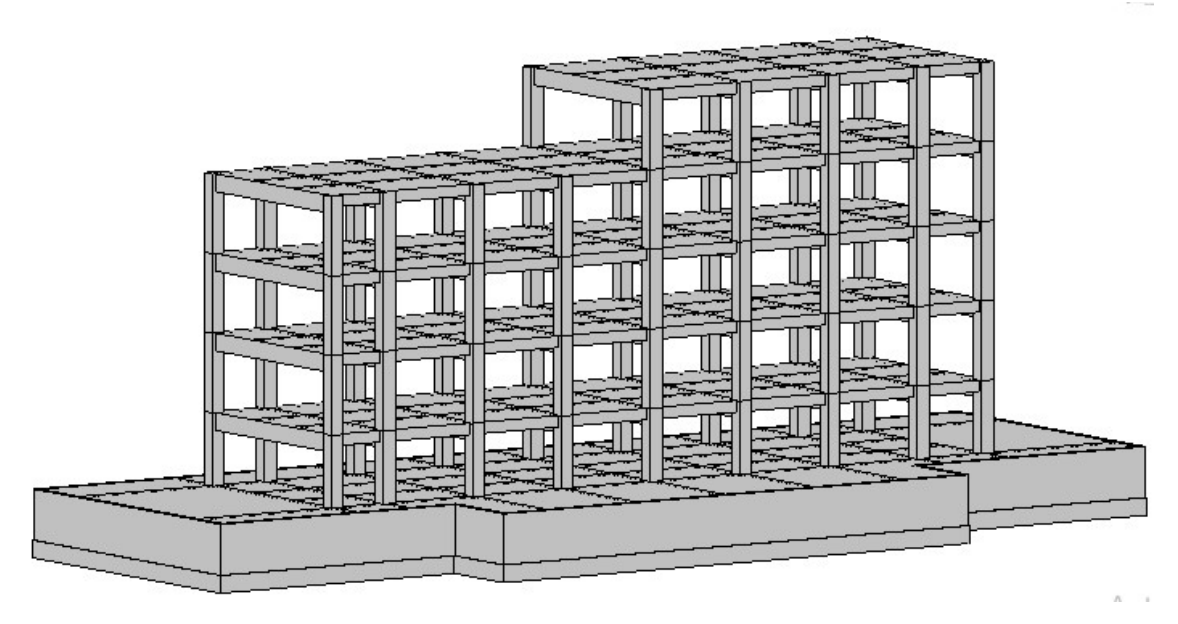

Ilustración 26 Modelo de la estructuración del edificio.

La cimentación no será diseñada, sin embargo, se modeló el cajón de cimentación donde se aloja el sótano del edificio para darle una condición de apoyo más real al edificio.

Se considera que, en un proyecto real, este modelo es el que trabajará el área de arquitectura en conjunto con el área de estructuras.

# CAPÍTULO V. ANÁLISIS Y DIMENSIONAMIENTO DE LOS ELEMENTOS ESTRUCTURALES QUE CONFORMAN AL EDIFICIO

## 5.1 Análisis de la estructura utilizando Autodesk Robot Structural Analysis Professional. Exportar el modelo analítico de Revit.

La compatibilidad entre los softwares de Autodesk, Revit y Robot, es posible gracias a la función "Robot Structural Analysis Link" que consta de tres componentes<sup>21</sup>:

- Send model: Envía el modelo desde Revit a Robot y viceversa.
- Update model: Actualiza el modelo desde cualquiera de los dos programas, al hacer cambios al mismo.
- Update model and results: Transfiere los resultados del análisis estructural y el diseño de acero de refuerzo, en caso de solicitarlo, desde Robot a Revit.

El modelo de la estructuración del edificio es exportado a Robot para su análisis como modelo analítico. Al estar trabajando en Revit con una plantilla estructural, el modelo analítico es generado a la par del modelo físico, por lo que Robot reconocerá los componentes del modelo analítico como elementos estructurales. La exportación se hace de la siguiente manera:

 Seleccionar la opción de "Robot Structural Analysis Link" dentro de la pestaña "Analyze", en la barra de herramientas de Revit.

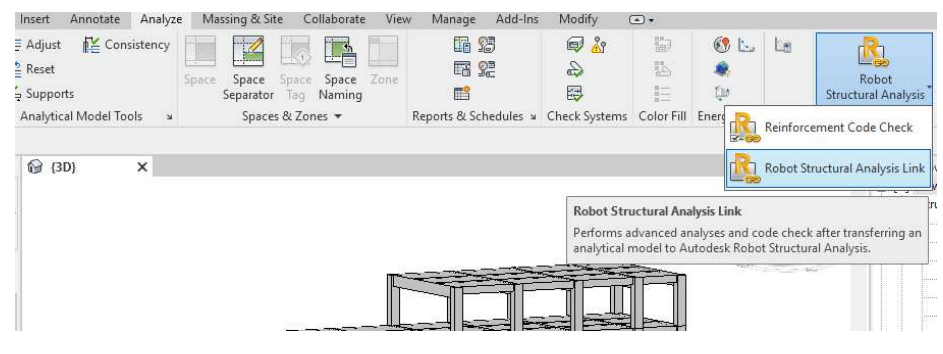

Ilustración 27 Enlace del modelo de Revit a Robot.

 Se aceptan todas las advertencias y se procede a manipular el modelo en Robot, empezando por empotrar todos los nodos de la base. Se seleccionan haciendo click en el ícono de "Base", de esta forma se seleccionan todos los elementos que se encuentran en ese nivel. Con los nodos seleccionados, se indica el tipo de restricción empotrado para los mismos.

-

<sup>21</sup> (Alcaráz, 2017)

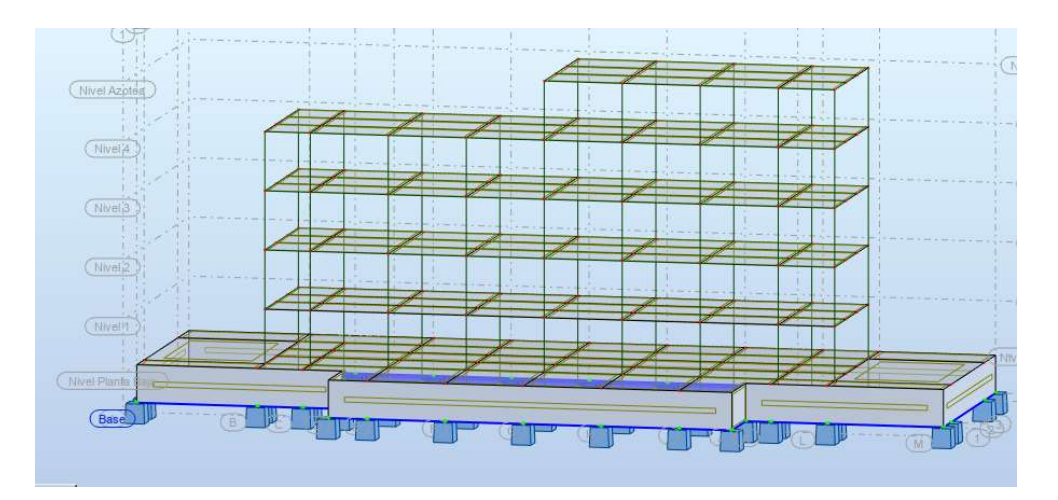

Ilustración 28 Selección de elementos en la base del modelo.

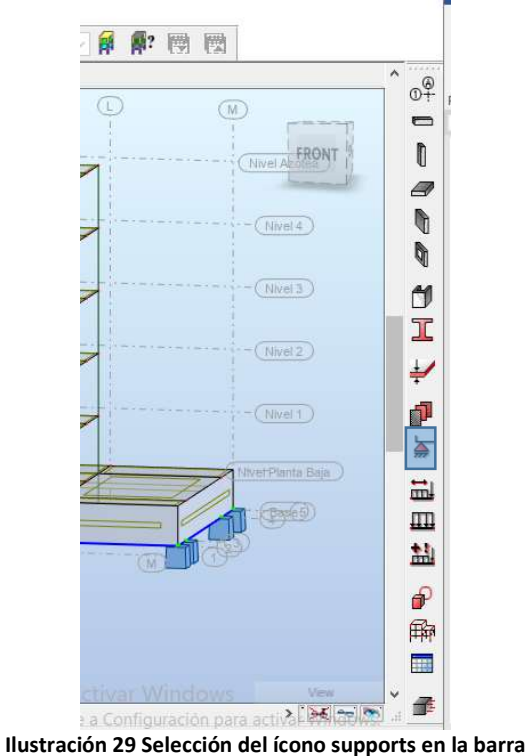

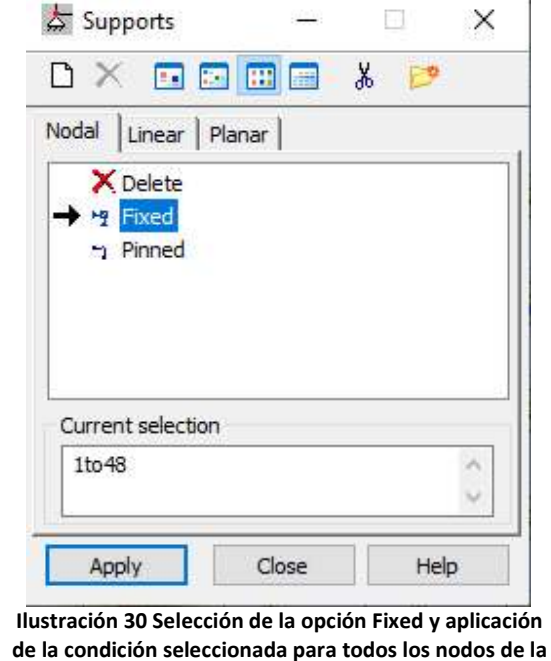

base.

lateral de la interfaz.

 Las losas del modelo se exportan a Robot como elementos finitos que pueden ser editados para tener control sobre la malla. Para este caso se editó la malla para hacerla cuadrada, pero no es un paso necesario, ya que el programa hará la división de la malla automáticamente al momento de ejecutar el análisis.

Para ello, se ingresa al menú "Analysis", opción "Meshing", opción "Meshing Options". En el recuadro que aparece se seleccionan "Simple mesh generation (coons)" y "Element size" para colocar la dimensión de los elementos que definen la malla; en este caso de 1 m.

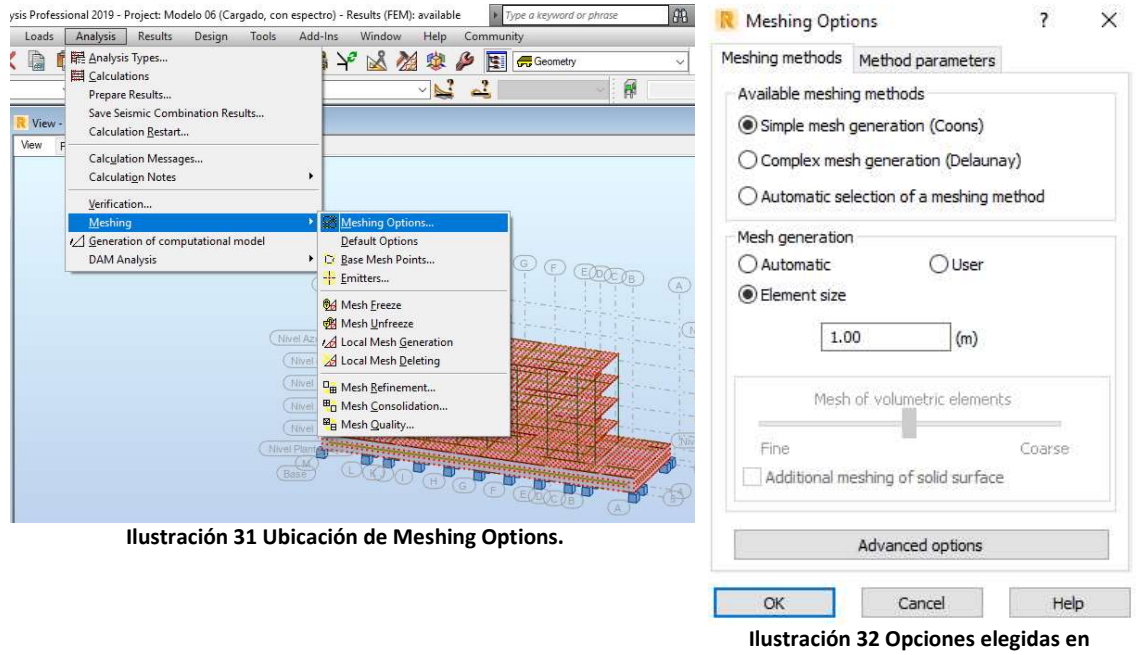

Se definen los tipos de carga en el menú "Loads", opción "Load Types". Aparecen diferentes tipos de carga que se definieron en Revit y se precargó al modelo, se eliminan todos para crear tipos de carga propios, excepto el primer tipo de carga llamado "DL1", éste se mantiene porque es un tipo de carga que considera el peso propio de los elementos del modelo

Se ingresan los tipos de carga modal, "CM Adicional", "CV Max", "CV Inst", "CV Med", indicando su naturaleza y subnaturaleza.

Meshing Options.

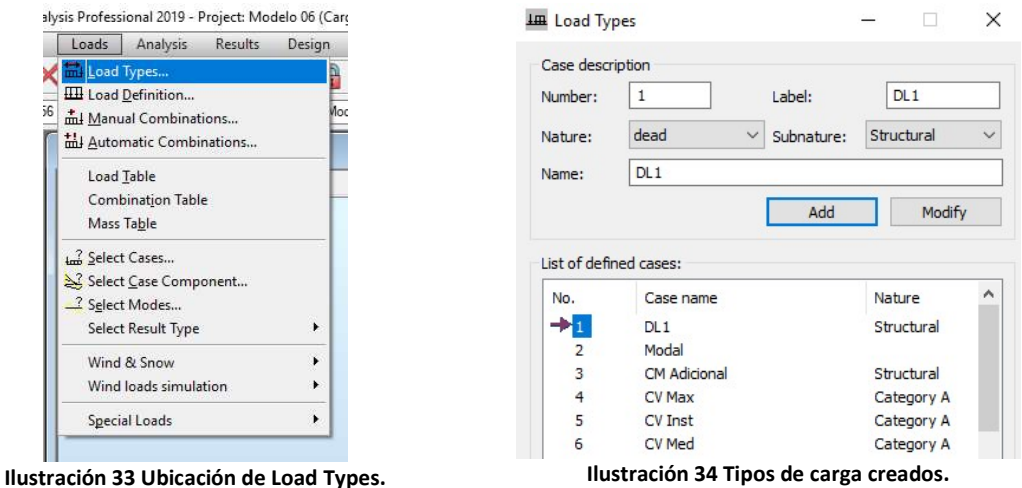

Las combinaciones de carga pueden ser definidas en el menú "Loads", opción "Manual Combinations". Se selecciona el botón "New" y se ingresa el número de combinación, el tipo de combinación que para nuestro caso será ULS (estado último de servicio, en otras palabras, resistencia a la falla) y el nombre de la combinación, se aceptan los cambios con el botón "Ok".

Se seleccionan las cargas que participan en la combinación, una por una. Cada vez que se selecciona una carga se debe indicar el factor con el que se multiplicará ese tipo de carga para formar parte de la combinación, después se adiciona el tipo de carga a la combinación con el botón ">". Se hace este procedimiento para los tipos de carga que se necesiten en la combinación. A continuación se muestra la combinación de resistencia como ejemplo, se procedió de la misma forma para la combinación de servicio y las posteriores combinaciones sísmicas.

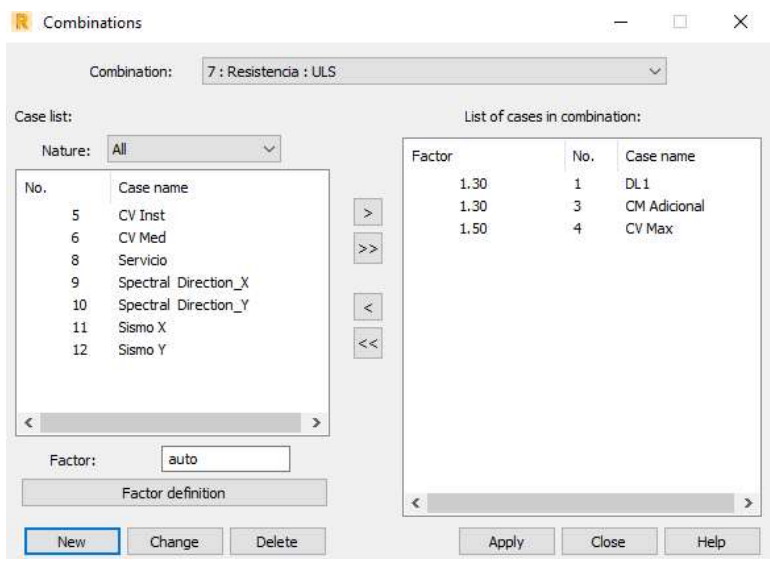

Ilustración 35 Combinación de carga "Resistencia". Se ocuparon 3 tipos de carga con diferentes factores.

El siguiente paso es cargar el modelo, para esto se establecen los valores para cada tipo de carga.

Cargas muertas y cargas vivas consideradas en el análisis, de acuerdo al RCDF- $2017$ :

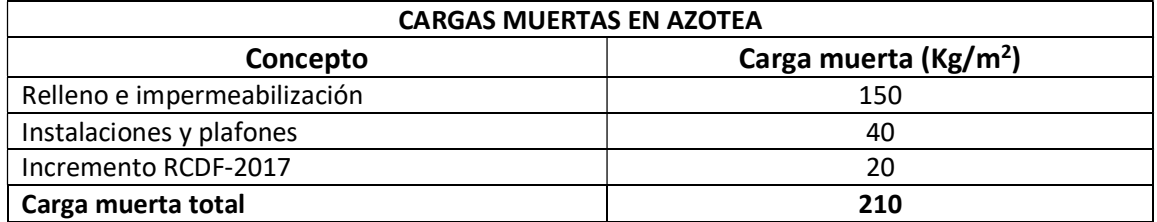

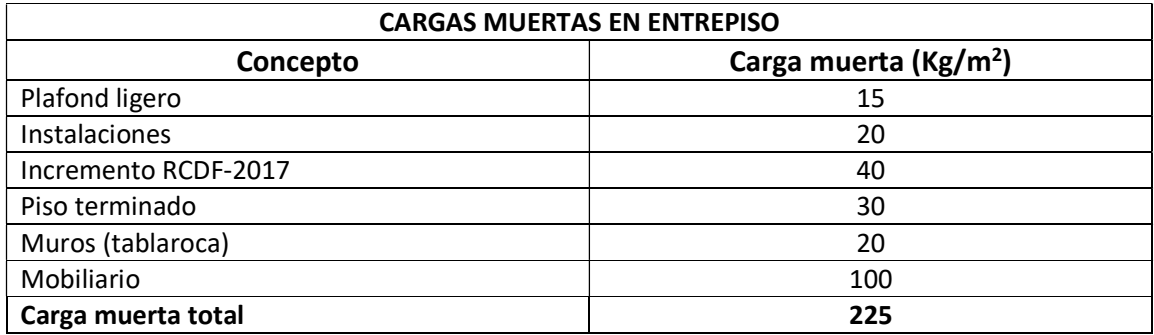

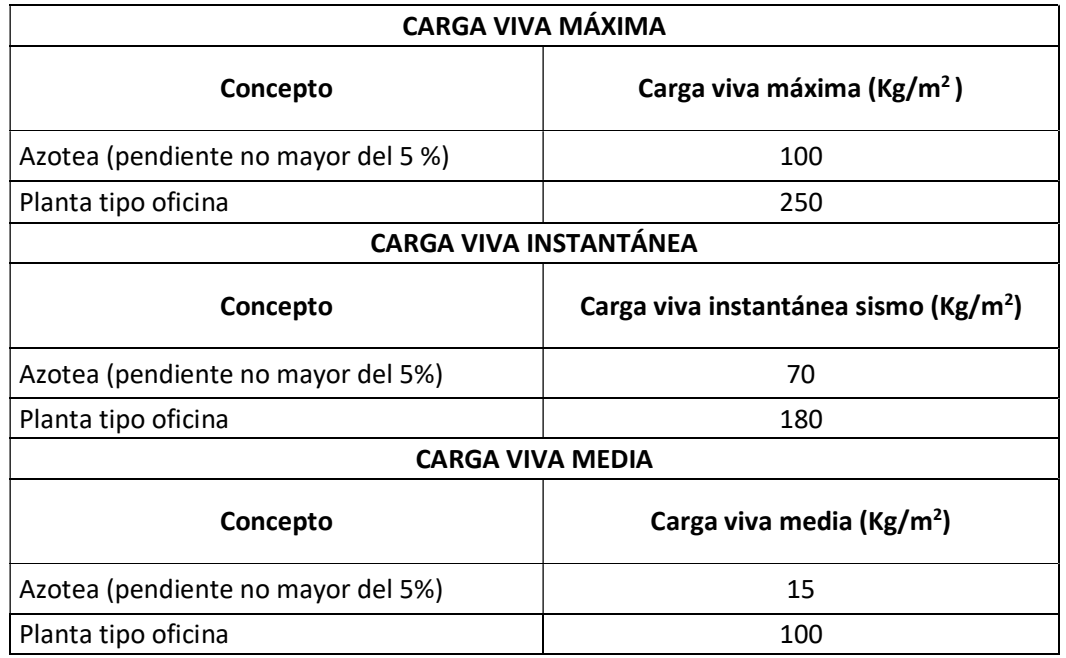

Las cargas son aplicadas en el sistema de piso de cada nivel del modelo, esto con la ayuda de los tipos de carga que se definieron anteriormente.

Se tomará como ejemplo la asignación del tipo de carga "CM Adicional". Esta carga es la misma en todos los niveles, excepto en la azotea. Para empezar a cargar el modelo es conveniente cambiar las unidades en las que trabaja Robot, por defecto, el programa trabaja con el sistema inglés. Para cambiar al sistema internacional se selecciona la opción "Job Preferences" del menú "Tools", en el recuadro, se navega a través de las opciones "Dimensions" y "Forces" del submenú "Units and Formats" para ajustar las unidades de distancias, fuerzas, momentos y esfuerzos.

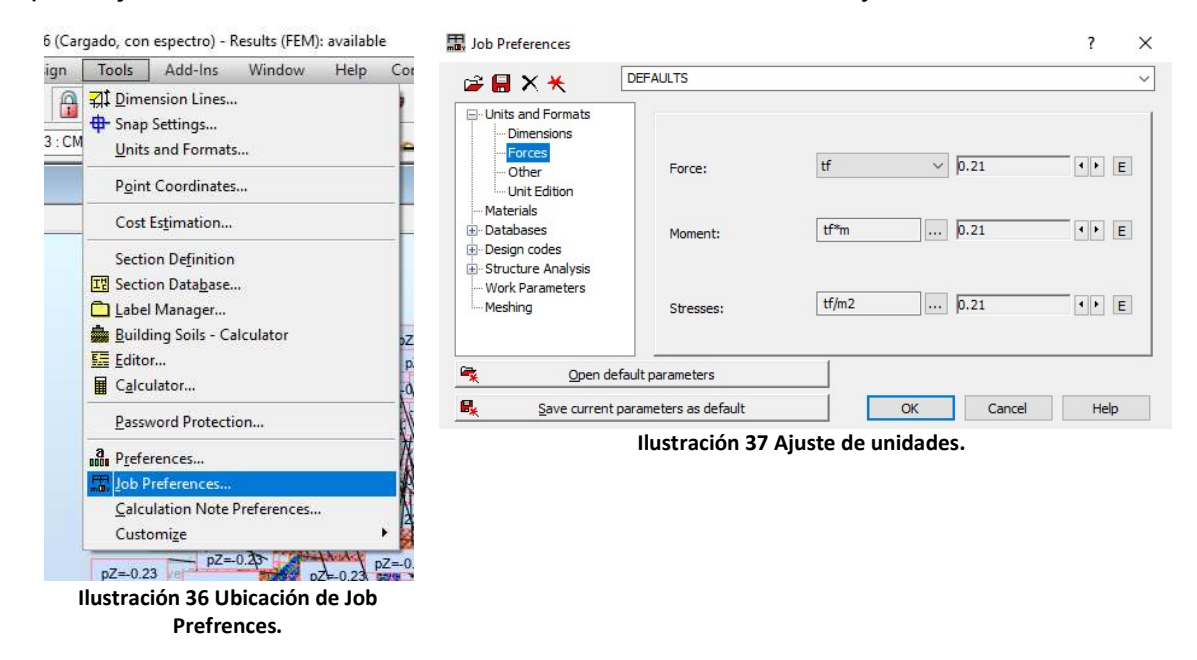

Con las unidades ajustadas al sistema internacional, se coloca el caso de carga en "CM Adicional", después, en el recuadro "Object Inspector", que se encuentra a la izquierda de la interfaz, se seleccionan los elementos "floor" de los niveles planta baja, 1, 2, 3, y 4.

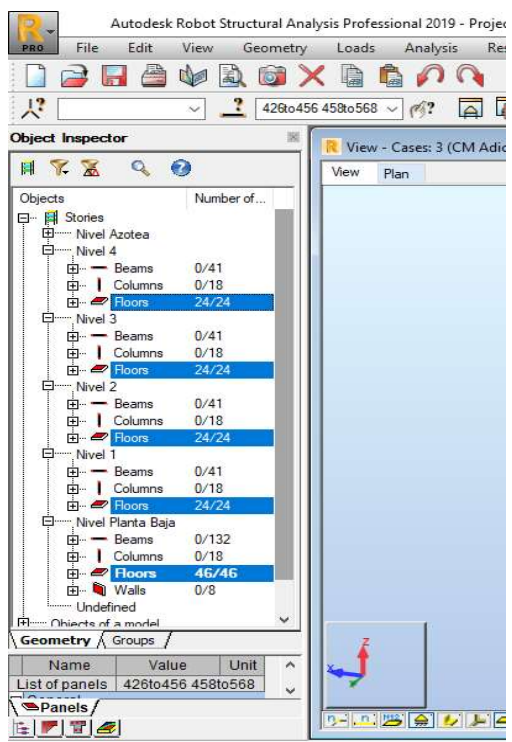

Ilustración 38 Selección de las losas.

Seleccionadas las losas, se definen los valores de "CM Adicional" que les corresponden a través del menú "Loads", opción "Load Definition", pestaña "Surface". La asignación de cargas se hace con el botón "Uniform planar load" al tratarse de una carga uniformemente distribuida en el área de la losa.

Se considera que, por ser un sistema de piso estructurado con base en losas de concreto, se trata de un diafragma rígido. Además, no se presentan vacíos ni entrantes o salientes en la planta.

Sin embargo, se analizarán más adelante las condiciones de diafragma rígido para determinar el factor de irregularidad del espectro a usar para el análisis sísmico modal espectral.

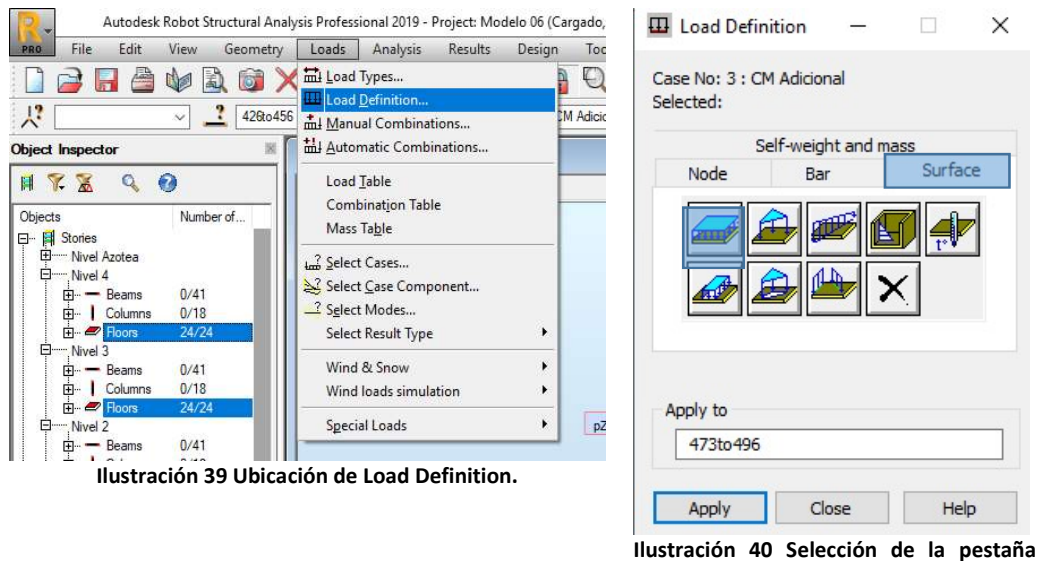

Surface y de la opción Uniform Planar Load.

En el recuadro que se abre, se ingresa el valor de la carga, que para este caso es de -0.225 ton/m2 en dirección "z", con el sistema de coordenadas global; con el botón "Add" se ingresa el valor de la carga, después, con el botón "Apply" del recuadro "Load Definition" se aplican las cargas a las losas que se seleccionaron previamente, y de esta forma quedan cargados estos niveles con el caso de carga "CM Adicional". Para la definición del caso de carga "CM Adicional" en la azotea, se hace exactamente lo mismo, pero seleccionando solamente los elementos "Floor" del nivel azotea y cambiando el valor de la carga a -0.210 ton/m2.

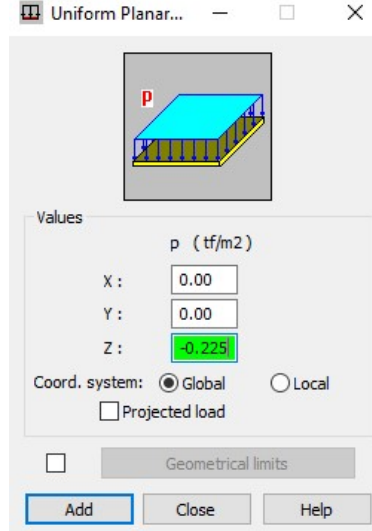

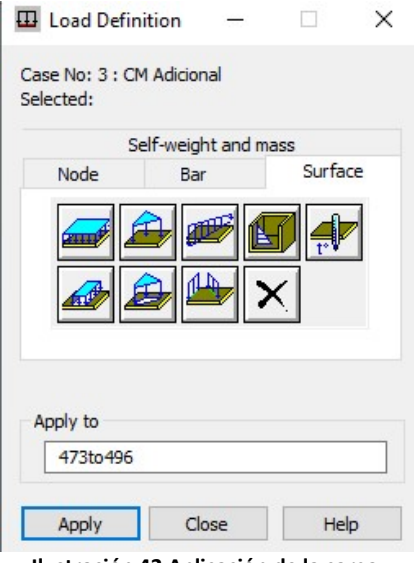

Ilustración 41 Ingreso del valor de la carga. Ilustración 42 Aplicación de la carga.

El procedimiento se repite para cargar al modelo con los otros casos de carga.<sup>22</sup>

Para que el programa pueda hacer el análisis modal, hay que indicarle las fuentes de masa. Esto se hace en la pestaña "Load to Mass Conversion" de la opción "Analysis Type" (mostrada anteriormente cuando se definieron los tipos de carga). Se selecciona el botón "…" y en el recuadro "Selection" se escogen los casos de carga del peso propio, sobrecarga y carga viva instantánea. Y se agregan a la masa a considerar con el botón "↑↑", para después cerrar el recuadro con el botón "close".

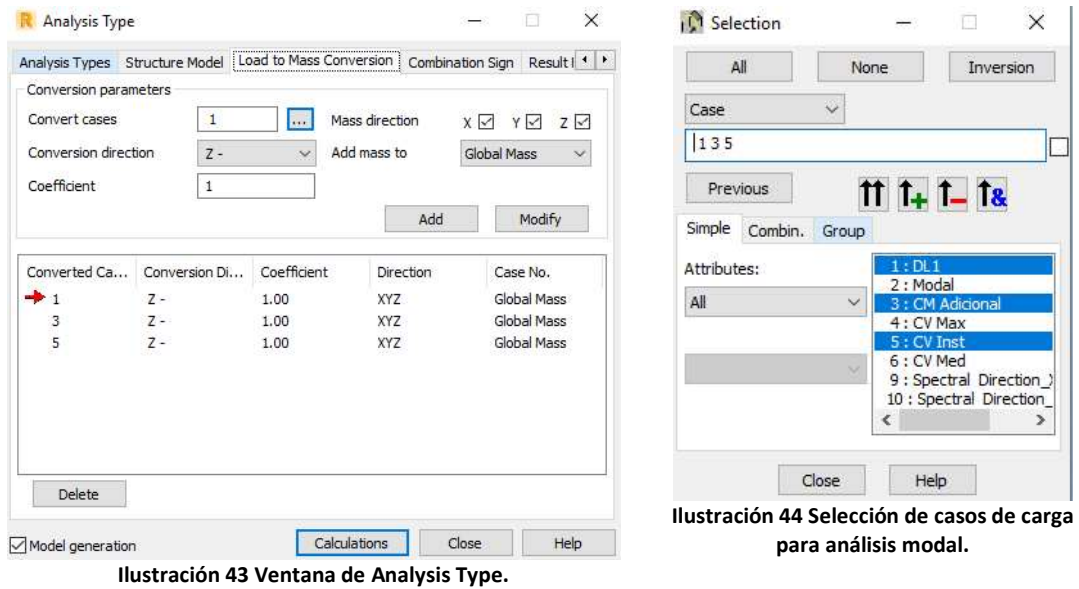

En el recuadro "Analysis Type" se oprime el botón "Add" para confirmar los tipos de carga elegidos. A continuación, se oprime el botón "Calculations" para hacer un primer análisis del modelo, éste paso es necesario para ingresar posteriormente el espectro de diseño, ya que se requiere que el modelo cuente con un análisis modal para poder hacer un análisis modal espectral.

Las acciones sísmicas de diseño se determinan a partir de los espectros de diseño contenidos en el Sistema de Acciones Sísmicas de Diseño (SASID) para la ubicación específica del predio en estudio. Se encuentra en esa base de datos el espectro elástico para el sitio de la construcción, así como el afectado por los factores de reducción por comportamiento sísmico, Q´, y por sobre- resistencia, R. que se usa para revisar los requisitos de seguridad contra colapso.

Considerando que el proyecto se ubica en la zona geotécnica tipo II (de transición) y que es edificación tipo B, se determinan sus características para obtener el espectro de diseño usando las Normas Técnicas Complementarias (NTC) del RCDF-2017.

-

<sup>22</sup> CV Max, CV Inst, CV Med.

### Hiperestaticidad:

Según las NTC-2017, sobre el factor de corrección por hiperestaticidad:

k<sub>1</sub>, factor de corrección por hiperestaticidad, que es igual a:  $0.8$ para sistemas estructurales de concreto, acero o compuestos que tengan menos de tres crujías resistentes a sismo en la dirección de análisis y dos o menos crujías resistentes a sismo en la dirección normal a la de análisis;  $10$ para estructuras de mampostería, y para sistemas estructurales de concreto, acero o compuestos que tengan tres o más crujías resistentes a sismo en las dos direcciones de análisis;

1.25 para los sistemas estructurales duales incluidos en las tablas 4.2.1 y 4.2.2.

Ilustración 45 Determinación de hiperestaticidad. NTC del RCDF-2017.

Por lo que se considera un factor de hiperestaticidad de 0.8, al tener una sola crujía en un sentido.

#### Irregularidad:

Según las NTC-2017 para diseño por sismo, la regularidad de un edificio se determina con la revisión de los siguientes incisos:

1) Los diferentes nuros, marcos y demás sistemas sismo-resistentes verticales son sensiblemente paralelos a los ejes ortogonales principales del edificio. Se considera que un plano o elemento sismo-resistente es sensiblemente paralelo a uno de los ejes ortogonales cuando el ángulo que forma en planta con respecto a dicho eje no excede 15 grados.

Cumple con la condición al estar los sistemas sismo-resistentes orientados paralelamente a los ejes ortogonales principales del edificio.

2) La relación de su altura a la dimensión menor de su base no es mayor que cuatro.

H= 25.02m b=23.5m H/b= 1.52

Cumple con la condición.

3) La relación de largo a ancho de la base no es mayor que cuatro.

L= 62.07m b=23.5m L/b= 2.64

Cumple con la condición.

4) En planta no tiene entrantes ni salientes de dimensiones mayores que 20 por ciento de la dimensión de la planta medida paralelamente a la dirección en que se considera el entrante o saliente.

Cumple con la condición al no existir entrantes ni salientes.

5) Cada nivel tiene un sistema de piso cuya rigidez y resistencia en su plano satisfacen lo especificado en la sección 2.7 para un diafragma rígido.

Según el apartado 2.7 de las NTC-2017 para diseño por sismo:

Independientemente del método de análisis sismico que se emplee, para la evaluación de las fuerzas de inercia que actúan sobre los diafragmas de piso y las aceleraciones locales en sus distintos puntos, se tomarán en cuenta las deformaciones de los diafragmas en sus planos. Dichas deformaciones podrán ignorarse en el caso de un diafragma rígido, definido como uno cuya máxima deflexión lateral en su plano es menor que la mitad de la distorsión promedio del entrepiso ubicadoinmediatamente por debajo del diafragma. Las deformaciones laterales del diafragma y del entrepiso se estiman mediante un análisis elástico del modelo tridimensional del sistema conpleto con las fuerzas laterales de diseño para la revisión del estado límite de prevención de colapso. De manera alternativa, se considerará que se satisface la condición de diafragma rígido en aquellos sistemas estructurales cuyo sistema de piso esté estructurado con base en losas de concreto o de concreto colado sobre tableros de acero que en planta exhiban una relación de largo a ancho menor o igual a 4, y que cumplan los requisitos 4 y 6 de la sección 5.1.

Cumple con la condición al tener en planta una relación de largo a ancho menor a 4 y cumplir con los requisitos 4 y 6 de los presentes incisos, pertenecientes a la sección 5.1 de las NTC-2017 para diseño por sismo.

6) El sistema de piso no tiene aberturas en algún nivel que excedan 20 por ciento de su área en planta en dicho nivel, y las áreas huecas no difieren en posición de un piso a otro. Se exime de este requisito la azotea de la construcción.

Cumple con la condición al no existir aberturas.

7) El peso de cada nivel, incluyendo la carga viva que debe considerarse para diseño sísmico, no es mayor que 120 por ciento del correspondiente al piso inmediato inferior.

Cumple con la condición al no tener una variación en las sobrecargas, elementos estructurales o cargas vivas de un nivel a otro. Esto a excepción de la azotea, sin embargo, la variación de cargas no aumenta, sino disminuye con respecto al nivel inmediato inferior a la azotea.

8) En cada dirección, ningún piso tiene una dimensión en planta mayor que 110 por ciento de la del piso inmediato inferior. Además, ningún piso tiene una dimensión en planta mayor que 125 por ciento de la menor de las dimensiones de los pisos inferiores en la misma dirección.

Cumple con la condición al ser la misma planta en cada nivel.

9) Todas las columnas están restringidas en todos los pisos en las dos direcciones de análisis por diafragmas horizontales o por vigas. Por consiguiente, ninguna columna pasa a través de un piso sin estar ligada con él.

Cumple con la condición al estar todas las columnas conectadas a vigas.

10) Todas las columnas de cada entrepiso tienen la misma altura, aunque esta pueda variar de un piso a otro. Se exime de este requisito al último entrepiso de la construcción.

Cumple con la condición al tener las columnas la misma altura en cada nivel.

11) La rigidez lateral de ningún entrepiso difiere en más de 20 por ciento de la del entrepiso inmediatamente inferior. El último entrepiso queda excluido de este requisito.

Cumple con la condición al tener los mismos elementos estructurales en todas las plantas. Incluso si se decidiera agregar algún tipo de elemento para tomar fuerzas cortantes, como muros o contraventeos, se agregarían en cada nivel del edificio, para evitar un cambio brusco de rigidez de un nivel a otro.

12) En ningún entrepiso, el desplazamiento lateral de algún punto de la planta excede en más de 20 por ciento el desplazamiento lateral promedio de los extremos de esta.

Este punto no es posible comprobarlo hasta llevar a cabo el análisis. Sin embargo, se considera que cumple porque uno de los propósitos del análisis por sismo es controlar las distorsiones de entrepisos y obligar a que éstas queden por debajo de límites permisibles impuestos por las NTC-2017 para diseño por sismo.

13) En sistemas diseñados para Q=4, en ningún entrepiso el cociente de la capacidad resistente a carga lateral entre la acción de diseño debe ser menor que el 85 por ciento del promedio de dichos cocientes para todos los entrepisos. En sistemas diseñados para Q ≤3, en ningún entrepiso el cociente antes indicado debe ser menor que 75 por ciento del promedio de dichos cocientes para todos los entrepisos. Para verificar el cumplimiento de este requisito, se calculará la capacidad resistente de cada entrepiso teniendo en cuenta todos los elementos que puedan contribuir apreciablemente a ella. Queda excluido de este requisito el último entrepiso.

Este requisito tampoco es posible comprobarlo hasta hacer el análisis. En este caso, se considera que no cumple, ya que el cortante basal será mucho mayor que el cortante en el primer entrepiso y que en los entrepisos posteriores, sobre todo por el ensanchamiento de la base del edificio en el sótano. Además, la resistencia será la misma en todo el edificio, ya que se utilizó la misma estructuración en cada uno de los niveles tipo.

Por lo anterior, la variación en cada nivel de fuerzas cortantes comparadas con la resistencia constante en todo el edificio, hará que sea muy difícil cumplir con la condición de este inciso. El escenario más desfavorable y probable es que no se cumpla con el requisito.

Según el apartado 5.2 de las NTC-2017 para diseño por sismo, sobre estructuras irregulares:

Se considerará irregular toda estructura que no satisfaga uno de los requisitos 5, 6, 9, 10, 11, 12 y 13, o dos o más de los requisitos 1, 2, 3, 4, 7 y 8 de la sección 5.1.

Se determina que puede usarse un factor de corrección Q' por irregularidad de 0.8, al no cumplir con la condición del inciso 13).

#### Factor de comportamiento sísmico:

Se consideran marcos de ductilidad alta, Q = 4.

De acuerdo a las NTC-2017 para diseño por sismo (actualizadas al 2020), el espectro de respuesta sísmica debe obtenerse del sitio https://sasid.unam.mx/webNormasCDMX/default.aspx

Se obtiene el espectro con un factor Q= 4, ingresando sus otras características, como los factores de hiperestaticidad, importancia e irregularidad a la página.

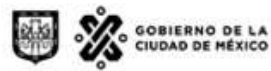

EL INSTITUTO PARA LA SEGURIDAD DE LAS CONSTRUCCIONES EN LA CIUDAD DE MÉXICO

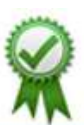

Digitally signed by CMP120P000A067W.lan.iingen.unam.mx<br>Date: 2020.09.13 11:23:45 -05:00<br>Folio: NYCDS-CDMX-2020-41-3239<br>Nomus Esteructurales de Construcción de la CDMX<br>Location: MEX-CDMX

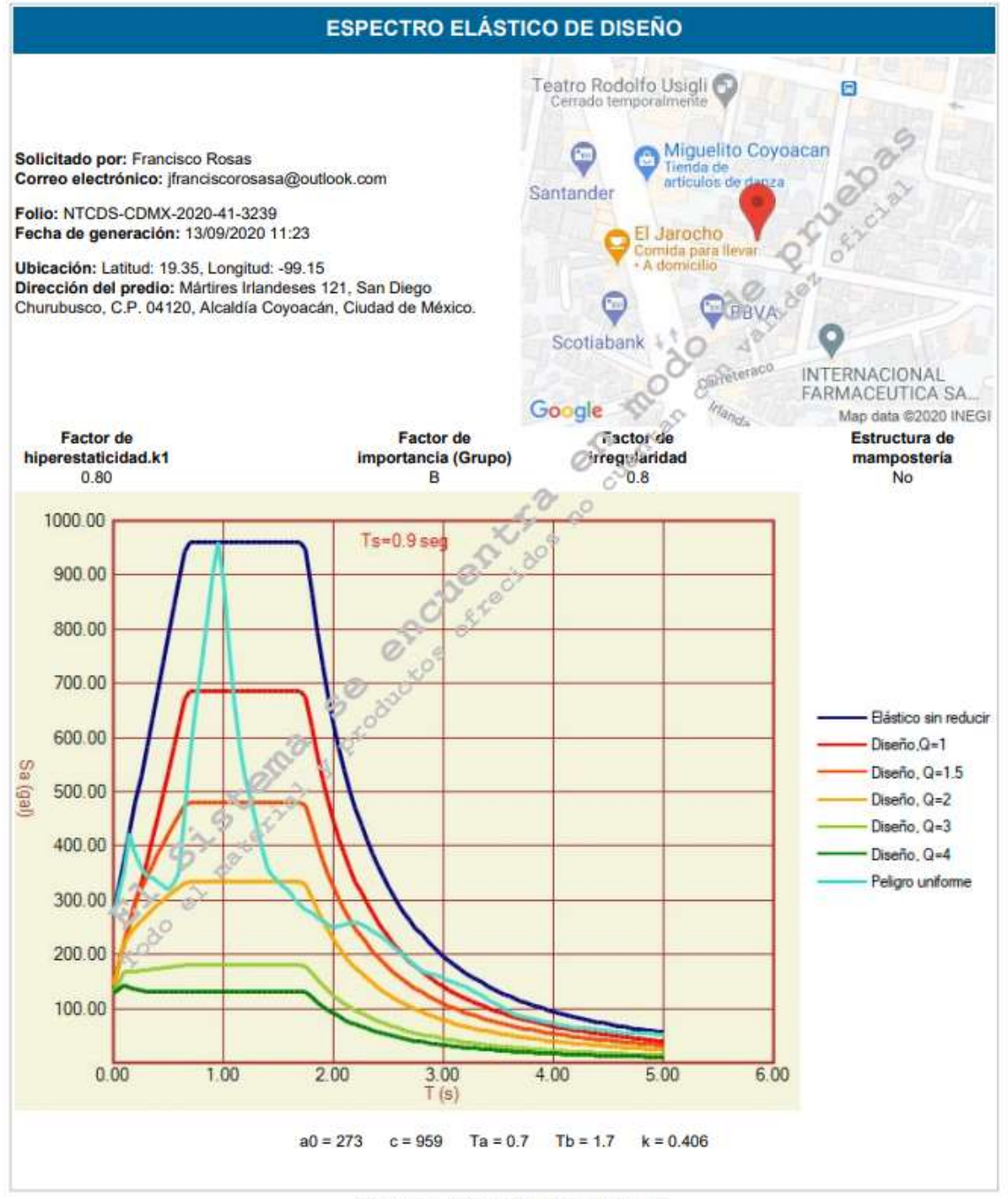

Folio: NTCDS-CDMX-2020-41-3239, página 1 de 6

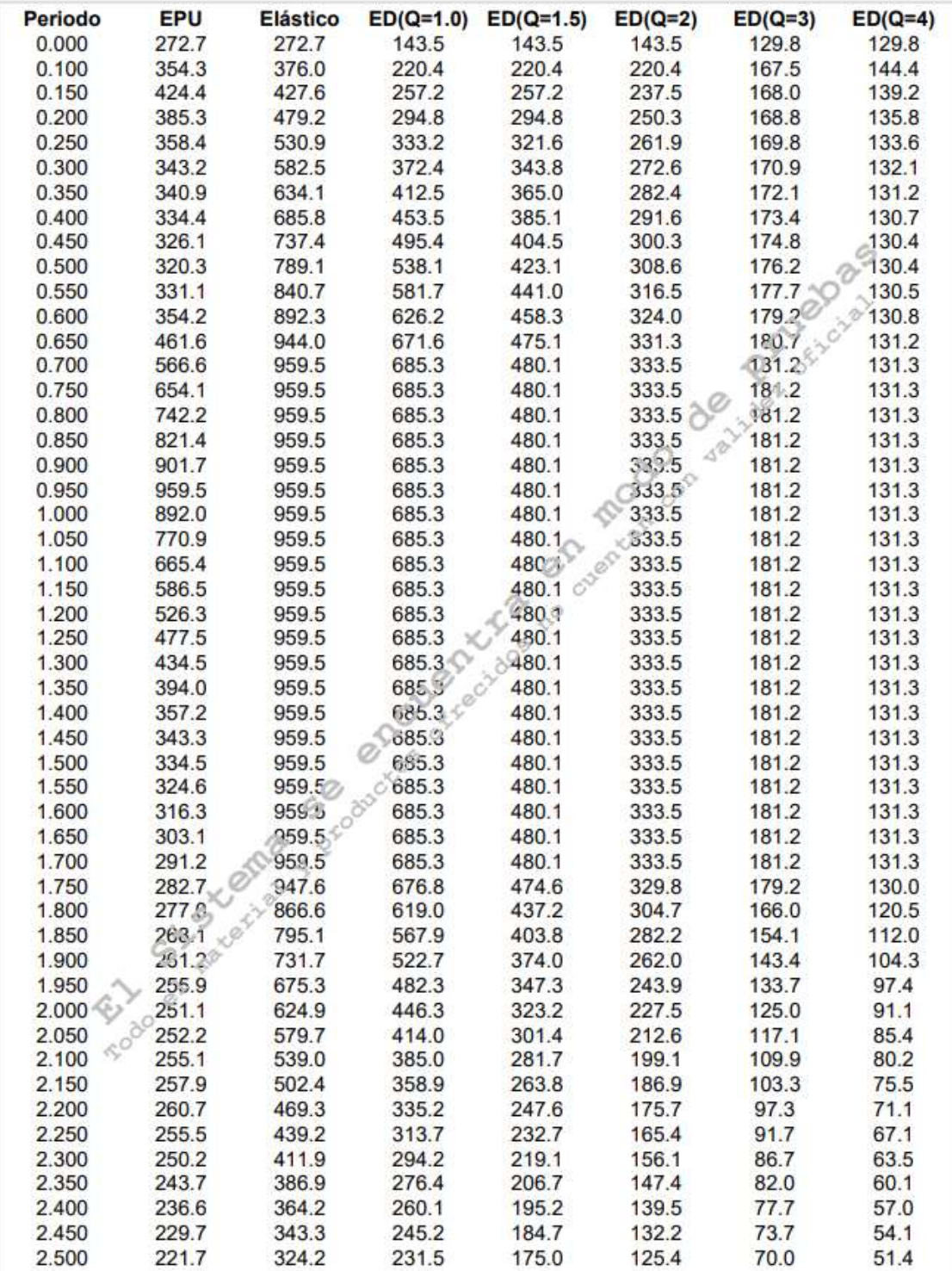

Folio: NTCDS-CDMX-2020-41-3239, página 2 de 6

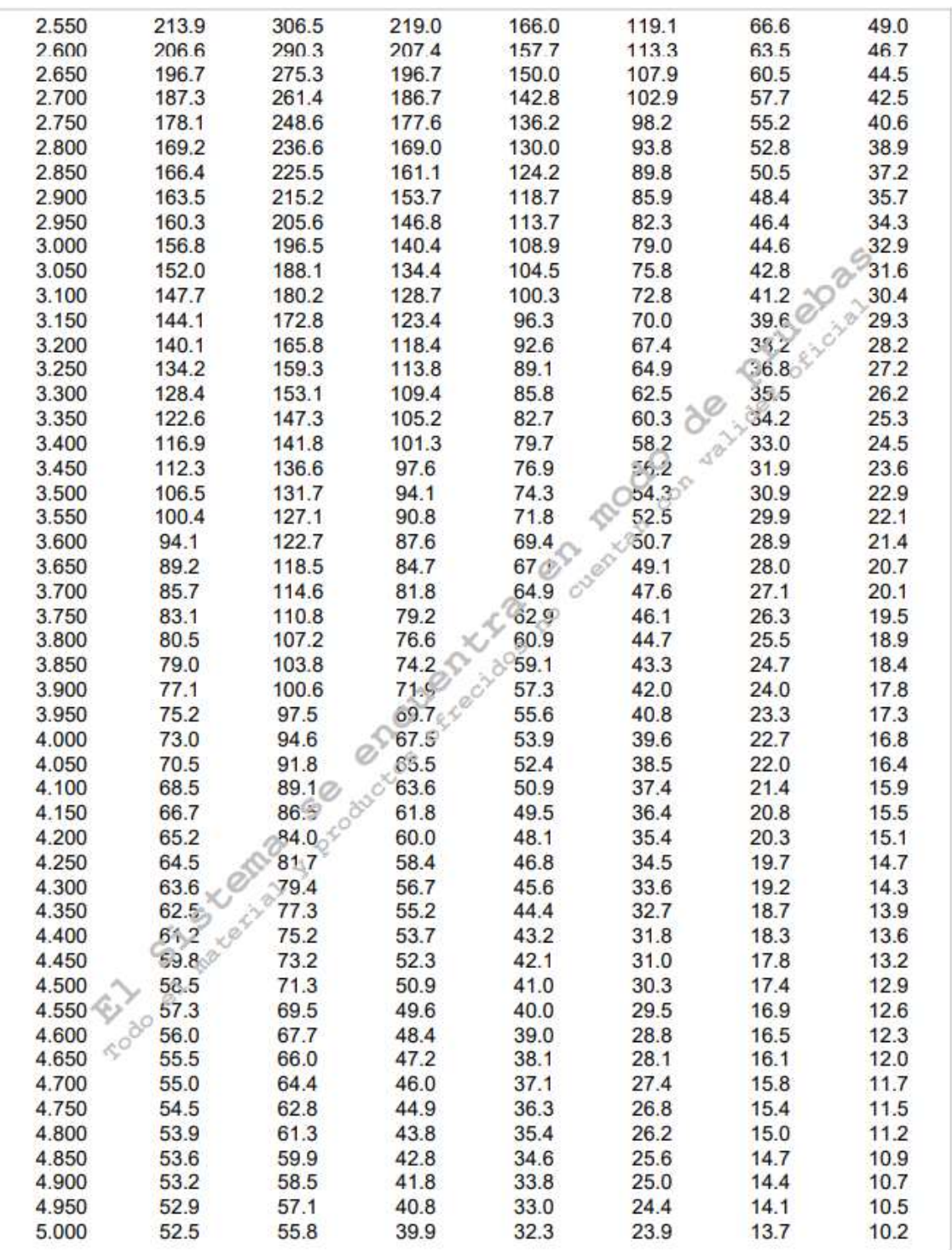

Folio: NTCDS-CDMX-2020-41-3239, página 3 de 6

Ilustración 46 Espectro de diseño a utilizar en el modelo, Q= 4.

El espectro se exporta a un archivo .txt para poder usarlo en Robot. Además, como SASID crea el espectro con las aceleraciones en fracciones de la gravedad (fuerzas g) y Robot lee los datos como aceleraciones, se tienen que multiplicar los valores del espectro de diseño obtenido de SASID por 9.81 m2/s para poder ingresar el espectro al modelo.

Una vez hecho esto, se procede a crear un nuevo tipo de carga, con la característica "Spectral", en el recuadro "Analysis Type".

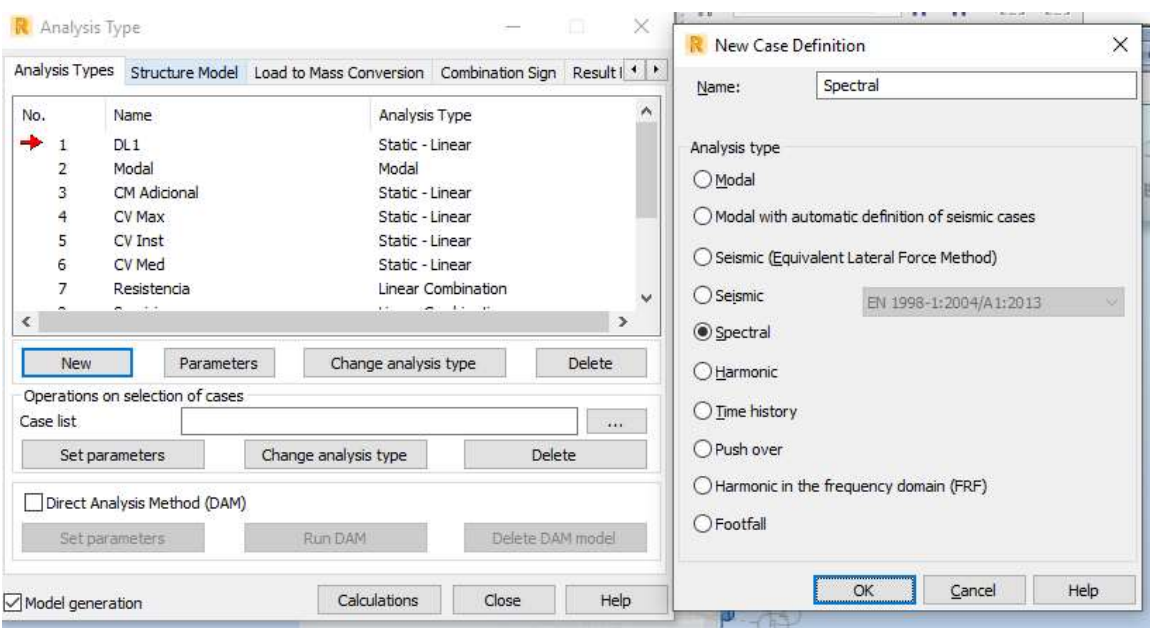

Ilustración 47 Creación del tipo de carga espectral desde Analysis Type.

Al presionar el botón "Ok", se abre el recuadro "Spectral Analysis Parameters", en él se define el espectro con el botón "Spectrum Definition". Se define el nombre del espectro, que el eje de las "X" será de periodos, el eje de las "Y" será de aceleraciones y se oprime el botón "Add". En la pestaña "Points" elegir el botón "Open" para traer el archivo .txt con el espectro al programa y que éste los interprete como puntos del espectro. Una vez cargado el espectro se podrá ver la gráfica del mismo.

Se cierra la ventana para regresar al recuadro de "Spectral Analysis Parameters" y se selecciona el espectro recién creado con el botón " $\rightarrow$ ". La exportación del espectro al modelo finaliza presionando el botón "Ok".

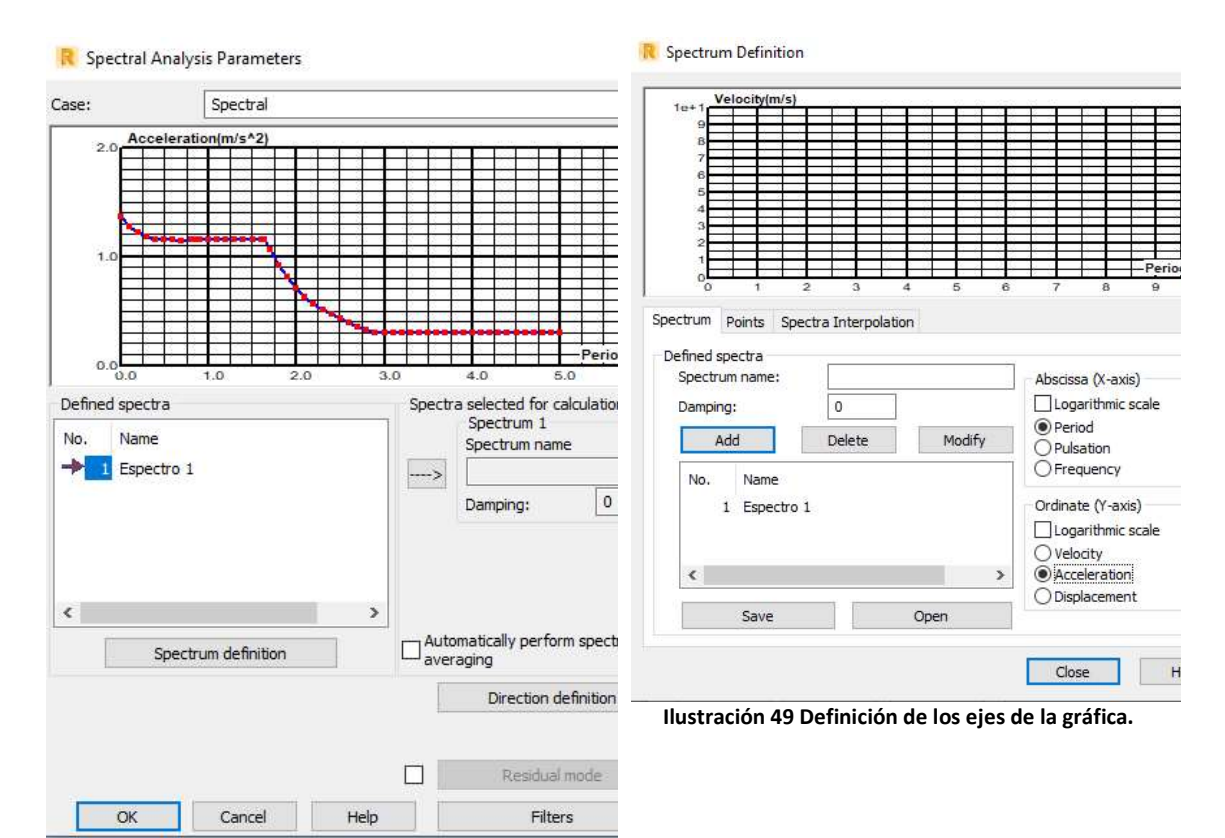

Ilustración 48 Ubicación de botón Spectrum definition.

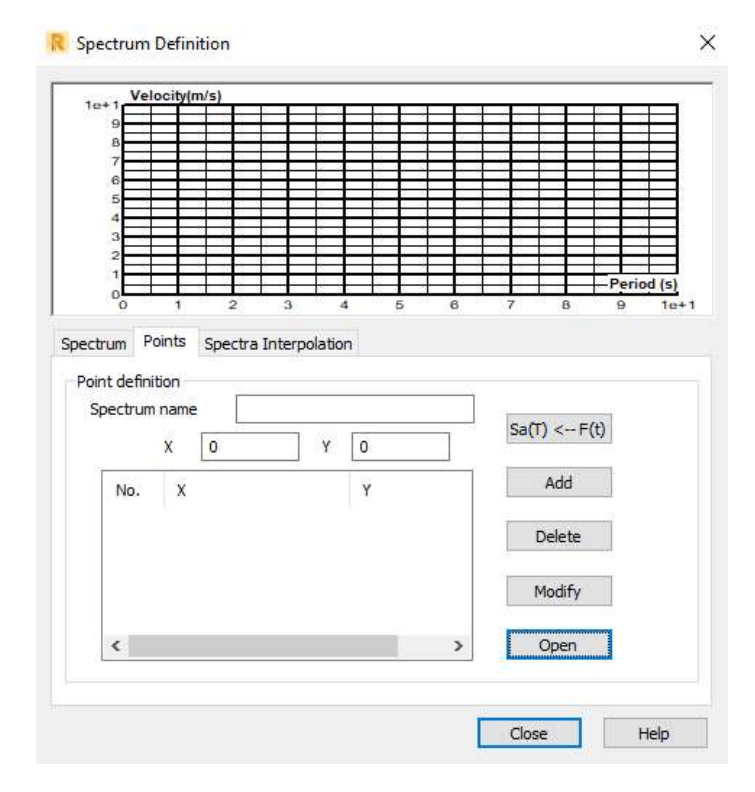

Ilustración 50 Pestaña Points para cargar el espectro de diseño en formato .txt.

Con este procedimiento se han creado 3 tipos de carga nuevos, de los cuales solo se ocuparán 2, "Spectral Direction X" y "Spectral Diretion Y".

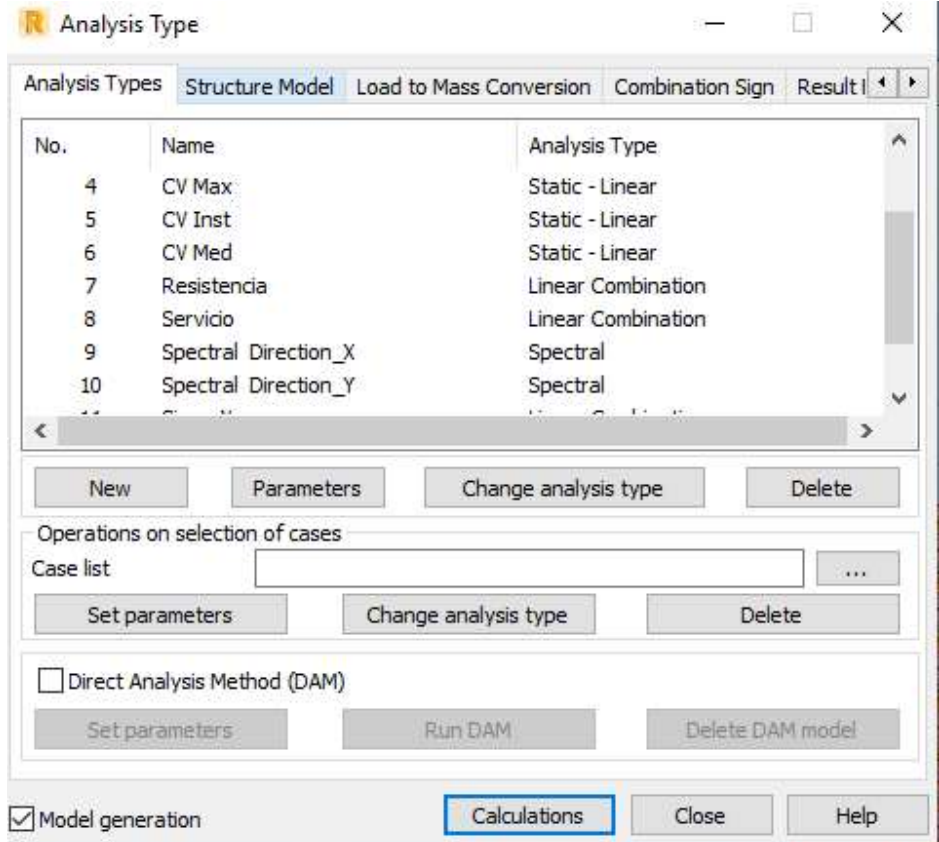

Ilustración 51 Tipos de carga espectral en dirección X y Y creados.

Ahora es posible crear las combinaciones sísmicas para efectuar el análisis sísmico como lo establece el reglamento. Se hacen estas combinaciones de la misma forma en que fueron creadas las combinaciones de servicio y resistencia.

Con el espectro cargado y las combinaciones sísmicas listas, se corre el modelo una vez más con el botón "Calculations" de la ventana "Analysis Types".

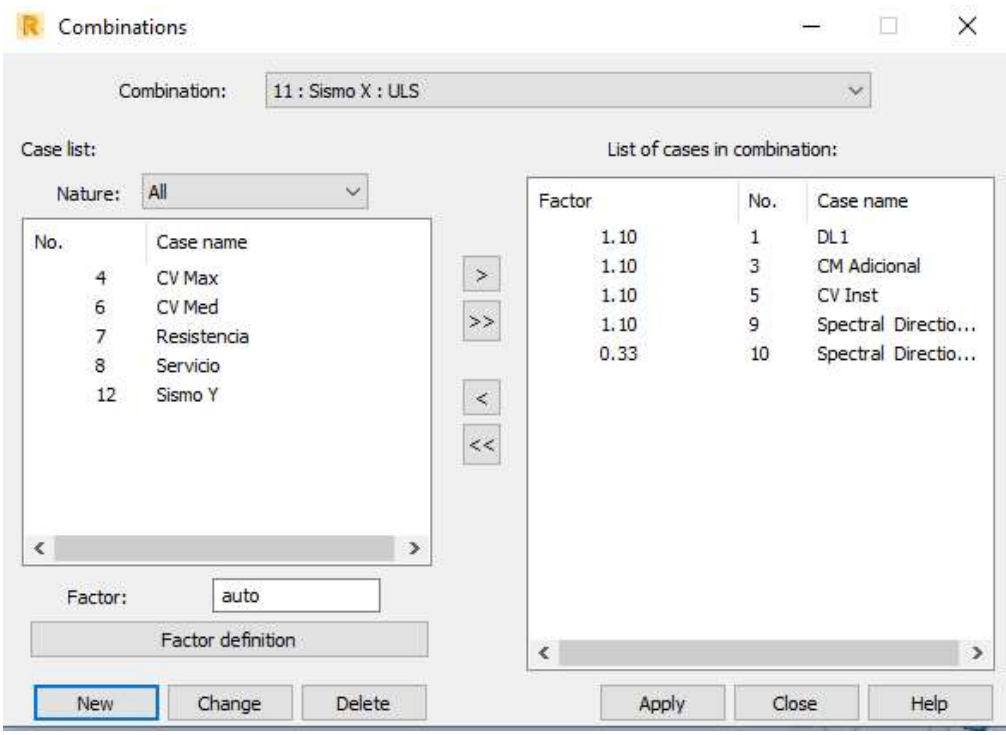

Ilustración 52 Combinación de sismo en dirección X.

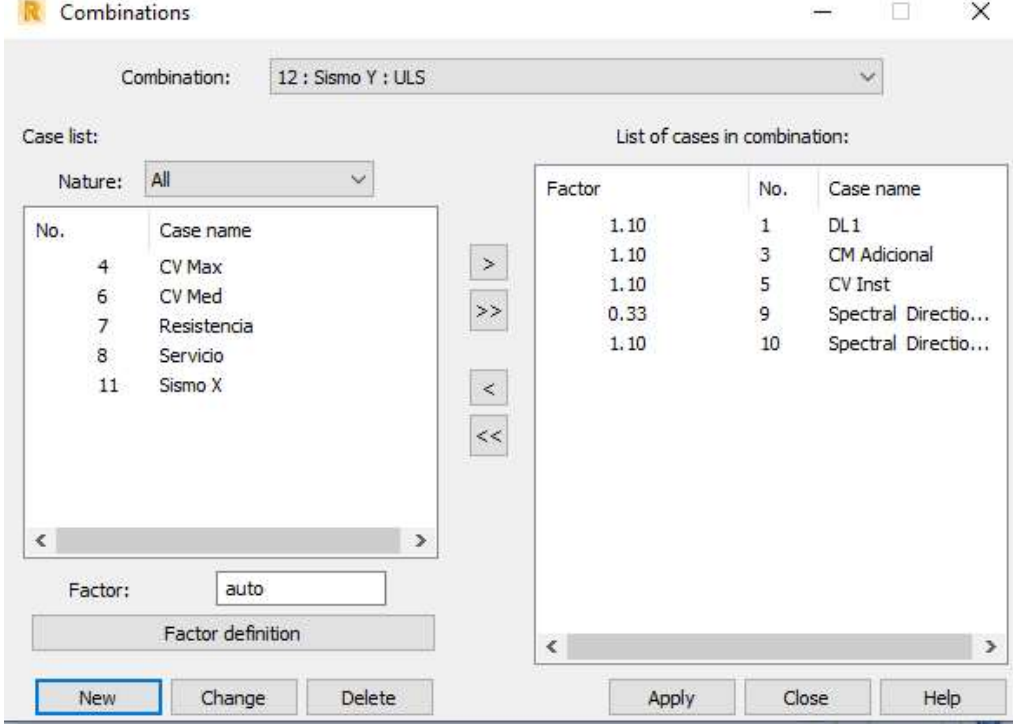

Ilustración 53 Combinación de sismo en dirección Y.

### 5.2 Revisión de distorsiones de entrepisos con la geometría propuesta.

Para hacer la consideración de vigas y columnas agrietadas, debido a que el concreto en estos elementos rebasa su capacidad a tensión por el efecto de las cargas externas, se lleva a cabo una reducción de inercia. Esta reducción no puede hacerse como en otros programas de análisis estructural, como lo son ETABS o SAP 2000, ya que Robot no cuenta con la opción directa de editar la geometría de elementos ya asignados al modelo. La opción que da Robot es afectar la inercia antes de asignar los elementos a la estructuración del modelo; por lo que se tienen que crear nuevos elementos que ya contengan el agrietamiento y reemplazar los existentes, que no tienen inercia agrietada, para poder hacer un análisis en condiciones de servicio de deflexiones y desplazamientos laterales.

Lo anterior se logra creando nuevos elementos estructurales con la opción "Columns" o "Beams" del menú "Geometry". En la ventana que se abre, se selecciona el botón "…" en la caja de texto de "Section" y en la ventana "New Section" se define el tipo de elemento, material, geometría y el factor de reducción de inercia para los ejes que se requiera. Los cambios son guardados y la sección creada con el botón "Add", ahora es posible reemplazar las columnas existentes por columnas con inercia agrietada. Se crean las vigas con inercia agrietada de la misma forma que las columnas.

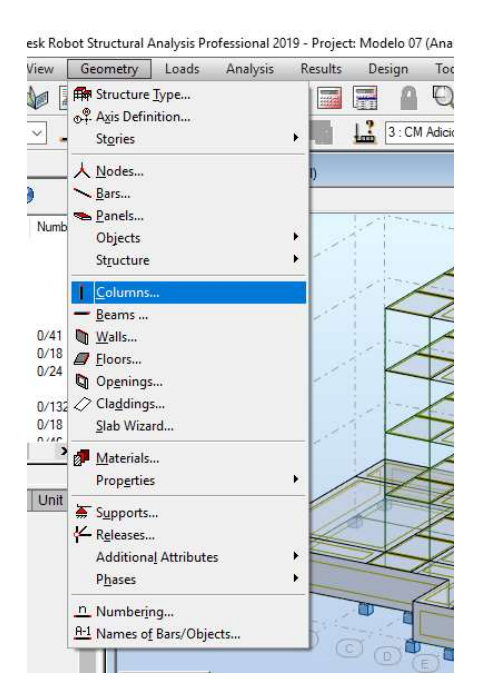

Ilustración 54 Ubicación de Columns.

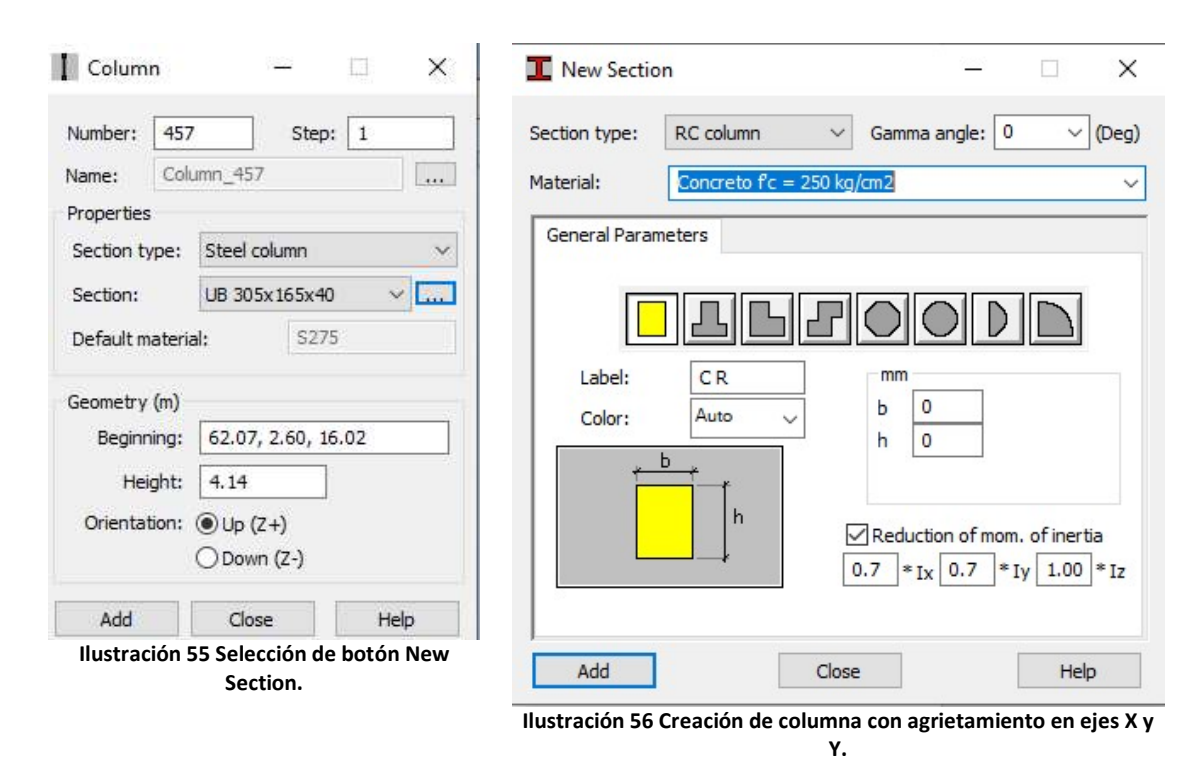

La sección de la columna es de las mismas dimensiones, solo se reduce su inercia para considerar el agrietamiento del concreto. Lo mismo se realiza para las vigas del modelo, con la diferencia de que el agrietamiento solo se lleva a cabo en la dirección "X" de la sección transversal de estos elementos, es decir, solo se agrieta la inercia en "X". Esto debido a que las vigas no trabajan a flexocompresión como las columnas, se considera que solo trabajan a flexión. Además, los valores de reducción de inercia son menores ya que los elementos viga tienden a agrietarse más fácilmente por no recibir cargas axiales en compresión que le ayuden a evitar dicho agrietamiento. Quedando la reducción de inercia en columnas de 0.7 en dirección "X" y "Y"; y en vigas de 0.5 en dirección "X".

Con los elementos agrietados hechos, se reemplazan los originales seleccionando estos y cambiando la sección en la barra "Object Inspector".

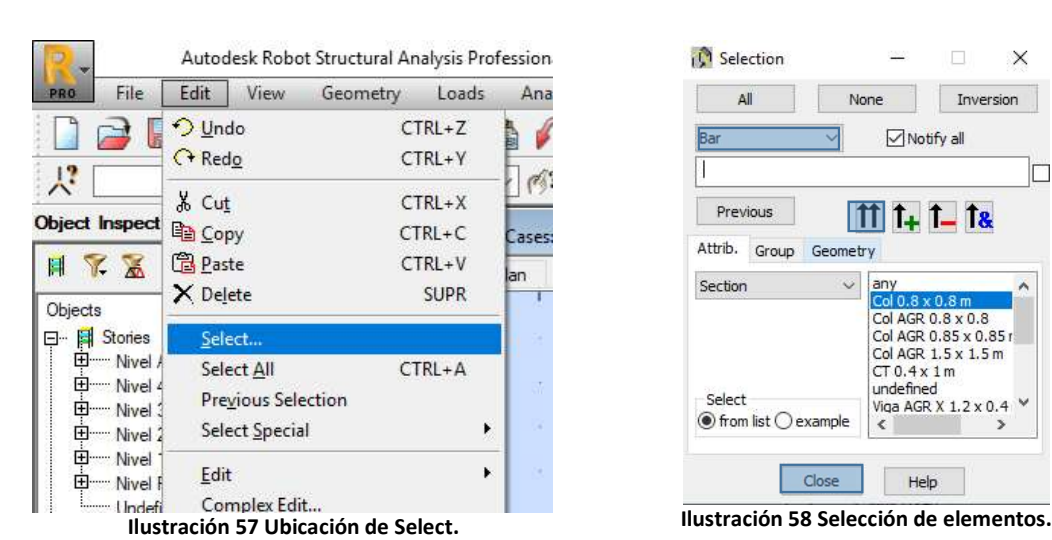

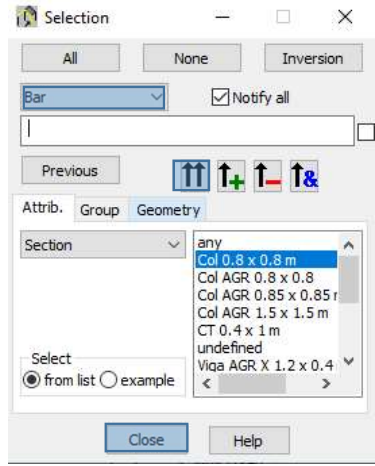

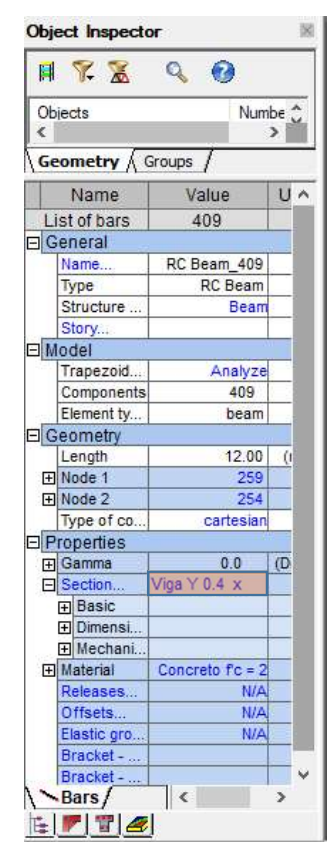

Ilustración 59 Cambio de secciones a través de Object Inspector.

El modelo es analizado después de colocar las secciones agrietadas y se revisan los desplazamientos máximos de entrepisos resultantes del análisis de las combinaciones de carga "Sismo X" y Sismo "Y".

El desplazamiento de los entrepisos puede ser solicitado en la opción "Diagrams of Buildings" del menú "Results". En la ventana que se abre, se consultan los desplazamientos (en mm) de cada nivel marcando las casillas "Max UX" y "Max UY" de la opción "Displacement of stories" en la ventana "Deformations". Los desplazamientos son mostrados de acuerdo al caso de carga que esté seleccionado, para el sentido en "X" se muestra el ejemplo.

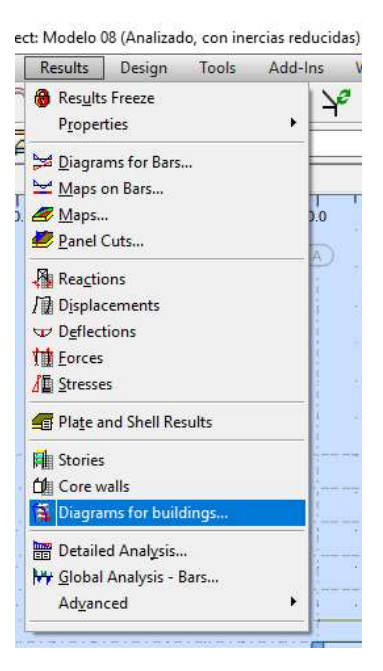

Ilustración 60 Ubicación de Diagrams of buildings.

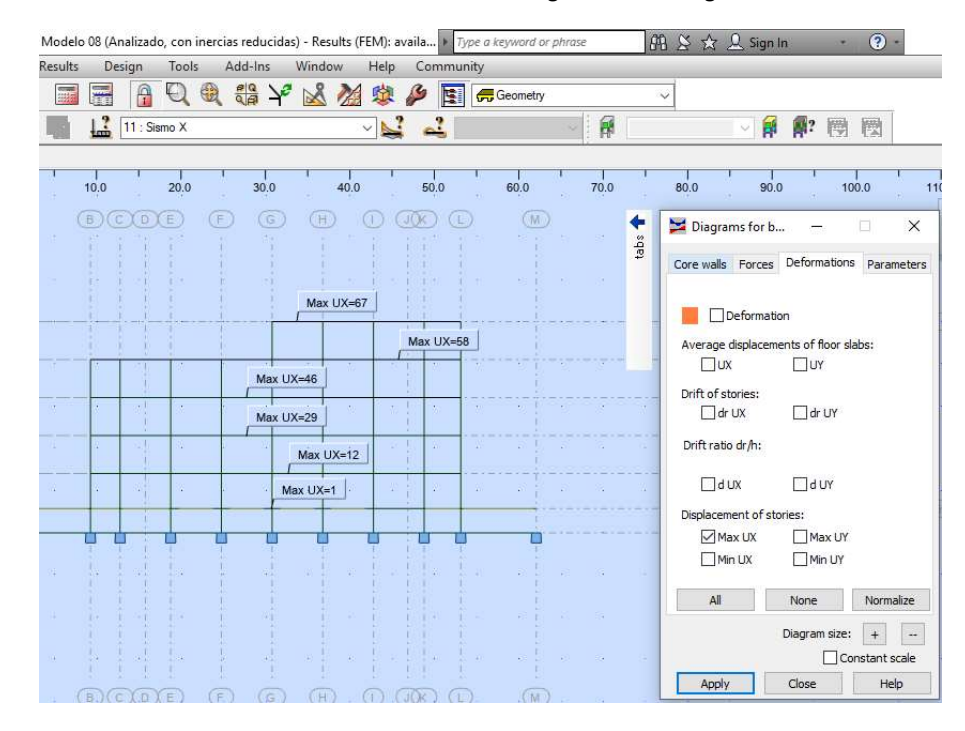

Ilustración 61 Obtención de desplazamientos máximos de entrepisos en dirección "X", debidos a la combinación "Sismo X".

Los resultados son analizados de acuerdo al apartado 4 "Factores de comportamiento sísmico y distorsiones permisibles" de las NTC-2017 de sismo del RCDF-2017. analizados de acuerdo al apartado 4 "Factores de<br>
o y distorsiones permisibles" de las NTC-2017 de sismo del<br>
dirección "X".<br>  $Q =$ <br>  $Q =$ <br>  $Q =$ <br>  $Q =$ <br>  $Q =$ <br>  $Q =$ <br>  $Q =$ <br>  $Q =$ <br>  $Q =$ <br>  $Q =$ <br>  $Q =$ <br>  $Q =$ <br>  $Q =$ <br>  $Q =$ <br>  $Q =$ <br>  $Q =$ <br> analizados de acuerdo al apartado 4 "Factores de<br>
o y distorsiones permisibles" de las NTC-2017 de sismo del<br>
dirección "X".<br>  $Q =$ <br>  $Q =$ <br>  $Q =$ <br>  $Q =$ <br>  $Q =$ <br>  $Q =$ <br>  $Q =$ <br>  $Q =$ <br>  $Q =$ <br>  $Q =$ <br>  $Q =$ <br>  $Q =$ <br>  $Q =$ <br>  $Q =$ <br>  $Q =$ <br>  $Q =$ <br> Los resultados son analizados de acuerdo al apartado 4 "Factores de<br>
EXCIDE-2017.<br>
TRODE-2017.<br>
Distorsiones laterales, dirección "X".<br>  $Q_t = \frac{4}{2}$ <br>  $R0 = \frac{2}{2}$ <br>  $R = \frac{1}{2}$ <br>  $R = \frac{1}{2}$ <br>  $R = \frac{1}{2}$ <br>  $R = \frac{1}{2}$ <br>  $R = \frac$ analizados de acuerdo al apartado 4 "Factores de<br>
o y distorsiones permisibles" de las NTC-2017 de sismo del<br>
dirección "X".<br>  $Q = \begin{array}{c|c}\nQ = \frac{4}{2} \\
R0 = \frac{2}{1} \\
R1 = \frac{1}{1} \\
R2 = \frac{1.66102083}{1} \\
\hline\nQ = \frac{1}{1} \\
\hline\nQ = \frac{1}{1} \\
\h$ analizados de acuerdo al apartado 4 "Factores de<br>
b y distorsiones permisibles" de las NTC-2017 de sismo del<br>
lirección "X".<br>  $Q_1 =$ <br>  $\frac{Q_2}{Q_1Q_2} =$ <br>  $\frac{Q_3}{Q_3} =$ <br>  $\frac{Q_4}{Q_5} =$ <br>  $\frac{Q_5}{Q_6} =$ <br>  $\frac{Q_6}{Q_7} =$ <br>  $\frac{$ analizados de acuerdo al apartado 4 "Factores de<br>
by distorsiones permisibles" de las NTC-2017 de sismo del<br>
lirección "X".<br>  $Q =$ <br>  $Q =$ <br>  $Q =$ <br>  $Q =$ <br>  $Q =$ <br>  $Q =$ <br>  $Q =$ <br>  $Q =$ <br>  $Q =$ <br>  $Q =$ <br>  $Q =$ <br>  $Q =$ <br>  $Q =$ <br>  $Q =$ <br>  $Q =$ <br>  $Q =$ <br> de acuerdo al apartado 4 "Factores de<br>
es permisibles" de las NTC-2017 de sismo del<br>
2<br>
2<br>
3<br>
1<br>
1<br>
1<br>
1<br>
1<br>
1<br>
1<br>
1<br>
1<br>
2<br>
0.88<br>
1<br>
1<br>
1<br>
1<br>
1<br>
0.88<br>
1<br>
1<br>
1<br>
1<br>
2<br>
0.88<br>
1<br>
1<br>
1<br>
1<br>
4<br>
1<br>
1<br>
1<br>
1<br>
1<br>
1<br>
3<br>
1<br>
1<br>
1<br>
3<br>
1<br> de acuerdo al apartado 4 "Factores de<br>
es permisibles" de las NTC-2017 de sismo del<br>  $\frac{2}{8}$ <br>  $\frac{8}{1}$ <br>  $\frac{1}{1}$ <br>  $\frac{1}{1}$ <br>  $\frac{1}{1}$ <br>  $\frac{1}{0.88}$ <br>  $\frac{1}{1}$ <br>  $\frac{646}{1}$ <br>  $\frac{1}{1}$ <br>  $\frac{1}{1}$ <br>  $\frac{1}{1}$ <br>  $\frac{1}{1}$ <br> resultados son analizados de acuerdo al apartado 4 "Factores<br>
oortamiento sísmico y distorsiones permisibles" de las NTC-2017 de sismo<br>
F-2017.<br>
rsiones laterales, dirección "X".<br>  $Q =$ <br>  $Q =$ <br>  $Q =$ <br>  $Q =$ <br>  $Q =$ <br>  $Q =$ <br>  $Q =$ <br> resultados son analizados de acuerdo al apartado 4 "Factores de<br>
portamiento sísmico y distorsiones permisibles" de las NTC-2017 de sismo del<br>
F-2017.<br>
rsiones laterales, dirección "X".<br>  $Q = \frac{4}{RQ}$ <br>
fos en dirección de resultados son analizados de acuerdo al apartado 4 "Factores de<br>
nortamento sísmico y distorsiones permisibles" de las NTC-2017 de sismo del<br>
F-2017.<br>
rsiones laterales, dirección "X".<br>  $Q = \frac{R_0}{R}$ <br>  $\frac{Q}{R}$ <br>
as en dir resultados son analizados de acuerdo al apartado 4 "Factores de<br>
enotamiento sísmico y distorsiones permisibles" de las NTC-2017 de sismo del<br>
F-2017.<br>
sismo del enotamiente de colón "X".<br>
as en dirección de análisis =<br>

Distorsiones laterales, dirección "X".

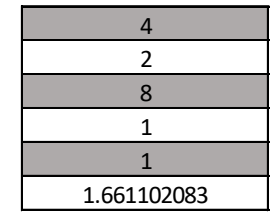

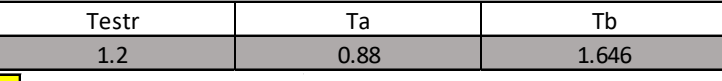

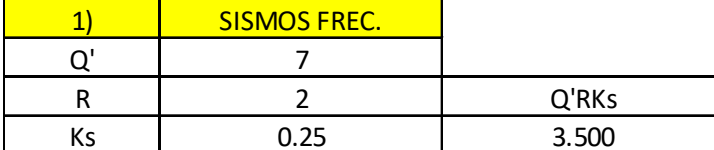

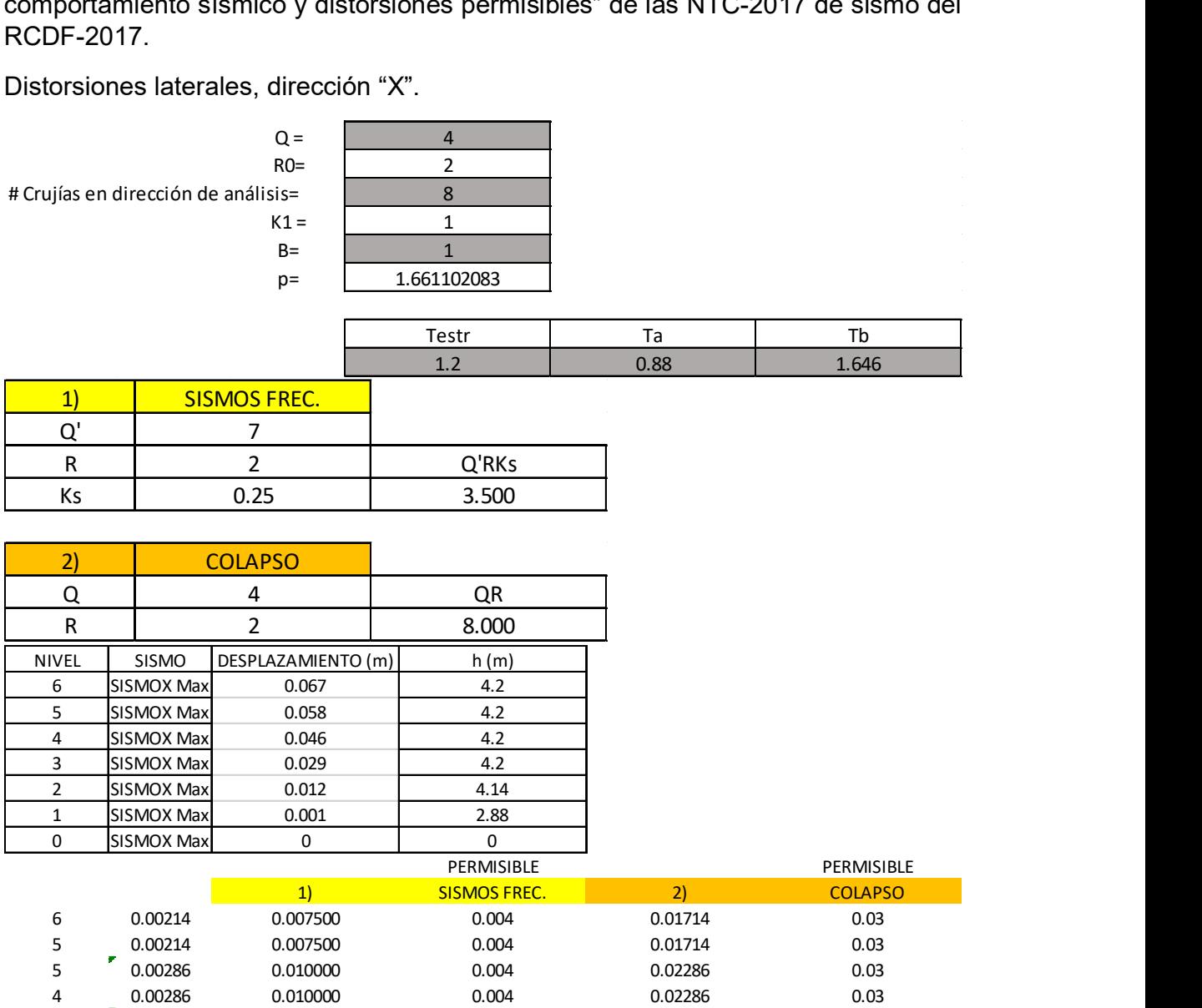

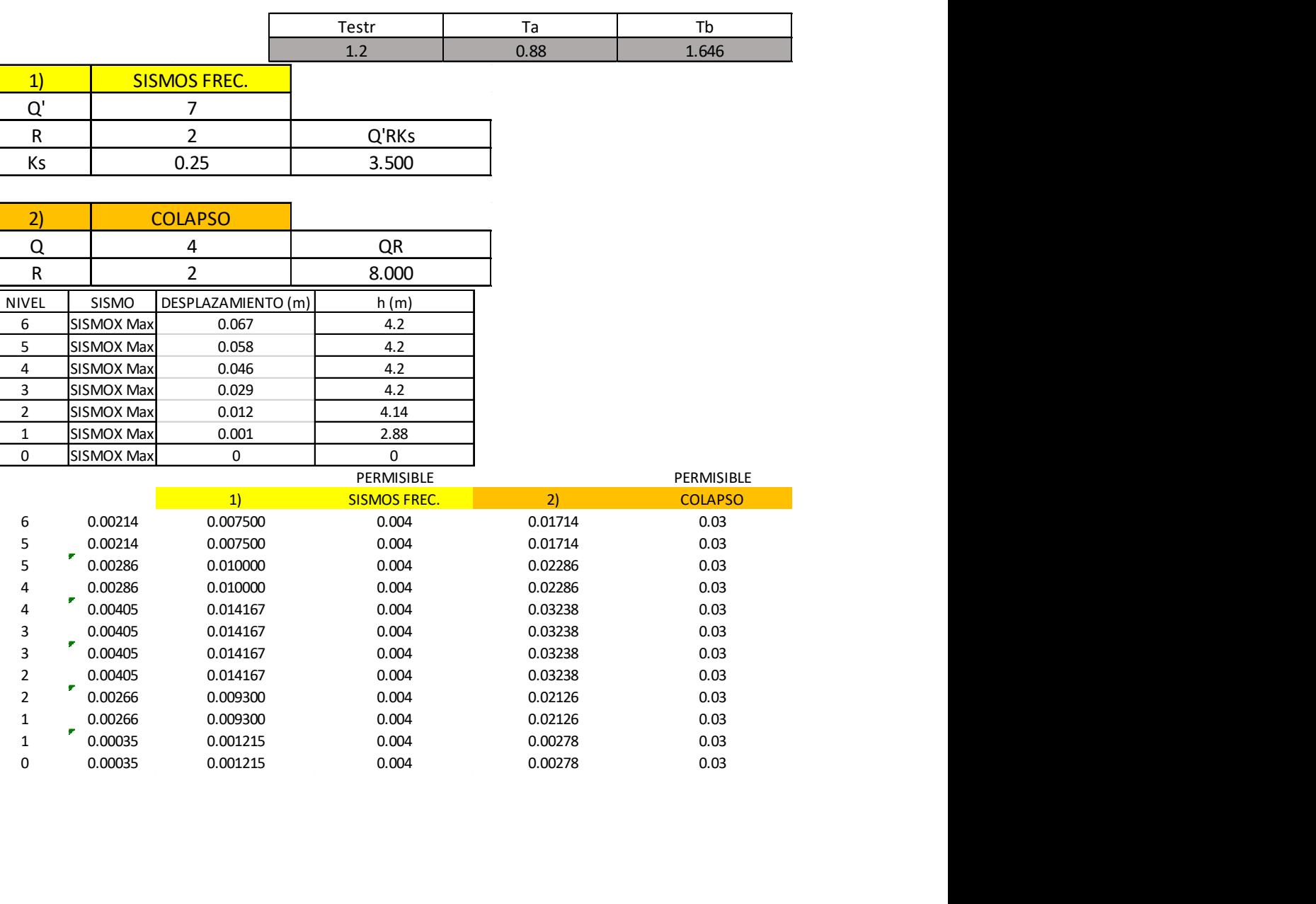

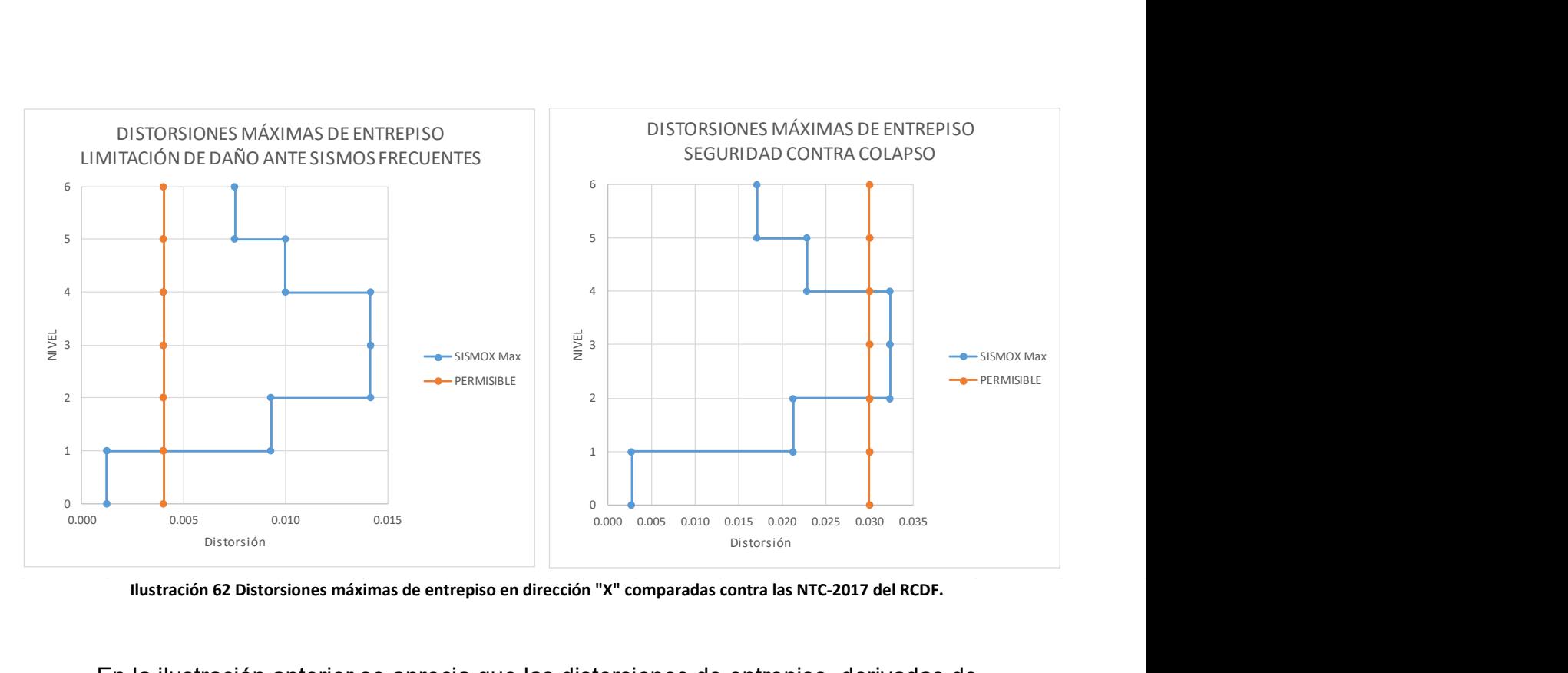

Ilustración 62 Distorsiones máximas de entrepiso en dirección "X" comparadas contra las NTC-2017 del RCDF.

En la ilustración anterior se aprecia que las distorsiones de entrepiso, derivadas de los desplazamientos máximos, provocados por la combinación "Sismo X" en la dirección "X" de la edificación, rebasan los límites permisibles tanto para la condición de daño ante sismos frecuentes como para la condición de seguridad contra colapso en la mayoría de los niveles, por lo que habrá que proponer un aumento en las dimensiones de los elementos estructurales en esta dirección de análisis. **Example 18 and 18 and 18 and 18 and 18 and 18 and 18 and 18 and 18 and 18 and 18 and 18 and 18 and 18 and 18 and 18 and 18 and 18 and 18 and 18 and 18 and 18 and 18 and 18 and 18 and 18 and 18 and 18 and 18 and 18 and 18 Example 18 and 18 and 18 and 18 and 18 and 18 and 18 and 18 and 18 and 18 and 18 and 18 and 18 and 18 and 18 and 18 and 18 and 18 and 18 and 18 and 18 and 18 and 18 and 18 and 18 and 18 and 18 and 18 and 18 and 18 and 18 Example 10**<br> **Example 10**<br> **Example 10**<br> **Example 10**<br> **Example 10**<br> **Example 10**<br> **Example 10**<br> **Example 10**<br> **Example 10**<br> **Example 10**<br> **Example 10**<br> **Example 10**<br> **Example 10**<br> **Example 10**<br> **Example 10**<br> **Example 10** Maximas de entrepiso en dirección "X" comparadas contra las NTC-2017 del RCDF.<br>
Distorsión<br>
of the approximation of the contraction of the contraction of the control of the control of the control of the control of the cont táximas de entrepiso en dirección "X" comparadas contra las NTC-2017 del RCDF.<br>
Se aprecia que las distorsiones de entrepiso, derivadas de<br>
Saximos, provocados por la combinación "Sismo X" en la<br>
ación, rebasan los límite **Example 1.661**<br> **Example 1.68**<br> **Example 1.68**<br> **Example 1.68**<br> **Example 1.68**<br> **Example 1.68**<br> **Example 1.68**<br> **Example 1.68**<br> **Example 1.69**<br> **Example 1.69**<br> **Example 1.69**<br> **Example 1.69**<br> **Example 1.69**<br> **Example 1.6** que las distorsiones de entrepiso, derivadas de<br>vocados por la combinación "Sismo X" en la<br>no lo para la condición de seguridad contra colapso<br>o para la condición de seguridad contra colapso<br>que habrá que proponer un aumen Exploration and the extension of the extendine to the solution of the serveristies and positive to para la condición<br>para la condición de seguridad contra colapso<br>que habrá que proponer un aumento en las<br>durales en esta di

Se analiza ahora el edificio en la otra dirección.

Distorsiones laterales, dirección Y.

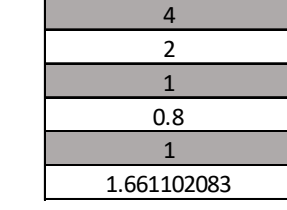

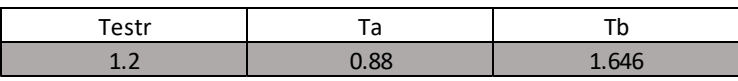

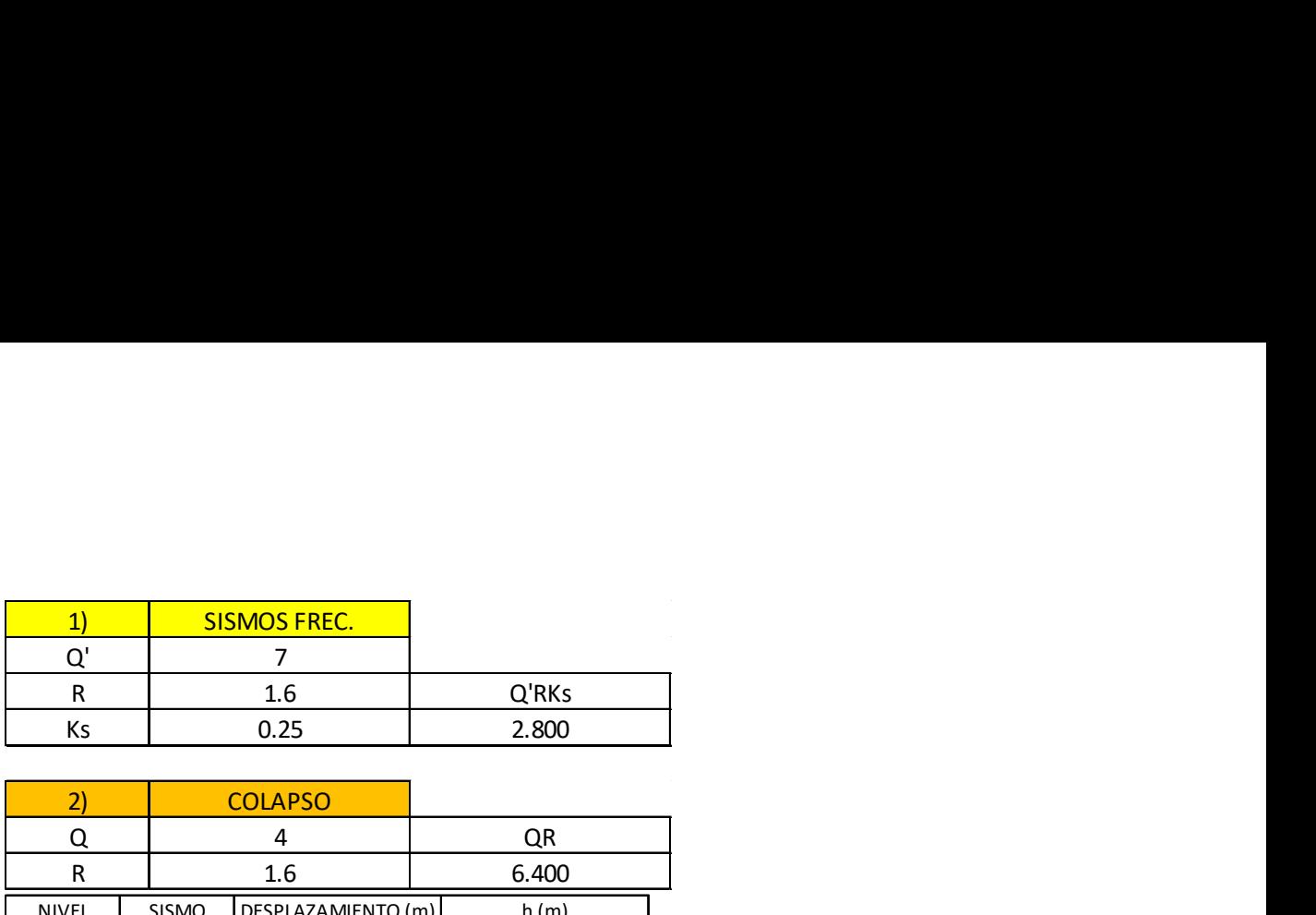

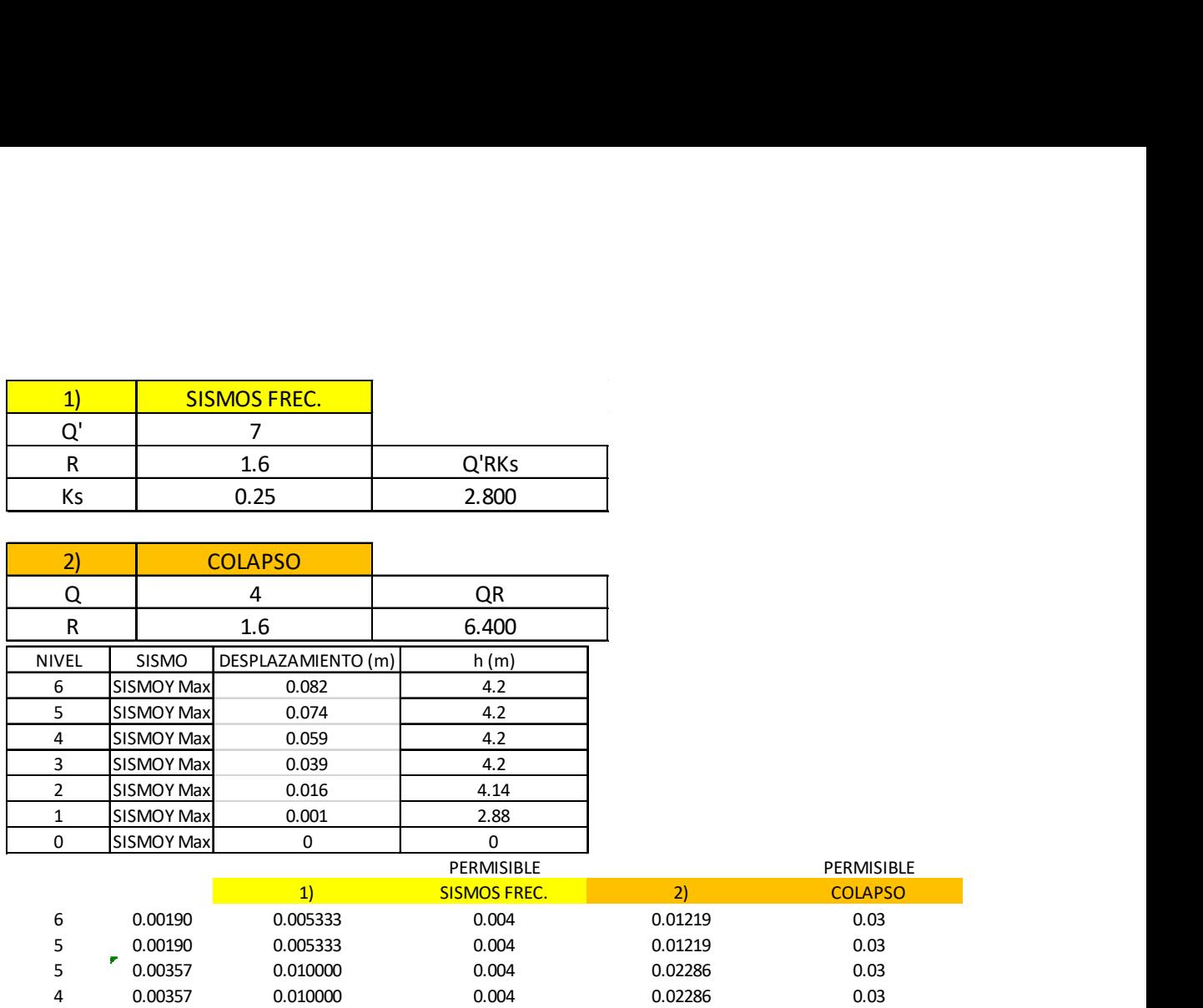

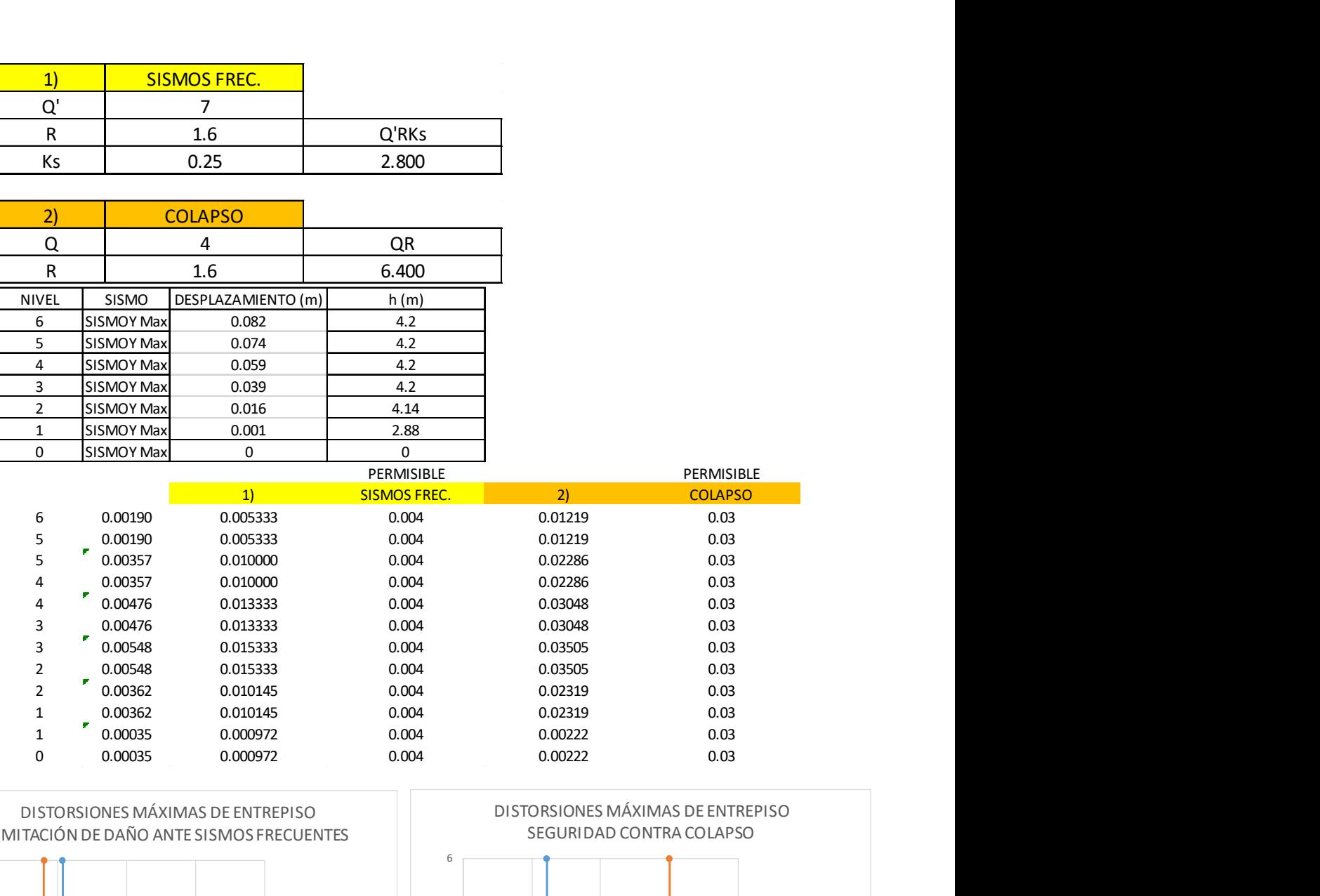

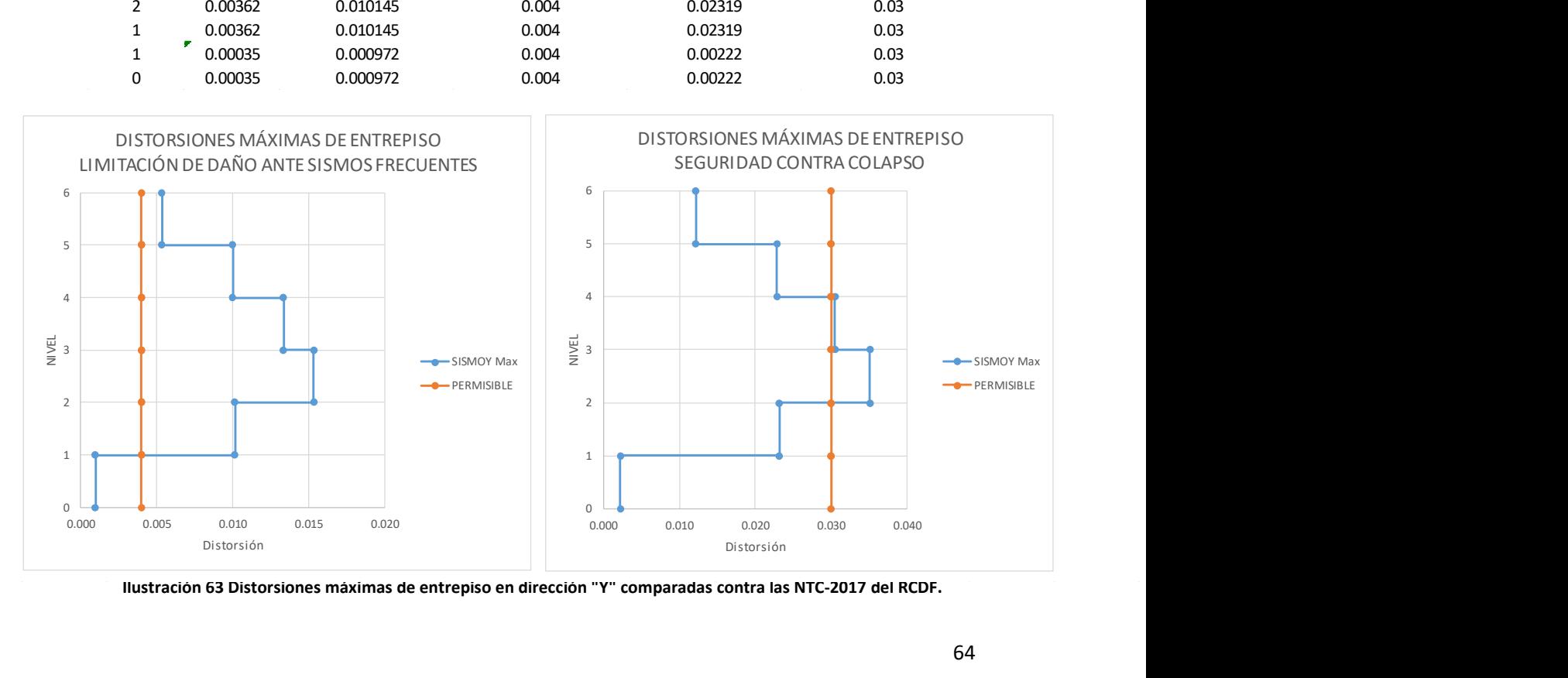

Se observa que en dirección "Y", bajo las acciones de la combinación de carga "Sismo Y", las distorsiones tampoco están por debajo de los límites permisibles en todos los niveles del edificio.

Por lo tanto, al rebasar las distorsiones máximas permisibles en ambos sentidos, se proponen secciones nuevas con mayores dimensiones para las columnas y vigas principales. De esta forma se espera añadir rigidez al edificio y cumplir con el RCDF-2017.

Las nuevas secciones propuestas son las siguientes:

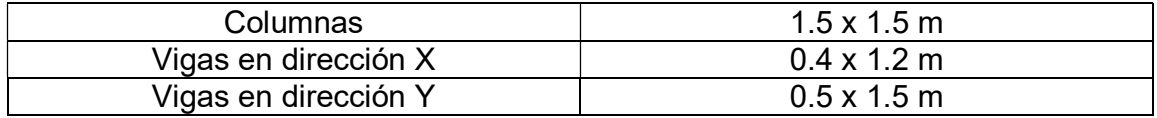

Estas dimensiones son ingresadas al modelo de la misma forma en que se ingresaron los elementos agrietados anteriormente, y son aplicadas para sustituir las dimensiones originales que no brindaron suficiente rigidez al edificio para cumplir con las distorsiones máximas de entrepiso establecidas en las NTC-2017 del RCDF-2017. **Example 19.4** 1.5 x 1.5 m<br> **as**<br> **as**<br> **as**<br> **as**<br> **as**<br> **as**<br> **as**<br> **as**<br> **as**<br> **as**<br> **as**<br> **as**<br> **as**<br> **as**<br> **as**<br> **as**<br> **as**<br> **as**<br> **as**<br> **as**<br> **as**<br> **as**<br> **as**<br> **as**<br> **as**<br> **as**<br> **as**<br> **different interpretic <b>as**<br> **a**  $\begin{array}{r|l}\n \hline \text{as} & 1.5 \times 1.5 \text{ m} \\
 \hline \text{coción X} & 0.4 \times 1.2 \text{ m} \\
 \hline \text{coción Y} & 0.5 \times 1.5 \text{ m} \\
 \hline \text{ncción Y} & 0.5 \times 1.5 \text{ m} \\
 \hline \text{n} \text{ in} & 0.5 \times 1.5 \text{ m} \\
 \hline \text{n} \text{ in} & 0.5 \times 1.5 \text{ m} \\
 \hline \text{n} \text{ in} & 0.5 \times 1.5 \text{ m} \\
 \hline \text{n} \text{$ Vigas en dirección X<br>
Vigas en dirección Y<br>
Control de la misma forma en que se<br>
Estas dimensiones son ingresadas al modelo de la misma forma en que se<br>
engresaron los elementos agrietados anteriormente, y son aplicadas p ección Y<br>
no ingresadas al modelo de la misma forma en que se<br>
os agrietados anteriormente, y son aplicadas para sustituir<br>
les que no brindaron suficiente rigidez al edificio para cumplir<br>
ximas de entrepiso establecid **Example 12**<br> **Example 20**<br> **Example 20**<br> **Example 20**<br> **Example 20**<br> **Example 20**<br> **Example 20**<br> **Example 20**<br> **Example 20**<br> **Example 20**<br> **Example 20**<br> **Example 20**<br> **Example 20**<br> **Example 20**<br> **Example 20**<br> **Example 20** n ingresadas al modelo de la misma forma en que se<br>
os agrietados anteriormente, y son aplicadas para sustituir<br>
es que no brindaron suficiente rigidez al edificio para cumplir<br>
simas de entrepiso establecidas en las NTC-France and Transformation and Transformation suficiente rigidez al edificio para cumplir<br>
repiso establecidas en las NTC-2017 del RCDF-<br>
ear las secciones nuevas, con reducción de<br>
structurales y asignarles las nuevas secc

Realizando el procedimiento de crear las secciones nuevas, con reducción de inercia, seleccionar los elementos estructurales y asignarles las nuevas secciones. Se analiza el modelo y de los resultados de desplazamientos máximos se tienen las siguientes distorsiones de entrepiso. daron suficiente rigidez al edificio para cumplir<br>piso establecidas en las NTC-2017 del RCDF-<br>piso establecidas en las NTC-2017 del RCDF-<br>ar las secciones nuevas, con reducción de<br>tructurales y asignarles las nuevas seccio 1) SISMOS FREC. Exando el procedimiento de crear las secciones nuevas, con reducción<br>
ia, seleccionar los elementos estructurales y asignarles las nuevas seccion<br>
ializa el modelo y de los resultados de desplazamientos máximos se tienen<br> zando el procedimiento de crear las secciones nuevas, con reducción de<br>
a, seleccionar los elementos estructurales y asignarles las nuevas secciones,<br>
analiza el modelo y de los resultados de desplazamientos máximos se ti ia, seleccionar los elementos estructurales y asignarles las nuevas secciones.<br>
selectiones de modelo y de los resultados de desplazamientos máximos se tienen las<br>
sen electiones de entrepiso.<br>
sen elección X.<br>  $Q = \begin{bmatrix}\n$ 

Distorsiones laterales con secciones aumentadas, dirección X.

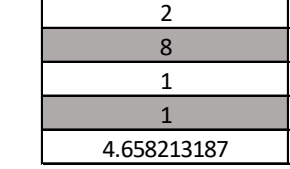

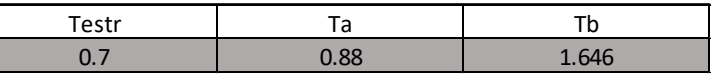

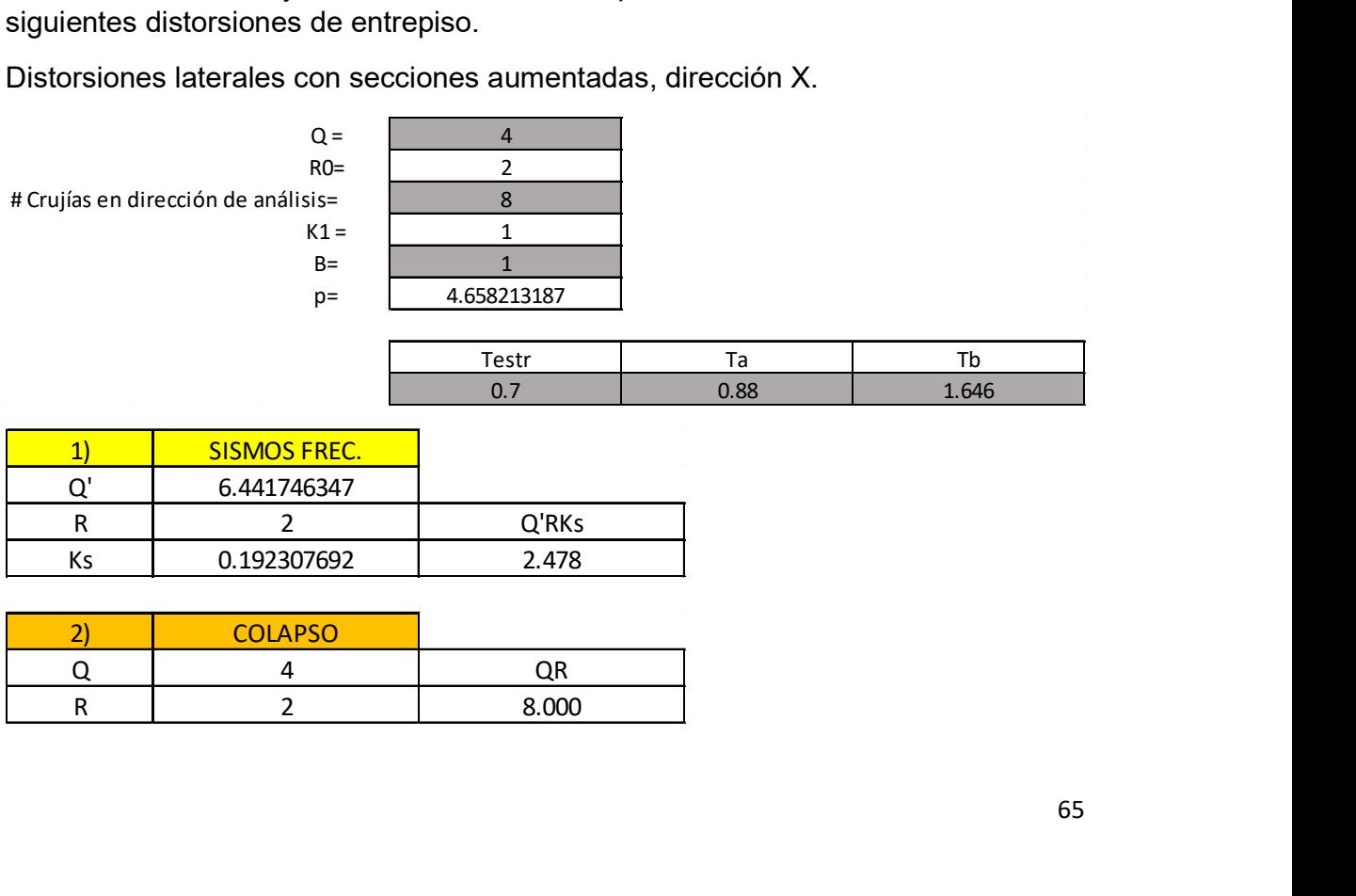

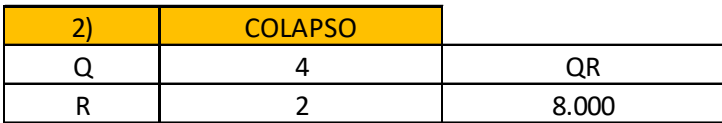

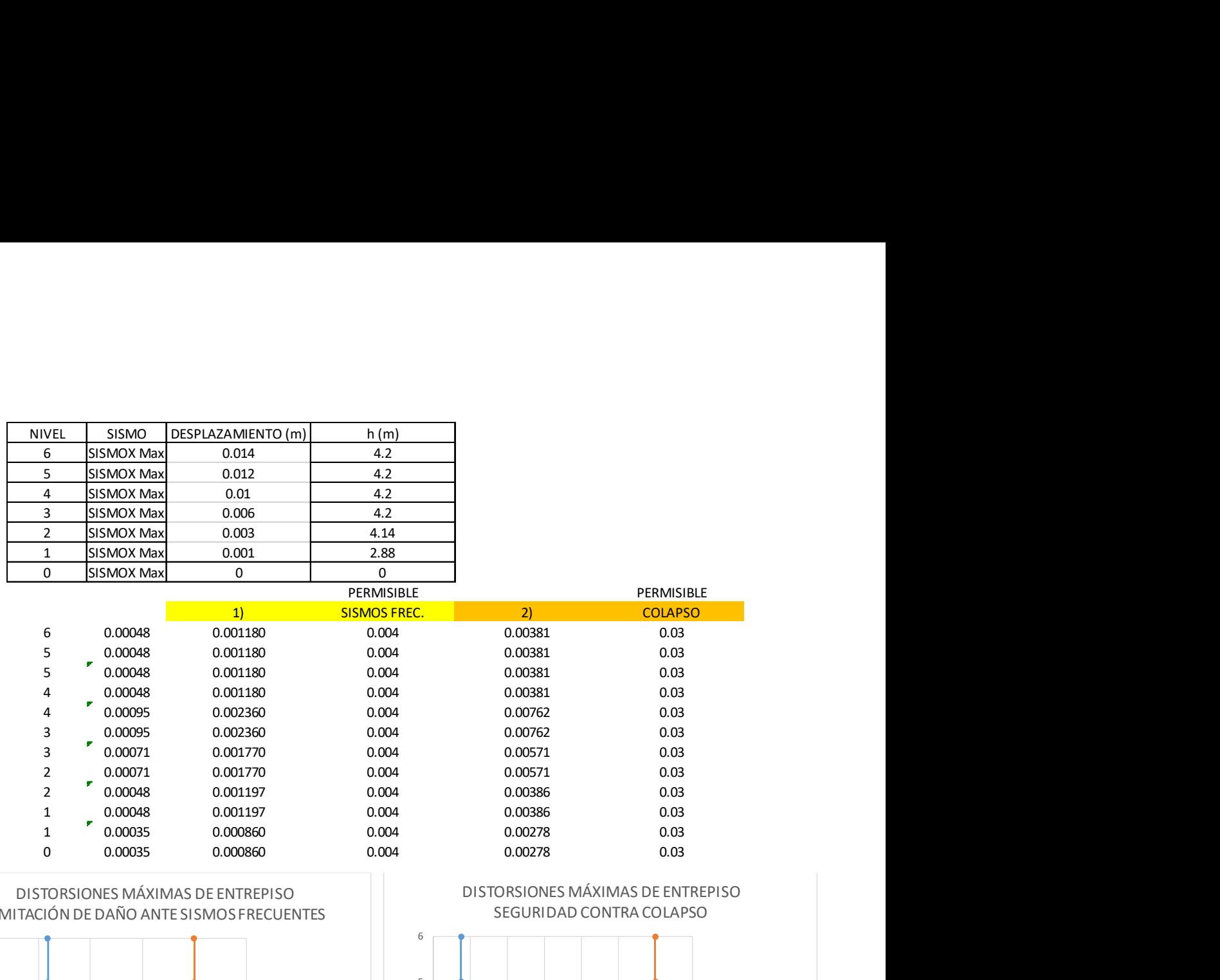

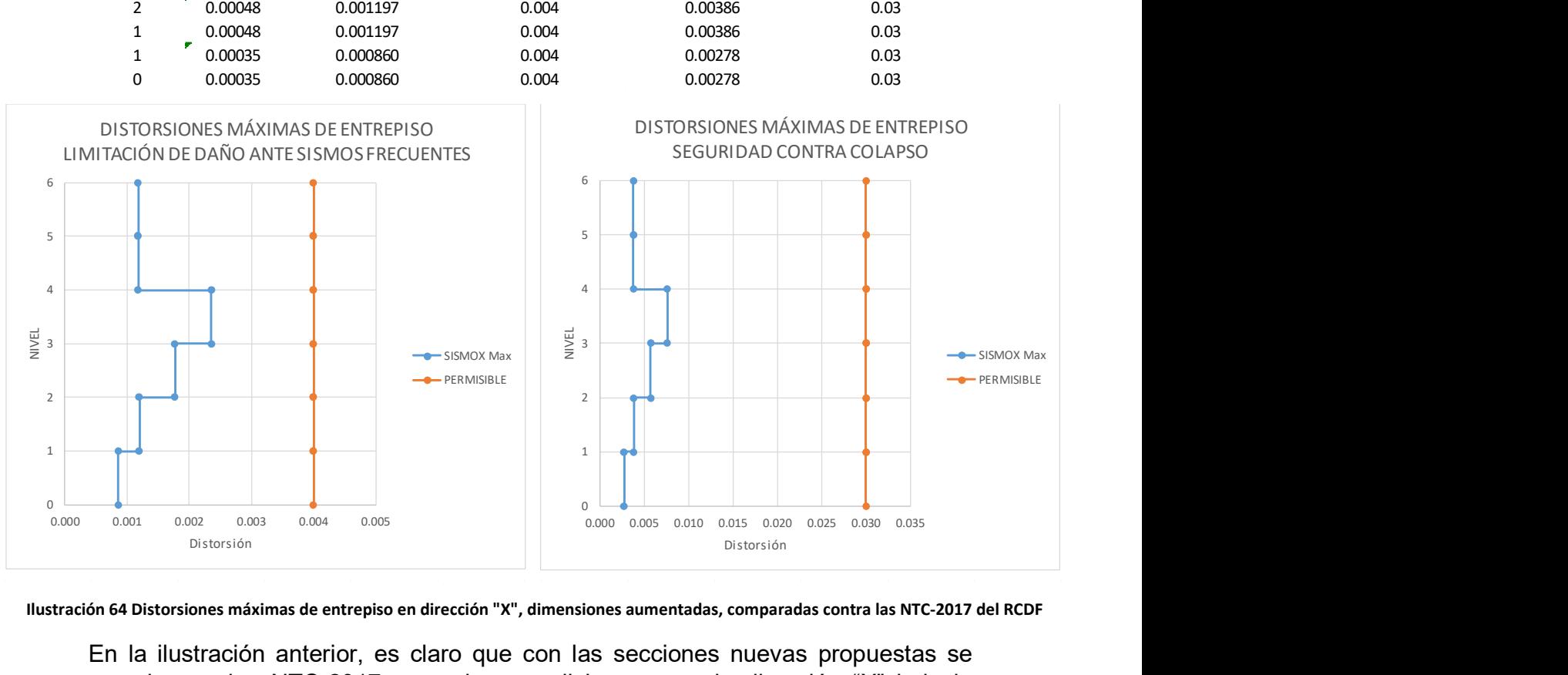

En la ilustración anterior, es claro que con las secciones nuevas propuestas se cumple con las NTC-2017 en ambas condiciones para la dirección "X" bajo la combinación de carga "Sismo X".

Se analiza ahora la dirección "Y" bajo la combinación de carga "Sismo Y".

Distorsiones laterales con secciones aumentadas, dirección Y.

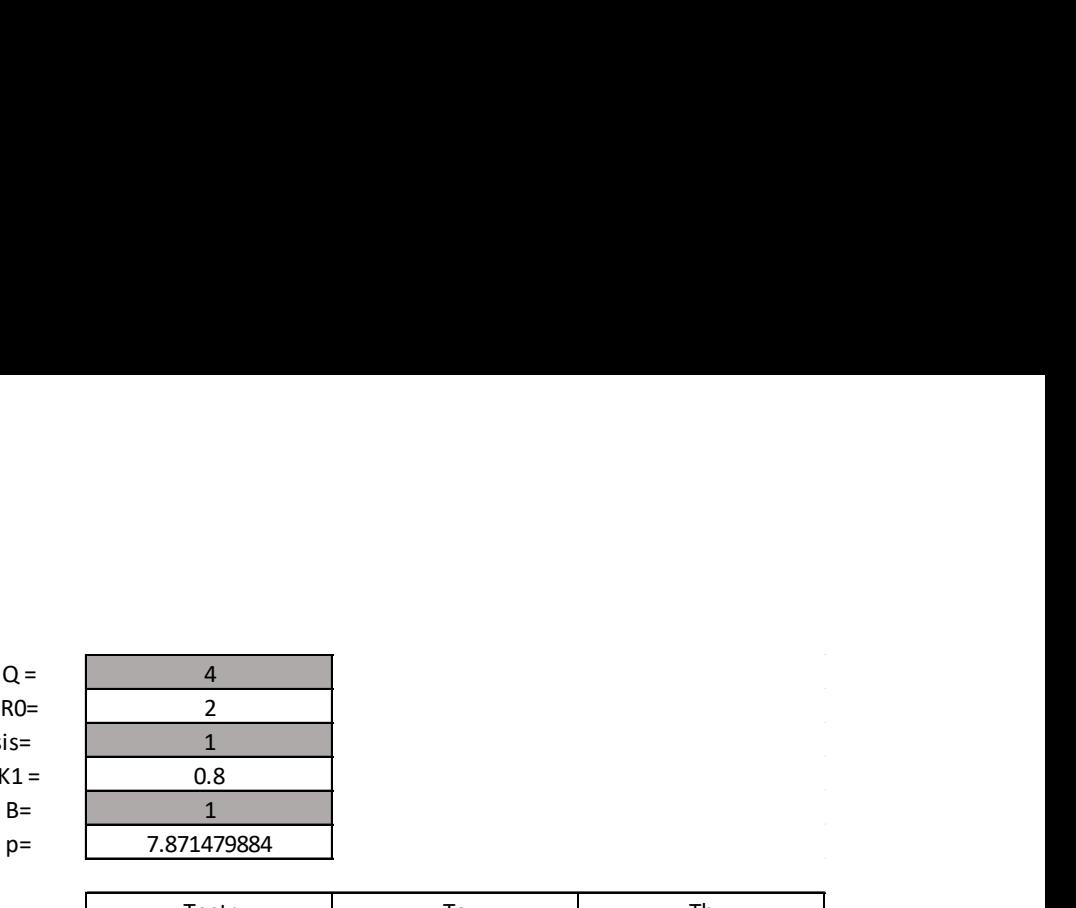

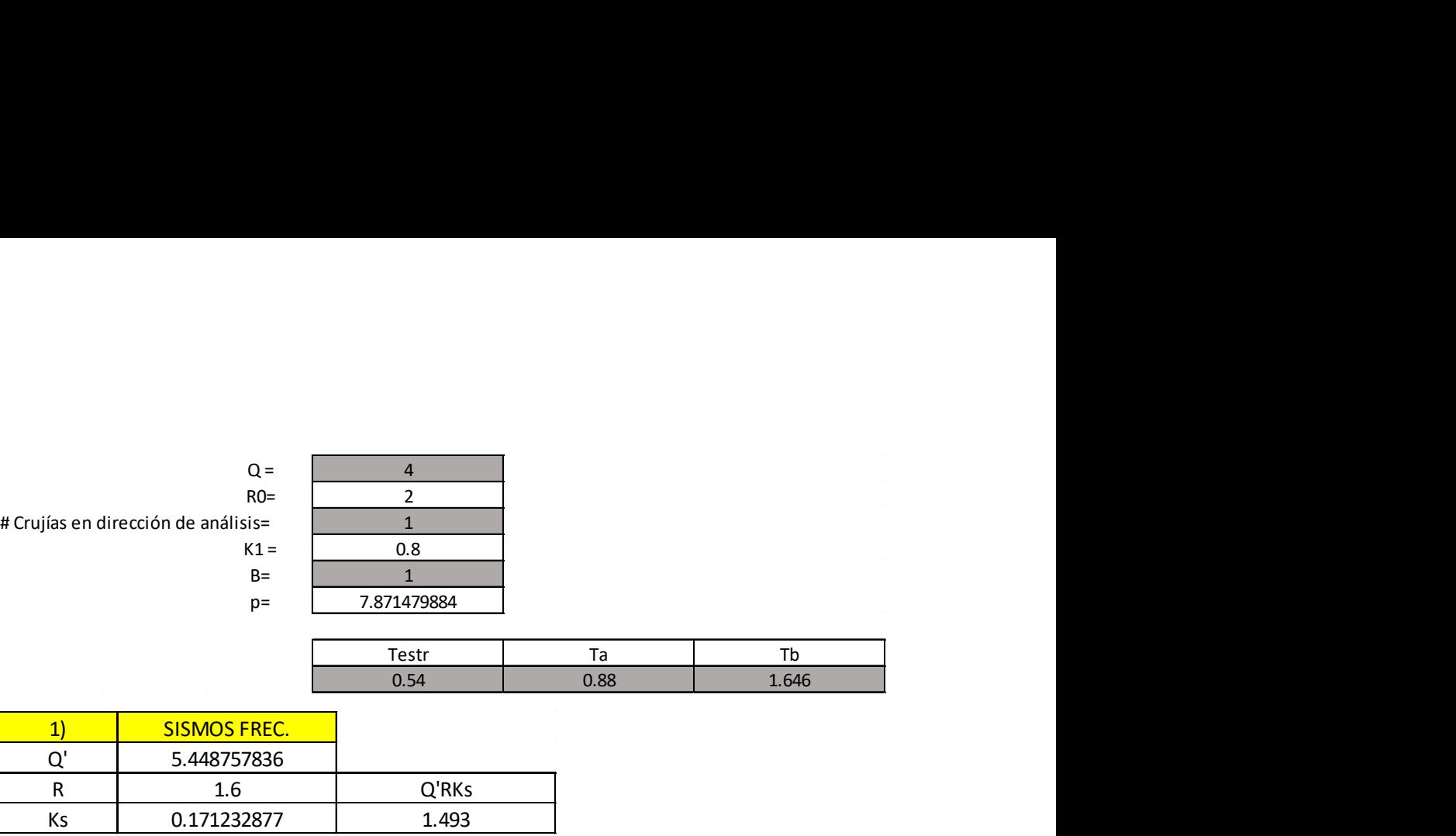

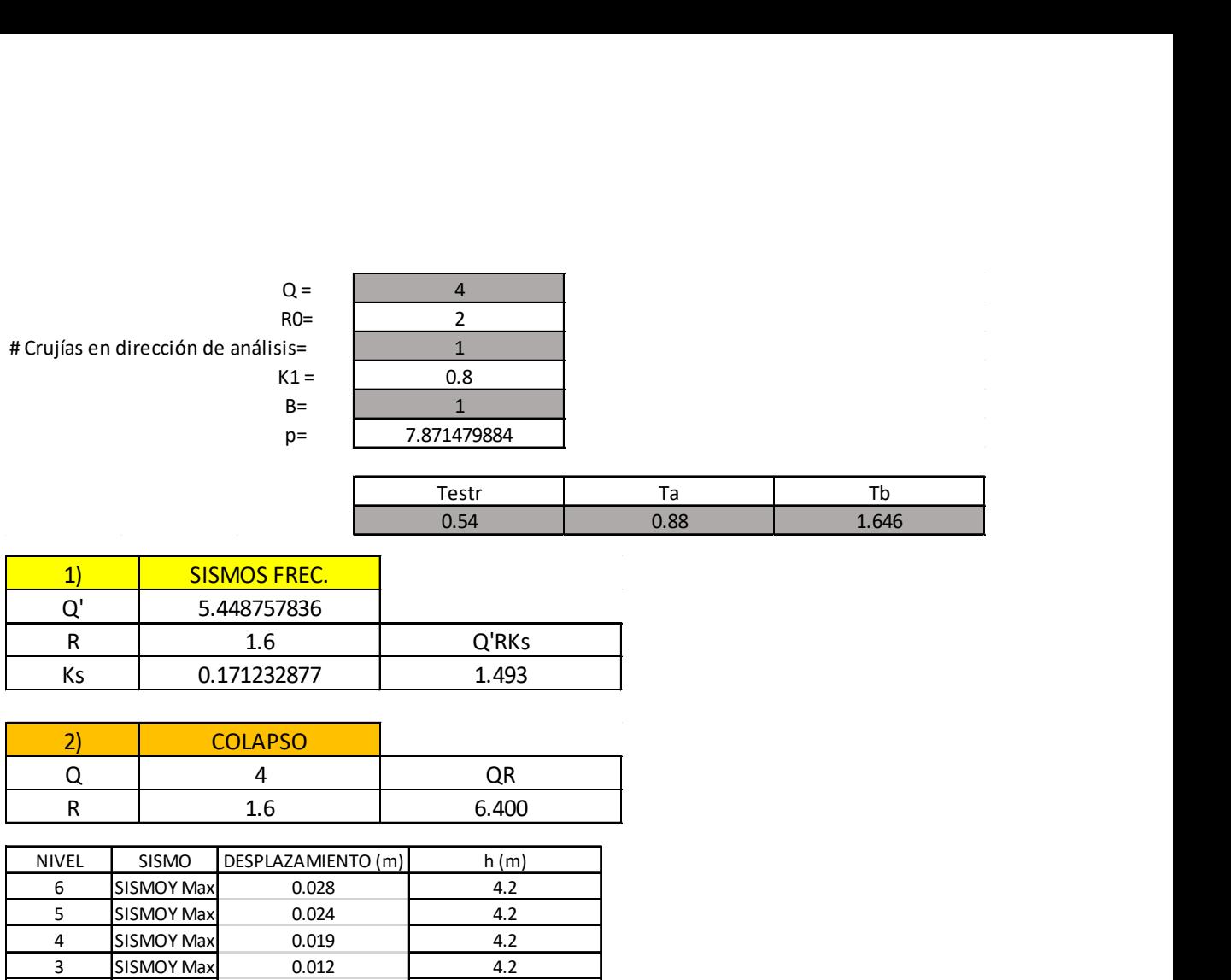

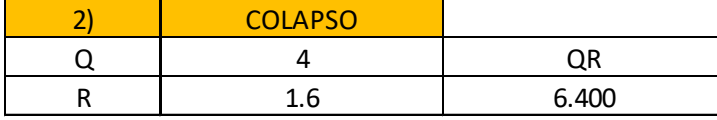

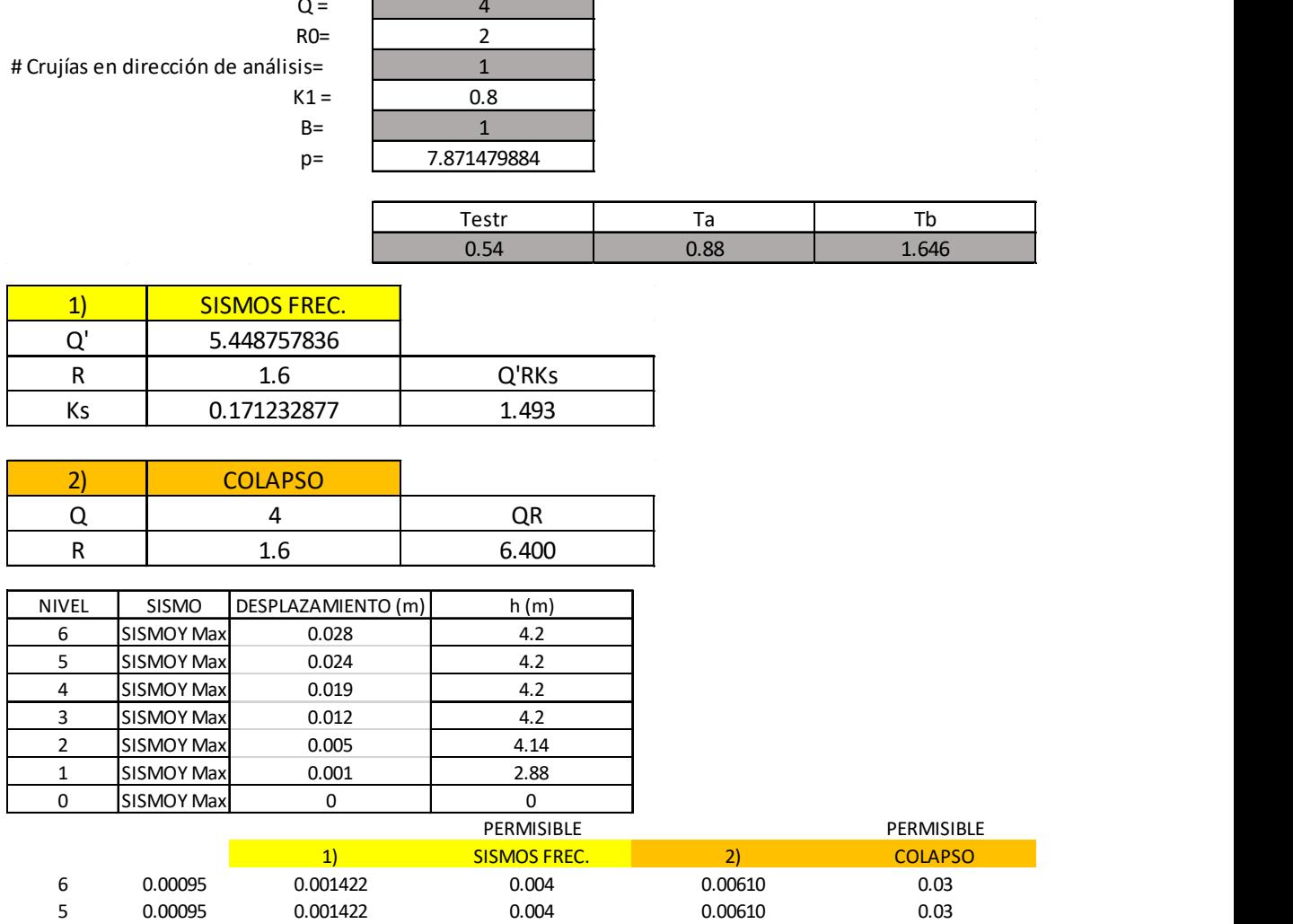

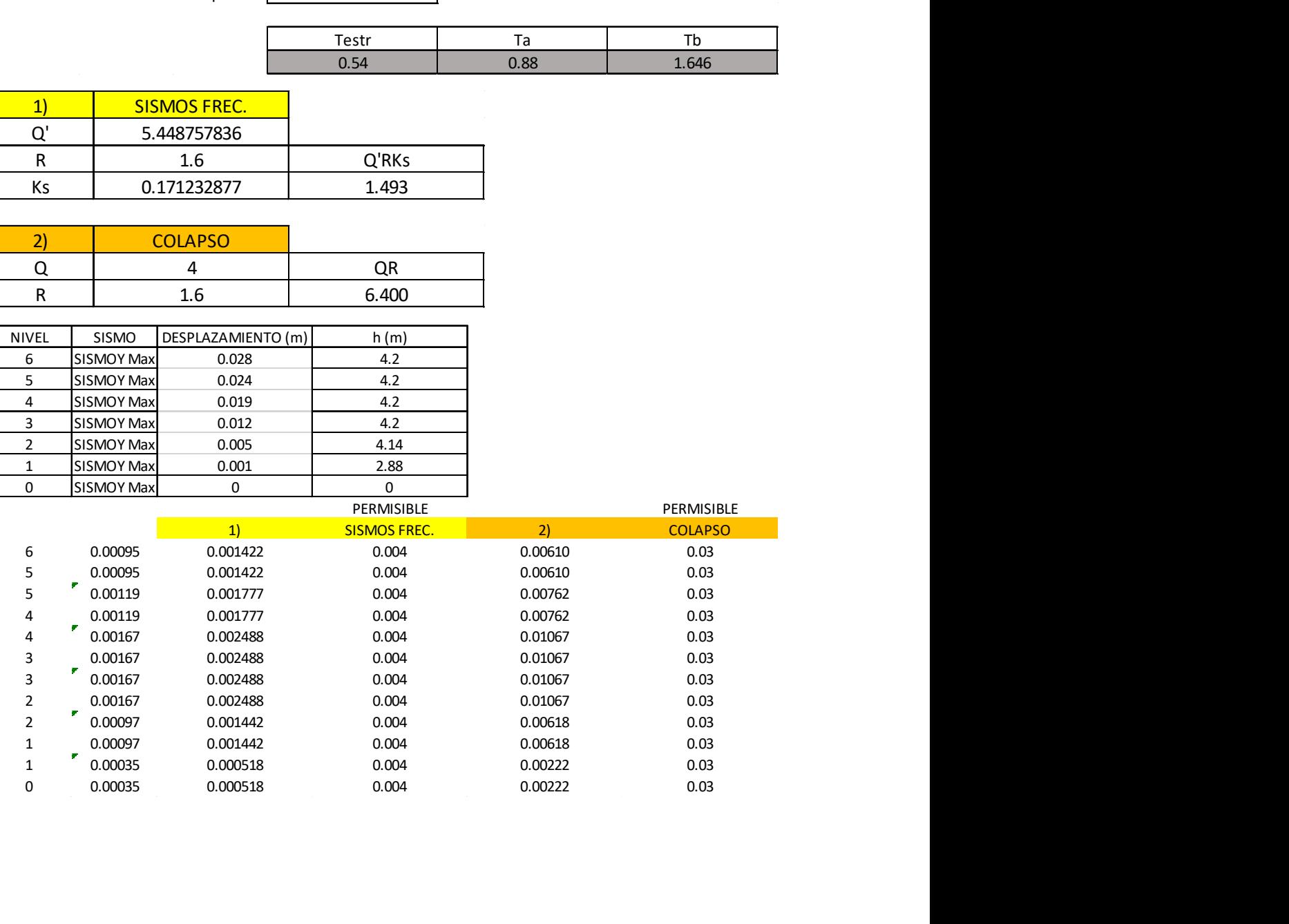

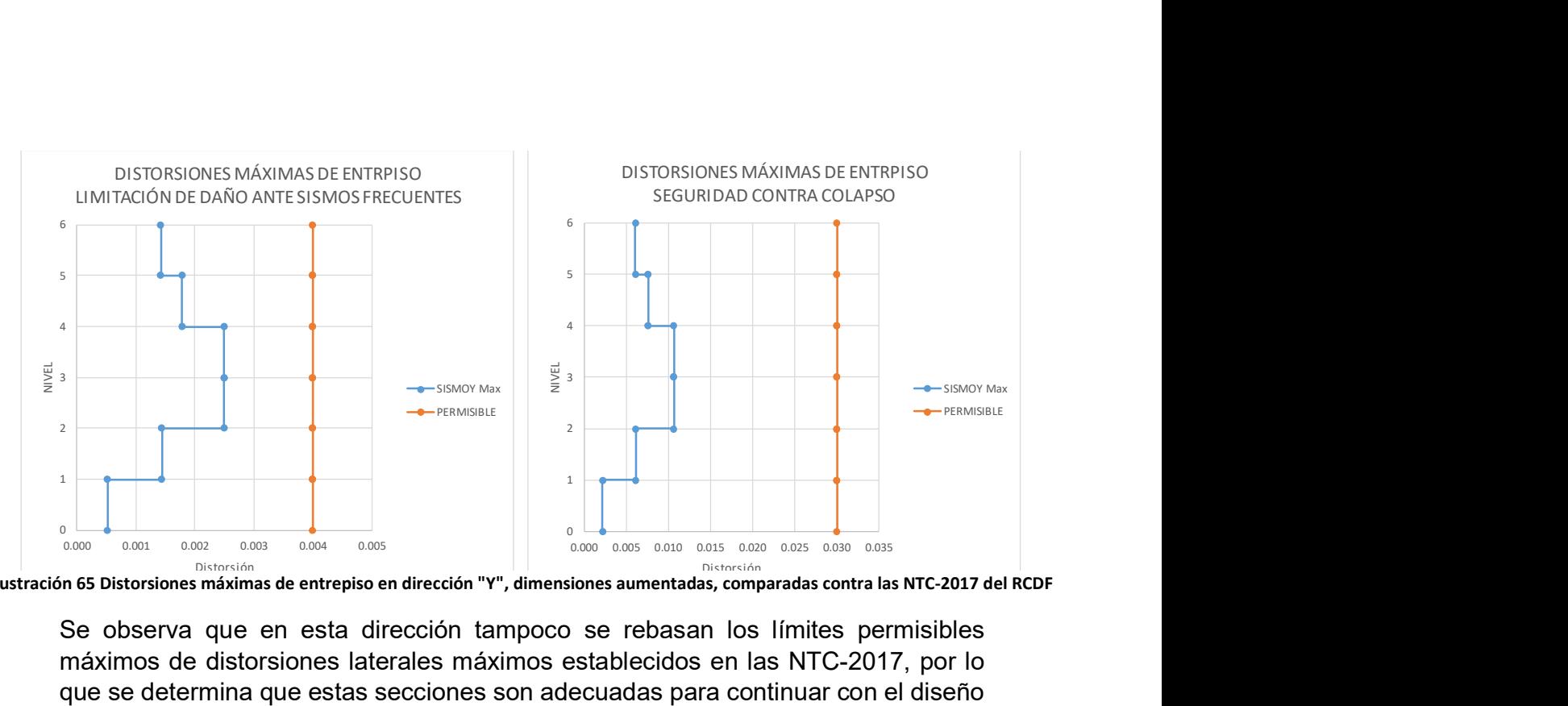

Ilustración 65 Distorsiones máximas de entrepiso en dirección "Y", dimensiones aumentadas, comparadas contra las NTC-2017 del RCDF

Se observa que en esta dirección tampoco se rebasan los límites permisibles máximos de distorsiones laterales máximos establecidos en las NTC-2017, por lo que se determina que estas secciones son adecuadas para continuar con el diseño de los elementos estructurales.

Se podrían reducir las secciones para intentar apegarse lo más posible a los límites de distorsiones por daño ante sismos frecuentes y por seguridad contra colapso, sin embargo, se dejarán así para ejemplificar mejor los cambios al modelo físico en Revit.

## 5.3 Presentación del modelo con las dimensiones definitivas de los elementos estructurales, en Revit.

Para poder llevar el modelo de Robot a Revit, hay que tener abiertos los dos programas con las versiones más recientes del modelo que tenga cada uno de ellos. En Robot entonces estará el modelo que se acaba de analizar, con las secciones aumentadas; y en Revit estará el modelo que se exportó a Robot para empezar a hacer el modelo analítico. En otras palabras, en Revit el modelo está desactualizado porque tiene los elementos estructurales con las primeras dimensiones propuestas.

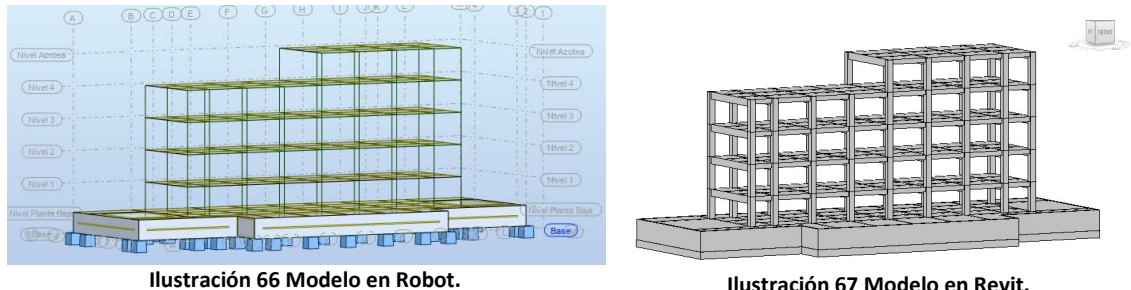

Se actualiza desde Robot el modelo en Revit a través de la opción "Autodesk Revit Structure" que se encuentra en el submenú "Integration" del menú "Add-Ins". Después, en la ventana "Integration with Revit Structure" se seleccionan las opciones "Send model" y "Direct integration".

El modelo en Revit se actualizará y tendrá ahora todas las modificaciones que se hicieron al modelo analítico en Robot.

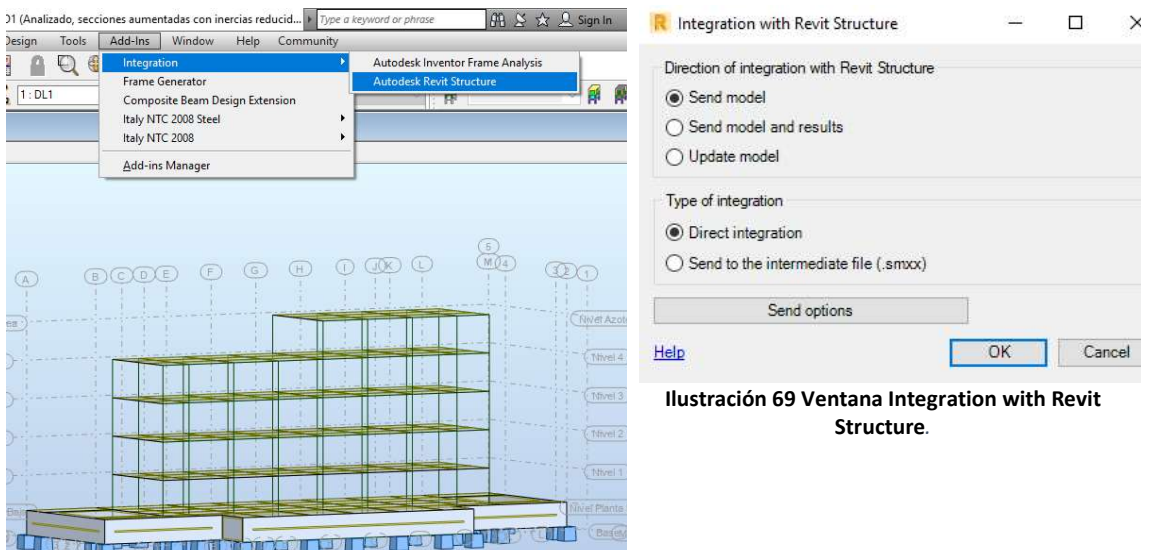

Ilustración 68 Ubicación de la opción Autodesk Revit Structure.

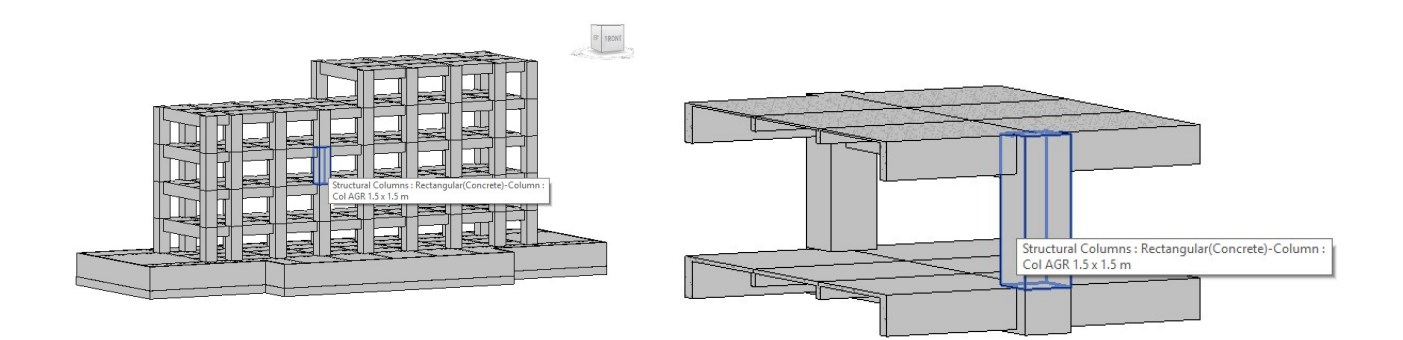

Ilustración 70 Modelo actualizado en Revit, con las secciones definidas en Robot. Se muestra un acercamiento a la sección aumentada

| Properties                 |                     |                              |           |  |
|----------------------------|---------------------|------------------------------|-----------|--|
|                            | Col AGR 1.5 x 1.5 m | Rectangular(Concrete)-Column |           |  |
| Structural Columns (1)     |                     |                              | Edit Type |  |
| Constraints                |                     |                              |           |  |
| Column Location Mark       |                     | $B-4$                        |           |  |
| <b>Base Level</b>          |                     | Nivel 3                      |           |  |
| <b>Base Offset</b>         |                     | 0.0                          |           |  |
| Top Level                  |                     | Nivel 4                      |           |  |
| Top Offset                 |                     | 0.0                          |           |  |
| Column Style               |                     | Vertical                     |           |  |
| Moves With Grids           |                     | ✓                            |           |  |
| Room Bounding              |                     | $\checkmark$                 |           |  |
| Materials and Finishes     |                     |                              | Ω         |  |
| <b>Structural Material</b> |                     | Concreto $f'c = 250$ kg      |           |  |

Ilustración 71 Propiedades de una columna tipo en el modelo actualizado.

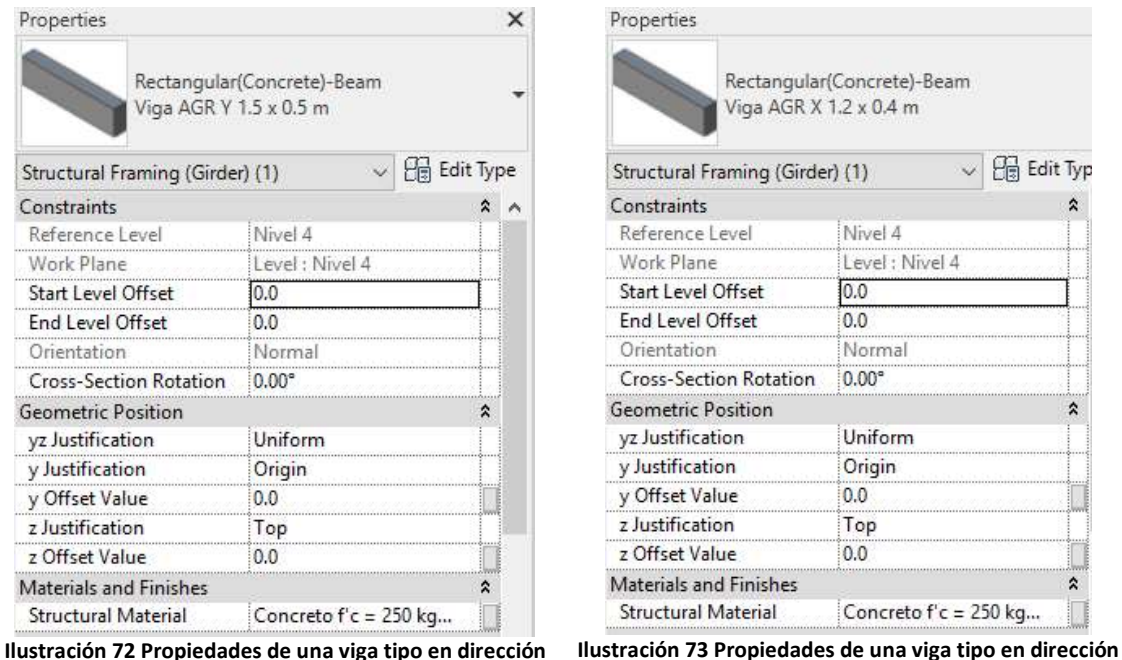

Y, en el modelo actualizado.

X, en el modelo actualizado.

Cabe recordar que el modelo actualizado es el mismo que, en un proyecto real, está siendo trabajado a la par por el área de arquitectura. Los cambios que se han efectuado en cuanto a los elementos estructurales, seguramente no serían los únicos que se hayan hecho al modelo.
# CAPÍTULO VI. CAMBIOS AL PROYECTO ARQUITECTÓNICO

Como se mencionó anteriormente, las secciones propuestas cumplen con el RCDF-2017 en cuanto a las distorsiones laterales se refiere, sin embargo, es evidente que las dimensiones de los elementos estructurales son excesivas. Por tanto, se parte de un supuesto razonable para establecer que cualquier despacho arquitectónico rechazaría los cambios propuestos.

Para este punto, en un proyecto real, es muy probable que el área de arquitectura ya haya avanzado en el modelado físico, haciendo aportes tales como muros divisorios, escaleras, fachadas, mobiliario, e incluso tal vez instalaciones. Considerando lo anterior, se fijarán restricciones a las dimensiones de los elementos estructurales como parte de la integración de la disciplina estructural al modelo, es decir, las demás disciplinas participantes en la elaboración del proyecto requieren que los elementos estructurales tengan un tamaño tal que se pueda aprovechar el espacio para colocar ductos de aire acondicionado, instalaciones especiales, instalaciones hidrosanitarias, plafones, mobiliario distribuido, pasillos de ancho suficiente, cubículos y cualquier otro elemento dentro del proyecto que necesite de secciones más pequeñas para poder operar óptimamente durante la vida útil del edificio.

### 6.1 Modificaciones al modelo físico para satisfacer las demandas del área de arquitectura.

Las dimensiones máximas propuestas de los elementos estructurales son las siguientes:

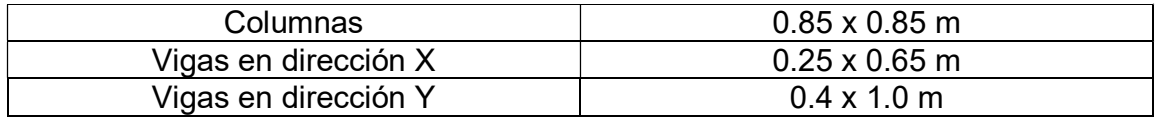

El modelo físico es modificado en Revit, por el área de arquitectura, para ajustar las dimensiones de los elementos estructurales a las necesidades del proyecto.

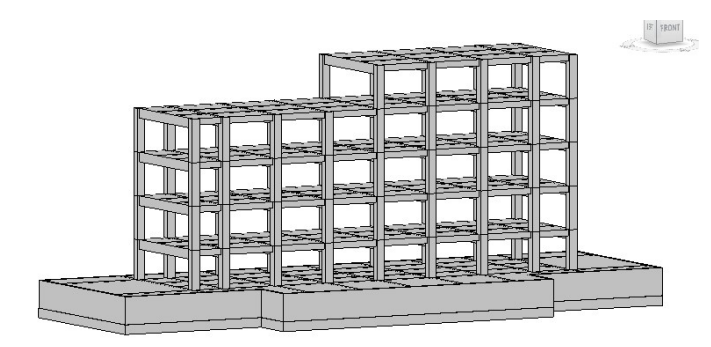

Ilustración 74 Modelo con secciones disminuidas.

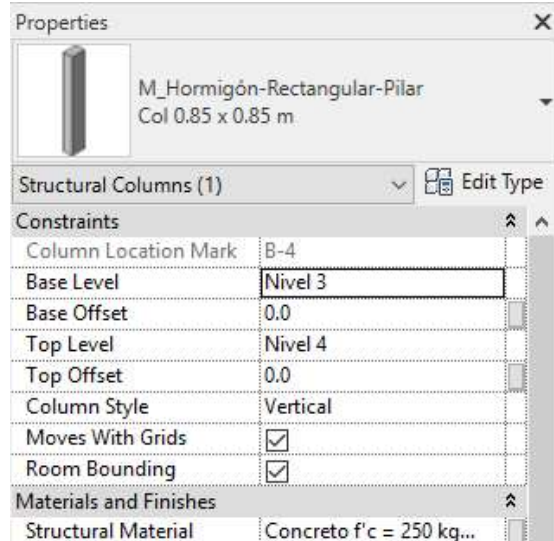

Ilustración 75 Propiedades de una columna tipo en el modelo actualizado por el área de arquitectura.

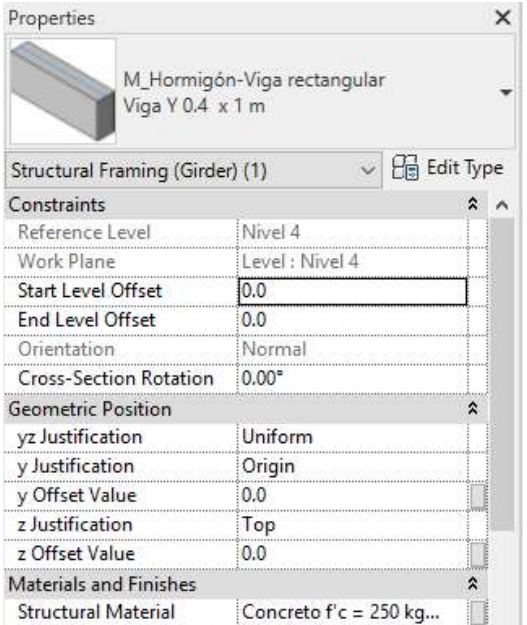

Ilustración 76 Propiedades de una viga tipo en dirección Y, en el modelo actualizado por el área de arquitectura.

| Properties                      |                              |                  |   | × |
|---------------------------------|------------------------------|------------------|---|---|
| Viga X 0.25 x 0.65 m            | M. Hormigón-Viga rectangular |                  |   |   |
| Structural Framing (Girder) (1) |                              | <b>Edit Type</b> |   |   |
| Constraints                     |                              |                  |   |   |
| Reference Level                 | Nivel 4                      |                  |   |   |
| Work Plane                      | Level: Nivel 4               |                  |   |   |
| <b>Start Level Offset</b>       | 0.0                          |                  |   |   |
| <b>End Level Offset</b>         | 0.0                          |                  |   |   |
| Orientation                     | Normal                       |                  |   |   |
| Cross-Section Rotation          | $0.00^\circ$                 |                  |   |   |
| <b>Geometric Position</b>       |                              |                  | ⋩ |   |
| yz Justification                | Uniform                      |                  |   |   |
| y Justification                 | Origin                       |                  |   |   |
| y Offset Value                  | 0.0                          |                  |   |   |
| z Justification                 | Top                          |                  |   |   |
| z Offset Value                  | 0.0                          |                  |   |   |
| Materials and Finishes          |                              |                  | ⋩ |   |
| Structural Material             | Concreto $f'c = 250$ kg      |                  |   |   |

Structural Material Concreto 1 c = 200 kg...<br>Ilustración 77 Propiedades de una viga tipo en dirección X, en el modelo actualizado por el área de arquitectura.

### 6.2 Actualización del modelo analítico en Robot.

La actualización ahora debe hacerse al modelo analítico en Robot para poder trabajarlo y proponer una solución alternativa que reduzca las distorsiones de entrepisos, ya que, como se sabe, las secciones que se han impuesto al modelo no son suficientes por si mismas para cumplir con el RCDF-2017 en el ámbito de desplazamientos laterales.

En Robot, con la versión más actualizada que exista del modelo analítico, se selecciona la opción "Autodesk Revit Structure" del submenú "Add ins". Después, se seleccionan las opciones de "Update model" y "Direct integration" de la ventana "Integration with Revit Structure". Al momento de seleccionar "Ok", el modelo analítico actualizará toda la información que se haya agregado en Revit.

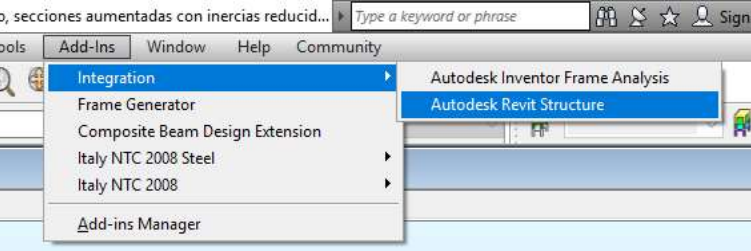

#### Ilustración 78 Ubicación de la opción Autodesk Revit Structure.

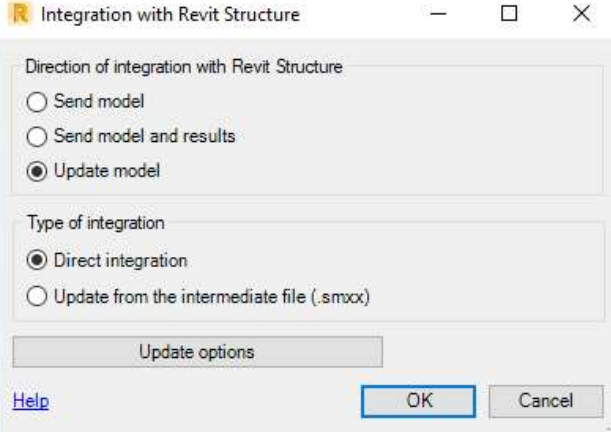

Ilustración 79 Ventana Integration with Revit Structure.

Es posible que en la transferencia de información de Revit a Robot ocurra una pérdida de la misma, sobretodo en cuanto a los casos de carga. Si esto ocurre, se debe cerrar Robot sin guardar los cambios, volver a abrir el programa con el modelo más actualizado que se tenga e ingresar los cambios de dimensiones manualmente.

| Name               | Value                  | Unit  |
|--------------------|------------------------|-------|
| General            |                        |       |
| Name               | (Different values)     |       |
| Type               | RC Column              |       |
| Structure          | Column                 |       |
| Story              |                        |       |
| E Model            |                        |       |
| Trapezoid          | Analyze                |       |
| Components         | (Different values)     |       |
| Element ty         | beam                   |       |
| Geometry           |                        |       |
| Length             | 4.14                   | (m)   |
| 田 Node 1           | (Different values)     |       |
| 田 Node 2           | (Different values)     |       |
| Type of co         | cartesian              |       |
| Properties         |                        |       |
| <b>Fi</b> Gamma    | $-90.0$                | (Deg) |
| 田 Section          | Col AGR 0.85 x 0.85    |       |
| <b>El Material</b> | Concreto f'c = 250 kg/ |       |
| Releases           | N/A                    |       |
| Offsets            | NJA                    |       |
| Elastic gro.       | N/A                    |       |
|                    |                        |       |

Ilustración 80 Propiedades actualizadas de las columnas en el modelo analítico, en Robot.

| Name |                    | Value                  | Unit        |
|------|--------------------|------------------------|-------------|
|      | $\Box$ General     |                        |             |
|      | Name               | (Different values)     |             |
|      | Type               | <b>RC</b> Beam         |             |
|      | Structure object   | Beam                   |             |
|      | Story              |                        |             |
|      | IaboM <sub>E</sub> |                        |             |
|      | Trapezoidal an     | Analyze                |             |
|      | Components         | (Different values)     |             |
|      | Element type       | beam                   |             |
|      | Geometry           |                        |             |
|      | Length             | (Different values)     | (m)         |
|      | Fi Node 1          | (Different values)     |             |
|      | Fi Node 2          | (Different values)     |             |
|      | Type of coordi     | cartesian              |             |
|      | Properties         |                        |             |
|      | <b>Fil Gamma</b>   | 0.0                    | $($ Deg $)$ |
|      | 田 Section          | Viga X Agr 0.25 x 0.6  |             |
|      | <b>Fi</b> Material | Concreto f'c = 250 kg/ |             |
|      | Releases           | <b>N/A</b>             |             |
|      | Offsets            | <b>N/A</b>             |             |
|      | Elastic ground     | N/A                    |             |

Ilustración 81 Propiedades actualizadas de vigas en dirección X, en Robot.

| Name                | Value                    | Unit        |
|---------------------|--------------------------|-------------|
| List of bars        | 105to 113 185to 193 244t |             |
| $\Box$ General      |                          |             |
| Name                | (Different values)       |             |
| Type                | <b>RC</b> Beam           |             |
| Structure object    | Beam                     |             |
| Story               |                          |             |
| E Model             |                          |             |
| Trapezoidal an      | Analyze                  |             |
| Components          | (Different values)       |             |
| Element type        | beam                     |             |
| E Geometry          |                          |             |
| Length              | 12.00                    | (m)         |
| Fi Node 1           | (Different values)       |             |
| Fi Node 2           | (Different values)       |             |
| Type of coordi      | cartesian                |             |
| <b>⊟</b> Properties |                          |             |
| <b>Fil Gamma</b>    | 0.0                      | $($ Deg $)$ |
| 田 Section           | Viga Y AGR 0.4 x 1       |             |
| <b>FilMaterial</b>  | Concreto f'c = 250 kg/   |             |
| Releases            | <b>N/A</b>               |             |
| Offsets             | N/A                      |             |

Ilustración 82 Propiedades actualizadas de vigas en dirección Y, en Robot.

# CAPÍTULO VII. ANÁLISIS Y DISEÑO DE ELEMENTOS ESTRUCTURALES CONSIDERANDO LOS CAMBIOS HECHOS EN EL PROYECTO ARQUITECTÓNICO

La solución que se propone para conservar los elementos estructurales con las dimensiones requeridas, y a la vez cumplir con las distorsiones de entrepisos permitidas por el RCDF-2017, es colocar muros de cortante en el edificio, que vayan desde el sótano hasta el nivel de la azotea, para evitar cambios bruscos de rigidez o peso de un nivel a otro. Además, serán 4 muros, para añadir la restricción de desplazamiento en todas las direcciones y no provocar efectos de torsión en el edificio. La colocación de los 4 muros podría ser a través de un núcleo, sin embargo, se considera que las otras disciplinas participantes en el proyecto ya ocuparon los espacios al centro de las plantas de cada nivel; por lo que se determina que, para no afectar al proyecto arquitectónico, los muros serán colocados en las fachadas del edificio.

El diseño de los muros no está dentro del alcance de la presente tesina para no extenderla demasiado, ya que el objetivo es mostrar un flujo de trabajo basado en la metodología BIM. Pero es importante mencionar que al utilizar una Q= 4 deben diseñarse los muros para que sean capaces de resistir las fuerzas sísmicas de diseño aumentadas un 25%.

### 7.1 Análisis de la estructura modificada utilizando Autodesk Robot Structural Analysis Professional.

Los muros son colocados con la herramienta "Walls" que se encuentra en la barra de herramientas de la interfaz del programa. En el recuadro que se abre se selecciona el botón "..." para ingresar un nuevo elemento. En la ventana "New Thickness" se cambia el espesor al deseado, en este caso a 20 cm; también se define el material, que será concreto con una resistencia a la compresión de 250 kg/cm<sup>2</sup> . Se agrega el elemento con el botón "Add".

Con la ventana "Wall" abierta, se trazan los muros. Para ello es necesario indicar, haciendo "click" en el modelo, los parámetros que requiere el programa para crear el muro. En el apartado de "Geometry", se empieza con la caja de texto "Beginning", estando la caja de texto en color verde, se hace "click" en el modelo en donde se desee empezar el muro<sup>23</sup>. Después se selecciona el siguiente recuadro "End", y estando este en verde, se indica en el modelo en donde terminará el muro. Por último, en el recuadro "Height", se ingresa la altura del muro.

-

<sup>&</sup>lt;sup>23</sup> Esto debe realizarse en una vista lateral del modelo, ya sea XZ o YZ, en el plano de trabajo donde se requiera el muro.

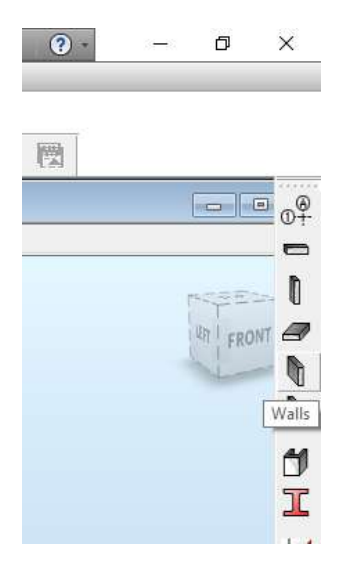

Ilustración 83Ubicación de Walls.

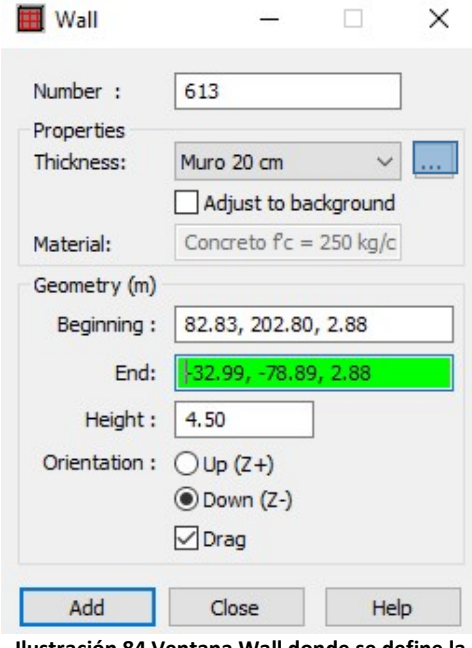

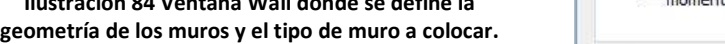

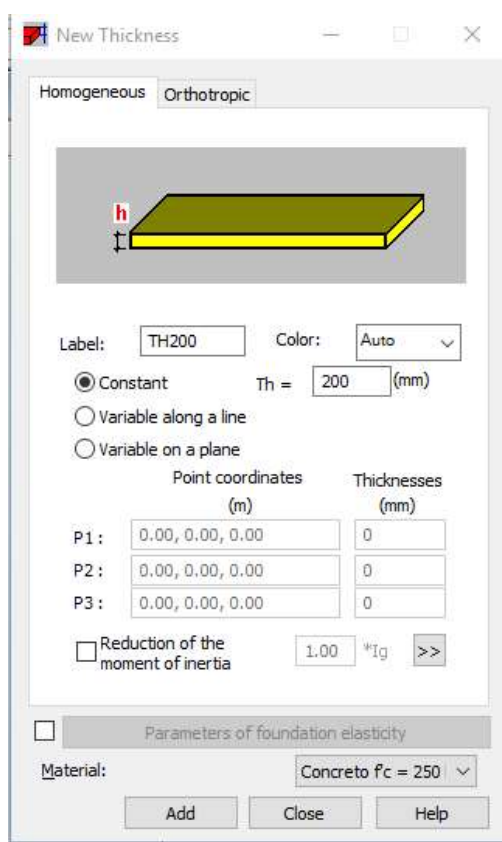

Ilustración 85 Ventana New Thickness.

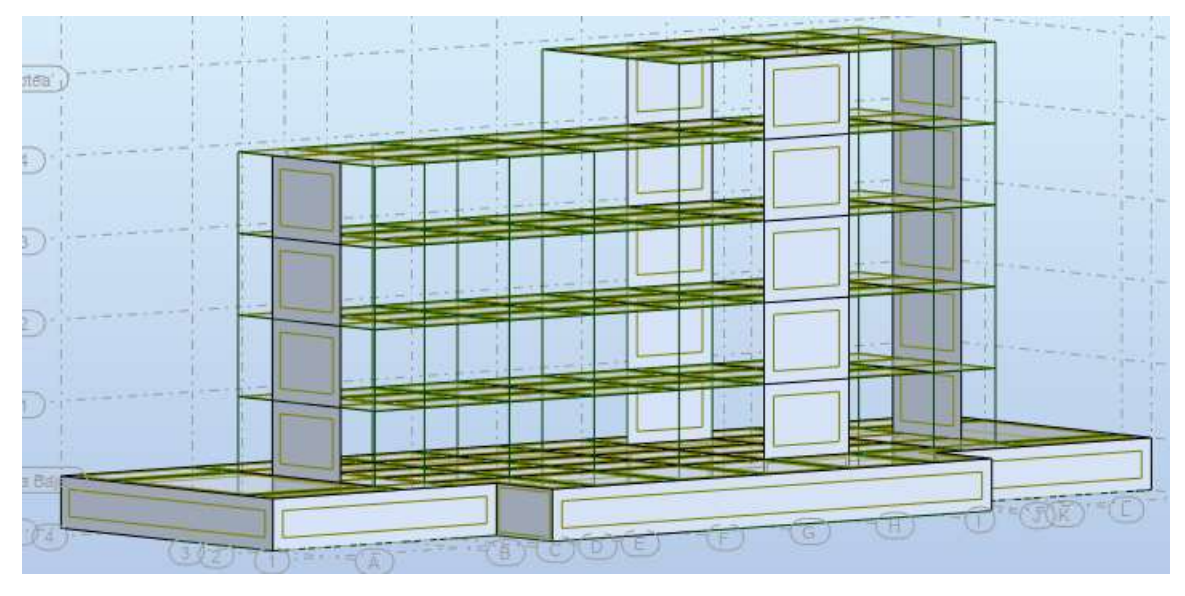

Ilustración 86 Estructura con muros de cortante.

Se procede entonces a realizar el análisis de la estructura corriendo el modelo con el botón "Calculate". Vale la pena recordar que las secciones de este modelo no tienen factores de reducción de inercia al ser definidas en Revit y exportadas a Robot, sin embargo, son requeridas de esta forma para obtener los elementos mecánicos con los cuales se realizará el diseño. Una vez terminado el diseño, se reducirán las inercias para revisar si la estructura cumple en condiciones de servicio, ya agrietado el concreto.

Es evidente que al agregar los muros el peso aumentará, así como el cortante basal. Lo ideal es considerar no solo que el cortante basal rebase el mínimo establecido en las NTC-2017 para diseño por sismo, sino también verificar que la colocación de los muros no genere un comportamiento asimétrico. Esto está representado en la siguiente ilustración. Sin embargo, debido a que los muros son continuos en todos los niveles y a que no existe una forma de obtener el cortante basal en diferentes zonas del edificio, se considera que no se presenta dicho comportamiento asimétrico.

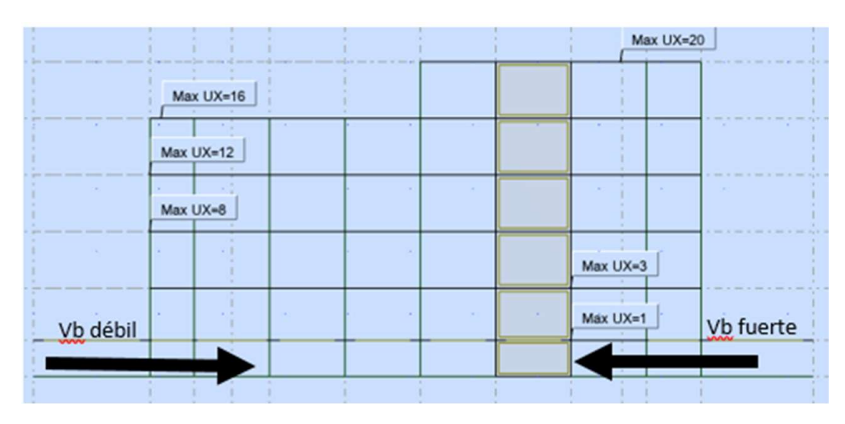

Ilustración 87 Asimetría en cortantes basales.

### 7.2 Diseño de losa de borde.

El diseño se hizo considerando el tablero de losa de borde mostrado en la siguiente ilustración.

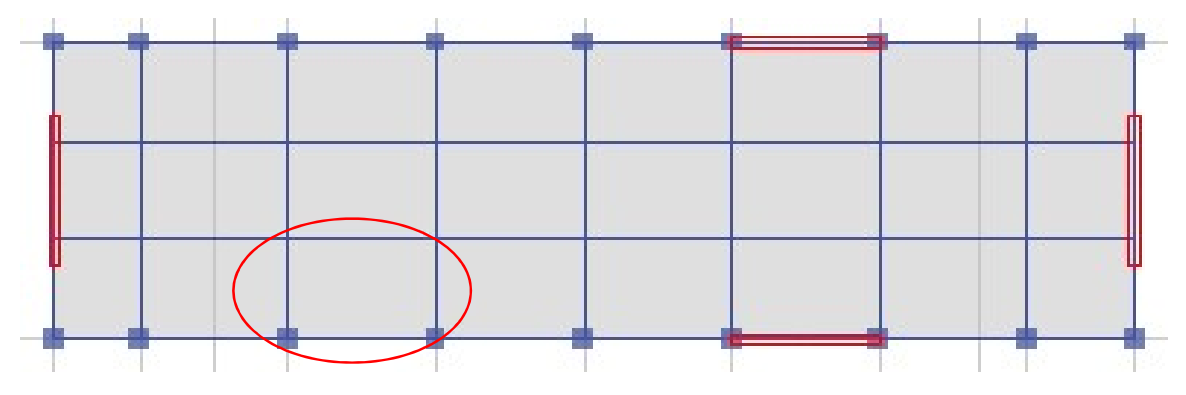

Ilustración 88 Localización del tablero de borde diseñado.

El procedimiento para realizar el diseño está basado en las normas y recomendaciones establecidas en las NTC-2017 para diseño y construcción de estructuras de concreto.

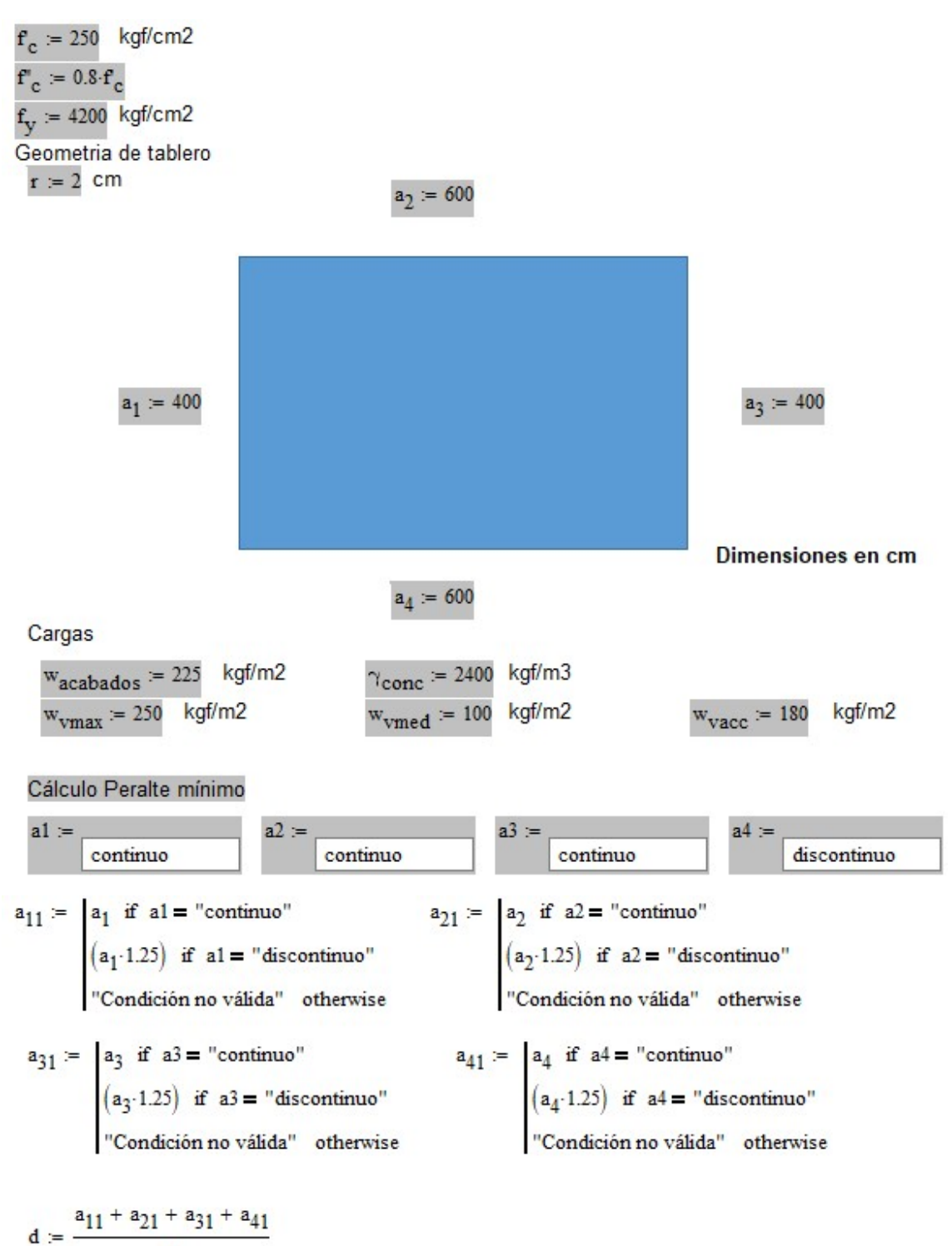

$$
\overline{250}
$$

Peralte efectivo

 $d = 8.6$  cm

Carga por peso propio

 $h = 0.10$  m Primer propuesta de peralte, con base en el peralte efectivo

$$
w_{pp} := \gamma_{cone} \cdot h = 240 \text{ kgf/m2}
$$
  
 
$$
w_{total} := w_{pp} + w_{acabados} + w_{vmed} = 565 \text{ kgf/m2}
$$
  
 
$$
i \text{Se debe coregir el perdte?} := \begin{cases} "Si" & \text{if } w_{total} \ge 380 \\ "No" & \text{if } w_{total} < 380 \end{cases}
$$

¿Se debe corregir el peralte? = "Si"

Corrección del peralte mínimo

$$
f_s := 0.6 \cdot f_y
$$
\n
$$
d = 8.6 \quad \text{cm} \quad \gamma_{\text{conc}} = 2400 \quad \text{kgf/m2}
$$
\n
$$
\phi := 0.032 \frac{4}{\sqrt{f_s \cdot w_{\text{total}}}} \qquad \qquad r = 2 \quad \text{cm}
$$

 $h_{\min}$  =

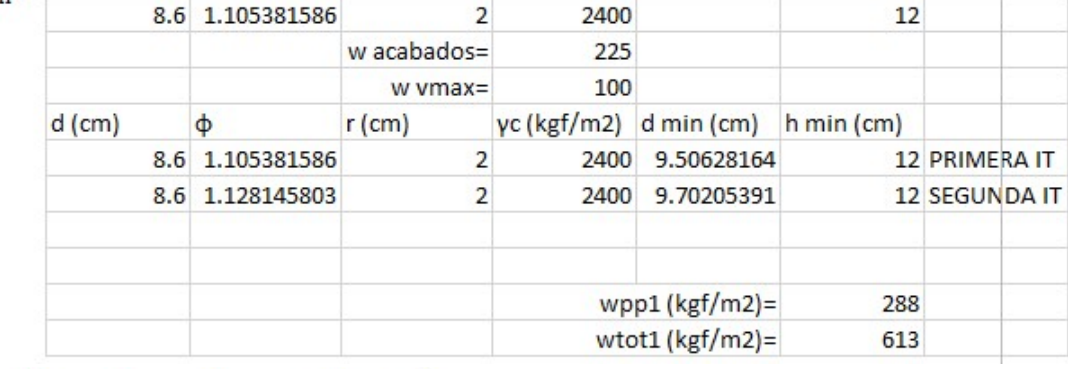

 $(d \phi \text{ r } \gamma_{\text{conc}}, \text{w}_{\text{acabados}}, \text{w}_{\text{vmed}})$ 

 $h_{\text{min}} = 12 \text{ cm}$   $r = 2 \text{ cm}$   $h_{\text{min}} = 12$   $d_{\text{min}} = h_{\text{min}} - r = 10 \text{ cm}$  $w_{pp} = \gamma_{\text{conc}} \cdot \frac{h_{\text{min}}}{100} = 288$  kgf/m2

 $w_{total} = w_{pp} + w_{acabados} + w_{vmax} = 763$ kgf/m2 Acero mínimo (cantidades necesarias por cada metro de ancho de losa)

**b** = 100 cm  $d = d_{min} = 10$  cm  $h = h_{min} = 12$  cm

Por flexión:

$$
A_{s\_flex} := \frac{0.7 \sqrt{F_c}}{f_y} \cdot b \cdot d = 2.635 \text{ cm2}
$$

Por cambios volumétricos:

$$
A_{s\_contr} := \frac{66000 \cdot h}{f_y \cdot (h + 100)} = 1.684 \text{ cm2}
$$

Cuantía de acero mínima:

$$
p := 0.002
$$

 $A_{s-\rho}$  = b·h· $\rho = 2.4$  cm2

$$
A_{s} := \max(A_{s\_flex}, A_{s\_contr}, A_{s\_p})
$$
 
$$
A_{s} = 2.635 \text{ cm2}
$$

Número de varilla := 3

Cantidad de varillas := 1

 $A_b = 0.71$  cm2 Número de varillas = 4

Separación de varillas

$$
s := \frac{b}{\text{Número de vanillas}} = 25 \quad \text{cm}
$$

$$
{}_{\mathcal{E}} \text{Cumple con el reglamento?} := \begin{cases} \n\text{``Si''} & \text{if } s \leq 3.5 \cdot \text{h} \\ \n\text{``Se debe cambioar a 50 cm''} & \text{if } 3.5 \cdot \text{h} < s \leq 50 \\ \n\text{``No''} & \text{if } s > 50 \n\end{cases}
$$

¿Cumple con el reglamento? = "Si"

#### Momento resistente de la viga unitaria

$$
A_{S} := A_{b} \cdot \text{Número de vanillas} = 2.84
$$

$$
M_R \coloneqq 0.9 \!\cdot\! A_S \!\cdot\! \mathbf{f}_y \!\left(d - \frac{A_S \!\cdot\! \mathbf{f}_y}{2 \!\cdot\! 0.85 \!\cdot\! \mathbf{f}_c \!\cdot\! \mathbf{b}}\right) \!\cdot\! \frac{1000}{100000}
$$

 $M_R = 1043.391$  kgfm

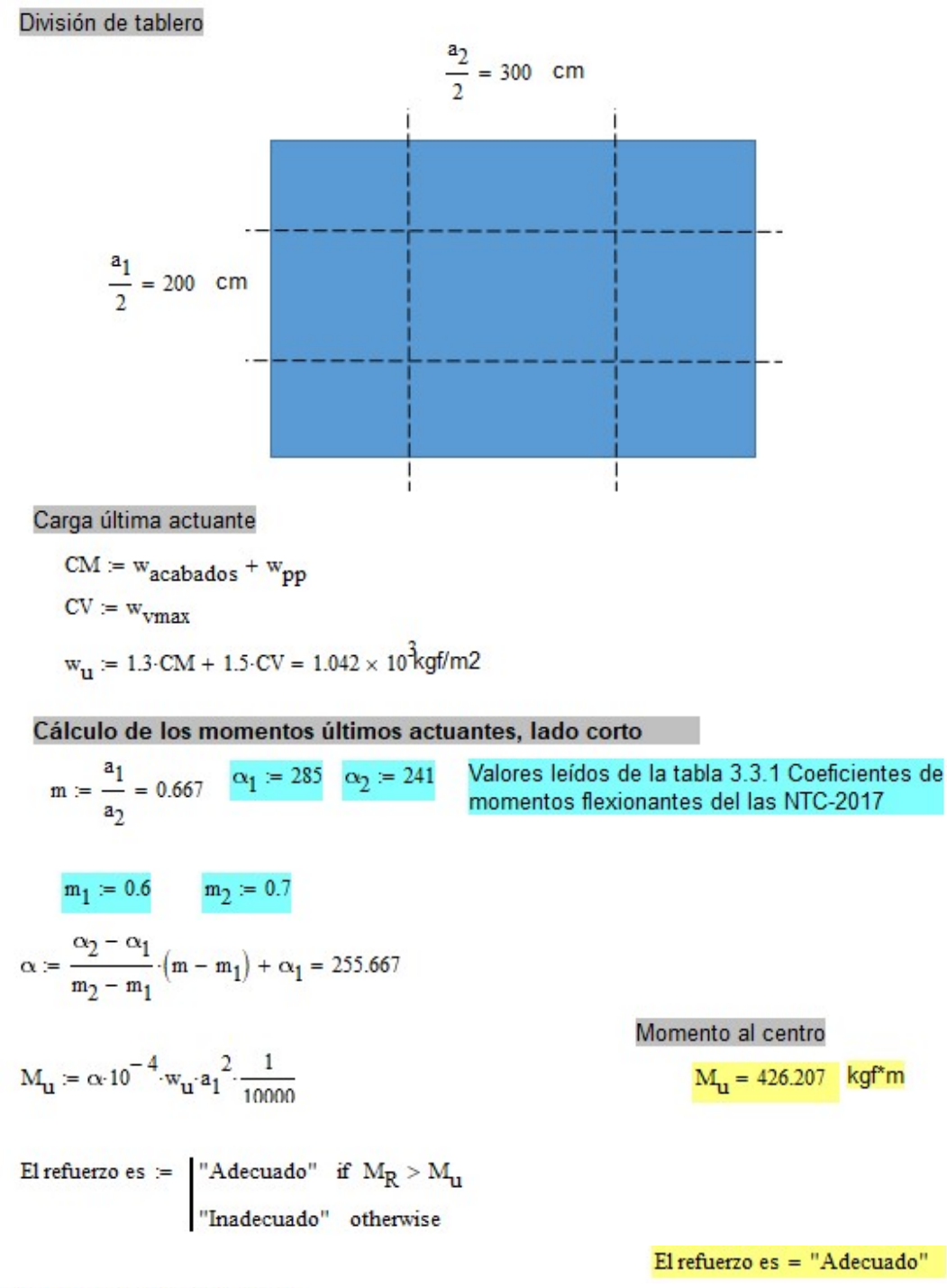

#### Momento del borde interior

$$
m := \frac{a_1}{a_2} = 0.667
$$
  

$$
m_1 = 0.6 \qquad m_2 = 0.7 \qquad \alpha_1 = 514 \quad \alpha_2 = 453
$$

$$
\alpha := \frac{\alpha_2 - \alpha_1}{m_2 - m_1} \cdot (m - m_1) + \alpha_1 = 473.333
$$

$$
M_{\mathbf{u}} = \alpha \cdot 10^{-4} \cdot w_{\mathbf{u}} \cdot a_1^2 \cdot \frac{1}{10000}
$$

Momento del borde interior

 $M_{\rm u} = 789.066$ kgf\*m

$$
El refuerzo es = "A decuado"
$$

283

Momento del borde discontinuo

$$
m := \frac{a_1}{a_2} = 0.667
$$
  
\n
$$
m_1 = 0.6 \t m_2 = 0.7 \t \alpha_1 := 321 \t \alpha_2 :=
$$
  
\n
$$
\alpha := \frac{\alpha_2 - \alpha_1}{m_2 - m_1} \cdot (m - m_1) + \alpha_1 = 295.667
$$
  
\n
$$
M_u := \alpha \cdot 10^{-4} \cdot w_u \cdot a_1^2 \cdot \frac{1}{10000}
$$

Momento del borde discontinuo

 $M_u = 492.888$  kgf\*m

El refuerzo es $=$  "Adecuado"

Cálculo de los momentos últimos actuantes, lado largo

$$
m := \frac{a_1}{a_2} = 0.667
$$
  
\n
$$
m_1 = 0.6 \t m_2 = 0.7 \t \alpha_1 := 142 \t \alpha_2 := 138
$$
  
\n
$$
\alpha := \frac{\alpha_2 - \alpha_1}{m_2 - m_1} \cdot (m - m_1) + \alpha_1 = 139.333
$$
  
\n
$$
M_u := \alpha \cdot 10^{-4} \cdot w_u \cdot a_1^2 \cdot \frac{1}{10000}
$$

Momento del borde interior

m := 
$$
\frac{a_1}{a_2}
$$
 = 0.667  
\nm<sub>1</sub> = 0.6 m<sub>2</sub> = 0.7  
\n $\alpha_1$  := 442  $\alpha_2$  = 411

Momento al centro  $M_{\rm u} = 232.274$  kgf\*m

El refuerzo es $=$  "Adecuado"

$$
\alpha := \frac{\alpha_2 - \alpha_1}{m_2 - m_1} \cdot \left( m - m_1 \right) + \alpha_1 = 421.333
$$

$$
M_{\mathbf{u}} := \alpha \cdot 10^{-4} \cdot w_{\mathbf{u}} \cdot a_1^2 \cdot \frac{1}{10000}
$$

Momento del borde interior

 $M_{11} = 702.38$  kgf\*m

El refuerzo es = "Adecuado"

Momento del borde discontinuo

$$
m := \frac{a_1}{a_2} = 0.667
$$
  
\n
$$
m_1 = 0.6 \t m_2 = 0.7 \t \alpha_1 := 0 \t \alpha_2 := 0
$$
  
\n
$$
\alpha := \frac{\alpha_2 - \alpha_1}{m_2 - m_1} (m - m_1) + \alpha_1 = 0
$$

Momento del borde discontinuo

 $M_{\rm u} = 0$ 

El refuerzo es = "Adecuado"

#### Revisión de fuerza cortante

 $M_{\mathbf{u}} := \alpha \cdot 10^{-4} \cdot w_{\mathbf{u}} \cdot a_1^{-2} \cdot \frac{1}{10000}$ 

$$
V_{\mathbf{u}} := \left(\frac{a_1}{2} - d\right) \cdot \left(0.95 - 0.5 \cdot \frac{a_1}{a_2}\right) \cdot w_{\mathbf{u}} \cdot \frac{1}{100000} = 1.221
$$
  
\n
$$
V_R := 0.5 \cdot 0.75 \cdot b \cdot d \cdot \sqrt{f_c} \cdot \frac{1}{1000} = 5.929
$$
  
\n
$$
V_{\mathbf{u}} := 1.15 \cdot V_{\mathbf{u}} \quad \text{BORDES CONTINUOS Y} \quad \text{DISCONTINUOS Y} \quad \text{DISCONTINUOS Y} \quad \text{DISCONTINUOS}
$$
  
\nLas dimensions son :=  
\n
$$
\left| \begin{array}{ccc} \text{MCREMENTAR EN 15% SI HAY} \\ \text{MRCIENTINUOS} \\ \text{N} \end{array} \right|
$$
  
\n
$$
\left| \begin{array}{ccc} \text{NCREMENTAR EN 15% SI HAY} \\ \text{SORDES CONTINUOS} \\ \text{N} \end{array} \right|
$$
  
\n
$$
\left| \begin{array}{ccc} \text{MCRMENTAR EN 15% SI HAY} \\ \text{N} \end{array} \right|
$$
  
\n
$$
\left| \begin{array}{ccc} \text{N} & \text{N} \\ \text{N} & \text{N} \end{array} \right|
$$
  
\n
$$
\left| \begin{array}{ccc} \text{M} & \text{N} \\ \text{N} & \text{N} \end{array} \right|
$$
  
\n
$$
\left| \begin{array}{ccc} \text{N} & \text{N} \\ \text{N} & \text{N} \end{array} \right|
$$

Las dimensiones son = "Adecuadas"

Disposiciones de refuerzo del lado corto del tablero

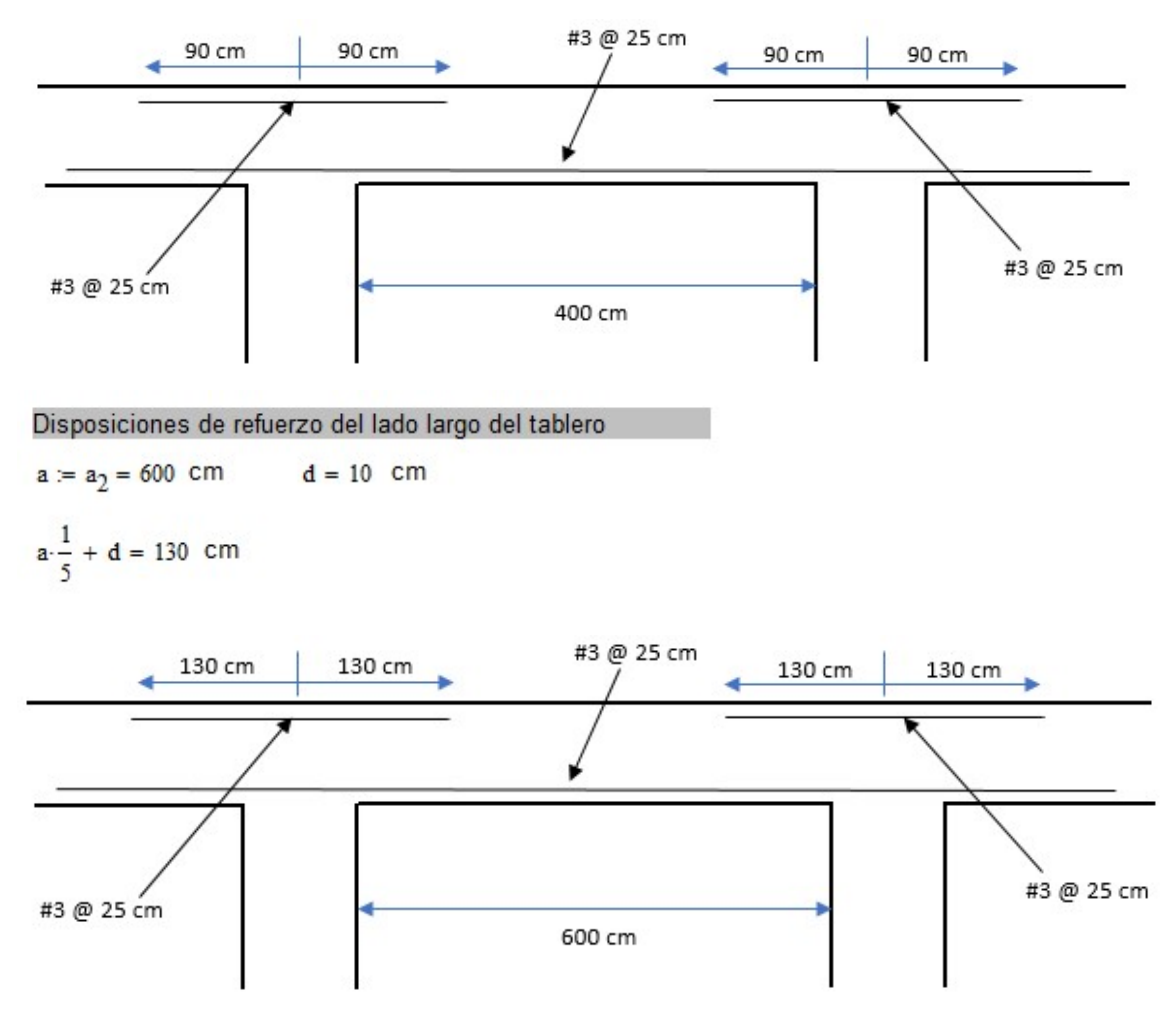

7.3 Diseño de columna.

-

Como se mencionó anteriormente, el diseño está enfocado a un comportamiento dúctil de la estructura, por lo que los elementos estructurales estarán diseñados para ser capaces de disipar energía a través de su deformación, en otras palabras, se buscará la ductilidad de un nudo<sup>24</sup> para generar articulaciones plásticas en la estructura, ante demandas de cargas externas, estáticas y dinámicas. Se diseñará con la columna con mayor carga axial y momentos en su sección transversal que exista en el modelo.

Para mostrar los elementos mecánicos de las columnas, se seleccionan y se acude a la opción "Tables" del menú "View". En la ventana "Tables: Data and Results" se selecciona "Forces" y "Table filtered to current section", de esta forma aparecerán solamente los resultados de las columnas seleccionadas. De los resultados, se escogen las dos barras (columnas) más esforzadas del primer nivel y segundo nivel

<sup>&</sup>lt;sup>24</sup> Siguiendo las NTC-2017 para diseño y construcción de estructuras de concreto.

para analizar los efectos de esbeltez de la columna del primer nivel, que es la más esforzada.

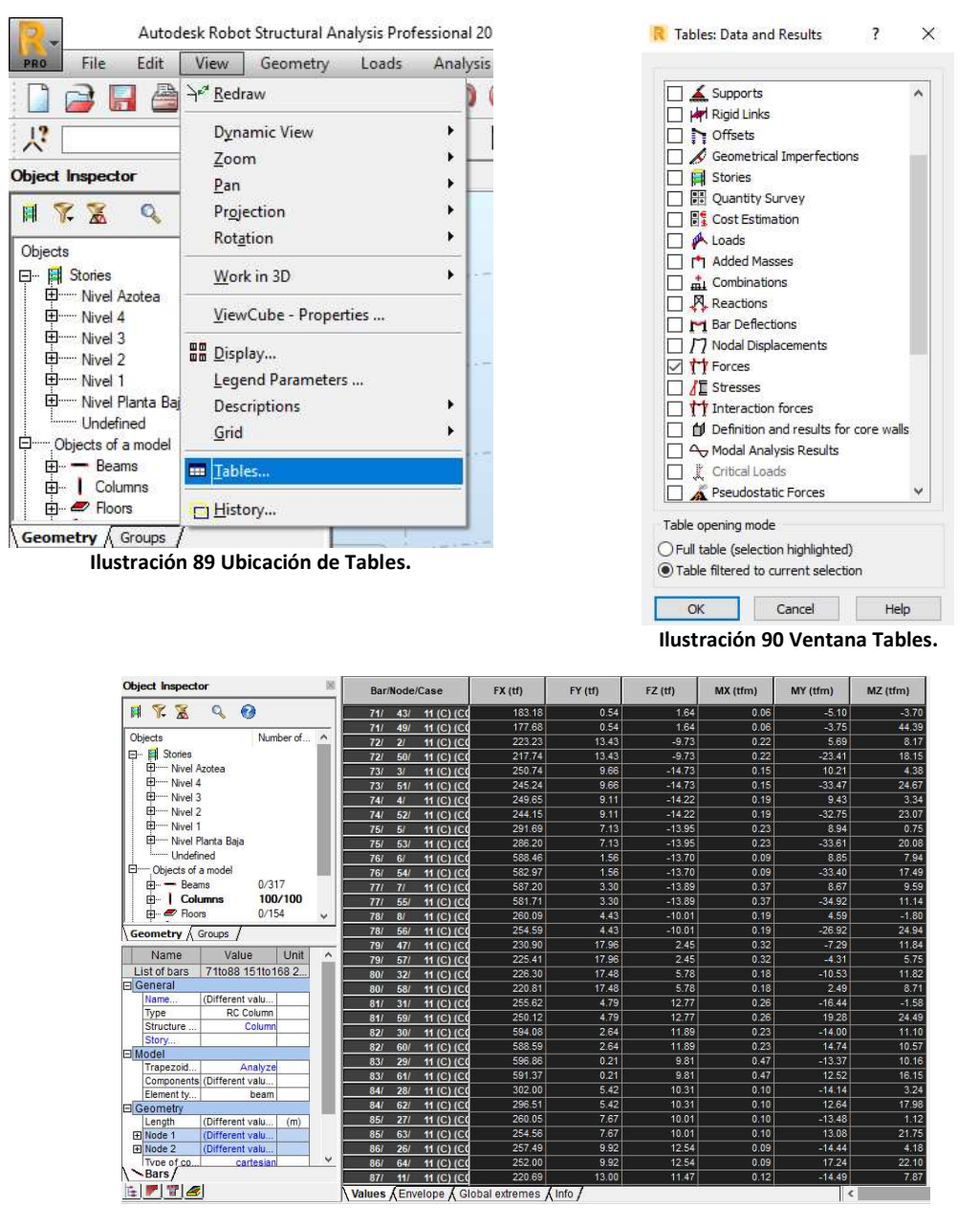

Ilustración 91 Tablas de elementos mecánicos de columnas.

Los elementos mecánicos<sup>25</sup> de las dos columnas más esforzadas son los siguientes:

-

<sup>&</sup>lt;sup>25</sup> Los resultados de los elementos mecánicos cambian según el caso de carga que se tenga seleccionado en la barra de casos de carga. Se consideró el caso de carga de resistencia y las combinaciones sísmicas.

| Bar/Node/Case                                       | FX (tf) | FY (tf) | FZ (tf) | MX (tfm) | MY (tfm) | MZ (tfm) |
|-----------------------------------------------------|---------|---------|---------|----------|----------|----------|
| <br>159/<br>57/<br>10 <sub>1</sub><br>121C1<br>$-1$ | 317.64  | 5.80    | 24.74   | 0.51     | 57.73    |          |

Ilustración 92 Elementos mecánicos de la columna más esforzada del primer nivel.

| Bar/Node/Case                           | FX (tf) | FY (tf)          | FZ(tf) | MX (tfm) | MY (tfm) | $MZ$ (tfm) |
|-----------------------------------------|---------|------------------|--------|----------|----------|------------|
| <br>217<br>149/<br>IC <sub>0</sub><br>. | 78.29   | .80 <sub>1</sub> | 09     | 0.52     |          | 10.35      |

Ilustración 93 Elementos mecánicos de la columna más esforzada del segundo nivel.

Los resultados dados por Robot son considerando el eje local de la columna como si estuviera en una posición horizontal, es decir, el eje axial de la columna es el eje "X", es por eso que en las tablas mostradas las fuerzas en ése eje son mayores y son positivas, representan la carga axial a compresión. Los datos ordenados de forma en que la carga axial coincida con el eje "Z" y sea más sencillo realizar el diseño son mostrados en la siguiente tabla.

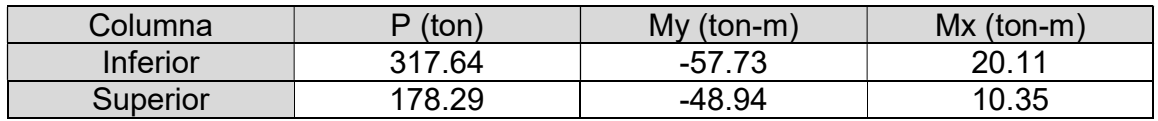

Con los elementos mecánicos definidos, se revisa el efecto de esbeltez en la columna, en las dos direcciones, para determinar si es necesario amplificar los momentos para su diseño.

Revisión de los efectos de esbeltez en dirección "X".

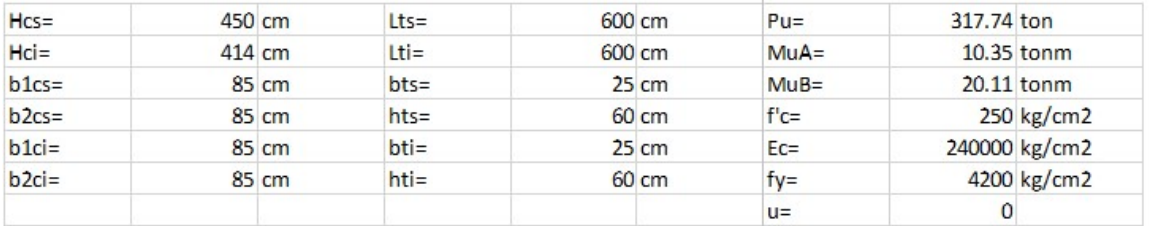

$$
M_1 := \min(M_{\text{uA}}, M_{\text{uB}}) = 10.35
$$
  

$$
M_2 := \max(M_{\text{uA}}, M_{\text{uB}}) = 20.11
$$

Revisión para despreciar los efectos de esbeltez

$$
\frac{M_1}{M_2} = 0.515 \qquad 34 - 12 \cdot \left(\frac{M_1}{M_2}\right) = 27.824
$$

Relación de esbeltez (H'/r)

$$
I = \frac{b1_{cs} \cdot b2_{cs}^{3}}{12}
$$
  
\n
$$
A = b1_{cs} \cdot b2_{cs} I_{cs} = I I_{ci} = \frac{b1_{ci} \cdot b2_{ci}^{3}}{12} I_{ts} = \frac{b_{ts} \cdot h_{ts}^{3}}{12} I_{ti} = \frac{b_{ti} \cdot h_{ti}^{3}}{12}
$$
  
\n
$$
r := \sqrt{\frac{I}{A}} = 24.537 \text{ cm}
$$
  
\n
$$
I_{cs} = 4350052.083 \text{ cm}^4
$$
  
\n
$$
I_{ti} = 450000 \text{ cm}^4
$$
  
\n
$$
\frac{I_{cs}}{H_{cs}} = 9666.782 \text{ cm}^3
$$
  
\n
$$
\frac{I_{ti}}{H_{ci}} = 10507.372 \text{ cm}^3
$$
  
\n
$$
\frac{I_{ti}}{I_{ti}} = 750 \text{ cm}^3
$$
  
\n
$$
\frac{V_{\text{C}}}{V_{\text{C}}}
$$
  
\n
$$
V_{\text{A,B}} = \frac{\sum_{t=1}^{T} \left(\frac{I_{\text{c}}}{I_{\text{trabes}}}\right)}{\sum_{t=1}^{T} \left(\frac{I_{\text{trabes}}}{I_{\text{trabes}}}\right)}
$$

Nudo superior

$$
\Sigma \text{ (LL)cos} := 0.7 \cdot \left(\frac{I_{cs}}{H_{cs}}\right) = 6.767 \times 10^{\frac{3}{2}} \text{m}^3
$$
\n
$$
\Sigma \text{ (LL)trbs} := 0.5 \cdot \left(\frac{I_{ts}}{L_{ts}}\right) = 375 \qquad \text{cm}^3 \qquad \psi_A := \frac{\Sigma \text{ (LL)cos}}{\Sigma \text{ (LL)trbs}} = 18.045
$$

Nudo inferior

$$
\Sigma \text{ (LL)cols} := 0.7 \cdot \left( \frac{I_{cs}}{H_{cs}} + \frac{I_{ci}}{H_{ci}} \right) = 14121.908 \text{ cm}^3
$$
\n
$$
\Sigma \text{ (LL)trbs} := 0.5 \cdot \left( \frac{I_{ti}}{L_{ti}} \right) = 375 \qquad \text{cm}^3
$$
\n
$$
k_A = \frac{0.4 + \psi_A}{0.8 + \psi_A} \qquad k_A = 0.979
$$

$$
k_B := \frac{0.4 + \psi_B}{0.8 + \psi_B}
$$
  $k_B = 0.99$ 

"no se admite" otherwise

Los efectos de ebeltez = "pueden despreciarse"

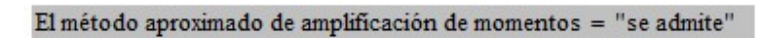

Por lo tanto, se despreciarán los efectos de esbeltez en esta dirección.

Revisión de los efectos de esbeltez en dirección "Y".

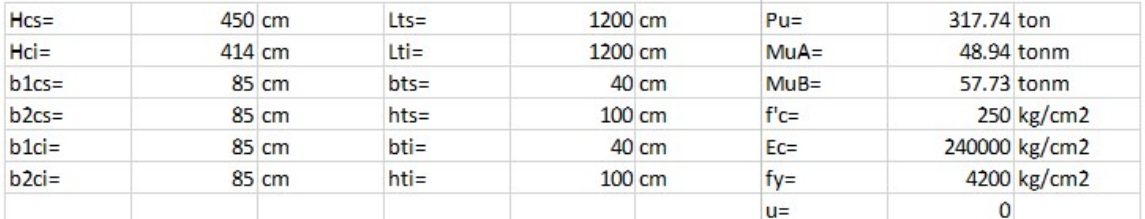

 $M_1 := min(M_{uA}, M_{uB}) = 48.94$  $M_2 := max(M_{uA}, M_{uB}) = 57.73$ 

Revisión para despreciar los efectos de esbeltez

$$
\frac{M_1}{M_2} = 0.848 \qquad 34 - 12 \cdot \left(\frac{M_1}{M_2}\right) = 23.827
$$

Relación de esbeltez (H'/r)

$$
I:=\frac{b1_{cs}\cdot b2_{cs}^{-3}}{12} \qquad \ \ A:=b1_{cs}\cdot b2_{cs} \quad \ I_{cs}:=I-I_{ci}:=\frac{b1_{ci}\cdot b2_{ci}^{-3}}{12} \quad \ I_{ts}:=\frac{b_{ts}\cdot h_{ts}^{-3}}{12} \quad \ \ I_{ti}:=\frac{b_{ti}\cdot h_{ti}^{-3}}{12}
$$

r := 
$$
\sqrt{\frac{1}{A}}
$$
 = 24.537 cm  
\nI<sub>cs</sub> = 4350052.083 cm4  
\nI<sub>ci</sub> = 4350052.083 cm4  
\nI<sub>ti</sub> = 3333333333 cm4  
\nI<sub>ti</sub> = 3333333333 cm4  
\nI<sub>ti</sub> = 3333333333 cm4  
\nI<sub>ti</sub> = 333333333 cm4  
\nI<sub>ti</sub> = 2777.778 cm3  
\nI<sub>ti</sub> = 2777.778 cm3  
\nI<sub>ti</sub> = 2777.778 cm3  
\nI<sub>ti</sub> = 2777.778 cm3  
\nI<sub>ti</sub> = 2777.778 cm3  
\nI<sub>ti</sub> = 2777.778 cm3  
\nI<sub>ti</sub> = 2777.778 cm3  
\nI<sub>ti</sub> = 2777.778 cm3  
\nI<sub>ti</sub> = 2777.778 cm3  
\nI<sub>ti</sub> = 2777.778 cm3  
\nI<sub>ti</sub> = 2777.778 cm3

$$
\left\lfloor \frac{L_{\text{trabes}}}{L_{\text{trabes}}} \right\rfloor
$$

Nudo superior

$$
\Sigma \text{ (UL)cos} := 0.7 \cdot \left(\frac{I_{cs}}{H_{cs}}\right) = 6.767 \times 10^2 \text{m}^3
$$
\n
$$
\Sigma \text{ (UL)trbs} := 0.5 \cdot \left(\frac{I_{ts}}{L_{ts}}\right) = 1.389 \times 10^3 \text{cm}^3
$$
\n
$$
\psi_A := \frac{\Sigma \text{ (UL)cos}}{\Sigma \text{ (UL)trbs}} = 4.872
$$

Nudo inferior

$$
\Sigma \text{ (UL)cols} := 0.7 \cdot \left( \frac{I_{cs}}{H_{cs}} + \frac{I_{ci}}{H_{ci}} \right) = 14121.908 \text{ cm}^3
$$
\n
$$
\Sigma \text{ (UL)trbs} := 0.5 \cdot \left( \frac{I_{ti}}{L_{ti}} \right) = 1.389 \times 10^3 \text{ cm}^3
$$
\n
$$
\psi_B := \frac{\Sigma \text{ (UL)cols}}{\Sigma \text{ (UL)trbs}} = 10.168
$$

$$
k_{A} := \frac{0.4 + \psi_{A}}{0.8 + \psi_{A}}
$$
  $k_{A} = 0.929$ 

$$
k_B := \frac{0.4 + \psi_B}{0.8 + \psi_B}
$$
  $k_B = 0.964$ 

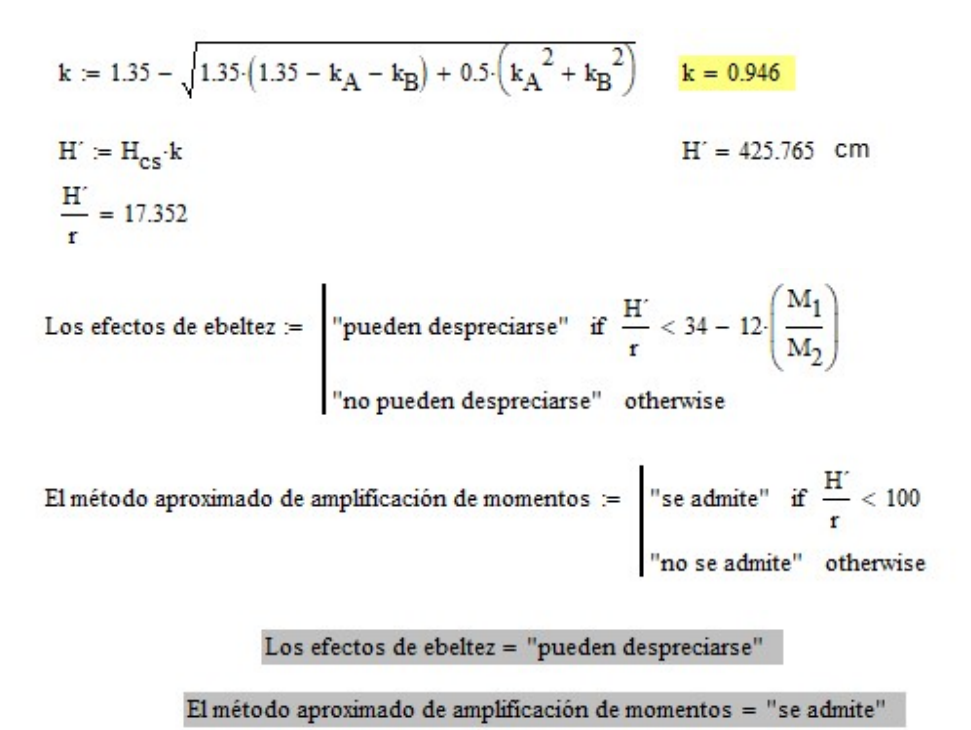

Por lo tanto, también se despreciarán los efectos de esbeltez en esta dirección.

Con los efectos de esbeltez revisados en ambos sentidos, se procede a proponer el área de acero para la sección, esto con base en las "Gráficas para Diseñar Columnas de Concreto Reforzado", publicadas por el Instituto de Ingeniería de la UNAM, que son diagramas de interacción generalizados para diferentes tipos de columnas. Se ocuparán los diagramas para columnas rectangulares y acero distribuido en todo el perímetro.

$$
fc := 250 \text{ kg/cm2}
$$
\n
$$
r := 5 \text{ cm}
$$
\n
$$
b := 85 \text{ cm}
$$
\n
$$
h := 85 \text{ cm}
$$
\n
$$
fy := 4200 \text{ kg/cm2}
$$
\n
$$
M_2 := 57.7 \text{ tm Momento en Y}
$$
\n
$$
M_3 := 20.11 \text{ tm Momento en X}
$$
\n
$$
P_u := 317.64 \text{ ton}
$$
\n
$$
e_M := \frac{M_3}{P_u} = 0.063
$$
\n
$$
e_m := \frac{M_2}{P_u} = 0.182
$$

Condición :=  $\Big|$  "Cumple, sin cambio en los ejes" if  $\frac{e_M}{b} \leq \frac{e_m}{h}$ No cumple, se invierten los ejes" otherwise Condición = "Cumple, sin cambio en los ejes" FR :=  $\begin{bmatrix} 0.65 & \text{if} \end{bmatrix}$  Fuerza en = "Compresión"<br>0.75  $\text{if} \text{ Fuerza en} = \text{"Tension"}$ <br>"Corregir condición de fuerza" otherwise  $b_1 =$   $\begin{vmatrix} b & \text{if } \text{Condition} = \text{``Cumple, sin cambio en los ejes''} \\ h & \text{otherwise} \end{vmatrix}$  $h_1 := \begin{bmatrix} h & \text{if } \text{Condición} = \text{``Cumple, sin cambio en los ejes''} \\ b & \text{otherwise} \end{bmatrix}$  $M_{ux}$  =  $\begin{bmatrix} M_3 & \text{if } \text{Condition} = \text{``Cumple, sin cambio en los ejes''} \\ M_2 & \text{otherwise} \end{bmatrix}$  $M_{uy}$  :=  $M_2$  if Condición = "Cumple, sin cambio en los ejes"<br> $M_3$  otherwise FR =  $0.65$   $b_1 = 85$   $h_1 = 85$   $M_{ux} = 20.11$   $M_{uy} = 57.7$  $k := \frac{P_{\text{u}}}{FR \cdot b_1 \cdot h_1 \cdot 0.85 \cdot fc} \cdot 1000 = 0.318$  $Rx := \frac{M_{ux}}{FR \cdot b_1^2 \cdot h_1 \cdot 0.85fc} \cdot 100000 = 0.024$ Ry :=  $\frac{M_{uy}}{FR \cdot b_1 \cdot h_1^2 \cdot 0.85 \cdot fc}$  . 100000 = 0.068  $d_1 = h_1 - r$  $\frac{Rx}{Ry} = 0.349$   $\frac{d_1}{b_1} = 0.941$   $\frac{d_1}{h_1} = 0.941$   $Ry = 0.068$  Datos para hacer lectura en gráficas de interacción del ll

Si Rx/Ry cae entre 0 y 0.5, hay que hacer lectura en esas dos curvas de interacción (Rx/Ry= 0 y Rx/Ry= 0.5) e interpolar. Para las condiciones d/b y d/h, usar las curvas que más se acerquen a estos valores, ya que no hay curvas para todos los valores posibles de estas relaciones.

De la lectura en la curvas de interacción para la relación Rx/Ry= 0, d/h= 0.95, y para la relación Rx/Ry= 0.5, d/b= 0.5 se tiene:

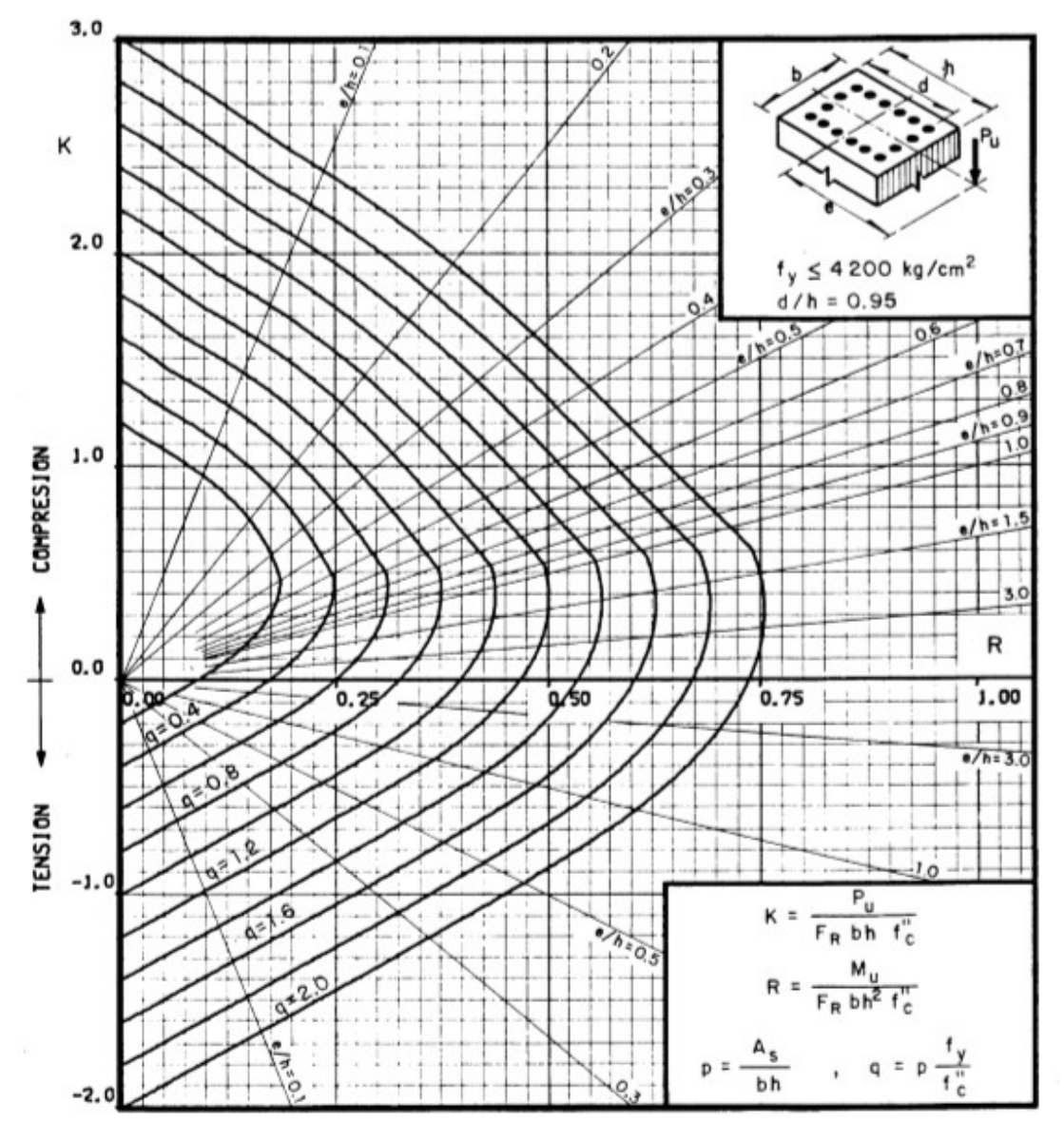

Ilustración 94 Curva de interacción para columnas cuadradas, con acero distribuido perimetralmente, relación Rx/Ry= 0 y d/h= 0.95

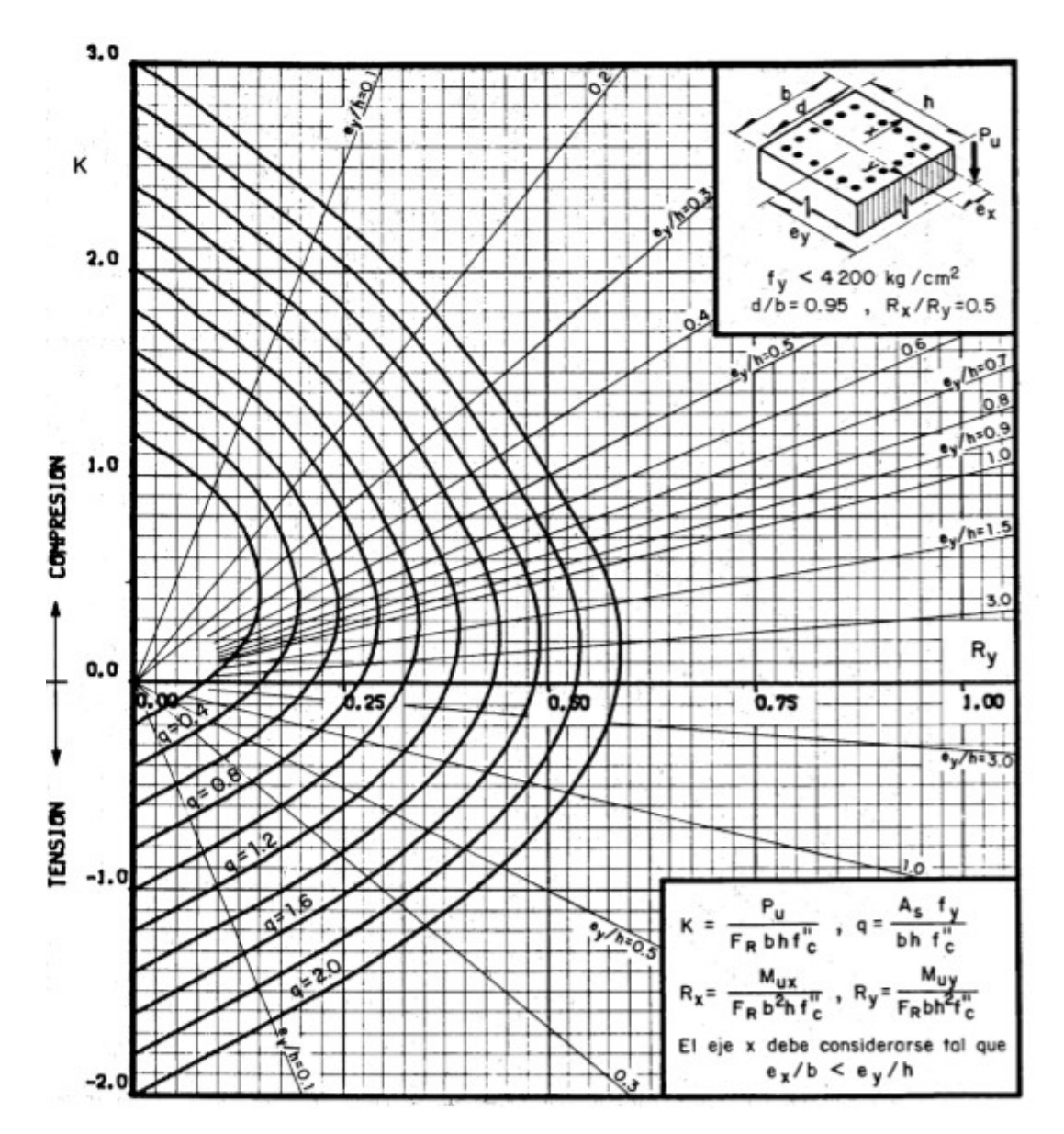

Ilustración 95 Curva de interacción para columnas cuadradas, con acero distribuido perimetralmente, relación Rx/Ry= 0.5 y b/h= 0.95

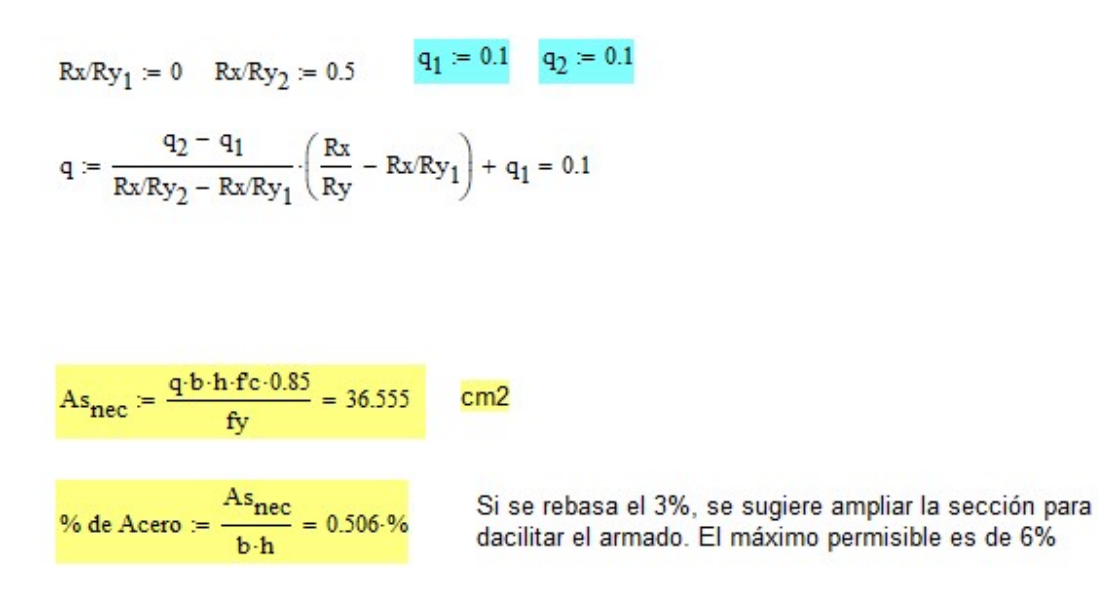

7 vars #10 en cada lado

Se propone más área de acero que el área de acero necesario para aumentar los momentos resistentes de la sección y cumplir con la condición de columna fuerteviga débil. Quedando el armado longitudinal de la siguiente manera:

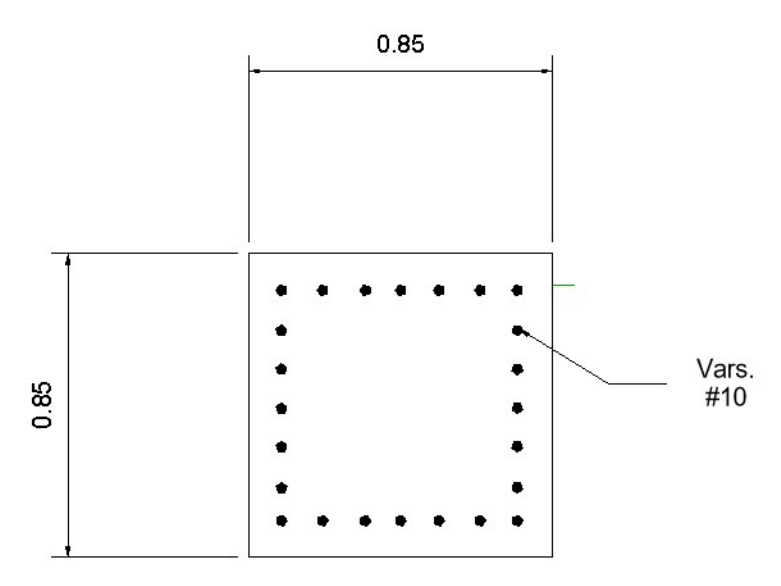

Ilustración 96 Propuesta de armado para la columna de 0.85 x 0.85 m.

Con la sección y lechos de acero determinados, se obtienen los momentos resistentes de las columnas superior e inferior al nudo, en ambas direcciones. Esto con ayuda del programa DID, desarrollado por el Ingeniero Óscar M. González Cuevas y el Ingeniero Jesús Cano Licona, dicho programa calcula los diagramas de interacción de acuerdo con las NTC del RCDF-2017.

Columna inferior, dirección "X".

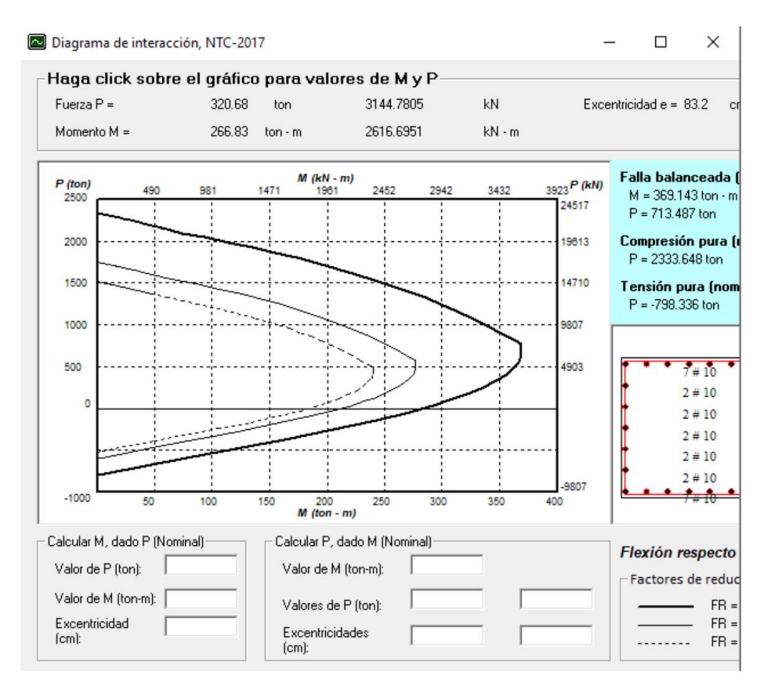

Ilustración 97 Diagrama de interacción real de la sección de la columna inferior en dirección X.

Columna inferior, dirección "Y".

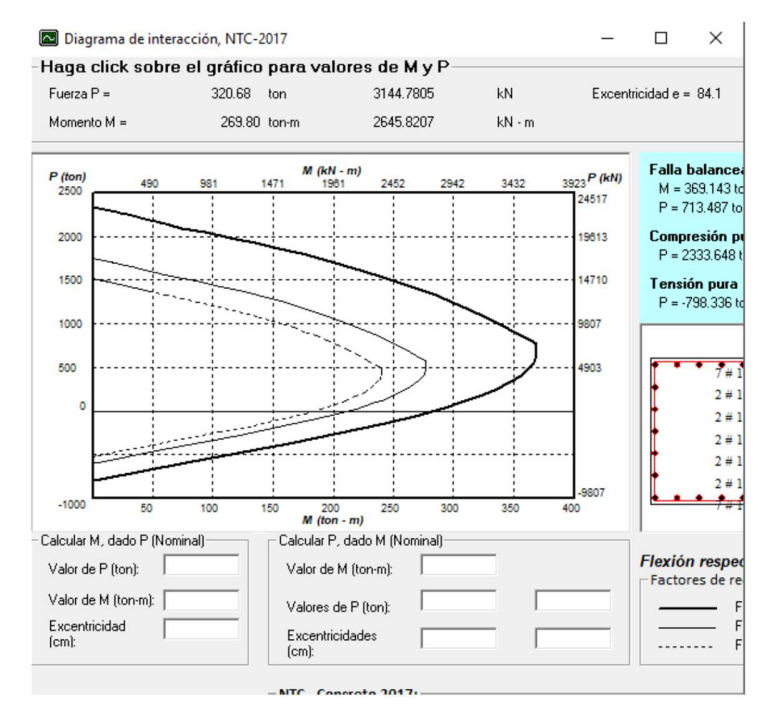

Ilustración 98 Diagrama de interacción real de la sección de la columna inferior en dirección Y.

### Columna superior, dirección "X".

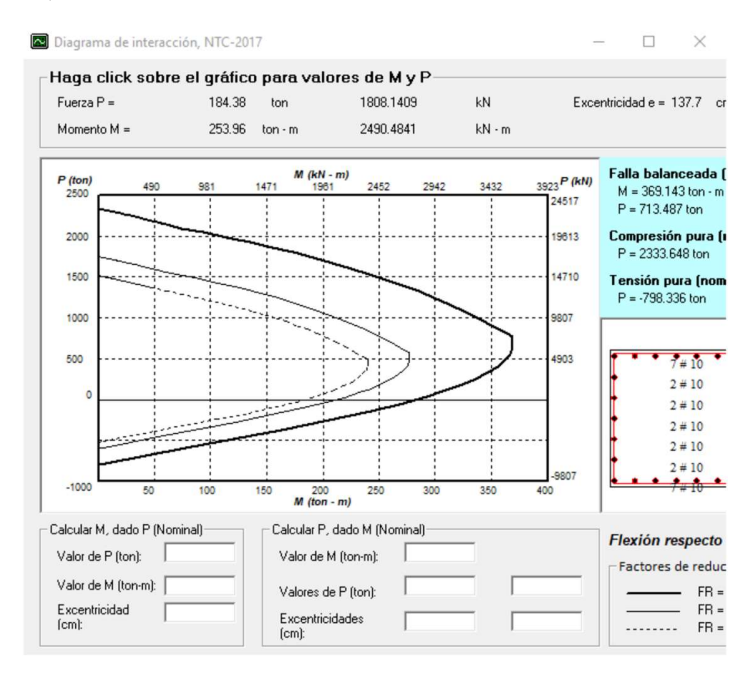

Ilustración 99 Diagrama de interacción real de la sección de la columna superior en dirección X.

Columna superior, dirección "Y".

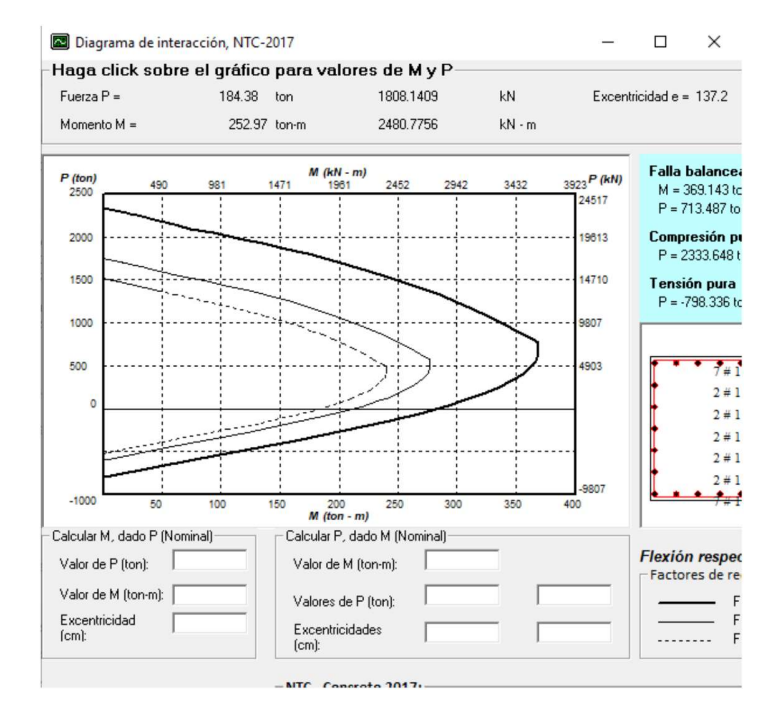

Ilustración 100 Diagrama de interacción real de la sección de la columna superior en dirección Y.

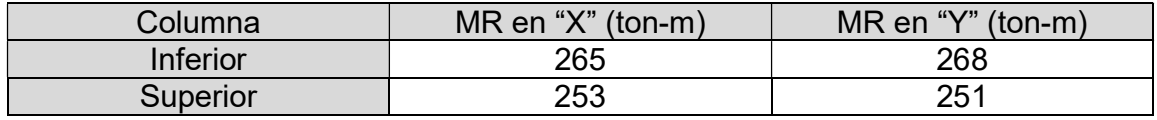

Resumen de momentos resistentes en la columna superior y en la columna inferior.

## 7.4 Diseño de vigas principales.

Se diseñará una viga en dirección "X" y una viga en dirección "Y", para ello, se escogerá la viga con mayores elementos mecánicos de cada dirección. Las combinaciones que se considerarán para obtener los elementos mecánicos serán las de resistencia, es decir, las combinaciones sísmicas y la propia de resistencia. El diseño se realizará conforme a las normas y recomendaciones estipuladas en las NTC-2017 para diseño y construcción de estructuras de concreto.

### Viga en dirección "X".

Los elementos mecánicos de las vigas pueden ser mostrados seleccionando una de ellas y ejecutando "Detailed Analysis" del menú "Results". Esto es para visualizar detalladamente los diagramas que se requieran del elemento, sin embargo, también puede obtenerse una vista general de todos los diagramas de elementos mecánicos de todos los elementos barra que existen en el modelo a través de la opción "Forces" del menú "Results".

Se selecciona la viga en dirección "X" con mayores momentos, y se abre la ventana "Detailed Analysis" para extraer los datos necesarios para el diseño. Los datos de interés son los momentos en el eje "Y" (My) y las fuerzas en el eje "Z".

Para salir de la interfaz de "Detailed Analysis", para poder seleccionar otra barra y ver sus diagramas de elementos mecánicos, simplemente se oprime el botón "Exit".

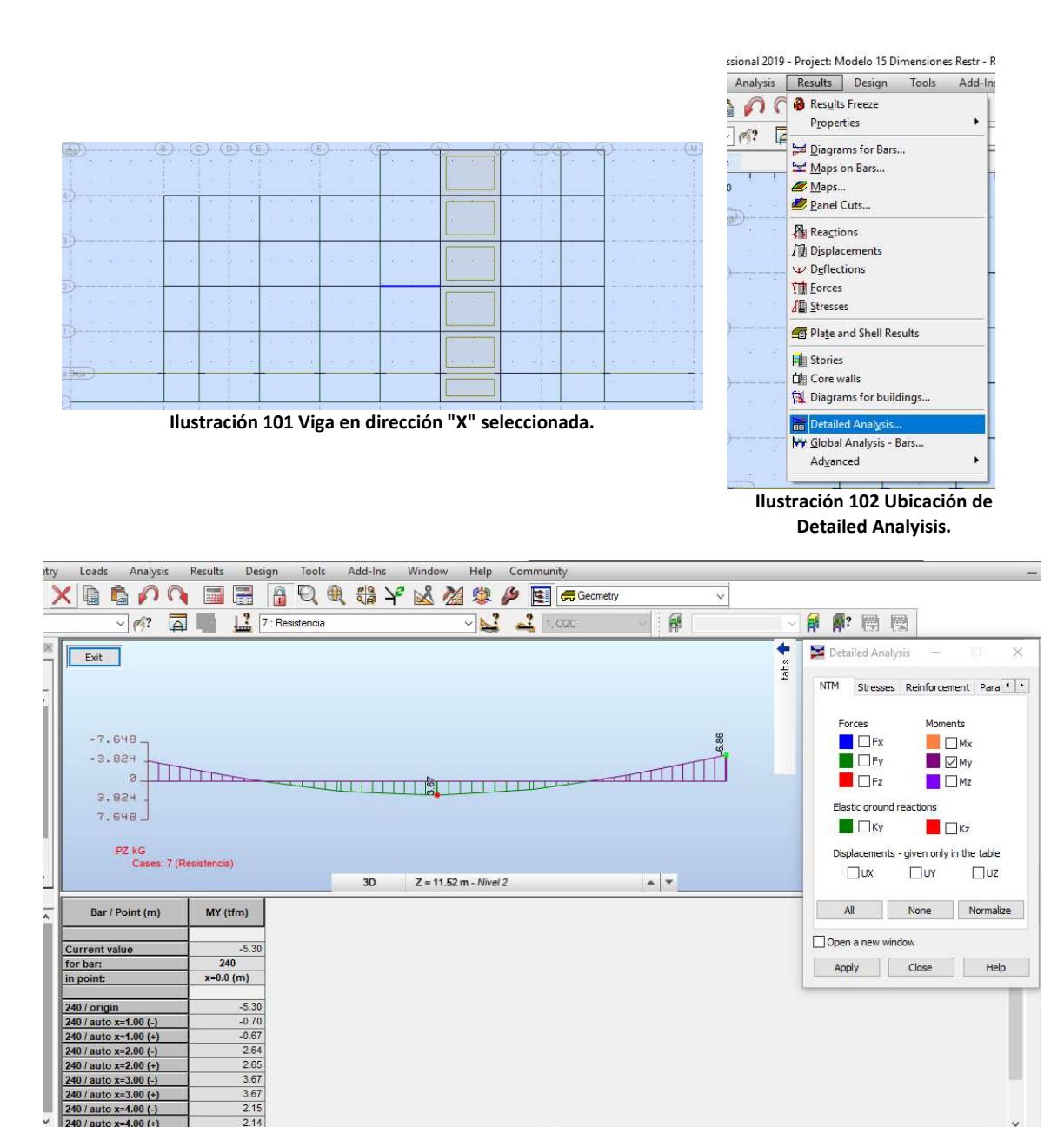

Ilustración 103 Diagrama de momentos debido a la combinación de Resistencia de la viga más esforzada, en dirección X. Se extrae el momento al centro del claro.

 $\overline{\mathbf{c}}$ 

3.67  $\frac{0.01}{2.15}$ 

Values / Local extremes / Global extremes /

 $240$  / auto x=4.00 (+)

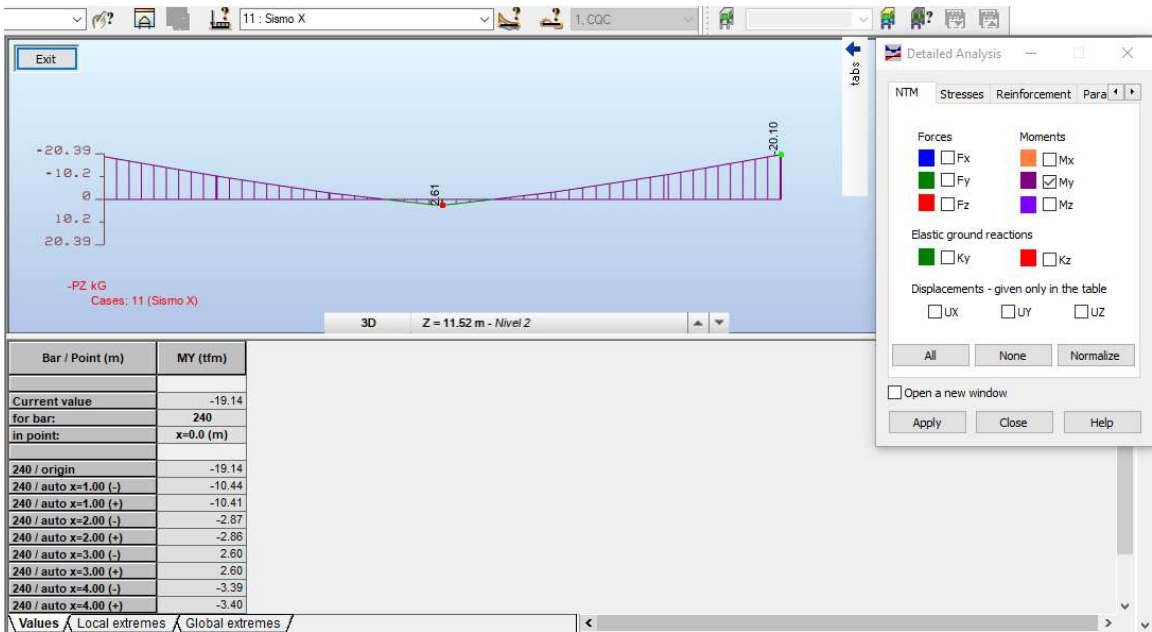

Ilustración 104 Diagrama de momentos debido a la combinación de Sismo X de la viga más esforzada, en dirección X. Se extrae el momento al extremo del claro.

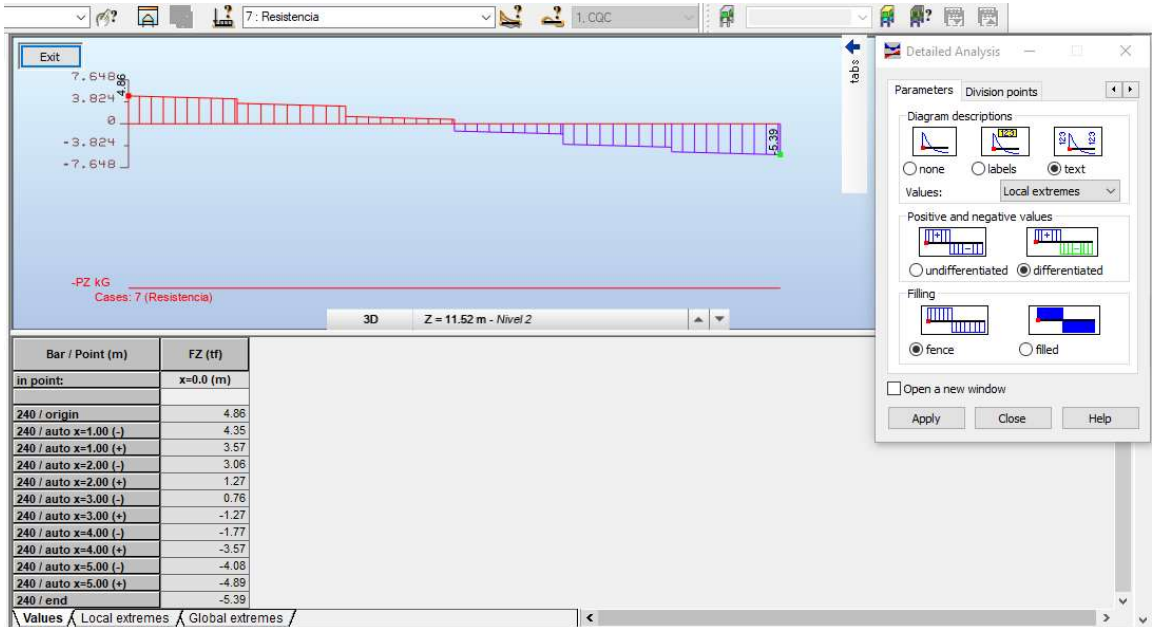

Ilustración 105 Diagrama de cortantes debido a la combinación de Resistencia de la viga más esforzada, en dirección X. Se extrae el cortante al centro del claro.

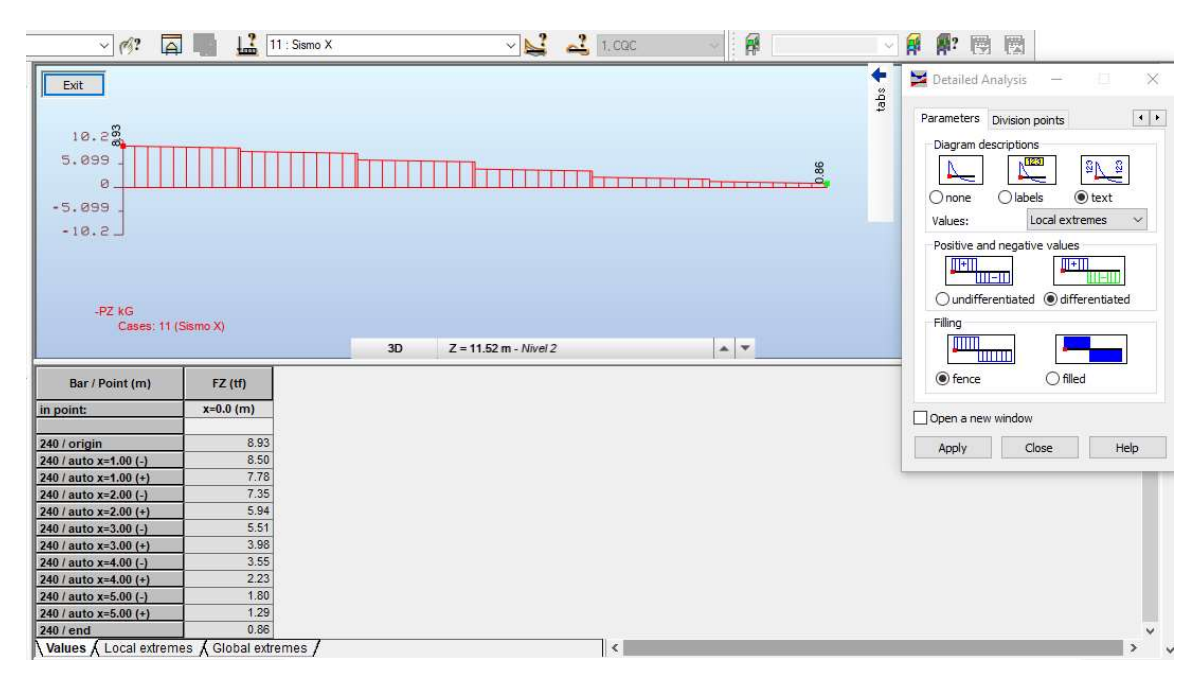

Ilustración 106 Diagrama de cortantes debido a la combinación de Sismo X de la viga más esforzada, en dirección X. Se extrae el cortante al extremo del claro.

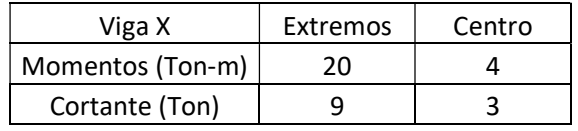

**VIGAS DIRECCIÓN X** 

### **Datos generales**

 $L = 6$  m

 $fc = 250$  kg/cm2

 $\gamma c = 2.4$  t/m3  $fy = 4200$  kg/cm2

 $f'c = 0.85 \cdot f'c = 212.5$  kg/cm2

Predimensionamiento de Viga

 $\mathbf{h} = \frac{\mathbf{L}}{12} \cdot 100$  $\frac{L}{12} \cdot 100 = 50$ 

> $h = 65$  cm  $b := 25 cm$  $r = 5$  cm  $d := h - r = 60$  cm  $C1 := 85$  cm  $C2 := C1$ "Cumple" if  $b \ge \frac{L}{30} \cdot 100$  = "Cumple" Primera Condición :=

$$
PROCUMPLE otherwise
$$

Segunda Condición :=

\n"Cumple" if 
$$
C1 \geq b \leq C2
$$
 = "Cumple"

\n"NO CUMPLE" otherwise

\nTransra Condition :=

\n"Cumple" if  $2 < \frac{h}{2} < 3$  = "Cumple"

Tercera Condición :=

\n
$$
\begin{array}{ccc}\n\text{"Cumple} & \text{if } 2 \leq \frac{n}{b} \leq 3 \\
\text{"No CUMPLE} & \text{otherwise}\n\end{array}
$$

"Cumple" if  $C1 \ge 0.75$ -h = "Cumple" Cuarta Condición := "NO CUMPLE" otherwise

### Propuesta de acero

Sección 1 (extremos)

$$
A_{smin} = \frac{0.7 \cdot \sqrt{fc}}{fy} \cdot b \cdot d
$$
  
\n
$$
\beta_1 = 0.85 \qquad c := \frac{A_{smin} \cdot fy}{0.85 \cdot fc \cdot \beta_1 \cdot b}
$$
  
\n
$$
M_{Rmin} := FR \cdot A_{smin} \cdot fy \cdot \left(d - \frac{A_{smin} \cdot fy}{2 \cdot 0.85 \cdot fc \cdot b}\right) \cdot \frac{1}{100000} \qquad M_{Rmin} = 8.732 \qquad tm
$$

$$
A_{sb} = \frac{f''c}{fy} \cdot \left(\frac{6000 \cdot \beta_1}{6000 + fy}\right) \cdot b \cdot d = 37.946
$$
  

$$
A_{smax} = 0.9 \cdot A_{sb}
$$
  

$$
A_{smax} = 34.152
$$

$$
M_{\text{Rmax}} = \text{FR} \cdot A_{\text{smax}} \cdot f \cdot y \cdot \left( d - \frac{A_{\text{smax}} \cdot f \cdot y}{2 \cdot 0.85 \cdot f \cdot b} \right) \cdot \frac{1}{100000}
$$

$$
M_{\text{Rmax}} = 60.029 \text{ tm}
$$

As<sub>pec</sub> := b · d · 
$$
\frac{0.85fc}{fy} \cdot \left(1 - \sqrt{1 - \frac{2 \cdot Mu}{FR \cdot b \cdot d^2 \cdot 0.85fc}}\right)
$$
 100000 = 8.818

Acero en zona de tensión As  $real = 8.818$  cm2 As real reforzada =  $0$  cm2  $Asc_{real} = 3.953$  cm2 Acero en zona de compresión

3 Var. # 6  $As := 8.55 cm2$ 

2 Var. #6 Asc  $= 5.7$  cm2

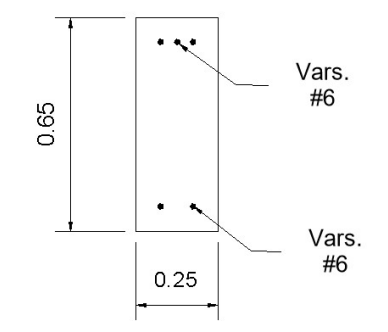

Ilustración 107 Sección al extremo de la viga en X.

Sección 2 (centro)

#### tm Dato tomado del modelo  $Mu = 4$

$$
FR:=0.9
$$

$$
A_{smin} = \frac{0.7 \cdot \sqrt{fc}}{fy} \cdot b \cdot d
$$
  
\n
$$
\beta_1 := 0.85 \qquad c := \frac{A_{smin} \cdot fy}{0.85 \cdot fc \cdot \beta_1 \cdot b}
$$
  
\n
$$
M_{Rmin} := FR \cdot A_{smin} \cdot fy \cdot \left(d - \frac{A_{smin} \cdot fy}{2 \cdot 0.85 \cdot fc \cdot b}\right) \cdot \frac{1}{100000} \qquad M_{Rmin} = 8.732 \qquad tm
$$

$$
A_{sb} = \frac{f''c}{fy} \cdot \left(\frac{6000 \cdot \beta_1}{6000 + fy}\right) \cdot b \cdot d = 37.946
$$
  
\n
$$
A_{smax} = 0.9 \cdot A_{sb} \qquad A_{smax} = 34.152
$$
  
\n
$$
M_{Rmax} = FR \cdot A_{smax} \cdot fy \cdot \left(d - \frac{A_{smax} \cdot fy}{2 \cdot 0.85 \cdot fc \cdot b}\right) \cdot \frac{1}{100000} \qquad M_{Rmax} = 60.029
$$
  
\n
$$
A_{s} = b \cdot d \cdot \frac{0.85fc}{fy} \cdot \left(1 - \sqrt{1 - \frac{2 \cdot Mu}{FR \cdot b \cdot d^2 \cdot 0.85fc}}\right) \cdot 100000 = 1.764
$$
  
\n
$$
As \text{ real} = 3.953 \text{ cm}^2 \qquad \text{Acero en zona de tensión}
$$
  
\n
$$
As \text{ real reforzada} = 0 \text{ cm}^2
$$
  
\n
$$
A_{s} = 3.953 \text{ cm}^2 \qquad \text{Acero en zona de compresión}
$$

tm

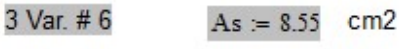

2 Var. #6 Asc  $= 5.7$  $cm<sub>2</sub>$ 

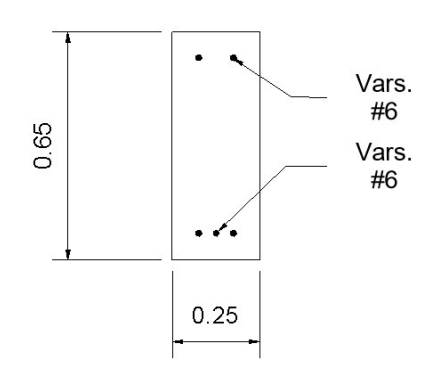

Ilustración 108 Sección al centro de la viga en X.

Longitud de desarrollo.

 $f_y = 4200 \text{ kg/cm2}$   $f_c = 250 \text{ kg/cm2}$  $c = 2.5$  cm Número de varilla $\, \coloneqq \, 6$  $A_b = 2.85$  cm2  $D_{\text{var}} = 1.9$  cm  $d_b = D_{var}$  cm

 $a_{sb} = A_b$  cm2

$$
A := \frac{a_{sb} \cdot f_y}{3 \cdot c \cdot \sqrt{f_c}} \cdot 0.8 = 80.752
$$
\n
$$
B := 0.11 \cdot \frac{d_b \cdot f_y}{\sqrt{f_c}} = 55.517
$$
\n
$$
L_{db} := \begin{vmatrix} A & \text{if } A \ge B \\ B & \text{otherwise} \end{vmatrix}
$$
\n
$$
L_{db} = 80.752 \text{ cm}
$$

Para el extremo del diagrama de momentos se tiene que tres varillas resisten 20 ton m, por lo tanto, dos varillas resisten 13.4 ton-m. Se ubica en el diagrama de momentos el punto donde existe el momento de 13.4 ton-m, que es donde empieza la longitud de desarrollo básica.

```
M_a = 20.1 tm
Número de varillas que resisten el Ma := 3
Número de varillas que son corridas := 2
                                      Número de varillas que son corridas Ma
Momento en donde empieza la Ldb := -
                                       Número de varillas que resisten el Ma
Momento en donde empieza la Ldb = 13.4 tm
Punto donde se encuentra el momento de inicio de la Ldb := 0.7 \text{ m}Dato obtenido de
                                                                      diagrama de momentos
Ld := Punto donde se encuentra el momento de inicio de la Ldb + \frac{\text{L}_{db}}{100}Ld = 1.508 m
```
Viga en dirección "Y".

Se repite el proceso para seleccionar la viga con mayores elementos mecánicos, ahora en la otra dirección.

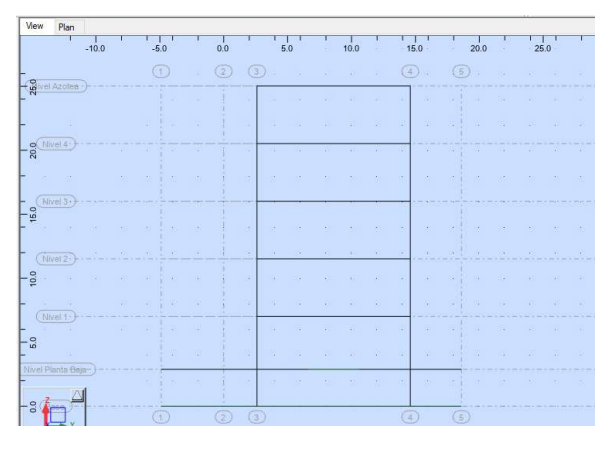

Ilustración 109 Vista del modelo en el plano YZ, donde se muestran las vigas en dirección Y.

| $\vee$ $\mathcal{O}$ ?<br>$\Box$                   | $\frac{?}{ }$ 7 : Resistencia |    |                                 | $\overline{\phantom{a}}$ |                        | 偁                                                                                                    |      | $\mathbb{R}^2$<br>爵<br>圈                                                                        | 圈                        |                                                                                                    |              |          |
|----------------------------------------------------|-------------------------------|----|---------------------------------|--------------------------|------------------------|----------------------------------------------------------------------------------------------------|------|-------------------------------------------------------------------------------------------------|--------------------------|----------------------------------------------------------------------------------------------------|--------------|----------|
| Exit                                               |                               |    |                                 |                          |                        |                                                                                                    | ٠    | Detailed Analysis                                                                               |                          | 型<br>$\sim$                                                                                        |              | $\times$ |
| $-102$<br>$-50.99$<br>$\alpha$<br>50.99<br>$102 -$ |                               |    |                                 |                          | <b>ILLUTTE ANTIQUE</b> | $-88.18$                                                                                                    | tabs | <b>NTM</b><br>Forces<br>$\Box$ Fx<br>$\Box$ Fy<br>$\blacksquare$ $\blacksquare$ Fz<br>$\Box$ Ky | Elastic ground reactions | Stresses Reinforcement Para<br>Moments<br>$\Box$ Mx<br>$\Box$ My<br>$\Box$ Mz<br>$\blacksquare$ Kz |              |          |
| $-PZ$ kG                                           | Cases: 7 (Resistencia)        | 3D | $Z = 11.52 \text{ m} - Nivel 2$ |                          |                        | $\begin{array}{c c c c} \hline \multicolumn{3}{c }{\mathbf{A}} & \multicolumn{3}{c }{\mathbf{v}} \end{array}$ |      | $\square$ ux                                                                                    | $\square$ UY             | Displacements - given only in the table<br>$\square$ uz                                            |              |          |
| Bar / Point (m)                                    | MY (tfm)                      |    |                                 |                          |                        |                                                                                                    |      | All                                                                                             | None                     | Normalize                                                                                          |              |          |
| <b>Current value</b>                               | $-87.87$                      |    |                                 |                          |                        |                                                                                                    |      | Open a new window                                                                               |                          |                                                                                                    |              |          |
| for bar:                                           | 250                           |    |                                 |                          |                        |                                                                                                    |      |                                                                                                 | Close                    |                                                                                                    | Help         |          |
| in point:                                          | $x=0.0$ (m)                   |    |                                 |                          |                        |                                                                                                    |      | Apply                                                                                           |                          |                                                                                                    |              |          |
| 250 / origin                                       | $-87.87$                      |    |                                 |                          |                        |                                                                                                    |      |                                                                                                 |                          |                                                                                                    |              |          |
| 250 / auto x=1.00 (-)                              | $-48.64$                      |    |                                 |                          |                        |                                                                                                    |      |                                                                                                 |                          |                                                                                                    |              |          |
| 250 / auto x=1.00 (+)                              | $-48.53$                      |    |                                 |                          |                        |                                                                                                    |      |                                                                                                 |                          |                                                                                                    |              |          |
| 250 / auto x=2.00 (-)                              | $-13.58$                      |    |                                 |                          |                        |                                                                                                    |      |                                                                                                 |                          |                                                                                                    |              |          |
| 250 / auto x=2.00 (+)                              | $-13.50$                      |    |                                 |                          |                        |                                                                                                    |      |                                                                                                 |                          |                                                                                                    |              |          |
| 250 / auto x=3.00 (-)                              | 16.13                         |    |                                 |                          |                        |                                                                                                    |      |                                                                                                 |                          |                                                                                                    |              |          |
| 250 / auto x=3.00 (+)                              | 16.17                         |    |                                 |                          |                        |                                                                                                    |      |                                                                                                 |                          |                                                                                                    |              |          |
| 250 / auto x=4.00 (-)                              | 41.64                         |    |                                 |                          |                        |                                                                                                    |      |                                                                                                 |                          |                                                                                                    |              |          |
| 250 / auto x=4.00 (+)                              | 41.68                         |    |                                 |                          |                        |                                                                                                    |      |                                                                                                 |                          |                                                                                                    | $\checkmark$ |          |
| Values <i>A</i> Local extremes                     | Global extremes               |    |                                 |                          | $\checkmark$           |                                                                                                    |      |                                                                                                 |                          |                                                                                                    | $\geq$       | $\vee$   |

Ilustración 110 Diagrama de momentos debido a la combinación de Resistencia de la viga más esforzada, en dirección Y. Se extrae el momento al centro del claro.

| $\overline{\mathsf{A}}$<br>$\vee$ $\sqrt{?}$                                                                                                    | L.<br>12 : Sismo Y                                                                                               | $\overline{\phantom{a}}$<br>$\mathbf{L}$ | 剛                                                            | ×.                | $\mathbb{R}^2$<br>閛<br>餫                                                                                                    | 圈                                                                                                |                                                                |
|----------------------------------------------------------------------------------------------------|----------------------------------------------------------------------------------------------------|------------------------------------------|--------------------------------------------------------------|-------------------|----------------------------------------------------------------------------------------------------|--------------------------------------------------------------------------------------------------|----------------------------------------------------------------|
| Exit<br>$-102$<br>0.99<br>$\alpha$<br>0.99<br>$102 -$                                                                                                    | Three would be                                                                                                   | $\mathbb{Z}$<br><b>INSTERNATION</b>      | $-101.72$                                                    | tabs <sup>1</sup> | Detailed Analysis<br><b>NTM</b><br>Forces<br>$\Box$ Fx<br>$\Box$ Fy<br>$\blacksquare$ $\blacksquare$ $\blacksquare$<br>Elastic ground reactions<br>$\Box$ Ky | $\frac{1}{2} \left( \frac{1}{2} \right) \left( \frac{1}{2} \right)$<br>Moments<br>$\Box \lor$ My | 理<br>×<br>Stresses Reinforcement Para<br>Mx<br>$\Box$ Mz<br>Kz |
| $-PZ$ $kG$<br>Cases: 12 (Sismo Y)                                                                                                    |                                                                                                    | 3D<br>$Z = 11.52 \text{ m} - Nivel 2$    | $\begin{array}{c c c c} \mathbf{A} & \mathbf{W} \end{array}$ |                   | $\Box$ ux                                                                                                    | Displacements - given only in the table<br>$\square$ uy                                          | $\square$ uz                                                   |
| Bar / Point (m)                                                                                                    | MY (tfm)                                                                                                    |                                          |                                                              |                   | All                                                                                                    | None                                                                                             | Normalize                                                      |
| <b>Current value</b><br>for bar:                                                                                                    | $-101.46$<br>250                                                                                                 |                                          |                                                              |                   | Open a new window<br>Apply                                                                                                    | Close                                                                                            | Help                                                           |
| in point:<br>250 / origin<br>250 / auto x=1.00 (-)<br>250 / auto x=1.00 (+)<br>250 / auto x=2.00 (-)<br>250 / auto x=2.00 (+)<br>250 / auto x=3.00 (-)<br>250 / auto x=3.00 (+)<br>250 / auto x=4.00 (-)<br>250 / auto x=4.00 (+) | $x=0.0$ (m)<br>$-101.46$<br>$-65.78$<br>$-65.69$<br>$-33.34$<br>$-33.27$<br>$-5.32$<br>$-5.28$<br>19.17<br>19.24 |                                          |                                                              |                   |                                                                                                    |                                                                                                  | $\checkmark$                                                   |
| Values $\bigwedge$ Local extremes $\bigwedge$ Global extremes /                                                                                                    |                                                                                                    | $\,$ $\,$                                |                                                              |                   |                                                                                                    |                                                                                                  | $\ddot{\phantom{1}}$<br>$\rightarrow$                          |

Ilustración 111 Diagrama de momentos debido a la combinación de Sismo Y de la viga más esforzada, en dirección Y. Se extrae el momento al extremo del claro.
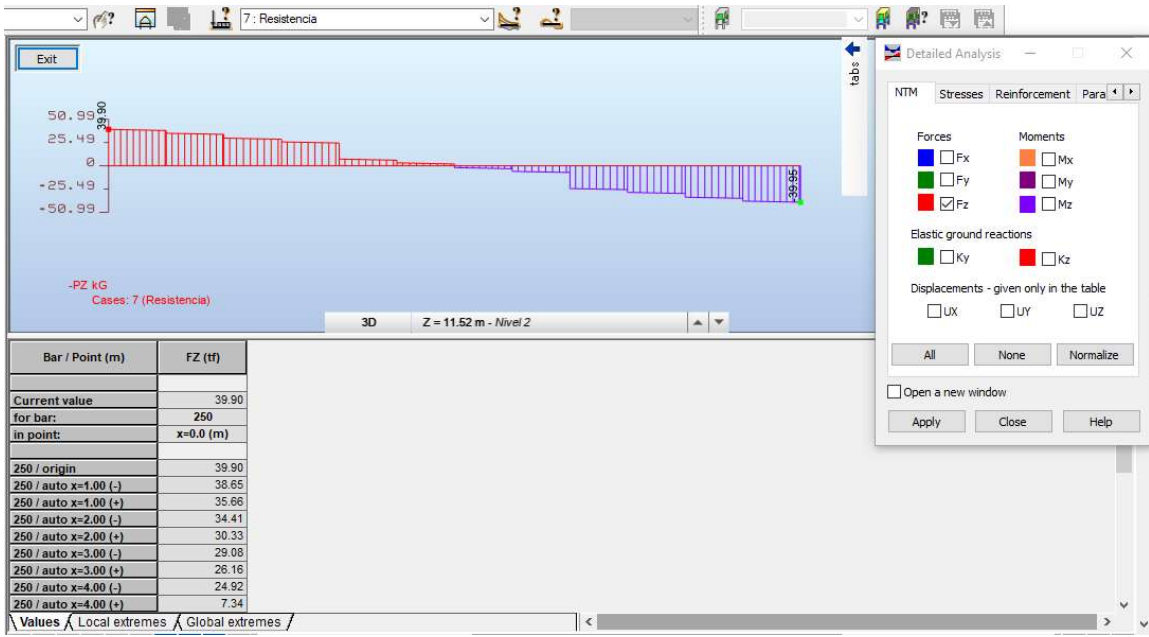

Ilustración 112 Diagrama de cortantes debido a la combinación de Resistencia de la viga más esforzada, en dirección Y. Se extrae el cortante al centro del claro.

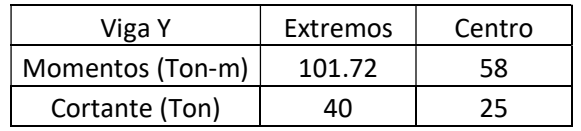

**VIGAS DIRECCIÓN Y** 

**Datos generales** 

 $L := 12m$   $H := 6 m$  Crujía

 $\text{fc} := 250 \text{ kg/cm2}$   $\gamma \text{c} := 2.4 \text{ t/m3}$   $\text{fy} := 4200 \text{ kg/cm2}$   $\text{f} = 0.85 \text{ f} = 212.5 \text{ kg/cm2}$ Predimensionamiento de Viga  $h = \frac{L}{12} \cdot 100$  $\frac{L}{12}$ . 100 = 100  $b := 40$  cm  $r := 5$  cm  $d := h - r = 95$  cm  $Cl := 85$  cm  $C2 = Cl$  $h = 100cm$ Primera Condición :=  $\vert$  "Cumple" if b  $\geq \frac{L}{30} \cdot 100 =$  "Cumple" "NO CUMPLE" otherwise  ${\tt Segunda\; Condition := }\quad \rule{2mm}{3mm}\quad \text{``Cumple''} \quad \text{if} \quad {\tt C1 \ge b \le C2} \quad = \text{``Cumple''}$ "NO CUMPLE" otherwise

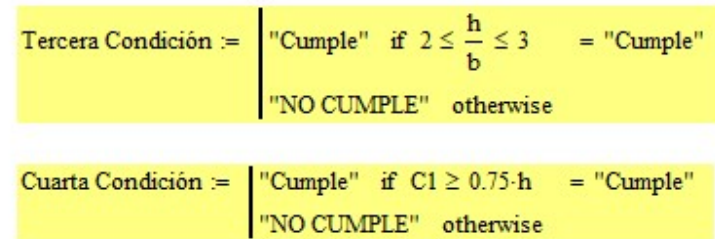

### Propuesta de acero

Sección 1 (extremos)

| $Mu := 101.7$ | tm       | Data tomando del modelo |
|---------------|----------|-------------------------|
| $FR := 0.9$   | $b = 40$ | $d = 95$                |

$$
A_{\text{smin}} = \frac{0.7 \cdot \sqrt{fc}}{fy} \cdot b \cdot d
$$
  
\n
$$
\beta_1 = 0.85 \qquad c := \frac{A_{\text{smin}} \cdot fy}{0.85 \cdot fc \cdot \beta_1 \cdot b}
$$
  
\n
$$
M_{\text{Rmin}} = FR \cdot A_{\text{smin}} \cdot fy \cdot \left( d - \frac{A_{\text{smin}} \cdot fy}{2 \cdot 0.85 \cdot fc \cdot b} \right) \cdot \frac{1}{100000}
$$
  
\n
$$
M_{\text{Rmin}} = 35.023 \text{ tm}
$$
  
\n
$$
A_{\text{sb}} = \frac{fc}{fy} \cdot \left( \frac{6000 \cdot \beta_1}{6000 + fy} \right) \cdot b \cdot d = 96.131
$$
  
\n
$$
A_{\text{smax}} = 0.9 \cdot A_{\text{sb}}
$$
  
\n
$$
A_{\text{smax}} = 86.518
$$

$$
M_{\text{Rmax}} = FR \cdot A_{\text{smax}} \cdot f \cdot y \cdot \left( d - \frac{A_{\text{smax}} \cdot f \cdot y}{2 \cdot 0.85 \cdot f \cdot c \cdot b} \right) \cdot \frac{1}{100000}
$$
   
 
$$
M_{\text{Rmax}} = 240.781 \text{ tm}
$$

As<sub>pec</sub> = b · d · 
$$
\frac{0.85fc}{fy} \cdot \left(1 - \sqrt{1 - \frac{2 \cdot Mu}{FR \cdot b \cdot d^2 \cdot 0.85fc}}\right) \cdot 100000 = 28.321
$$

J

Acero en zona de tensión As  $real = 28.321$  cm2 As real reforzada =  $0$  cm2 Asc\_real = 10.014 cm2 Acero en zona de compresión

5 Var. # 8  $As = 25.35 cm2$ 

2 Var. #8  $Asc = 10.14 cm2$ 

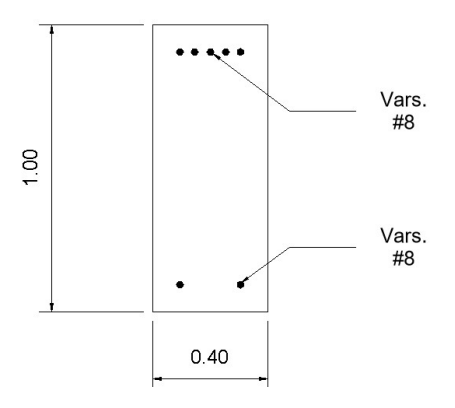

Ilustración 113 Sección al extremo de la viga en Y.

Sección 2 (centro)

 $Mu = 58$ tm Dato tomado del modelo  $FR = 0.9$  $\mathbf{A}_{\text{smin}} \coloneqq \frac{0.7 \cdot \sqrt{\mathbf{f} \mathbf{c}}}{\mathbf{f} \mathbf{y}} \cdot \mathbf{b} \cdot \mathbf{d}$  $A_{\text{smin}} = 10.014 \text{ cm}^2$  $\beta_1 = 0.85$   $c = \frac{A_{\text{smin}} \cdot \text{fy}}{0.85 \cdot \text{fc} \cdot \beta_1 \cdot \text{b}}$  $\mathbf{M}_{\text{Rmin}} \coloneqq \text{FR} \cdot \mathbf{A}_{\text{smin}} \cdot \mathbf{\hat{f}} \mathbf{y} \cdot \left(\mathbf{d} - \frac{\mathbf{A}_{\text{smin}} \cdot \mathbf{\hat{f}} \mathbf{y}}{2 \cdot 0.85 \cdot \mathbf{\hat{f}} \mathbf{c} \cdot \mathbf{b}}\right) \cdot \frac{1}{100000}$  $M_{Rmin} = 35.023$  tm  $A_{sb} = \frac{f'c}{fy} \cdot \left(\frac{6000 \cdot \beta_1}{6000 + fy}\right) \cdot b \cdot d = 96.131$  $A<sub>smax</sub> = 86.518$  $A_{\text{smax}} = 0.9 \cdot A_{\text{sb}}$ 

$$
M_{\text{Rmax}} = \text{FR} \cdot A_{\text{smax}} \cdot \text{fy} \cdot \left( d - \frac{A_{\text{smax}} \cdot \text{fy}}{2 \cdot 0.85 \cdot \text{fc} \cdot b} \right) \cdot \frac{1}{100000}
$$
   
M\_{\text{Rmax}} = 240.781 \text{ tm}

As<sub>pec</sub> := b · d · 
$$
\frac{0.85fc}{fy}
$$
  $\cdot \left(1 - \sqrt{1 - \frac{2 \cdot Mu}{FR \cdot b \cdot d^2 \cdot 0.85fc}}\right) \cdot 100000 = 16.151$   
 $M_{Rmax} = FR \cdot A_{smax} \cdot f_y \cdot \left(d - \frac{A_{smax} \cdot f_y}{2 \cdot 0.85 \cdot f c \cdot b}\right) \cdot \frac{1}{100000}$   
 $M_{Rmax} = 240.781 \text{ tm}$ 

$$
As_{\text{rec}} \coloneqq b \cdot d \cdot \frac{0.85 \text{fc}}{fy} \cdot \left(1 - \sqrt{1 - \frac{2 \cdot Mu}{FR \cdot b \cdot d^2 \cdot 0.85 \text{fc}}}\right) \cdot 100000 = 16.151
$$

Acero en zona de tensión As  $real = 16.151$  cm2 As real reforzada =  $0$  cm2 Acero en zona de compresión Asc real =  $10.014$  cm2

4 Var. # 8  $As := 20.28 cm2$ 

2 Var. #8  $Asc = 10.14 cm2$ 

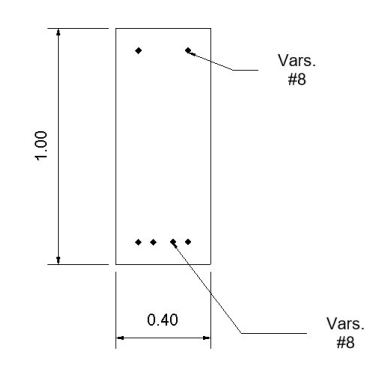

Ilustración 114 Sección al centro de la viga en Y.

Longitud de desarrollo.

 $f_v = 4200 \text{ kg/cm2}$   $f_c = 250 \text{ kg/cm2}$  $c = 3.5$  cm Número de varilla  $:= 8$  $D_{\text{var}} = 2.54 \text{ cm}$  $A_b = 5.07$  cm2  $d_h = D_{var}$  cm  $a_{sb} = A_b$  cm2  $A := \frac{a_{\text{sb}} \cdot f_{\text{y}}}{3 \cdot c \cdot \sqrt{f_{\text{c}}}} \cdot 0.8 = 102.61$   $B := 0.11 \cdot \frac{d_{\text{b}} \cdot f_{\text{y}}}{\sqrt{f_{\text{c}}}} = 74.217$  $L_{db} = \begin{vmatrix} A & \text{if } A \geq B \\ B & \text{otherwise} \end{vmatrix}$  $L_{db} = 102.61$  cm

Para el extremo del diagrama de momentos se tiene que cinco varillas resisten 101 ton-m, por lo tanto, dos varillas resisten 40.4 ton-m. Se ubica en el diagrama de momentos el punto donde existe el momento de 40.4 ton-m, que es donde empieza la longitud de desarrollo básica.

 $M_a = 101$  tm

Número de varillas que resisten el Ma := 5 Número de varillas que son corridas :=  $2$ Número de varillas que son corridas M. Momento en donde empieza la Ldb := Número de varillas que resisten el Ma Momento en donde empieza la Ldb = 40.4 tm Punto donde se encuentra el momento de inicio de la Ldb := 1.78 m Dato obtenido de diagrama de momentos  $L_{db}$  $\mathtt{Ld}\coloneqq\mathtt{Punto}$  donde se encuentra el momento de inicio de la  $\mathtt{Ldb}$  +

 $Ld = 2.806$  m

## 7.5 Diseño dúctil de nudo.

El diseño por cortante de las vigas y de la columna se hará en función de los momentos resistentes de estos elementos, que es el procedimiento que se señala en las NTC-2017 para diseño de estructuras de concreto con comportamiento dúctil.

Al evaluar el cortante último en función de los momentos resistentes al extremo de la viga, se asegura que se presentará primero la falla por flexión que la falla por cortante, es decir, se está evitando una falla frágil y se prioriza una articulación plástica al estimar los momentos resistentes en los extremos de la viga.

El detalle del armado del nudo se hará considerando lo anterior y cuidando las especificaciones estipuladas en la NTC-2017 para lograr la ductilidad. La configuración del nudo a diseñar se muestra en la siguiente imagen.

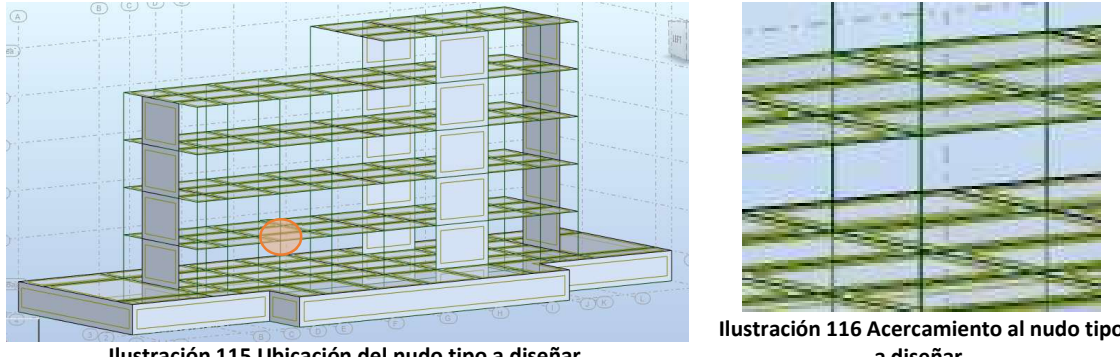

Ilustración 115 Ubicación del nudo tipo a diseñar.

Ilustración 116 Acercamiento al nudo tipo a diseñar.

Se observa que el nudo está conformado por una columna superior, una columna inferior, dos vigas principales en dirección "Y" y una viga principal en dirección "X".

Nudo en dirección "X".

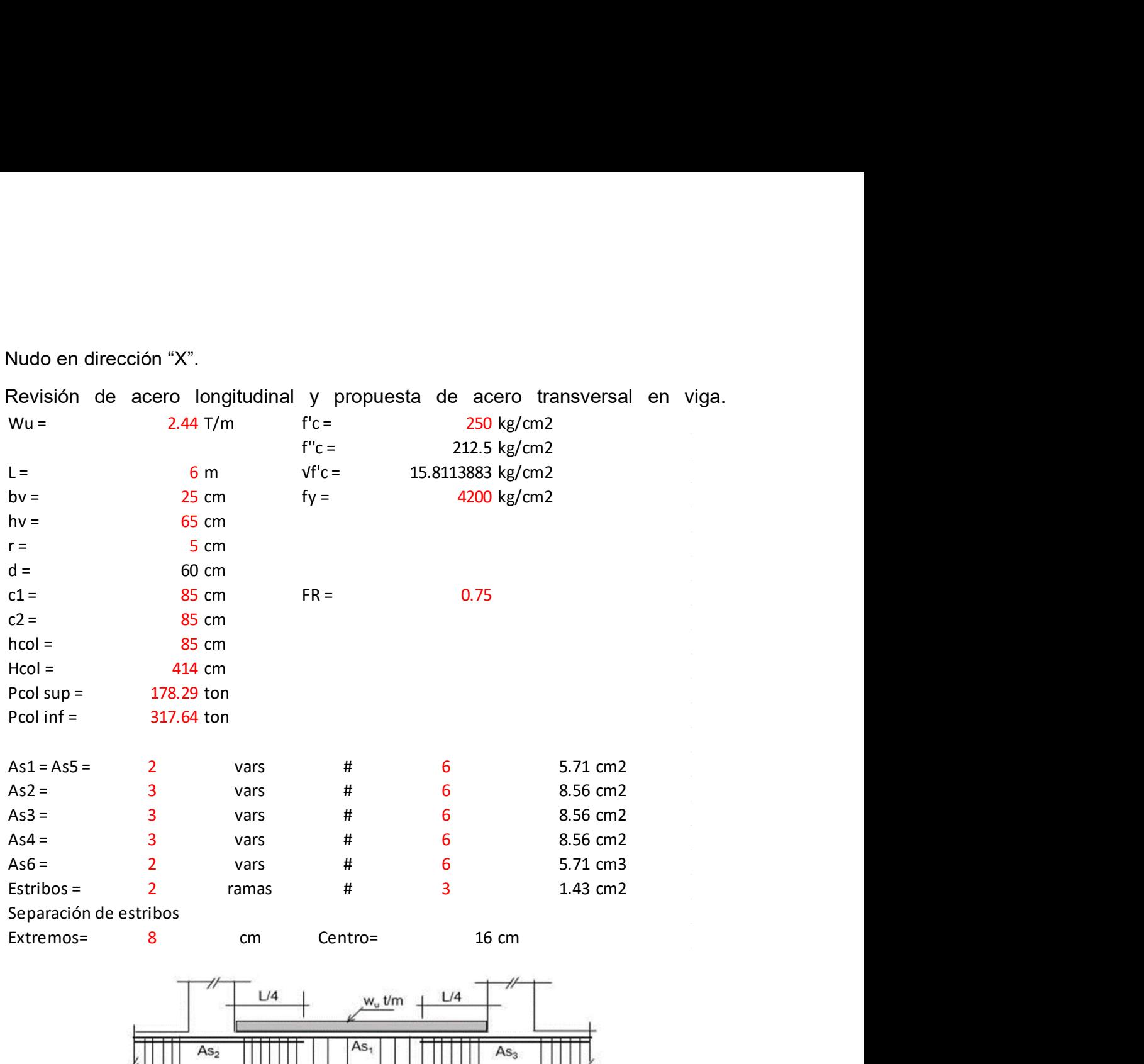

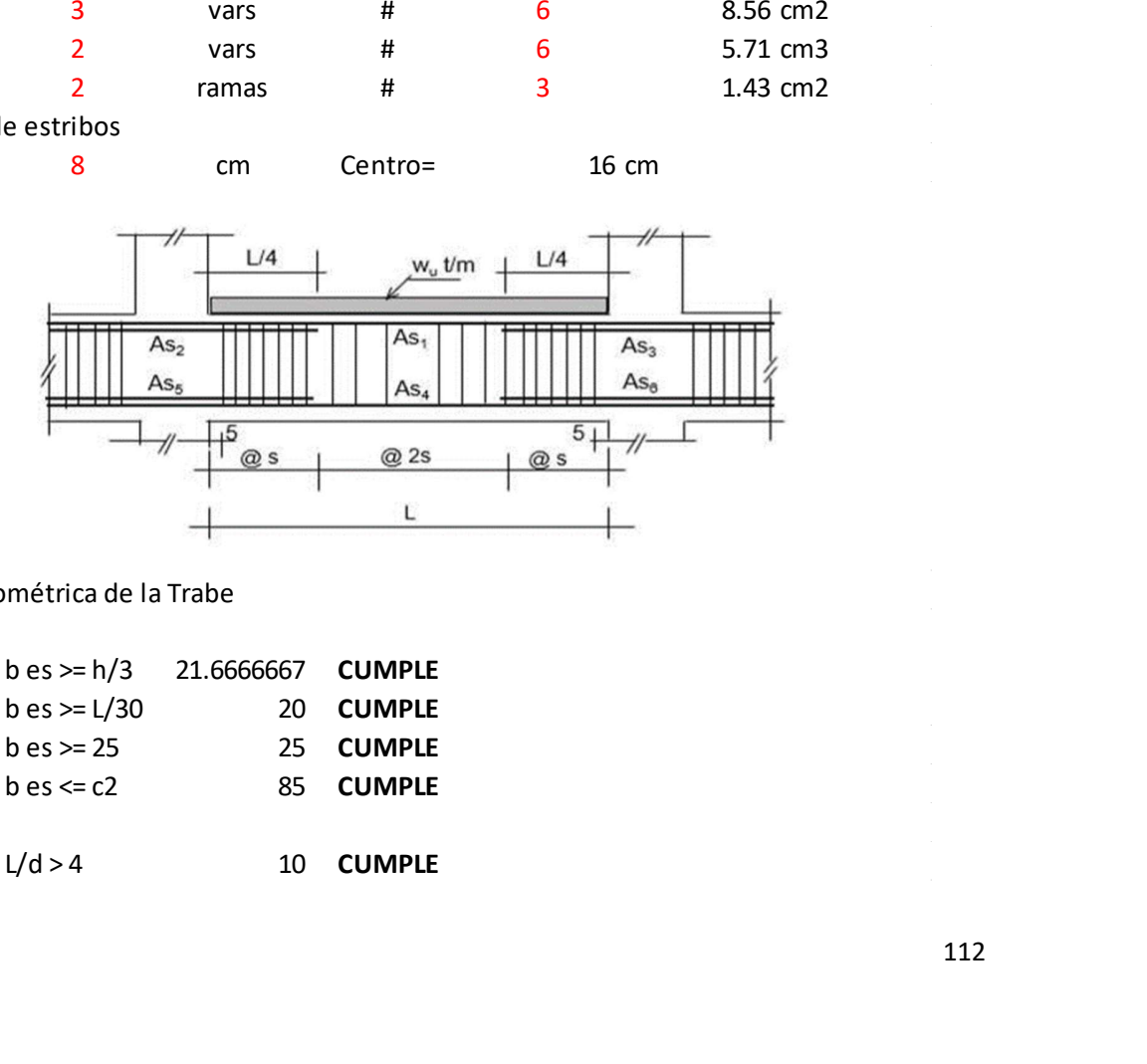

Revisión Geométrica de la Trabe

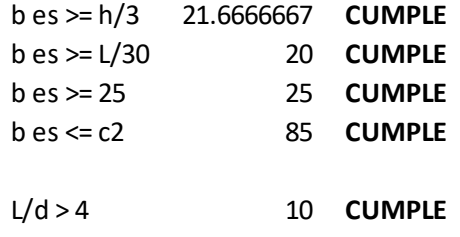

Revisión de la distribución del Refuerzo Longitudinal por flexión

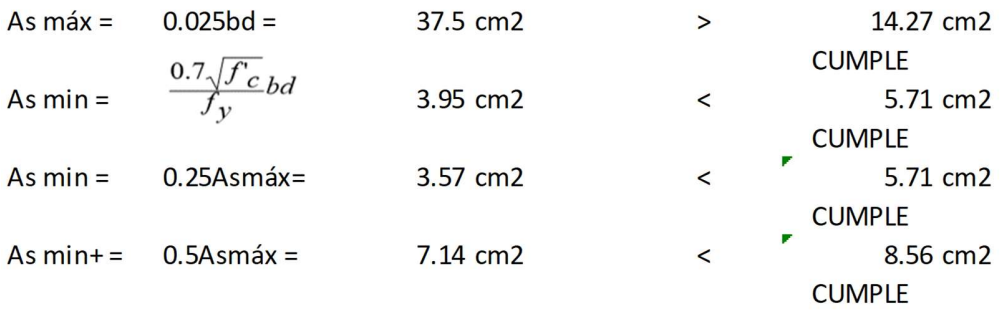

### Diseño por fuerza cortante

Momento negativo

$$
M_R = F_R 1.25 A_s f_y \bigg( d - \frac{a}{2} \bigg) \qquad F_R = 1.0
$$

 $abf'_{c} = 1.25A_{s}f_{y}$ 

$$
a = \frac{1.25 A_s f_y}{b f'}
$$

$$
As = As1 + As2 = 14.27 m2a = 14.10 cmMR = 39.67 ton m
$$

Momento positivo

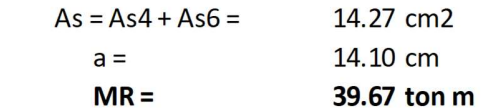

#### Momento total

$$
MR + MR + = 79.34 \text{ ton m}
$$

Contente de diseño

\n
$$
M_{\text{P}} + M_{\text{P}}
$$

\n
$$
W_{\text{P}}
$$

$$
V_u = \frac{M_{R-} + M_{R+}}{l} + \frac{M_u}{2}
$$
  

$$
V_{us} = \frac{M_{R-} + M_{R+}}{l} =
$$
 13.22 ton

$$
V_{us} = \frac{w_u l}{2} = 7.32 \text{ ton}
$$

 $Vu = 20.54$  ton

Cortante resistente

 $V_R \geq V_u$ 

$$
V_R = V_c + V_s
$$

Cálculo de Vc

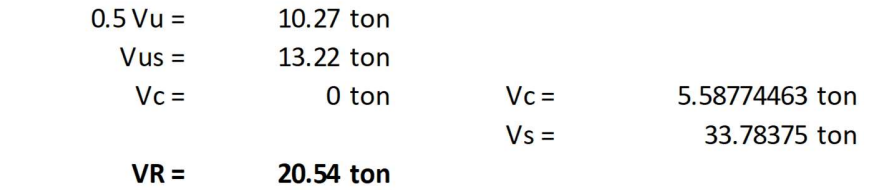

Cálculo del refuerzo por cortante

$$
V_{s} = \frac{F_{R}A_{v}f_{y}d}{s}
$$
\n
$$
s_{\#3} = \frac{F_{R}A_{v}f_{y}d}{V_{s}}
$$
\n
$$
S = \frac{F_{R}A_{v}f_{y}d}{s}
$$
\n
$$
V_{R} = 0.75
$$
\n
$$
V_{R} = 0.75
$$
\n
$$
V_{R} = 0.75
$$
\n
$$
V_{R} = 0.75
$$
\n
$$
V_{R} = 0.75
$$
\n
$$
V_{R} = 0.75
$$
\n
$$
V_{R} = 0.75
$$
\n
$$
V_{R} = 0.75
$$
\n
$$
V_{R} = 0.75
$$
\n
$$
V_{R} = 0.75
$$
\n
$$
V_{R} = 0.75
$$
\n
$$
V_{R} = 0.75
$$
\n
$$
V_{R} = 0.75
$$
\n
$$
V_{R} = 0.75
$$
\n
$$
V_{R} = 0.75
$$
\n
$$
V_{R} = 0.75
$$
\n
$$
V_{R} = 0.75
$$
\n
$$
V_{R} = 0.75
$$
\n
$$
V_{R} = 0.75
$$
\n
$$
V_{R} = 0.75
$$
\n
$$
V_{R} = 0.75
$$
\n
$$
V_{R} = 0.75
$$
\n
$$
V_{R} = 0.75
$$
\n
$$
V_{R} = 0.75
$$
\n
$$
V_{R} = 0.75
$$
\n
$$
V_{R} = 0.75
$$
\n
$$
V_{R} = 0.75
$$
\n
$$
V_{R} = 0.75
$$
\n
$$
V_{R} = 0.75
$$
\n
$$
V_{R} = 0.75
$$
\n
$$
V_{R} = 0.75
$$
\n
$$
V_{R} = 0.75
$$
\n
$$
V_{R} = 0.75
$$
\n<math display="block</math>

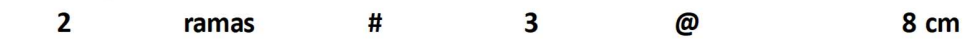

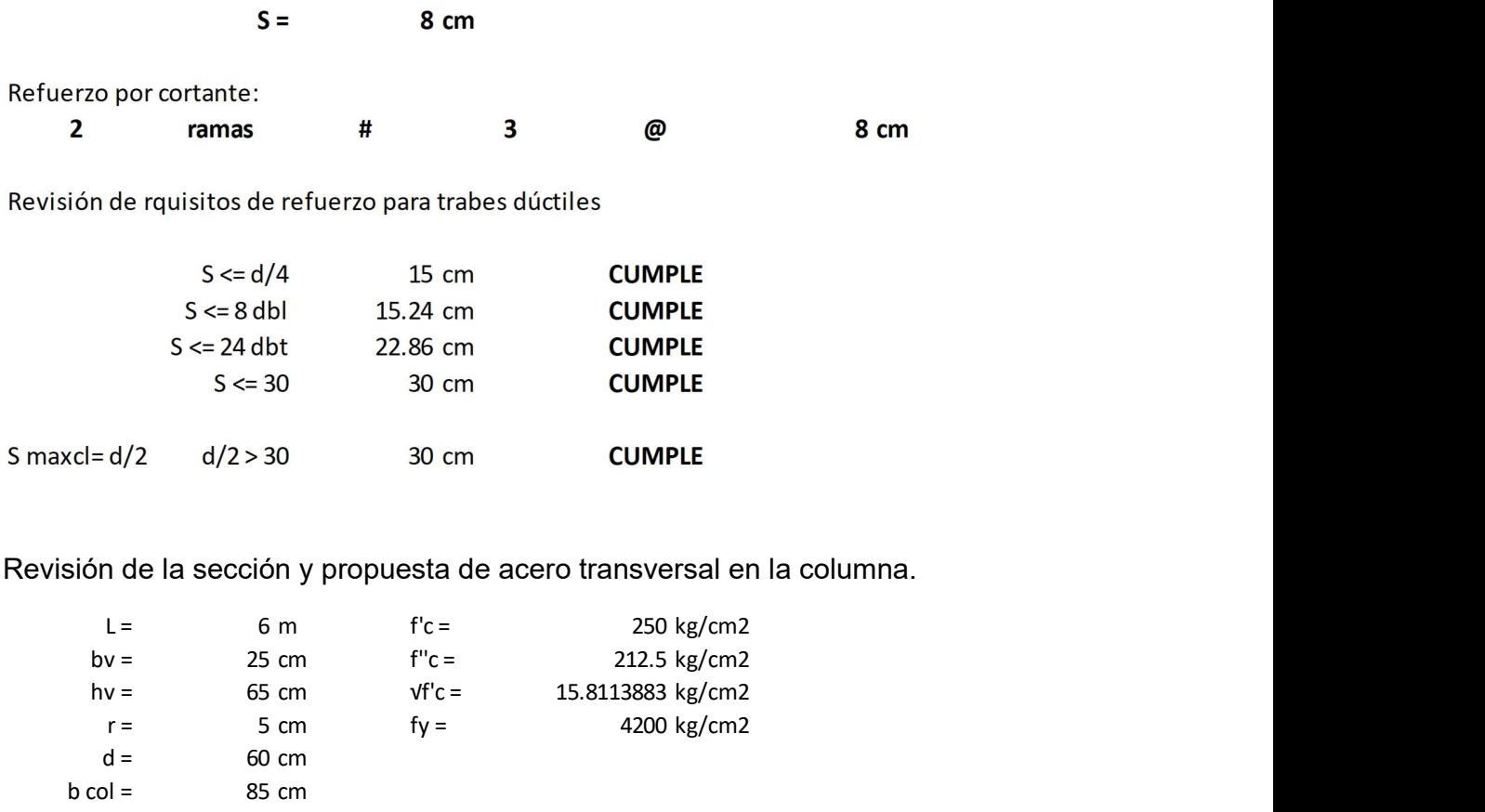

Revisión de la sección y propuesta de acero transversal en la columna.

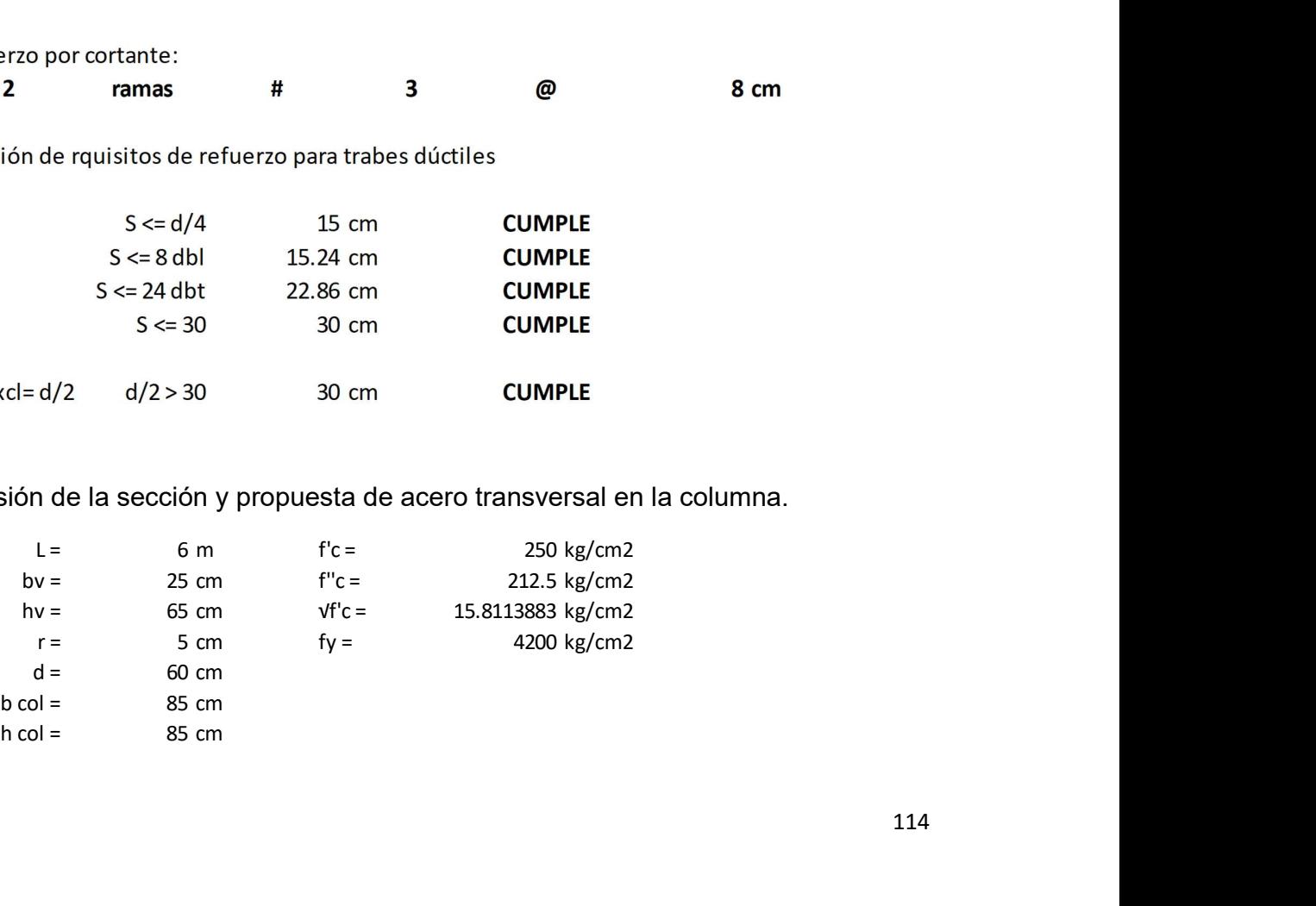

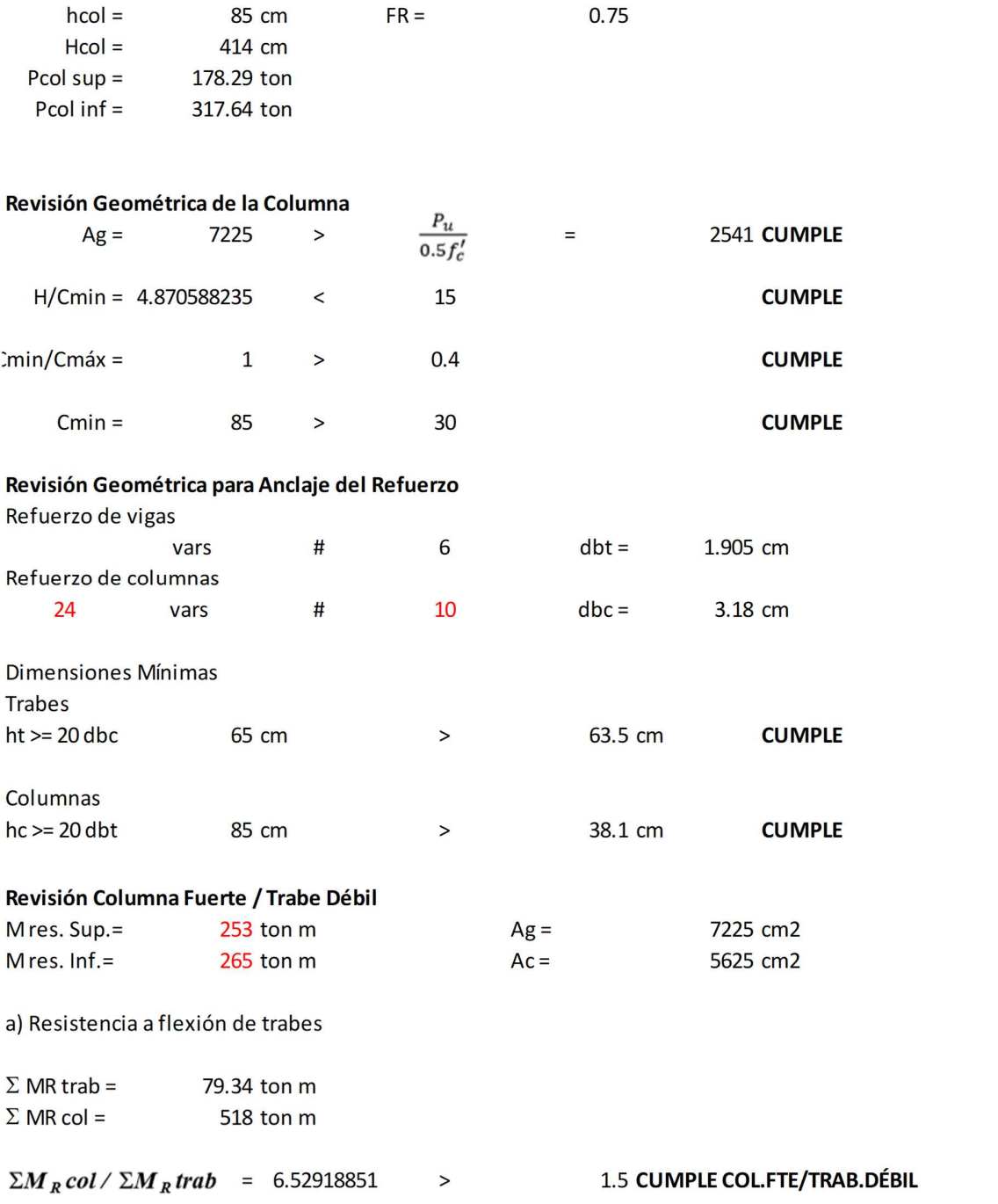

b) Revisión por fuerza cortante

Se revisará para la columna que tenga momentos resistentes mayores y menor carga axial.

$$
V_{us} = \Sigma M_R \, \frac{col}{h} \qquad = \qquad 128.019324 \, \text{ton}
$$
\n
$$
V_R = V_{CR} + V_s
$$

Pero

 $\rm V_{us}$  =  $\rm V_{u}$   $\,$  por lo tanto  $\,$  V $\rm _{us}$   $\, \geq \,$   $0.5 \rm V_{u}$   $\,$  y  $\,$   $V_{\, CR}$   $= 0$ 

$$
V_s = \frac{F_R A_v f_y d}{s} \qquad \qquad s = \frac{F_R A_v f_y d}{V_s}
$$

Se proponen

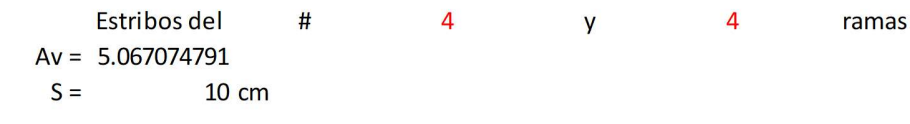

c) Refuerzo por confinamiento Zona de confinamiento

IO será la mayor de:

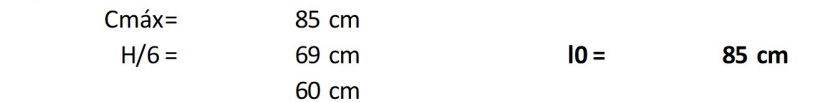

Separación máxima en zona de confinamiento

SI será el menor de:

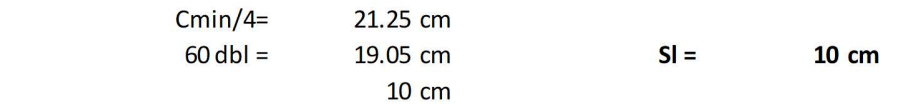

Área de acero transversal

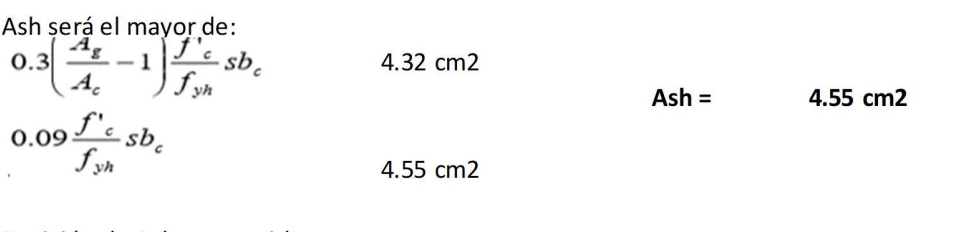

Revisión de Ash, se consideran:

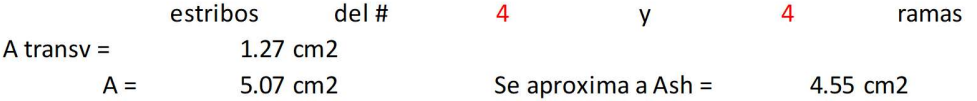

d) Separación máxima fuera de las zonas de confinamiento S2 será la menor de:

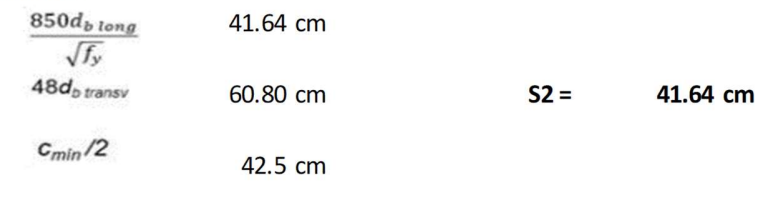

e) Diseño final por cortante

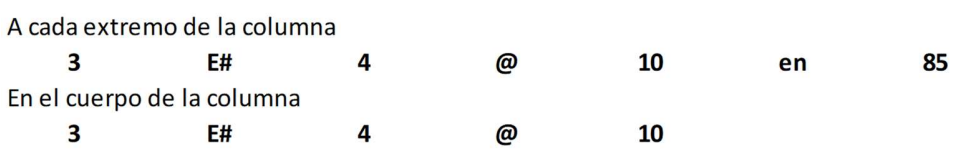

# Resistencia a cortante en el nudo.

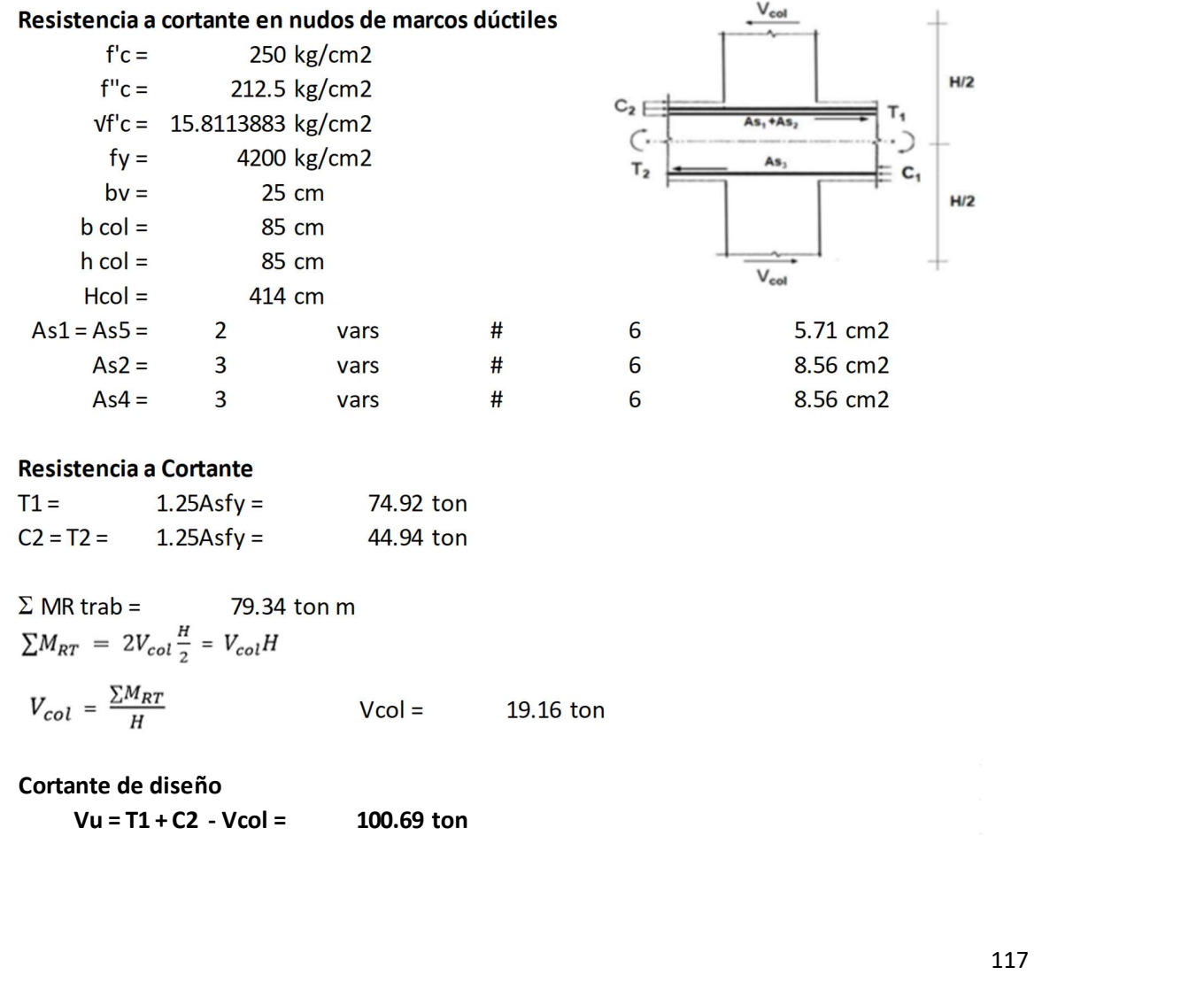

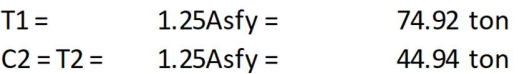

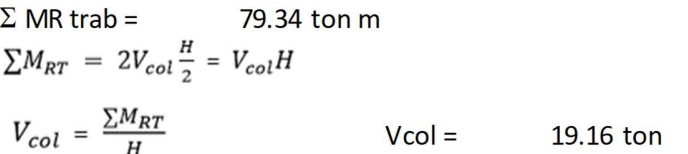

Cortante de diseño<br>Vu = T1 + C2 - Vcol =  $100.69$  ton

#### Confinamiento de la unión

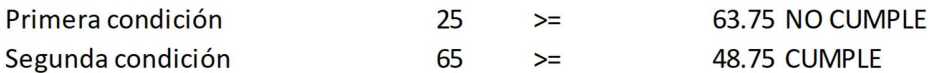

Revisar condiciones para los 4 lados del nudo. Solo si se cumplen las dos condiciones se considera un lado confinado.

Número de lados confinados en el nudo:

 $\mathbf 0$ 

#### Cortante de diseño

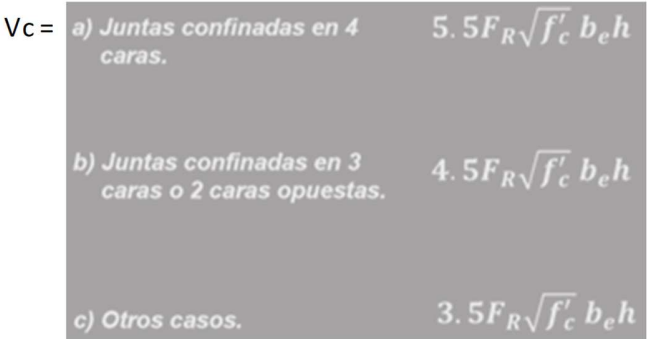

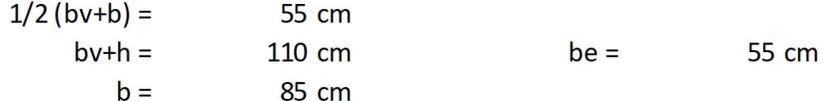

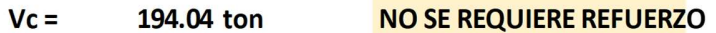

## Nudo en dirección "Y".

Revisión de acero longitudinal y propuesta de acero transversal en viga. Otros casos. <br>
3.  $5F_R\sqrt{f'_c} b_c h$ <br>
la menor de:<br>
1/2 (bw+b) = 55 cm<br>
b+h = 110 cm<br>
b = 85 cm<br>
etermina con las condiciones anteriores<br> **Vc = 194.04 ton**<br> **NO SE REQUIERE REFUERZO**<br>
Particular and intercción "Y".<br>
Sin de a or<br>
cm<br>
cm<br>
cm<br>
teriores<br>
ton<br> **NOSE REQUIERE REFUERZO**<br> **NOSE REQUIERE REFUERZO**<br>
y propuesta de acero transversal en viga.<br>
f<sup>t</sup>c = 250 kg/cm2<br>
f<sup>t'</sup>c = 212.5 kg/cm2<br>
y f<sup>t</sup>c = 15.8113883 kg/cm2<br>
fty = 4200 kg/cm2 menor de:<br>  $1/2 (b v+b) =$ <br>  $b v+h =$  110 cm<br>  $b =$  85 cm<br>  $b =$  85 cm<br>
Ermina con las condiciones anteriores<br>  $Vc =$  194.04 ton<br>  $Vc =$  194.04 ton<br>  $\overline{N}$  **NO SE REQUIERE REFUERZO**<br>  $Vc =$  194.04 ton<br>  $\overline{N}$  **NO SE REQUIERE REFU** lamenorde:<br>  $1/2 (b v+b) =$  55 cm<br>  $b v+h =$  110 cm<br>  $b =$  85 cm<br>
termina con las condiciones anteriores<br>  $Vc =$  194.04 ton<br>
MOSE REQUIERE REFUERZO<br>
n dirección "Y".<br>
n de acero longitudinal y propuesta de acero transversal en vig  $hv =$  100 cm  $r = 5$  cm bv+h = 110 cm<br>
b = 85 cm<br>
ermina con las condiciones anteriores<br>
Vc = 194.04 ton<br>
194.04 ton<br>
NO SE REQUIERE REFUERZO<br>
dirección "Y".<br>
1 de acero longitudinal y propuesta de acero transversal en viga.<br>  $u = 38.9$  T/m f<sup>c</sup>

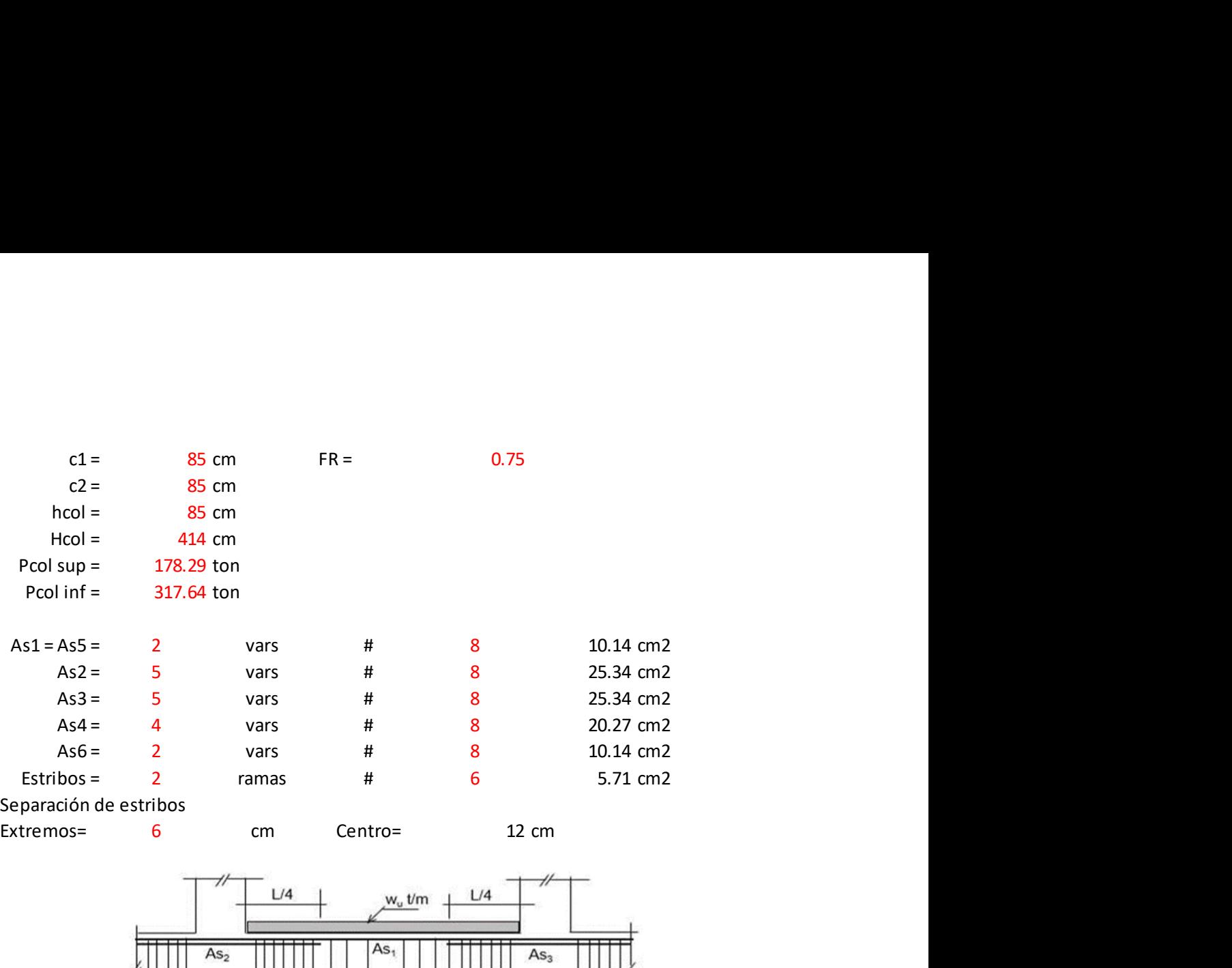

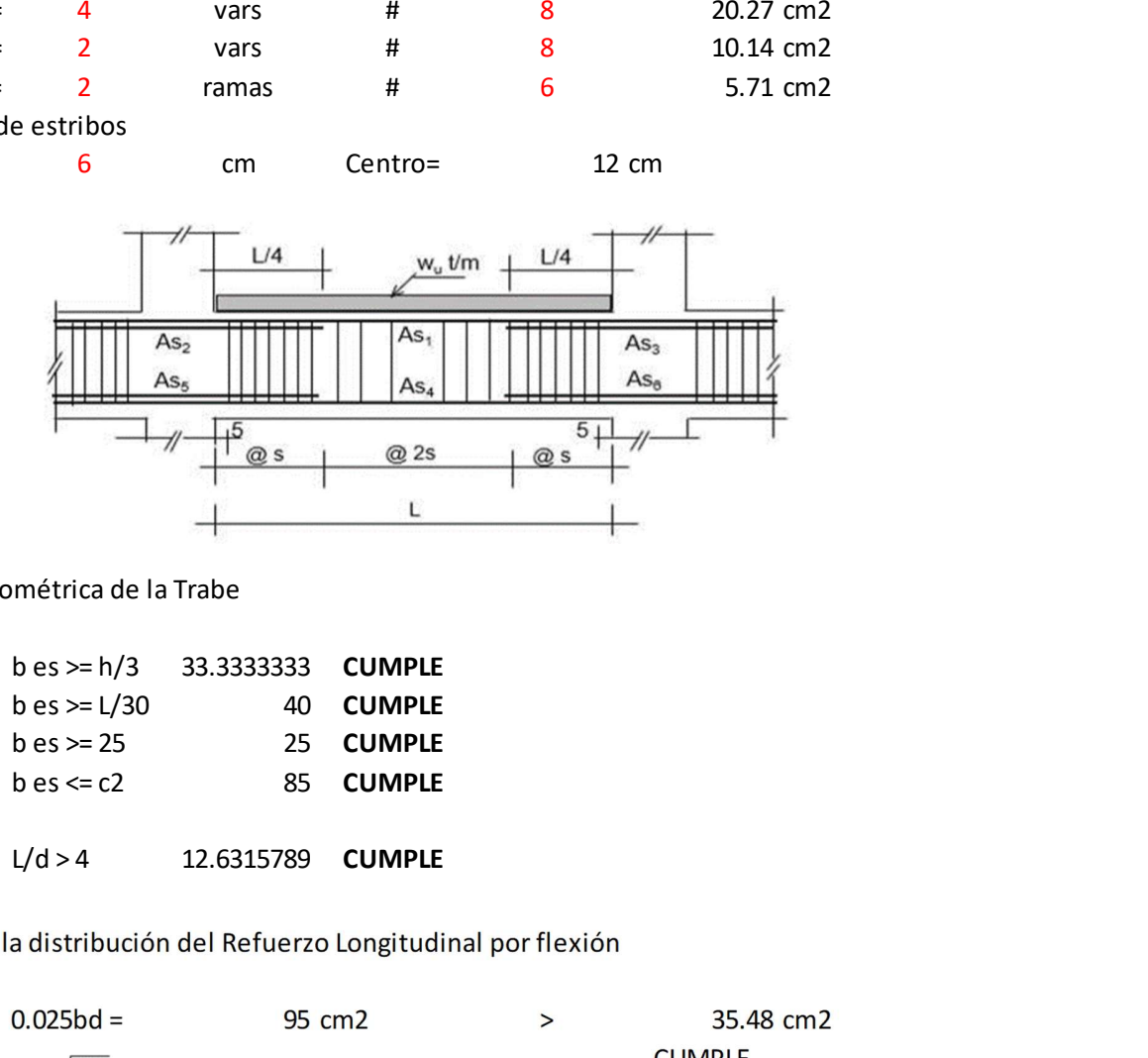

Revisión Geométrica de la Trabe

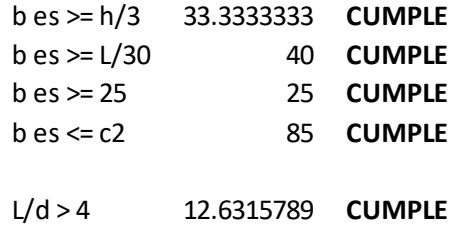

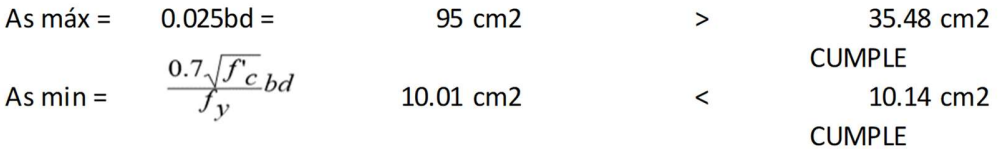

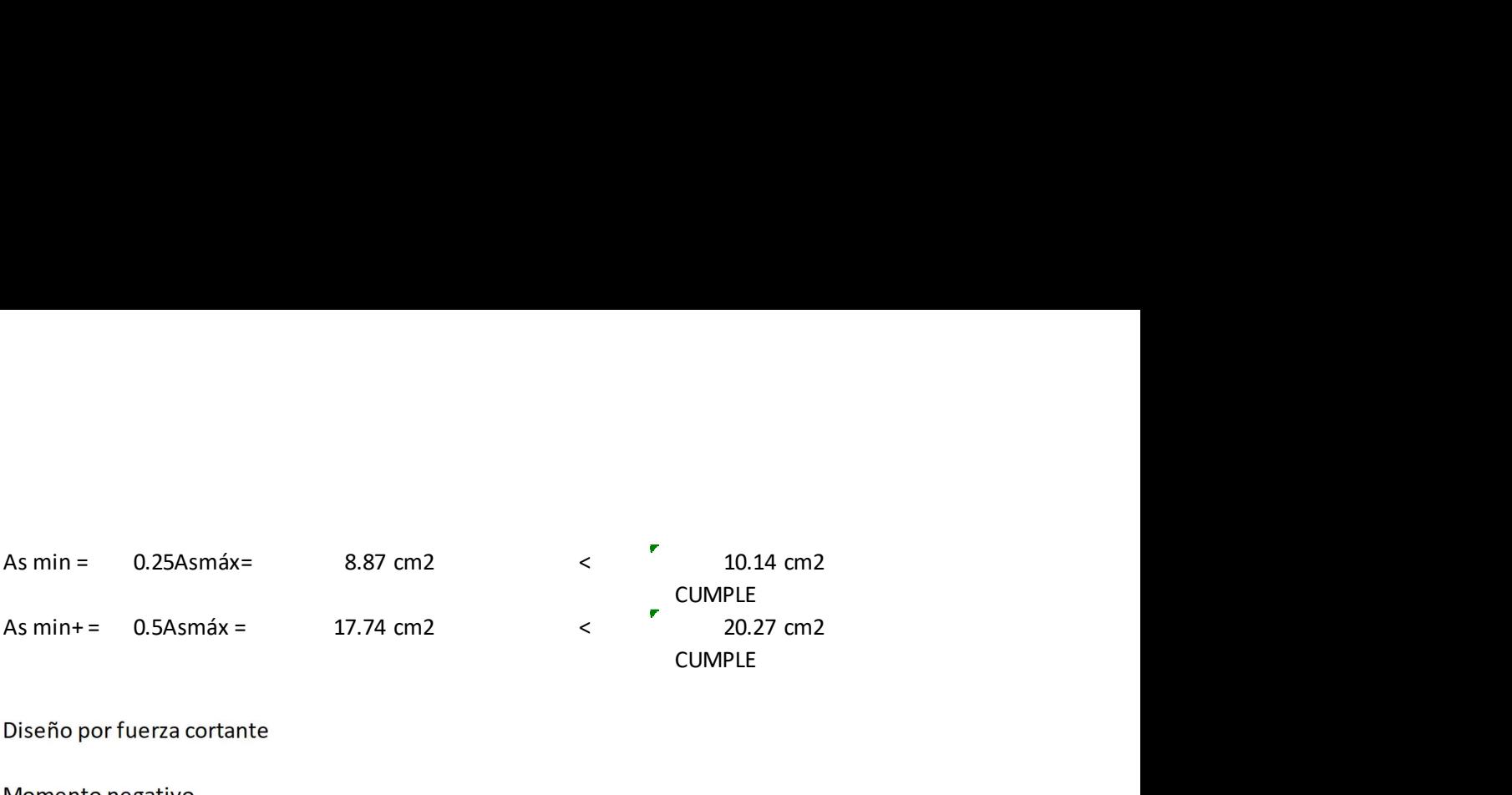

$$
M_R = F_R 1.25 A_s f_y \left( d - \frac{a}{2} \right)
$$
  
\n
$$
F_R = 1.0
$$
  
\n
$$
ab f'_{c} = 1.25 A_s f_y
$$

$$
a = \frac{1.25 A_s f_y}{b f v_c}
$$

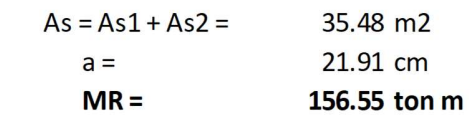

Momento positivo

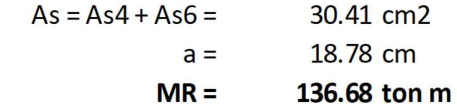

#### Momento total

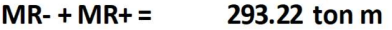

Contente de diseño

\n
$$
V_u = \frac{M_{R-} + M_{R+}}{l} + \frac{w_u l}{2}
$$
\n
$$
V_{us} = \frac{M_{R-} + M_{R+}}{l} = 24.44 \text{ ton}
$$

$$
V_{us} = \frac{w_u l}{2} = 233.4 \text{ ton}
$$

$$
Vu = 257.84 \text{ ton}
$$

Cortante resistente

 $V_R \geq V_u$ 

$$
V_R = V_c + V_s
$$

Cálculo de Vc

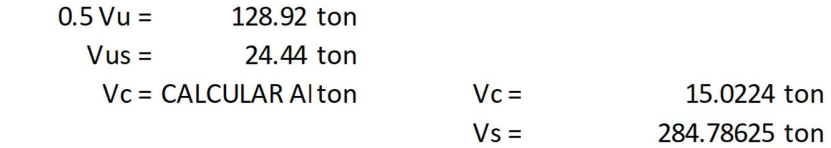

### **VR = CALCULAR V ton**

Cálculo del refuerzo por cortante

$$
V_{s} = \frac{F_{R}A_{v}f_{y}d}{s}
$$
\n
$$
S_{\#3} = \frac{F_{R}A_{v}f_{y}d}{V_{s}}
$$
\n
$$
S_{\#4} = \frac{F_{R}A_{v}f_{y}d}{s}
$$
\n
$$
S_{\#5} = 0.75
$$
\n
$$
S_{\#5} = 0.75
$$
\n
$$
S_{\#6} = 0.75
$$
\n
$$
S_{\#7} = 0.75
$$
\n
$$
S_{\#8} = 0.75
$$
\n
$$
S_{\#8} = 0.75
$$
\n
$$
S_{\#8} = 0.75
$$
\n
$$
S_{\#8} = 0.75
$$
\n
$$
S_{\#8} = 0.75
$$
\n
$$
S_{\#8} = 0.75
$$
\n
$$
S_{\#8} = 0.75
$$
\n
$$
S_{\#8} = 0.75
$$
\n
$$
S_{\#8} = 0.75
$$
\n
$$
S_{\#8} = 0.75
$$
\n
$$
S_{\#8} = 0.75
$$
\n
$$
S_{\#8} = 0.75
$$
\n
$$
S_{\#8} = 0.75
$$
\n
$$
S_{\#8} = 0.75
$$
\n
$$
S_{\#8} = 0.75
$$
\n
$$
S_{\#8} = 0.75
$$
\n
$$
S_{\#8} = 0.75
$$
\n
$$
S_{\#8} = 0.75
$$
\n
$$
S_{\#8} = 0.75
$$
\n
$$
S_{\#8} = 0.75
$$
\n
$$
S_{\#8} = 0.75
$$
\n
$$
S_{\#8} = 0.75
$$
\n
$$
S_{\#8} = 0.75
$$
\n
$$
S_{\#8} = 0.75
$$
\n
$$
S_{\#8} = 0.75
$$
\n
$$
S_{\#8} = 0.75
$$
\n

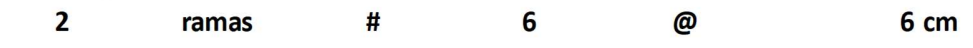

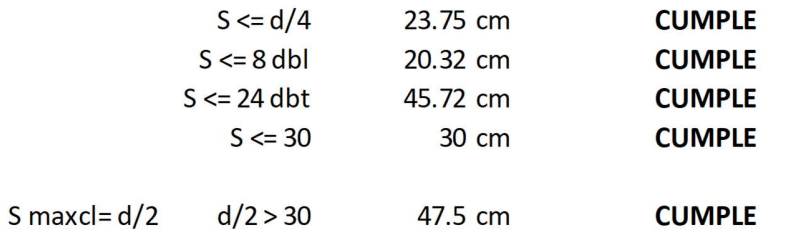

Revisión de la sección y propuesta de acero transversal en la columna.

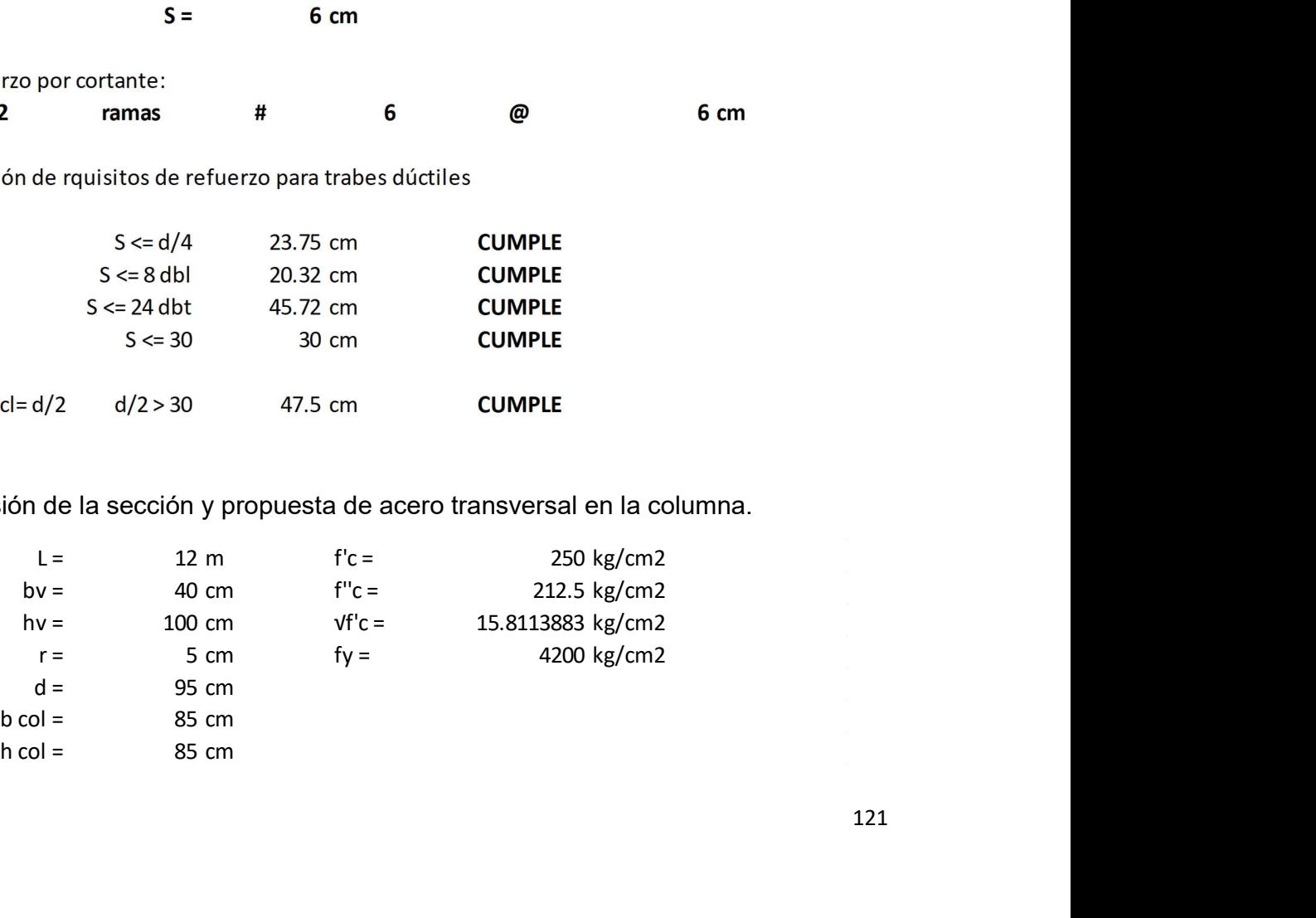

121

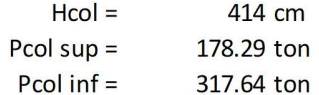

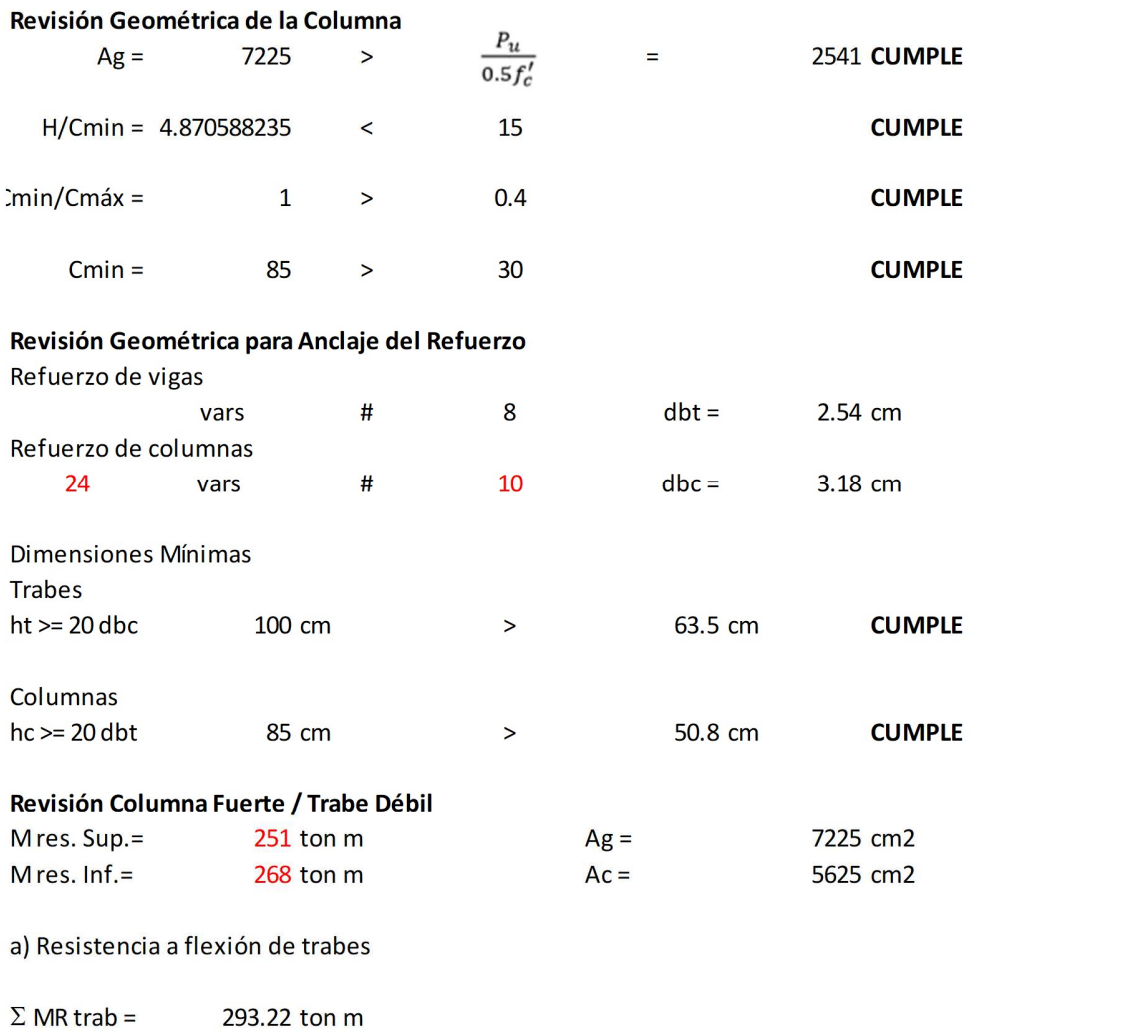

 $\Sigma$  MR col = 519 ton m

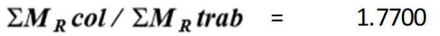

1.5 CUMPLE COL.FTE/TRAB.DÉBIL

b) Revisión por fuerza cortante

Se revisará para la columna que tenga momentos resistentes mayores y menor carga axial.

 $>$ 

 $V_{us} = \sum M_R \, col / h$  = 129.468599 ton  $\boldsymbol{V}_R \, = \boldsymbol{V}_{CR} \, + \, \boldsymbol{V}_s$ 

Pero

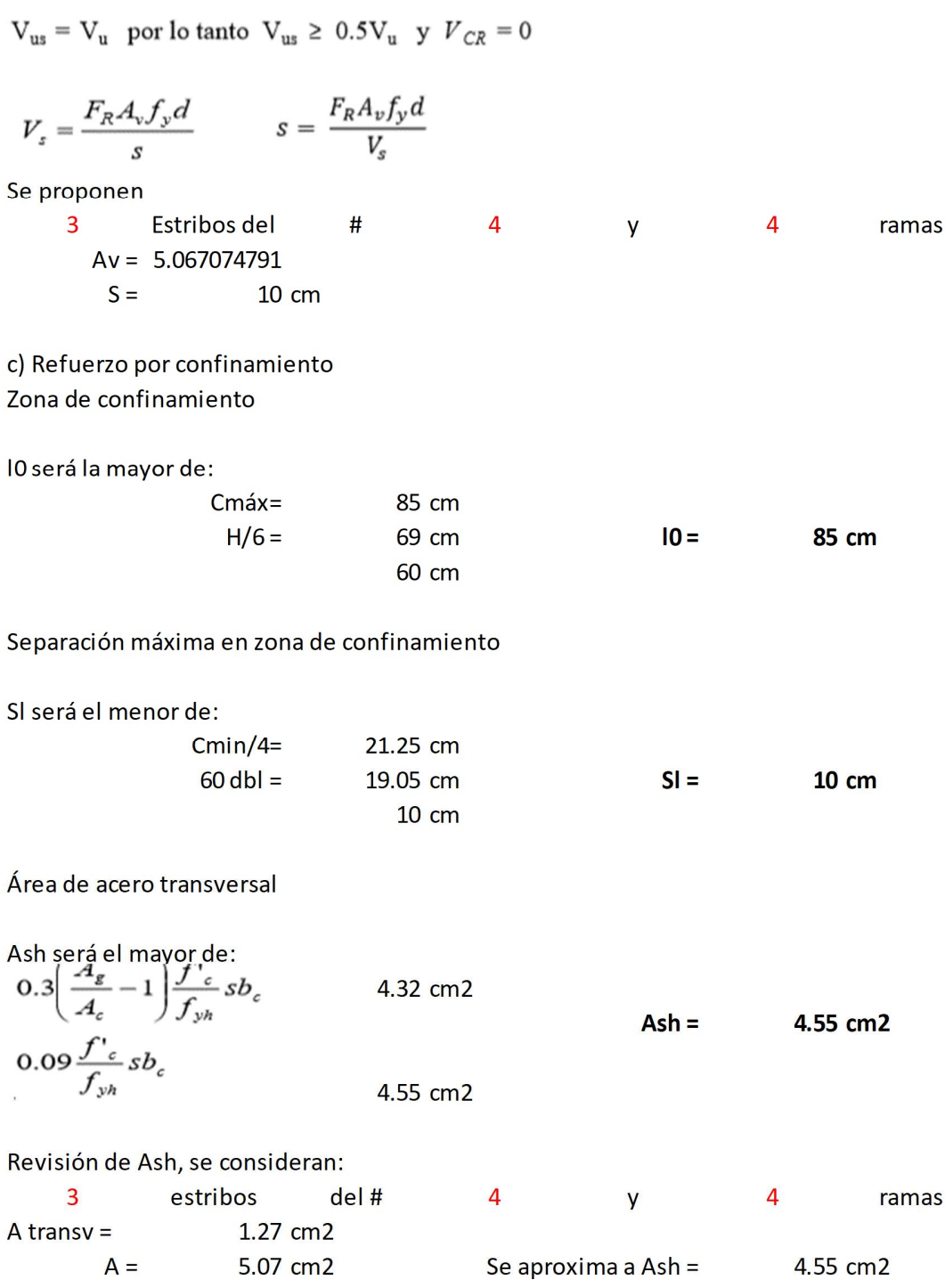

d) Separación máxima fuera de las zonas de confinamiento S2 será la menor de:

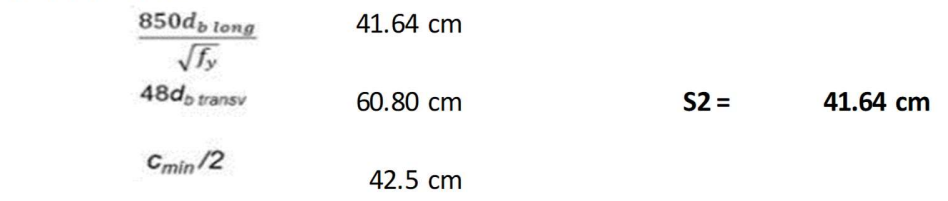

e) Diseño final por cortante

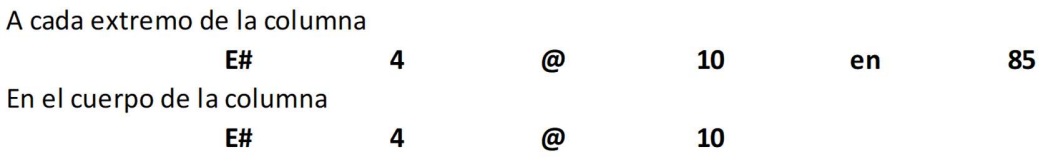

# Resistencia a cortante en el nudo.

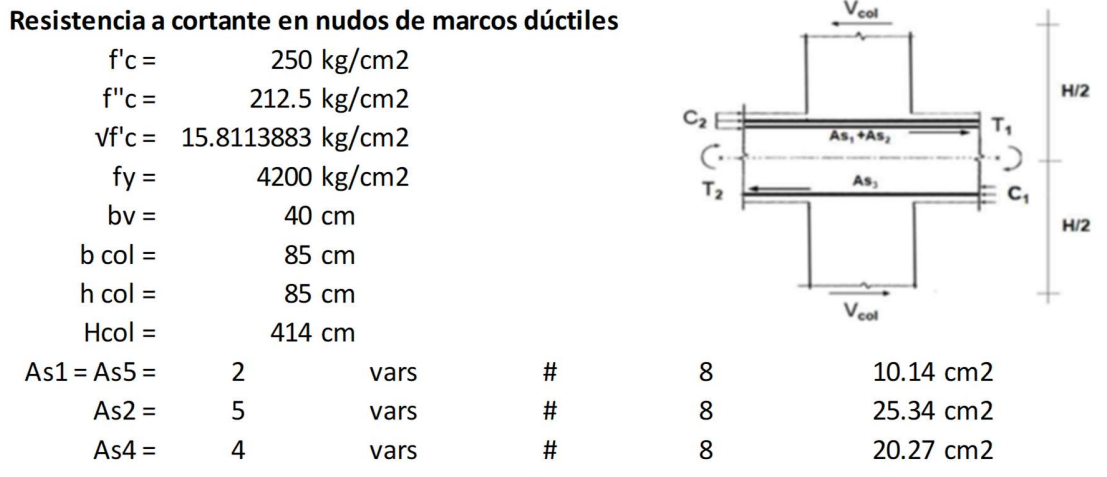

#### Resistencia a Cortante

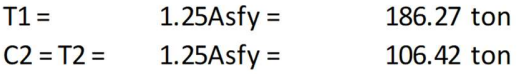

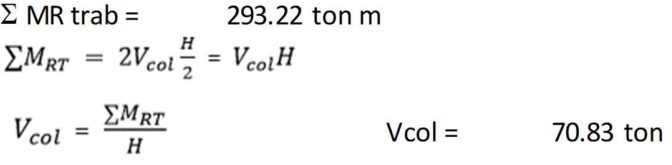

#### Cortante de diseño

 $Vu = T1 + C2 - Vcol = 221.86$  ton

#### Confinamiento de la unión

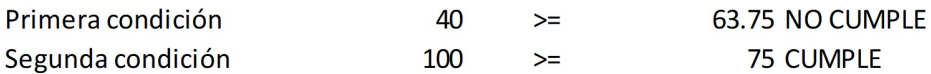

Revisar condiciones para los 4 lados del nudo. Solo si se cumplen las dos condiciones se considera un lado confinado.

Número de lados confinados en el nudo:

 $\overline{0}$ 

#### Cortante de diseño

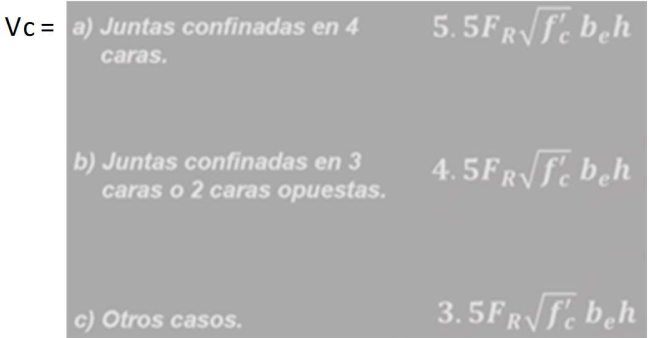

be será la menor de:

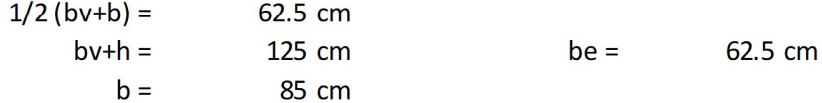

Vc se determina con las condiciones anteriores

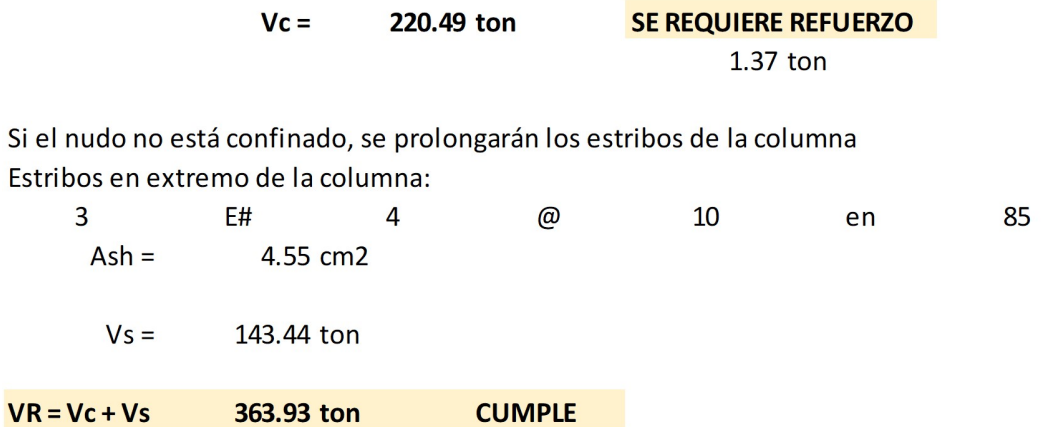

Con el diseño realizado, es posible hacer los dibujos constructivos o los planos.

## 7.6 Revisión del diseño.

Para comprobar que el edificio se comporta adecuadamente<sup>26</sup> en condiciones de servicio, se deben agrietar las secciones de los elementos estructurales en el modelo, de la misma forma en que fueron agrietados anteriormente para revisar las distorsiones de entrepisos.

Los factores de reducción de inercia para considerar el agrietamiento son los mismos que se ocuparon en la revisión de distorsiones del edificio sin muros de cortante. En su sección transversal, la reducción de inercia en columnas es de 0.7 en dirección "X" y "Y"; y en vigas es de 0.5 en dirección "X".

## 7.6.1 Revisión de deflexiones de vigas y distorsiones de entrepisos.

Con las secciones ya reducidas en su inercia, se selecciona la viga con que se diseñó en "X" para acceder a la interfaz de "Detailed Analysis", se coloca el tipo de carga "Servicio" y se selecciona la opción "Uz" para que se despliegue la tabla de deflexiones del elemento en dirección "Z". Se repite el mismo procedimiento para la viga en dirección "Y".

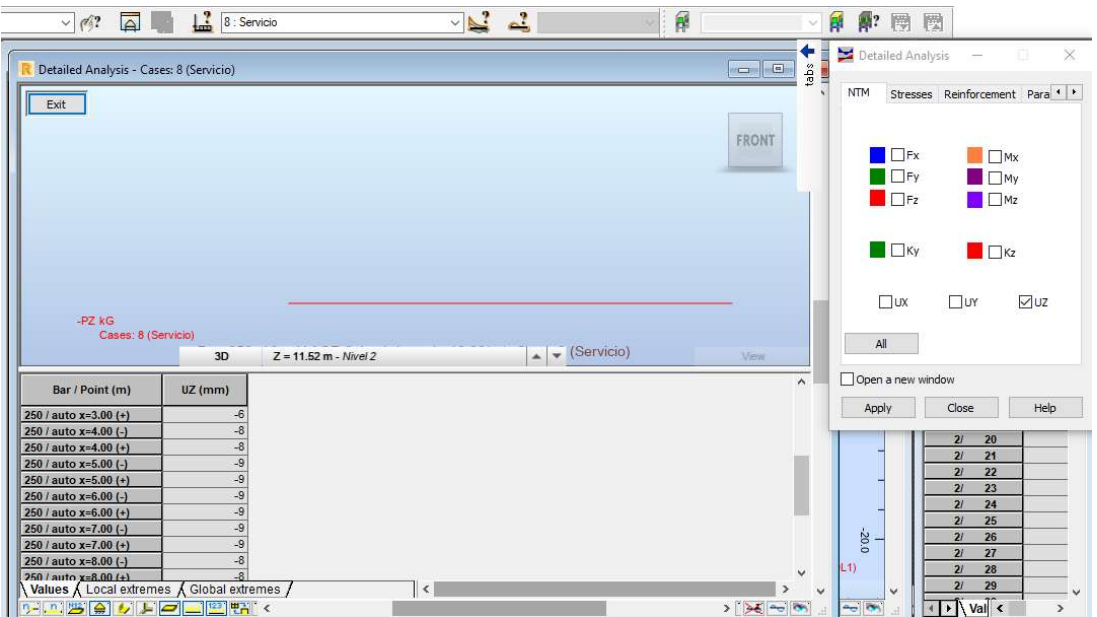

Ilustración 117 Obtención de la deflexión máxima en la viga en dirección Y.

| Viga principal | Deflexión máxima (mm) |  |  |  |  |
|----------------|-----------------------|--|--|--|--|
| Dirección X    |                       |  |  |  |  |
| Dirección Y    |                       |  |  |  |  |

26 De acuerdo a las NTC del RCDF-2017

-

En dirección "X".

cm  $\delta_{inst} = 0.2$ 

Dato obtenido del modelo

#### Obtención de desplazamiento total

Asc = 5.7 cm2  $b = 25$  cm  $d = 60$  cm  $L = 6$  m  $p := \frac{Asc}{b \cdot d} = 0.004$  $\lambda = \frac{2}{1 + 50 \cdot \rho} = 1.681$  $\delta_{\text{dif}} = \lambda \cdot \delta_{\text{inst}} = 0.336$ 

 $\delta$ Tot =  $\delta_{inst}$  +  $\delta_{dif}$  = 0.536 cm

Comparación con desplazamiento permitido:

$$
\frac{L}{240} \cdot 100 = 2.5 \text{m}
$$

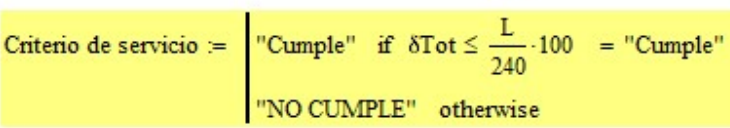

En dirección "Y".

 $\delta_{\text{inst}} = 0.9$ Dato obtenido del modelo  $cm$ 

#### Obtención de desplazamiento total

Asc = 10.14 cm2 b = 40 cm d = 95 cm L = 12 m  $p := \frac{Asc}{b \cdot d} = 0.003$  $\lambda = \frac{2}{1 + 50 \cdot \rho} = 1.765$  $\delta_{\text{diff}} = \lambda \cdot \delta_{\text{inst}} = 1.588$  $\delta$ Tot =  $\delta_{inst} + \delta_{dif} = 2.488$  cm Comparación con desplazamiento permitido:  $\frac{L}{240} \cdot 100 = 5$  cm Criterio de servicio :=  $\boxed{\text{``Cumple''} \text{ if } \delta \text{Tot} \le \frac{L}{240} \cdot 100} = \text{``Cumple''}$ "NO CUMPLE" otherwise

Las deflexiones no rebasan el desplazamiento permisible en las NTC-2017.

Se obtienen las distorsiones de entrepiso con el mismo procedimiento con que se obtuvieron anteriormente, cuando el edificio no tenía muros de cortante.

|            |                   |        |  |   | Max UX=20           |   |  |         |  |  |
|------------|-------------------|--------|--|---|---------------------|---|--|---------|--|--|
|            | Max UX=16         |        |  |   |                     |   |  |         |  |  |
| <b>ALL</b> | ×<br>$Max$ UX=12  |        |  |   |                     | ÷ |  | $-1.74$ |  |  |
|            | Max UX=8          |        |  |   |                     |   |  |         |  |  |
|            |                   |        |  |   | 100<br>$Max$ $UX=3$ |   |  |         |  |  |
| W          | $\Lambda_{\rm C}$ | $\sim$ |  | 高 | Max UX=1            |   |  |         |  |  |
|            |                   |        |  |   |                     |   |  |         |  |  |
|            |                   |        |  |   |                     |   |  |         |  |  |

Ilustración 118 Desplazamientos máximos de entrepisos en dirección X.

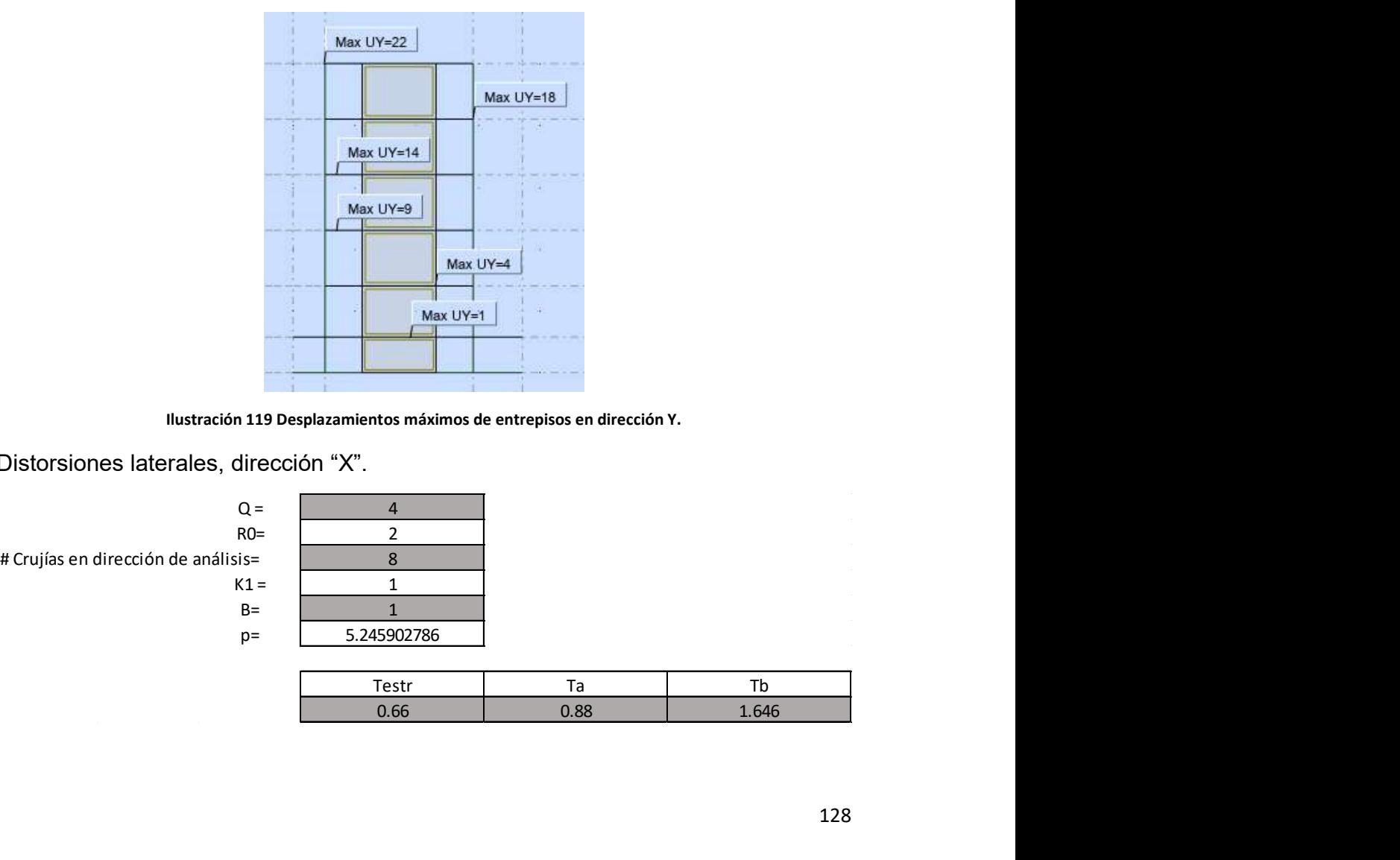

Ilustración 119 Desplazamientos máximos de entrepisos en dirección Y.

Distorsiones laterales, dirección "X".

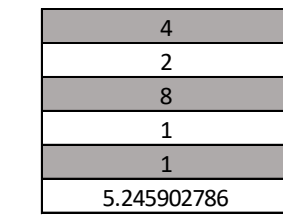

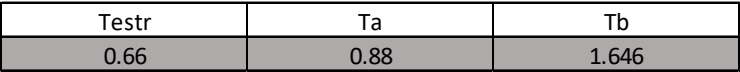

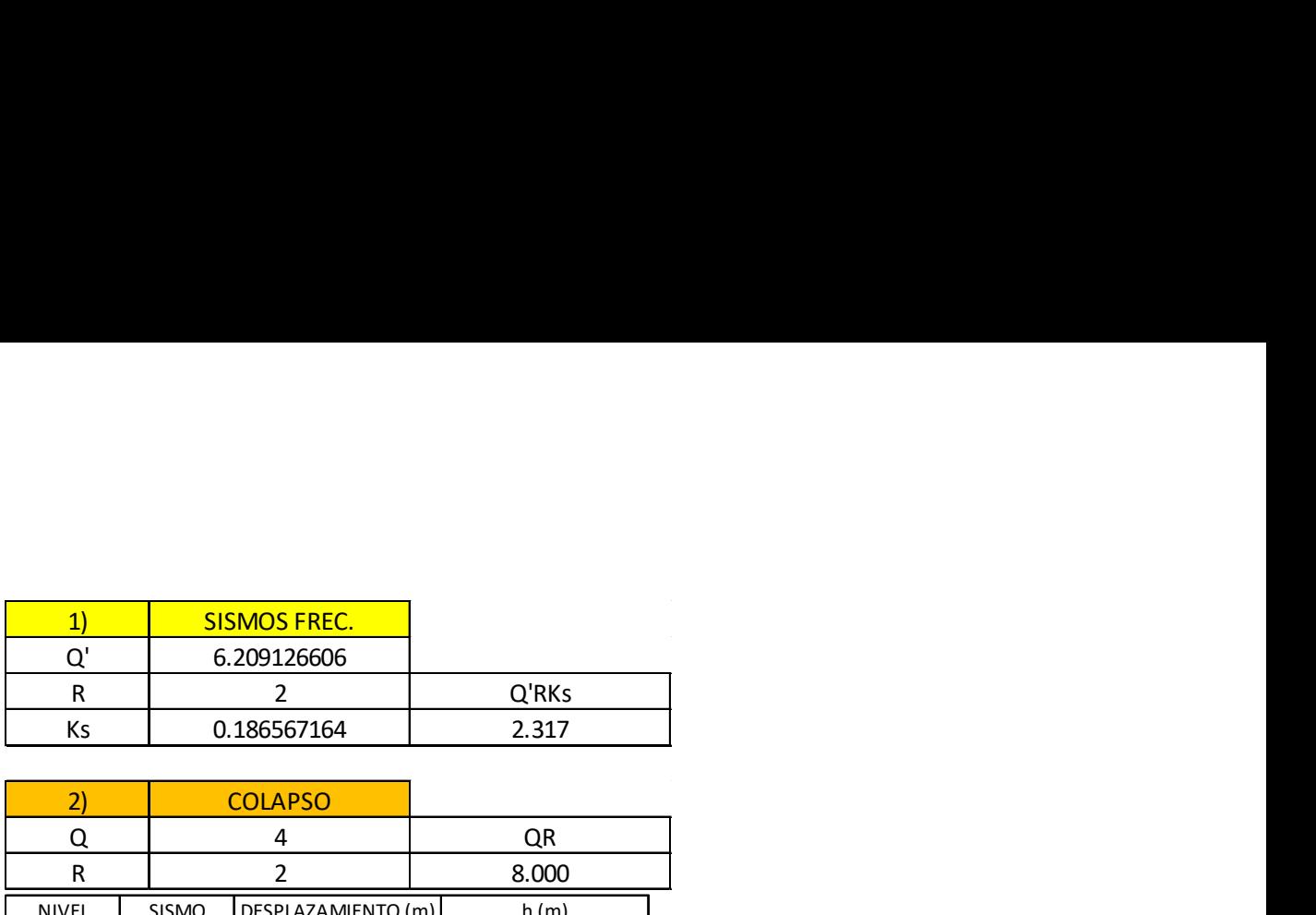

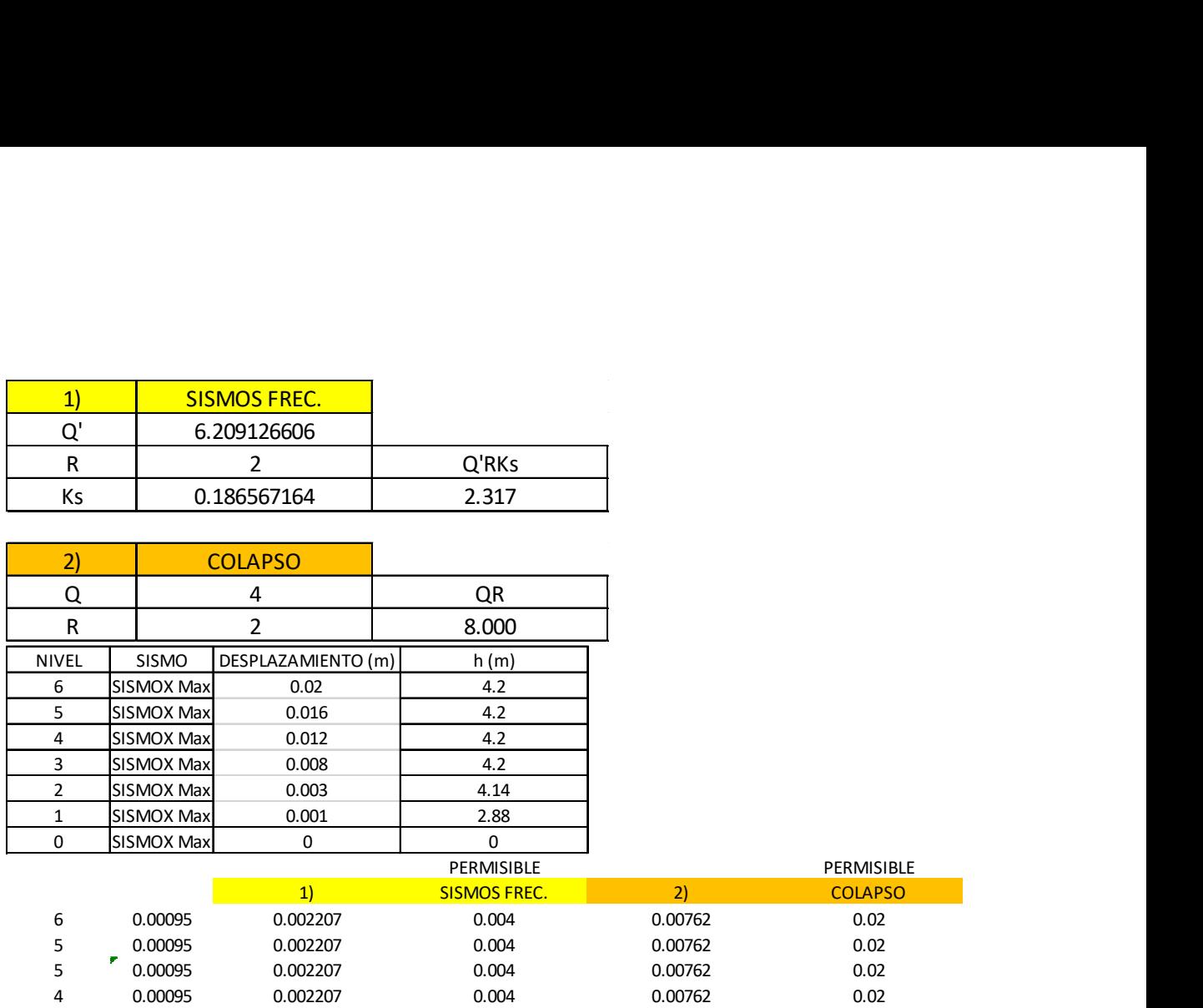

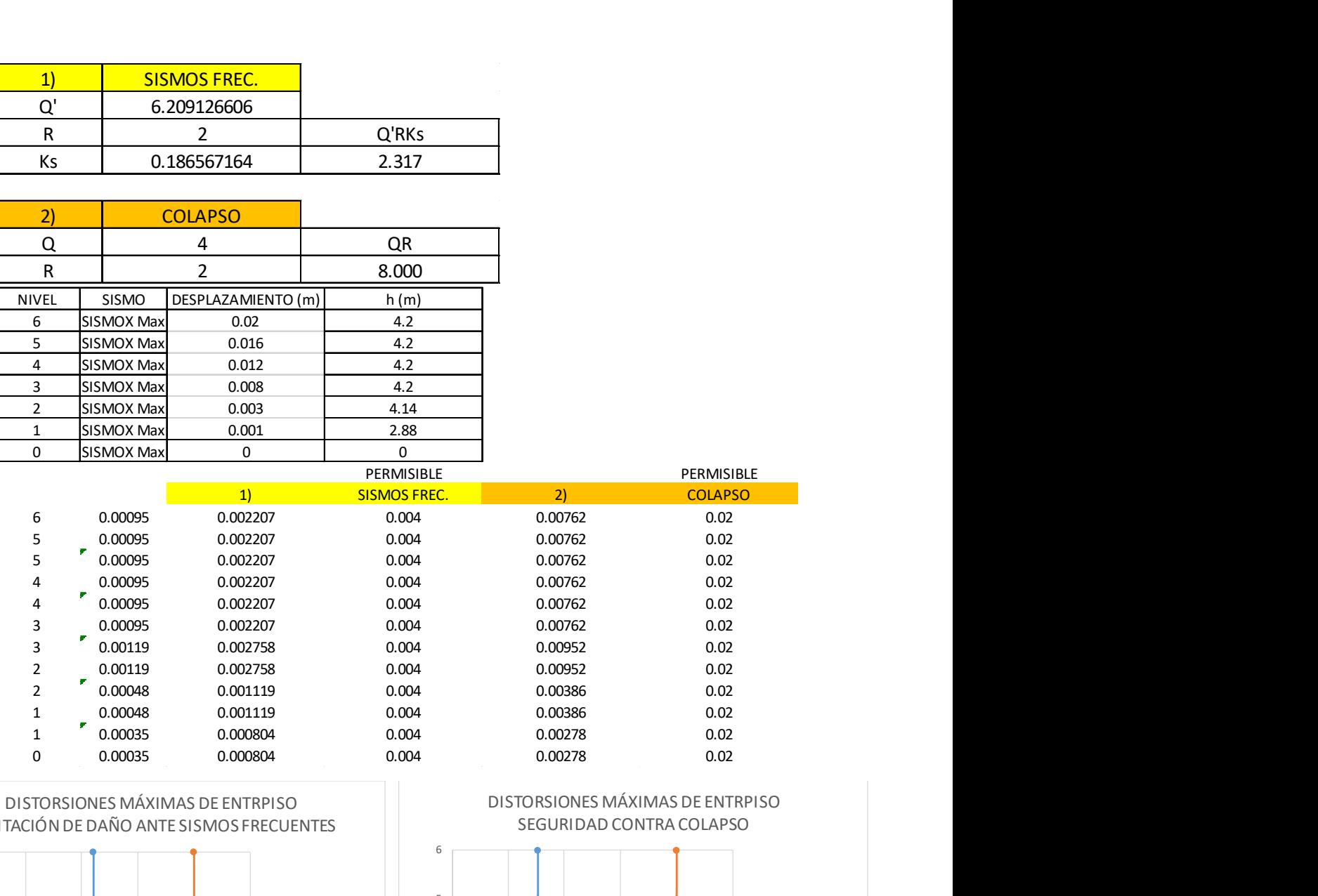

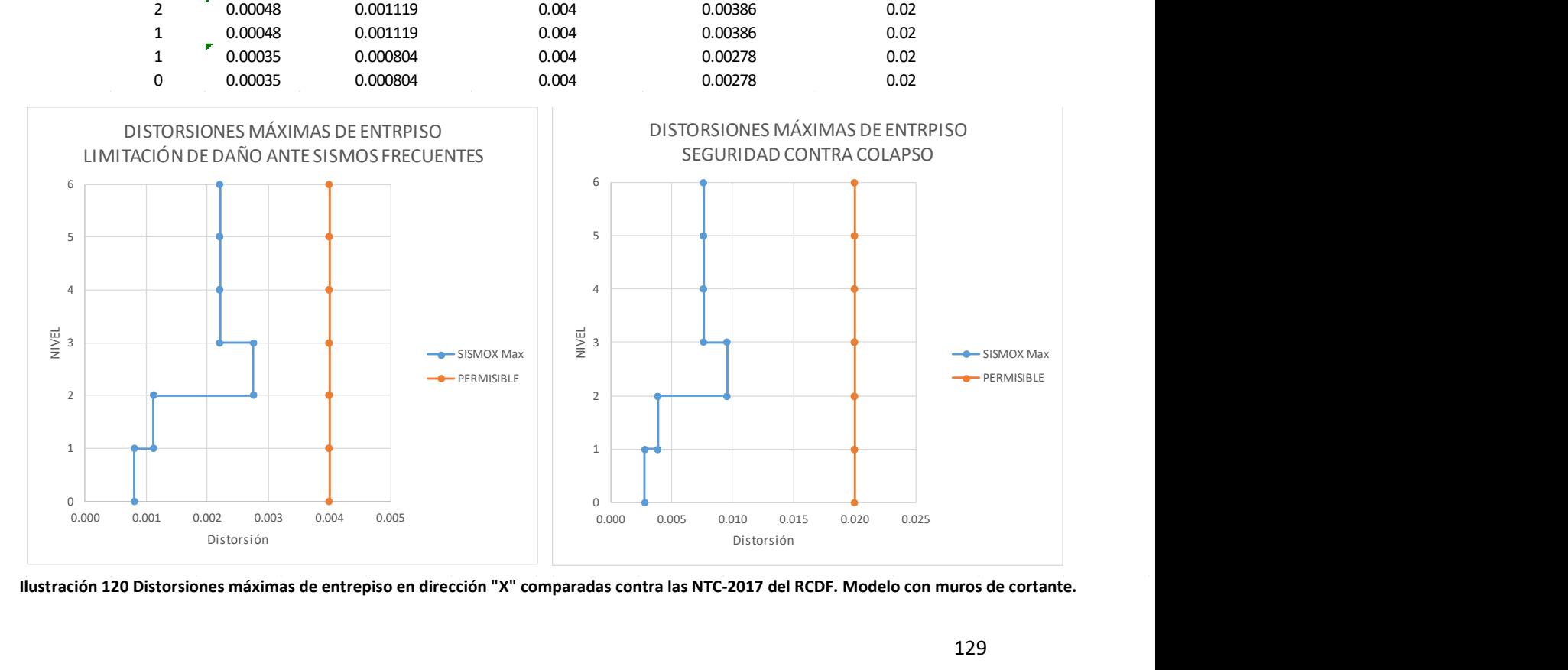

# Distorsiones laterales, dirección "Y".

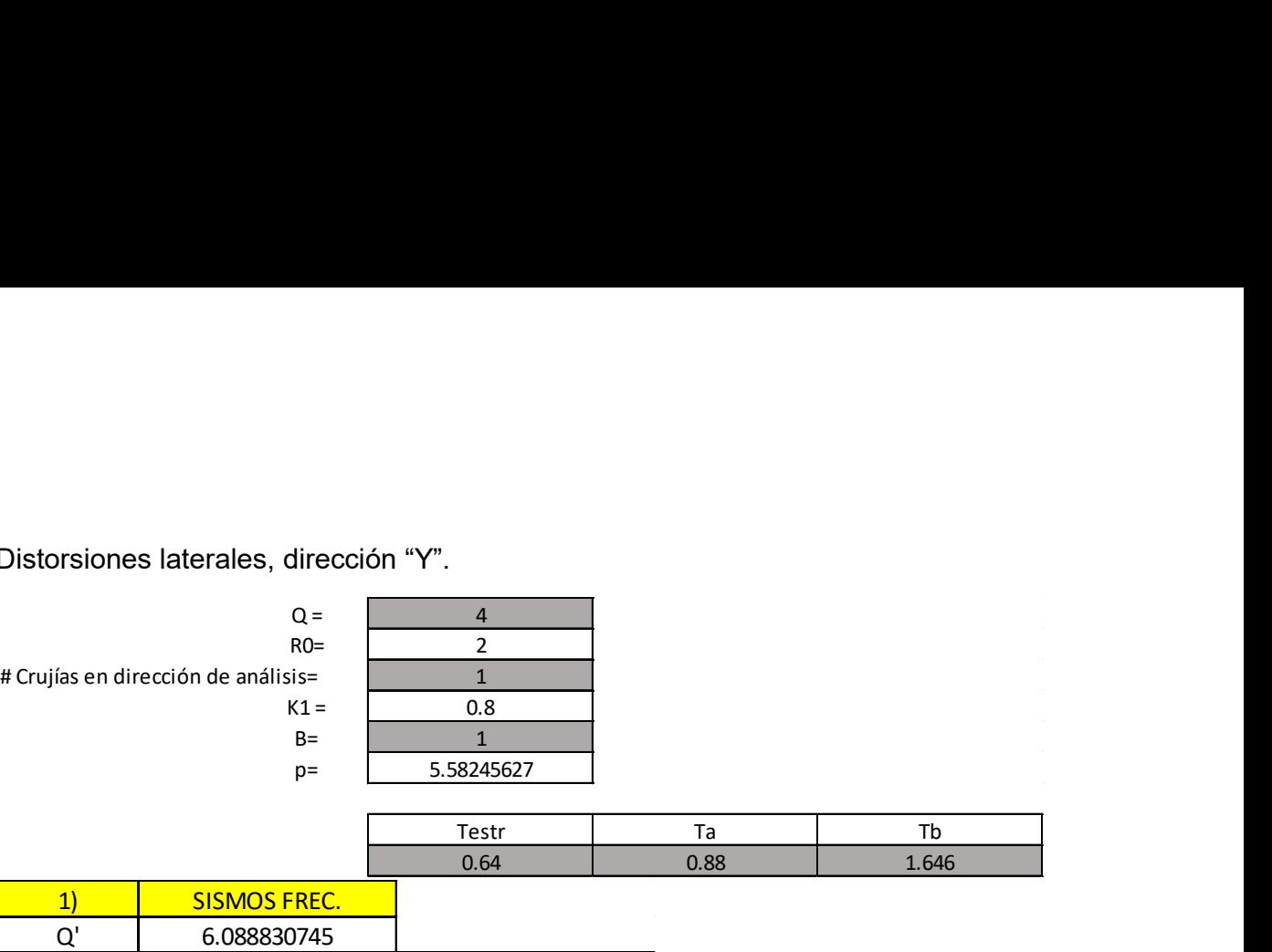

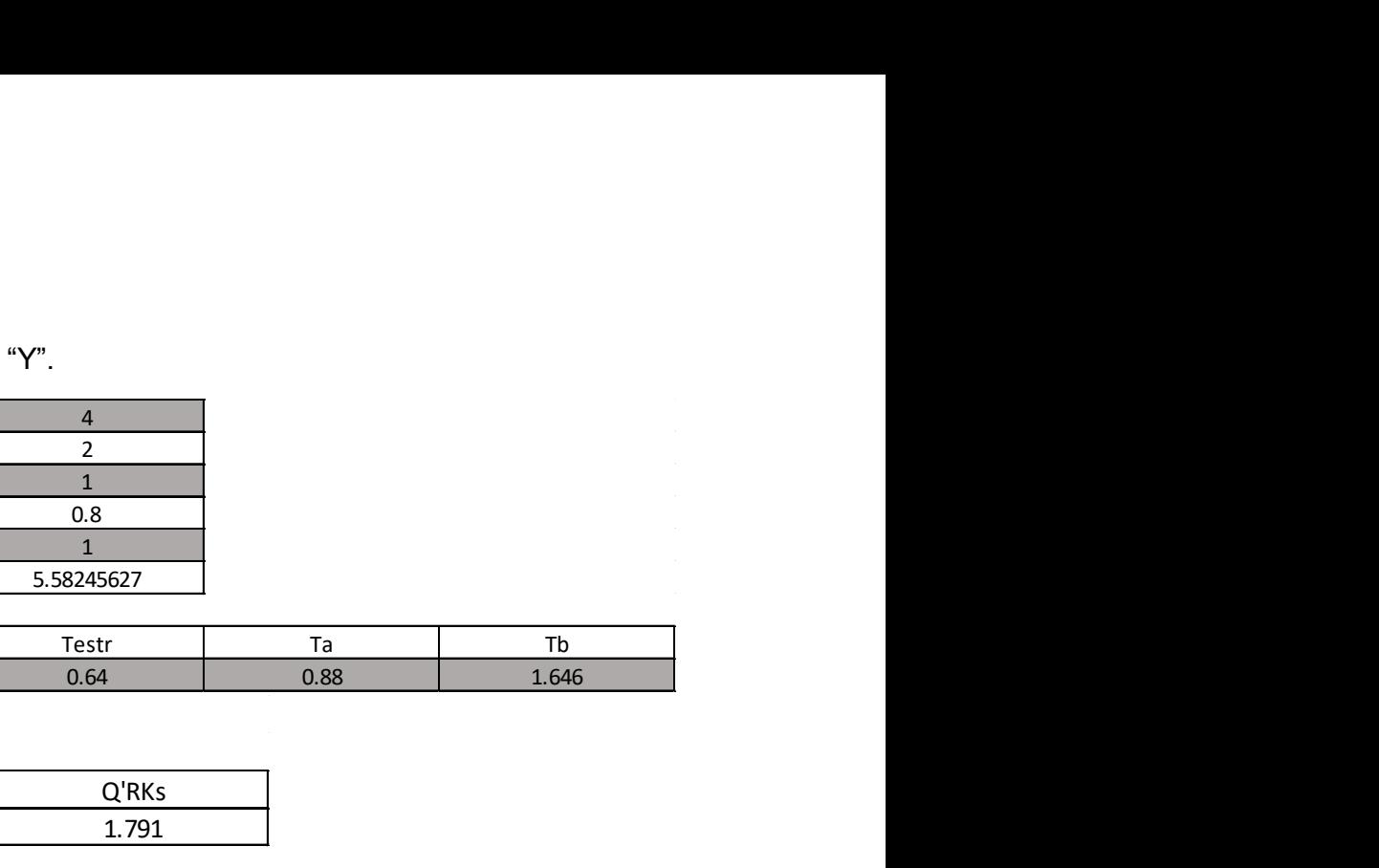

![](_page_131_Picture_163.jpeg)

![](_page_131_Picture_164.jpeg)

![](_page_131_Picture_165.jpeg)

![](_page_132_Figure_0.jpeg)

La revisión del diseño demuestra que se cumplen con los requerimientos de las NTC-2017 para diseño y construcción de estructuras de concreto en cuanto a las deflexiones de las vigas principales y las distorsiones de entrepiso. Además, cabe recordar que también se cumplieron con las condiciones de diseño dúctil, siguiendo la filosofía de realizar el diseño por cortante en función de los momentos resistentes de las vigas y columna.

# CAPÍTULO VIII. PRESENTACIÓN FINAL DEL MODELO **TERMINADO**

# 8.1 Modificaciones al modelo físico con base en el diseño hecho.

La geometría de los elementos estructurales ha sido definida, así como el acero de refuerzo en el nudo tipo diseñado, por lo que el modelo físico en Revit puede ser actualizado con las disposiciones que el área estructural ha establecido con el diseño.

La actualización del modelo en Revit se realiza desde Robot de la misma forma en que se actualizó el modelo anteriormente, a través de "Integration with Revit Structure" y con las opciones "Send model" y "Direct integration".

![](_page_133_Figure_4.jpeg)

Ilustración 122 Modelo actualizado con elementos estructurales y muros de cortante definitivos, ubicación de nudo.

El acero de refuerzo obtenido es modelado en el nudo señalado en la ilustración anterior. De manera general, se muestra el acero de refuerzo en el nudo en la siguiente ilustración.

![](_page_133_Figure_7.jpeg)

Ilustración 123 Acero de refuerzo modelado en el nudo.

Con toda la información nueva añadida al modelo, es posible desarrollar planos estructurales a partir de cortes al modelo. El proceso de modelado del acero estructural no es tema de la presente tesina, sin embargo, para obtener planos estructurales es necesario modelar el acero creando vistas $27$  que permitan colocarlo, ya sea acero longitudinal o transversal al elemento.

# CAPÍTULO IX. BENEFICIOS ADICIONALES DE LA METODOLOGÍA BIM APLICANDO EL SOFTWARE AUTODESK REVIT

Como se mencionó anteriormente, el trabajo desarrollado en esta tesina pretende acercar la forma en que se trabaja tradicionalmente en los despachos estructurales con la metodología BIM.

Con un diseño estructural terminado, el siguiente paso es crear los planos para comunicar el diseño con las demás áreas participantes en el proyecto, y un paso todavía más adelante es cuantificar los materiales y estimar costos del diseño terminado. Esto puede ser realizado de manera práctica con Revit, ya que toda esa información ya está cargada en el modelo, solo hay que extraerla y ordenarla.

Los planos se generan con el escalamiento, orden, acotación y señalización de cortes hechos al modelo. Cada tipo de elemento, material y demás características del modelo, pueden ser mostrados en los planos.

Las cuantificaciones se realizan a través de "Schedules", que es la forma en que Revit extrae información, en forma tabulada, del modelo. Con esta herramienta es posible obtener información de interés como la cantidad de elementos estructurales, su ubicación en el modelo, su tipo, material y otras características más que podrían servir para un fin adicional a la cuantificación. Por ejemplo, para estimar el costo del acero de refuerzo en el nudo diseñado, se puede extraer la información de la cantidad de acero que existe en el nudo en forma de volumen, multiplicar esa cantidad de volumen por el peso específico del acero y de esta forma se obtiene el peso del acero. Con este dato generado (peso) a partir del volumen de acero modelado y con un precio promedio en el mercado de \$10.44/kg<sup>28</sup>, es posible obtener un costo estimado del acero del nudo.

Los planos, cuantificación y estimación de costos establecen una vía de comunicación con otras áreas participantes del proyecto, como lo son construcción, planeación, arquitectura e instalaciones.

El proceso detallado de la obtención de los mismos no está en el alcance de la presente tesina, sin embargo, para mostrar beneficios adicionales a únicamente el análisis y diseño estructural a partir del modelo; en los siguientes apartados se

-

<sup>27</sup> Cortes al modelo

<sup>28</sup> Precio más IVA a febrero de 2020, según Altos Hornos de México.

muestran los planos estructurales del proyecto, cuantificación de elementos estructurales principales en el proyecto y estimación de costos de las cantidades de acero en el nudo.

# 9.1 Generación de planos estructurales.

![](_page_136_Figure_0.jpeg)

![](_page_137_Figure_0.jpeg)

![](_page_138_Figure_0.jpeg)

![](_page_139_Figure_0.jpeg)

![](_page_140_Figure_0.jpeg)

![](_page_141_Figure_0.jpeg)

![](_page_142_Figure_0.jpeg)

![](_page_143_Figure_0.jpeg)
9.2 Cuantificación de elementos.

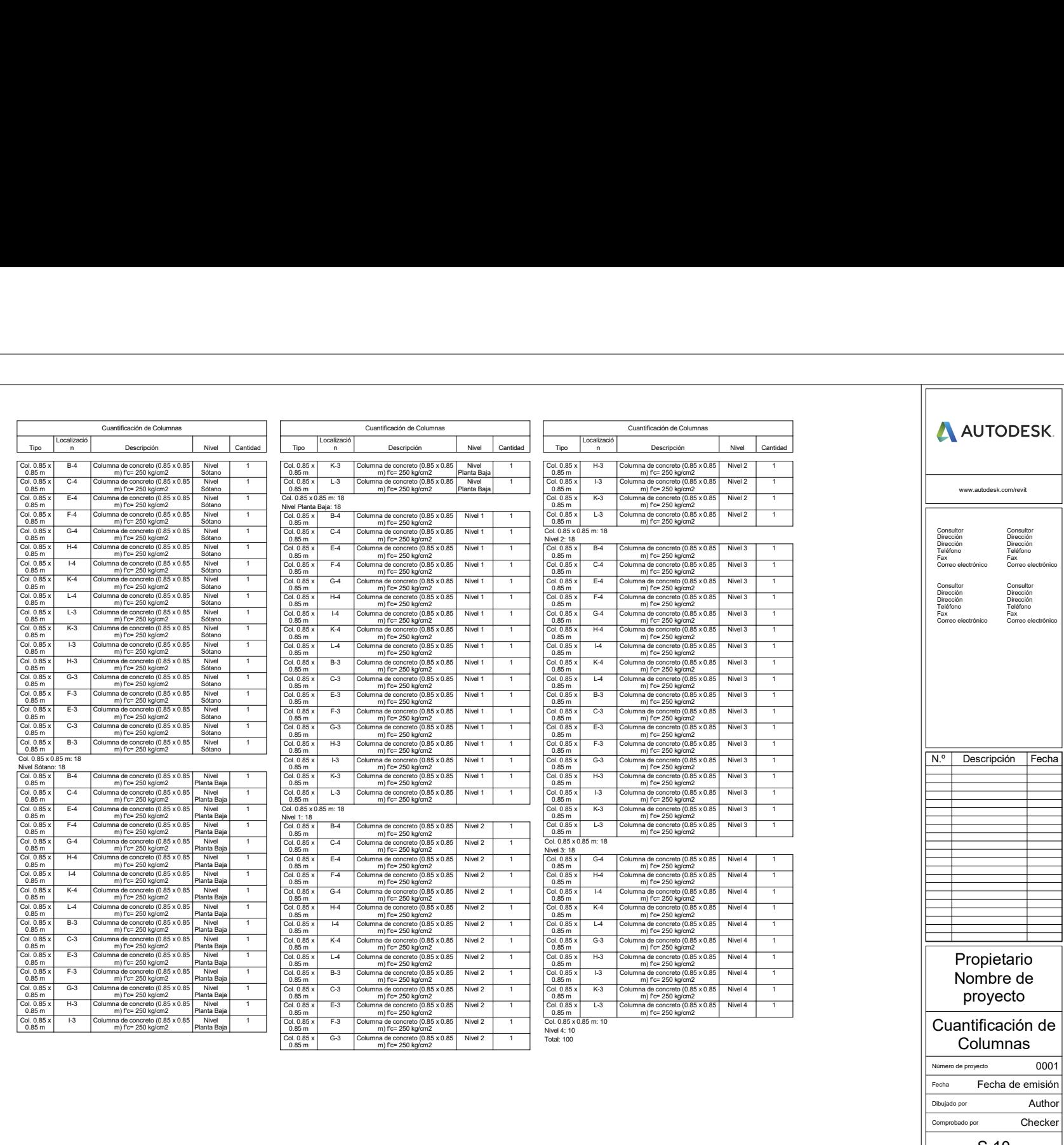

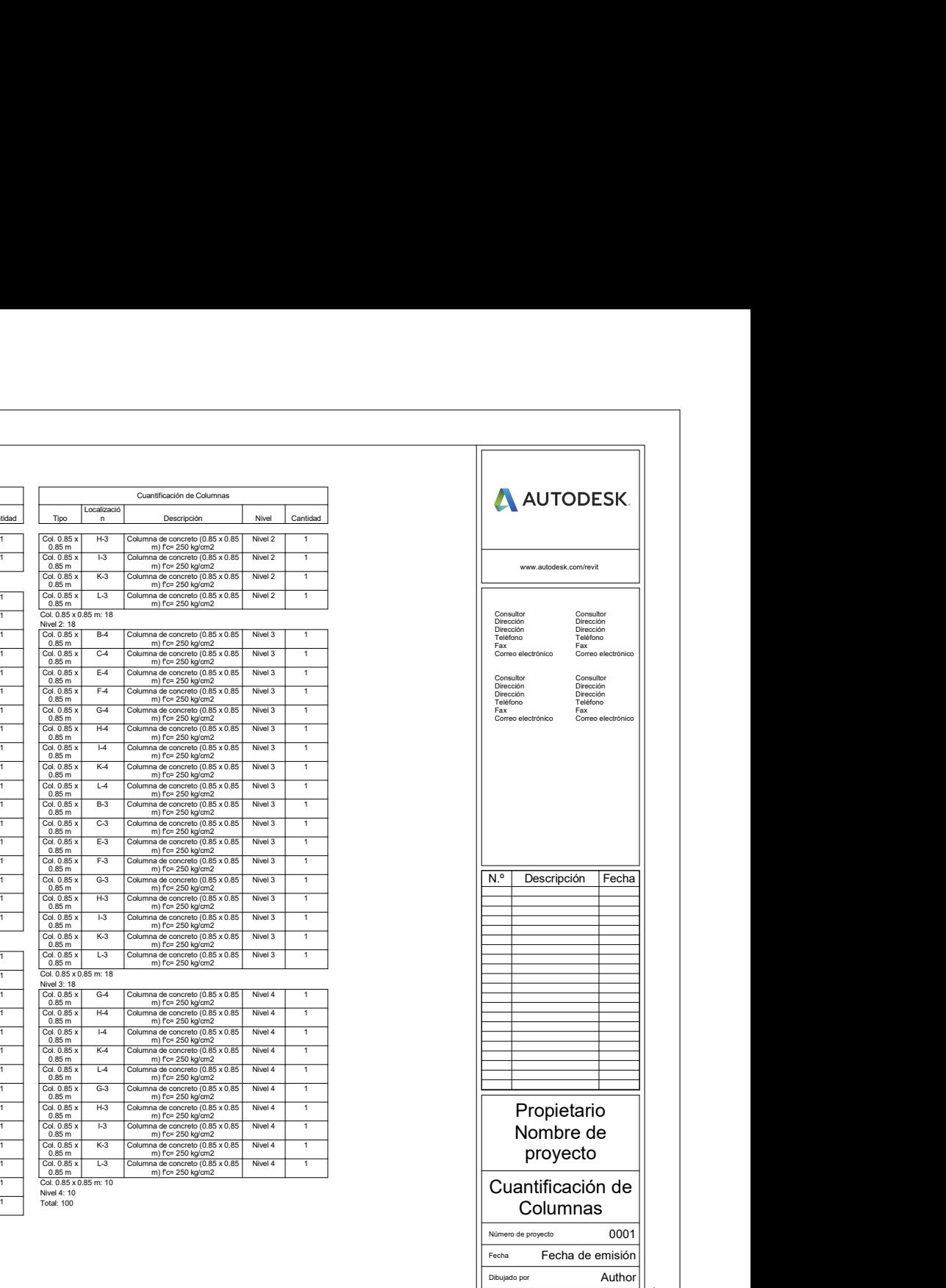

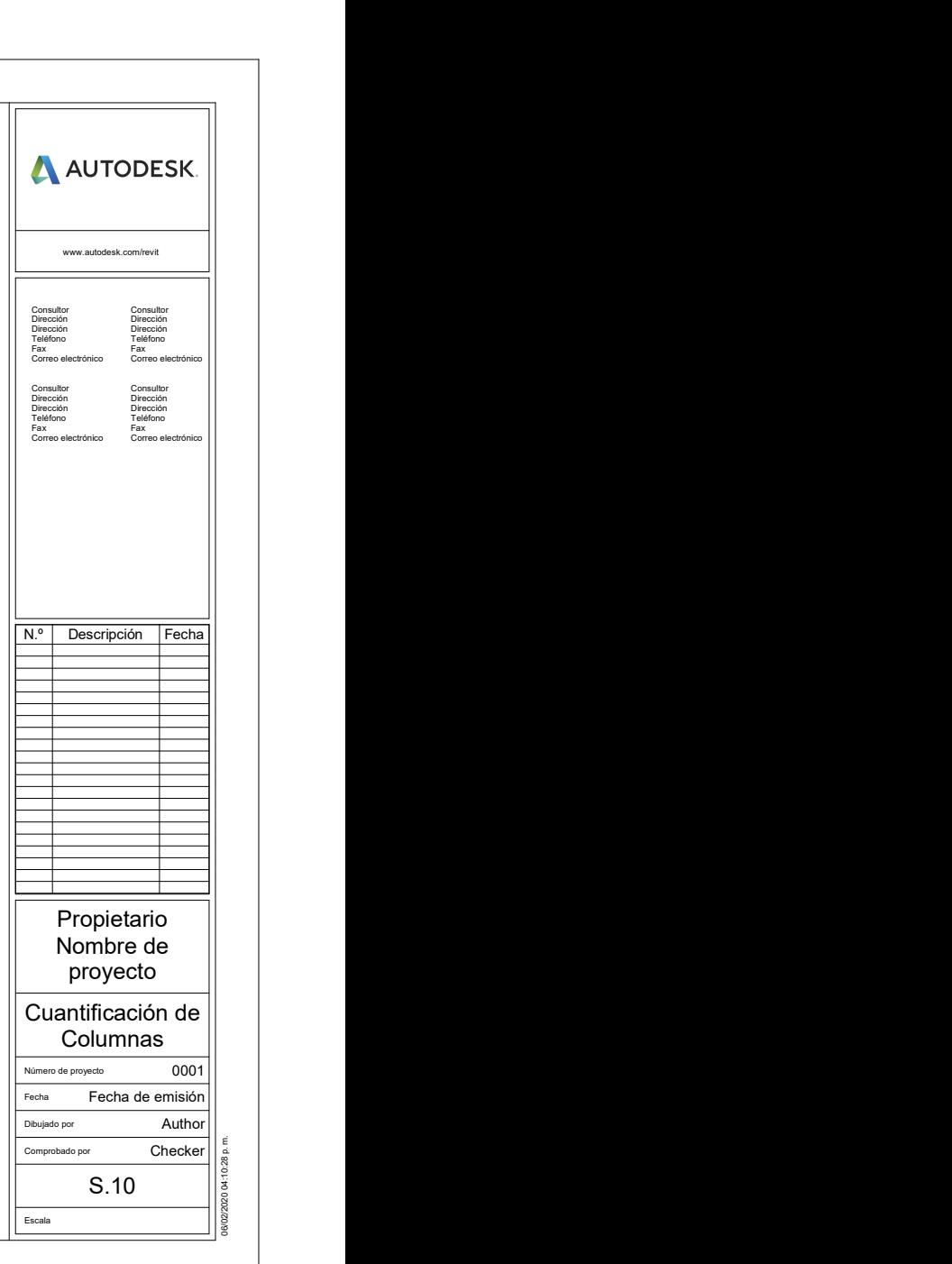

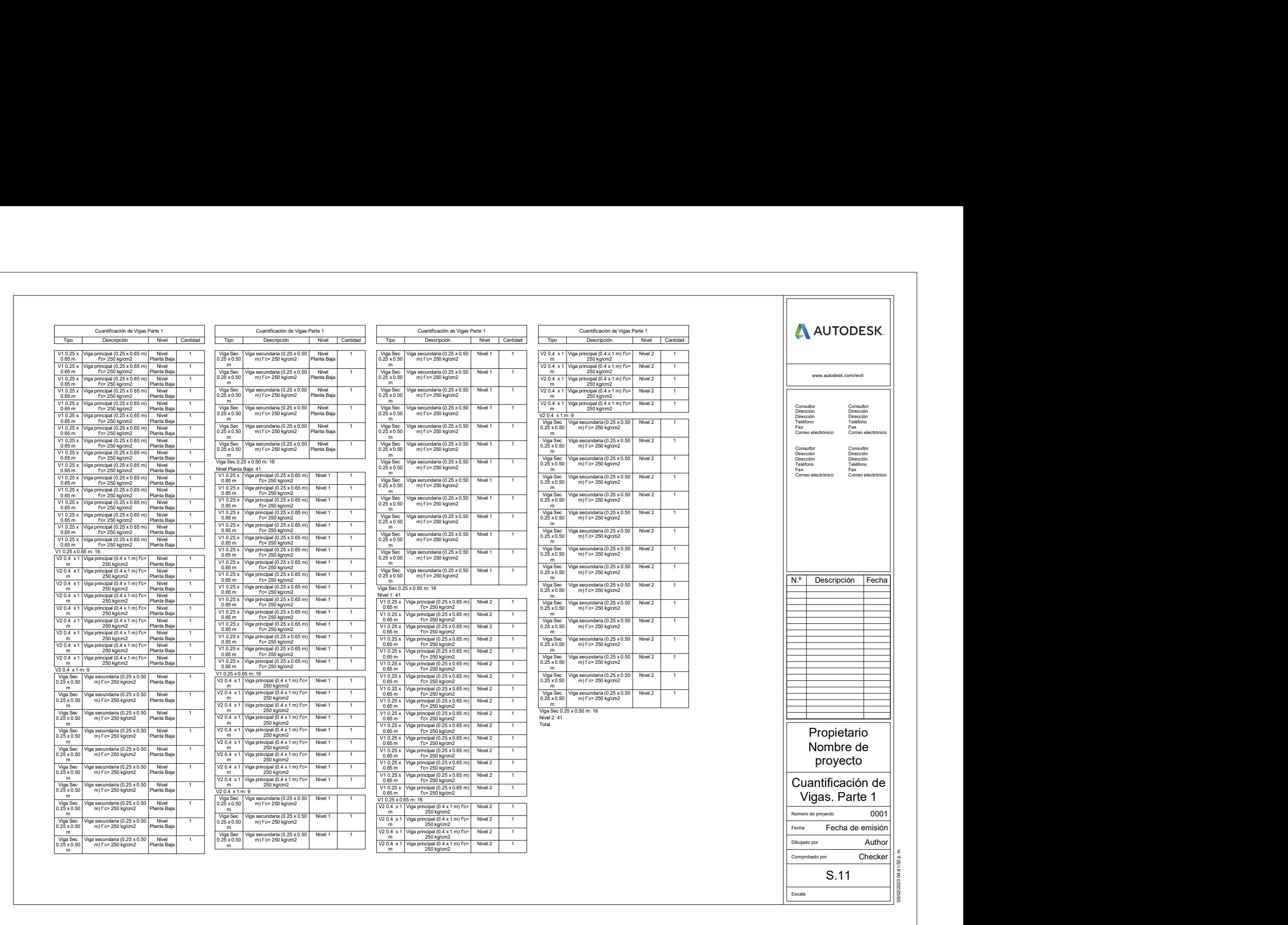

06/02/2020 04:41:50 p. m.

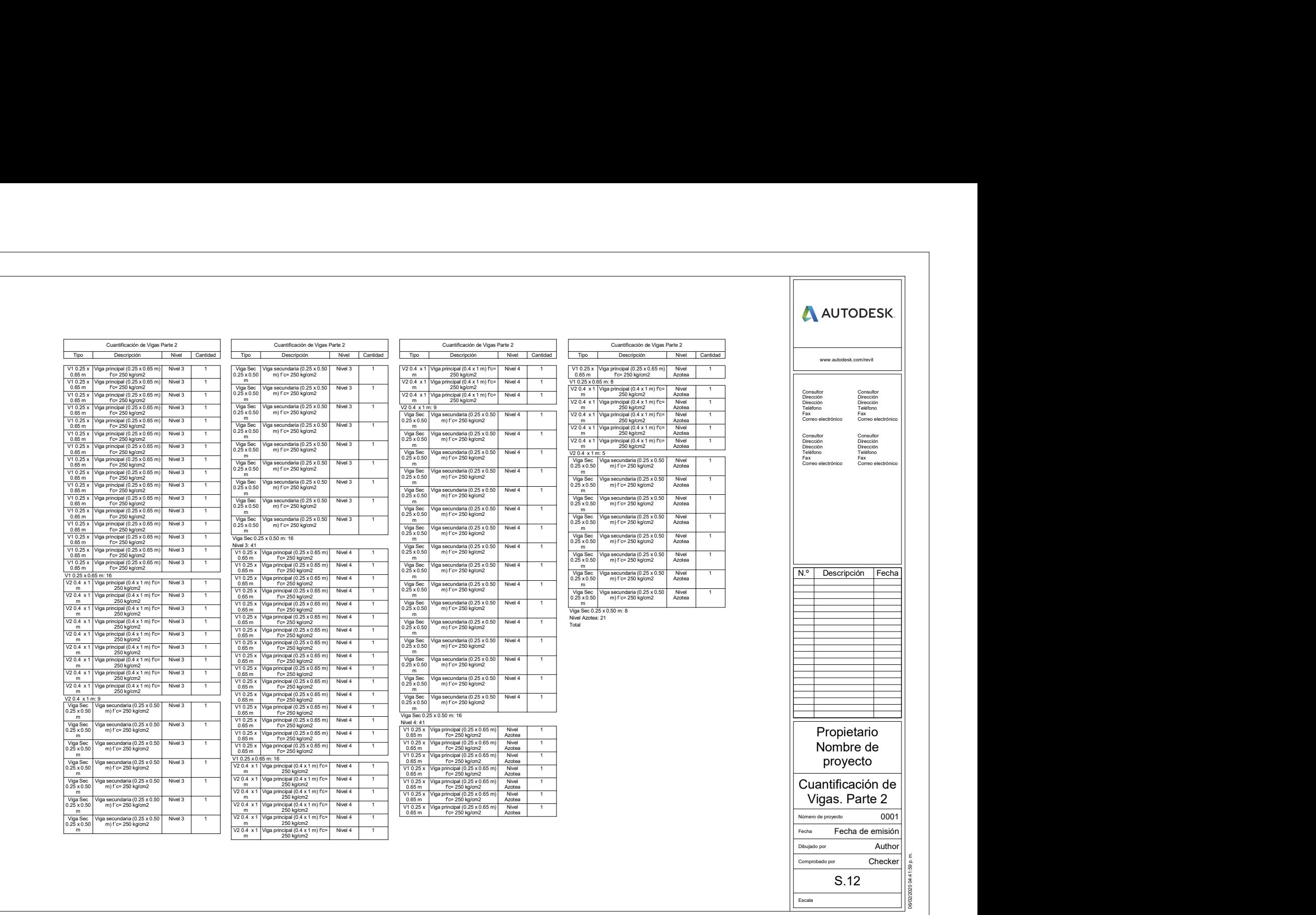

# Número de proyecto 0001<br>
Fecha Fecha de emisión<br>
Dibujado por Author<br>
Comprobado por Checker<br>
S.12 Author  $\begin{array}{c|c}\n\hline\n\text{Checker} & \begin{array}{c}\n\text{if } \\
\text{if } \\
\text{if } \\
\text{if } \\
\text{if } \\
\text{if } \\
\text{if } \\
\text{if } \\
\text{if } \\
\text{if } \\
\text{if } \\
\text{if } \\
\text{if } \\
\text{if } \\
\text{if } \\
\text{if } \\
\text{if } \\
\text{if } \\
\text{if } \\
\text{if } \\
\text{if } \\
\text{if } \\
\text{if } \\
\text{if } \\
\text{if } \\
\text{if } \\
\text{if } \\
\text{if } \\
\text{if } \\
\text{if } \\
\text{if } \\
\text{if }$

S.12

06/02/2020 04:41:59 p. m.

9.3 Estimación de costos.

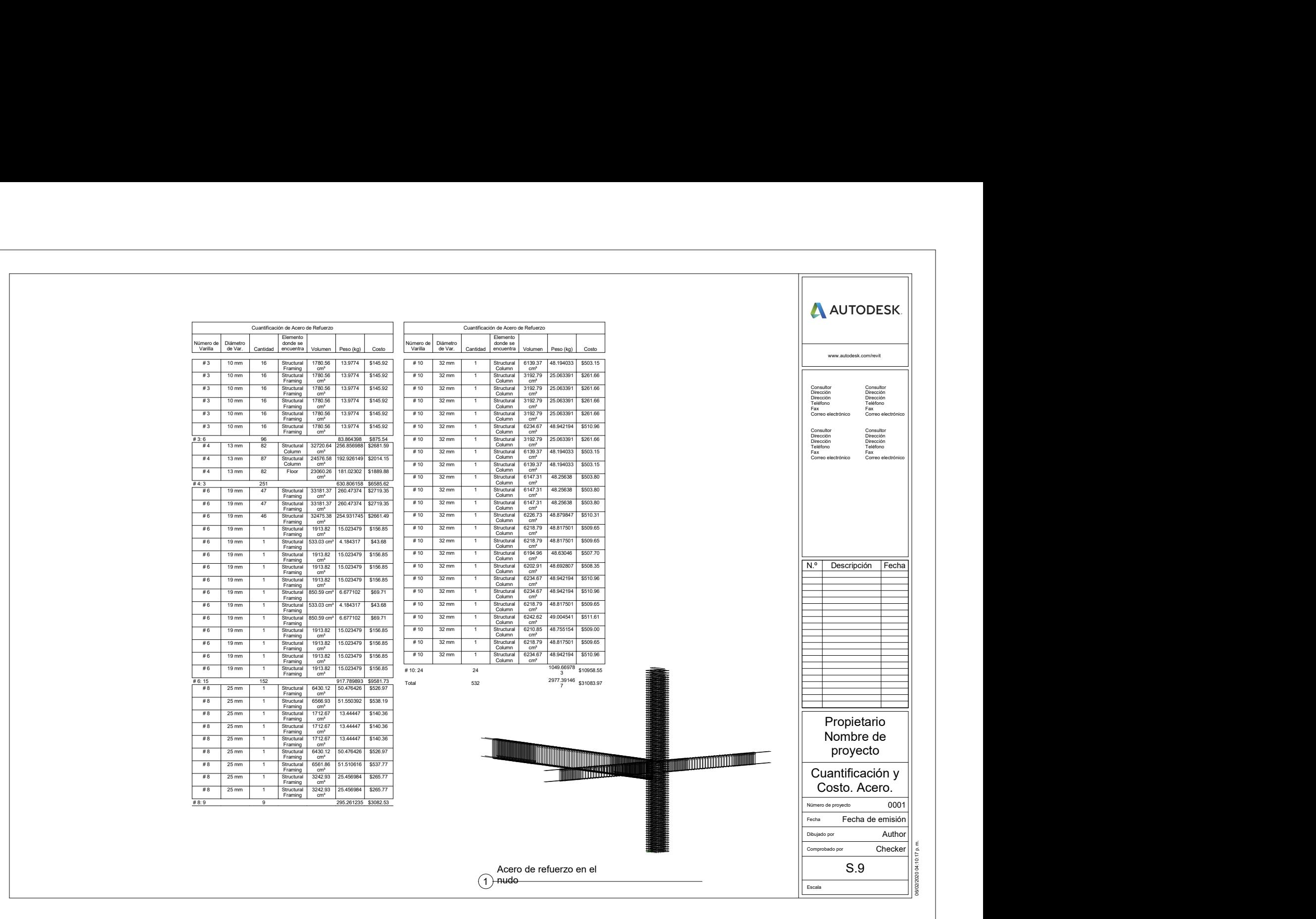

 $\Box$ 

#### CAPÍTULO X. CONCLUSIONES

Tradicionalmente, el área de arquitectura manda los planos al área de estructuras para que el diseño estructural sea realizado. Pero, tal como se muestra en el ejercicio realizado en la presente tesina, el diseño implica muchas veces cambios significativos a la estructura del proyecto, lo que a su vez conduce a la creación de varias versiones del mismo. Si el área de arquitectura sigue trabajando sobre la versión original y el área de estructuras no comunica oportunamente los cambios necesarios para lograr que la estructura se comporte de una forma deseada, entonces surge una incompatibilidad dentro del mismo proyecto al momento de juntar el avance de las dos áreas<sup>29</sup>. Para comunicar oportunamente los avances de las dos áreas se utilizan planos, sin embargo, estos no son tan sencillos de desarrollar y requieren una inversión de tiempo; ese mismo tiempo que le toma hacer los planos al área de estructuras podría ser tiempo que el área de arquitectura esté avanzando sin saber que existen cambios significativos necesarios a la estructuración del proyecto. Además, es común ver errores humanos en la elaboración de planos que entorpecen la comunicación de los cambios.

En el trabajo presentado en esta tesina, se muestra que usando el flujo de trabajo basado en BIM, la comunicación es continua sin necesidad de presentar dibujos constructivos o planos "intermedios" para dar a conocer cambios a las otras áreas participantes en el proyecto, toda la comunicación se dio a través del modelo, el cual es alimentado con información cada vez que es actualizado. Los únicos planos generados son los finales, cuando todas las áreas<sup>30</sup> están de acuerdo en las dimensiones de los elementos estructurales.

En un proyecto BIM real, que se encuentre en una etapa de diseño, se tendrían las notificaciones de los cambios al instante. En el caso del trabajo desarrollado en esta tesina, se mostró un enfoque en el área de estructuras, sin embargo, mientras el desarrollo del análisis estructural y el diseño estructural era llevado a cabo, en un proyecto real, el área de arquitectura estaría manipulando el modelo físico para agregar definiciones de espacios, muros divisorios, mobiliario, cancelería, fachadas, etc. Es decir, para el momento en que se terminó el diseño estructural, el modelo físico ya es diferente por los aportes hechos por arquitectura u otras áreas. Entonces, al hacer la actualización al modelo para presentar las dimensiones propuestas de los elementos estructurales, seguramente habrían surgido interferencias entre elementos que Revit hubiese detectado automáticamente<sup>31</sup>, de ahí la condición de reducir las dimensiones de los elementos estructurales y proponer muros de cortante para cumplir con el RCDF-2017.

-

<sup>&</sup>lt;sup>29</sup> Esto solo por mencionar la interacción entre arquitectura y estructuras, la falta de comunicación puede darse entre más áreas involucradas en un proyecto.

<sup>30</sup> En este caso estructuras y arquitectura.

<sup>&</sup>lt;sup>31</sup> Conocido como "Clash detection".

Esta identificación de interferencias entre elementos del modelo es única. En un ambiente de trabajo en 2D con planos, es difícil ver si existirán estos problemas, ya que tendrían que compararse planos de plantas, elevaciones, cortes y detalles, de todas las áreas que participen en el diseño del proyecto. Además, es de considerar que, como se mencionó anteriormente, es común encontrar errores humanos en los planos. Esto se elimina completamente al trabajar todas las áreas en un solo modelo, la comunicación de cambios es inmediata y la actualización de éstos también, sin necesidad de planos.

Comparando la forma de trabajo colaborativa tradicional que existe entre las áreas de estructuras y arquitectura, con el flujo de trabajo que implica la metodología BIM, se concluye que existe una mejora en la eficiencia de comunicación al momento de realizar cambios al proyecto.

En cuanto al diseño estructural, se puede concluir que la gran ventaja de diseñar bajo el criterio de ductilidad alta es que se economiza la edificación, permitiendo grandes deformaciones en elementos estructurales para disipar energía. Sin embargo, al permitir daños a la estructura, el edificio puede requerir reparaciones importantes que resulten en el desalojo de los ocupantes por tiempo indefinido, además, implica un alto costo la reconstrucción o refuerzo del edificio dañado.

Aunque bajo este criterio de diseño se asegura que no existirá una falla frágil, al realizarse en función de los momentos resistentes a los extremos de las vigas, provocando que la falla sea por flexión antes de por cualquier tipo de falla frágil. Es de considerar que el hecho de compensar la falta de resistencia del edificio a través del aumento de ductilidad del mismo, provoca los grandes inconvenientes evidenciados en el sismo del 19 de septiembre de 2017. A febrero de 2020, aún existen edificios en proceso de refuerzo o reconstrucción, los cuales fueron diseñados bajo un criterio de ductilidad alta en pro de economizar la edificación.

Es muy probable que el costo de llevar a cabo la construcción de un edificio con ductilidad baja o media sea menor que la reconstrucción del mismo edificio y todos los inconvenientes que esto significa para los ocupantes. En la presente tesina se diseñó bajo un criterio de ductilidad alta para mostrar el detallado del acero en el modelo y aplicar lo aprendido en la materia de concreto. Sin embargo, profesionalmente, se debe tomar en cuenta la gran responsabilidad que es permitir deformaciones a la estructura a costa de reducir su resistencia, ergo la reducción de sus secciones para economizar la construcción.

## CAPÍTULO XI. ANEXOS

11.1 Planos arquitectónicos proporcionados.

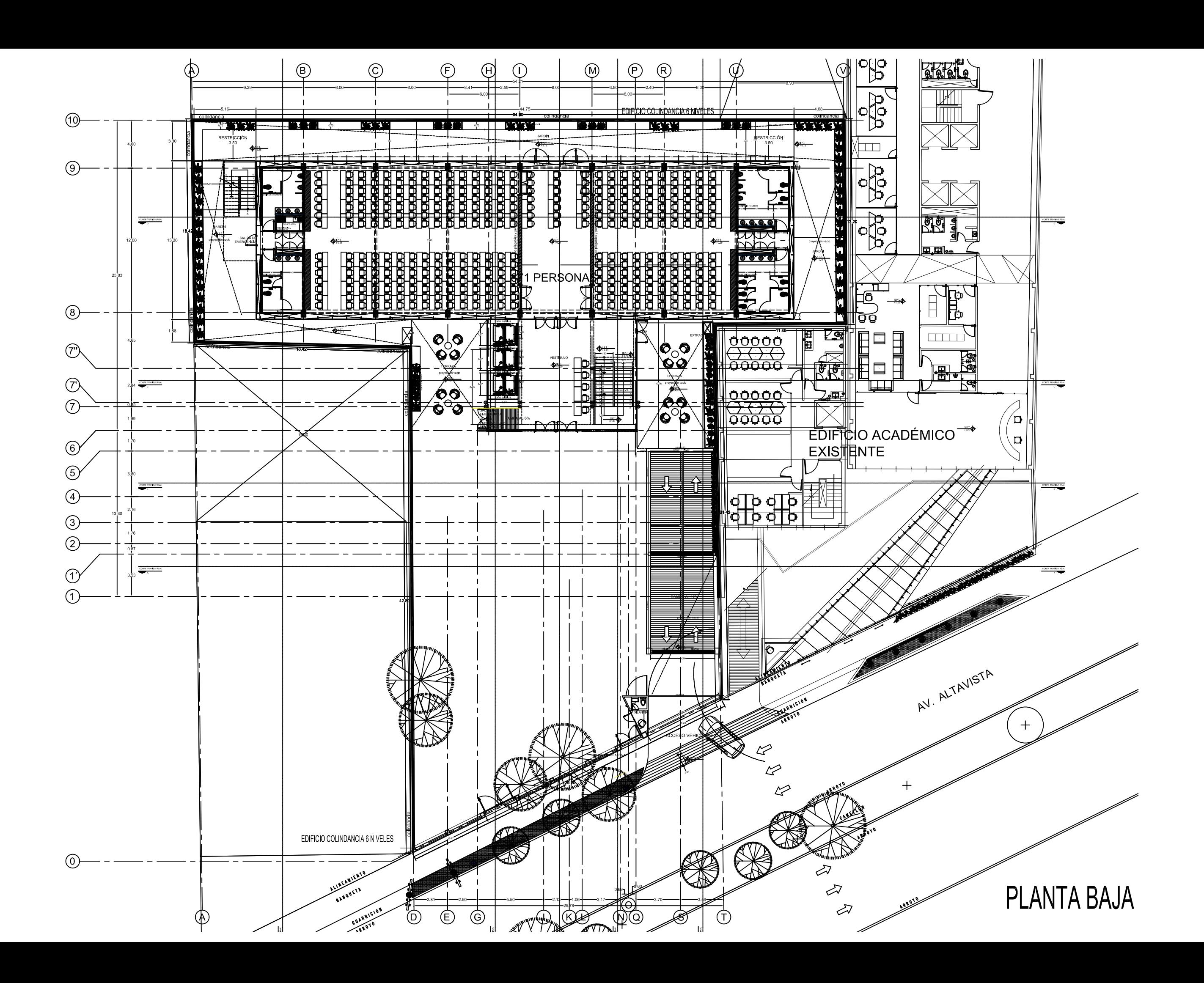

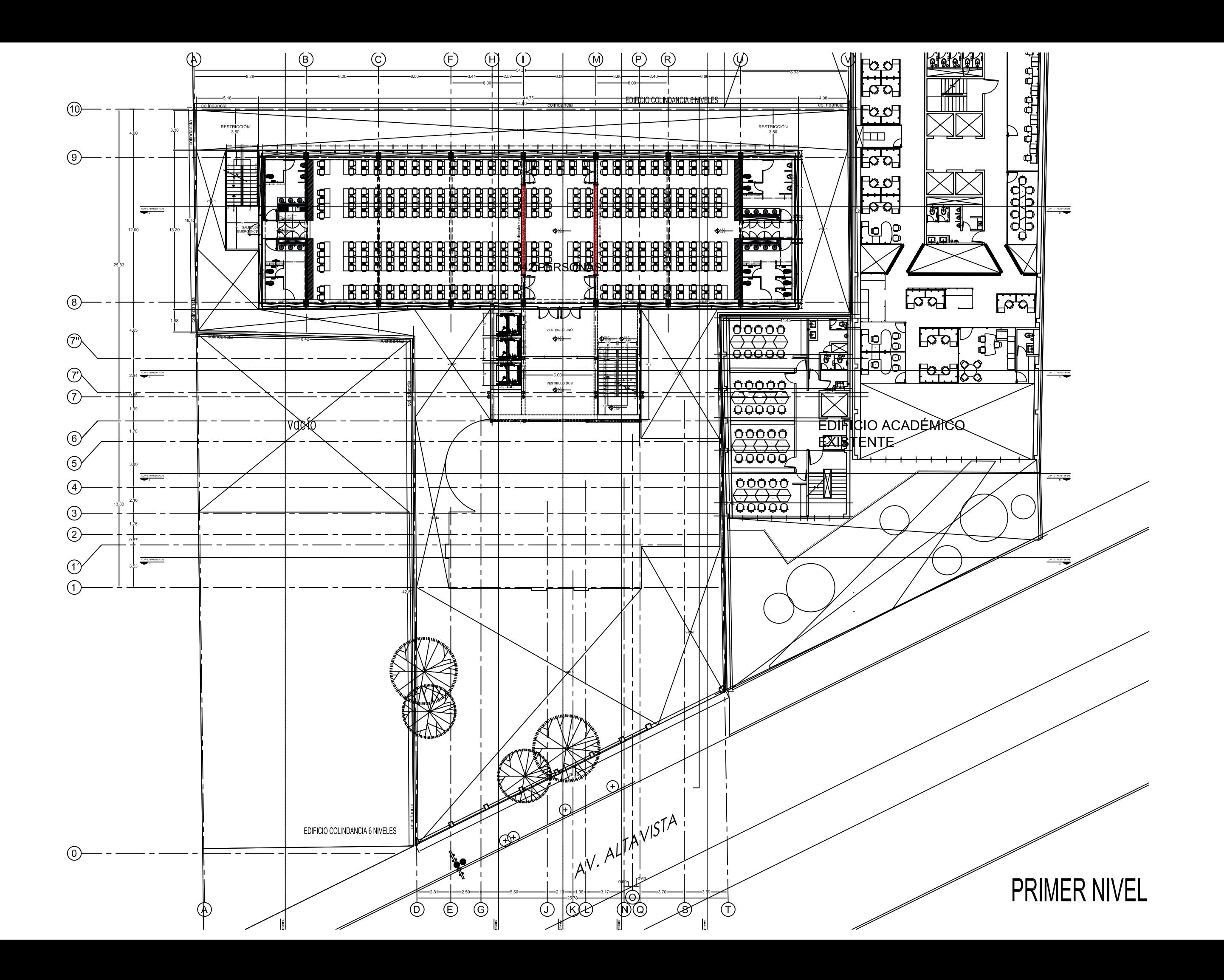

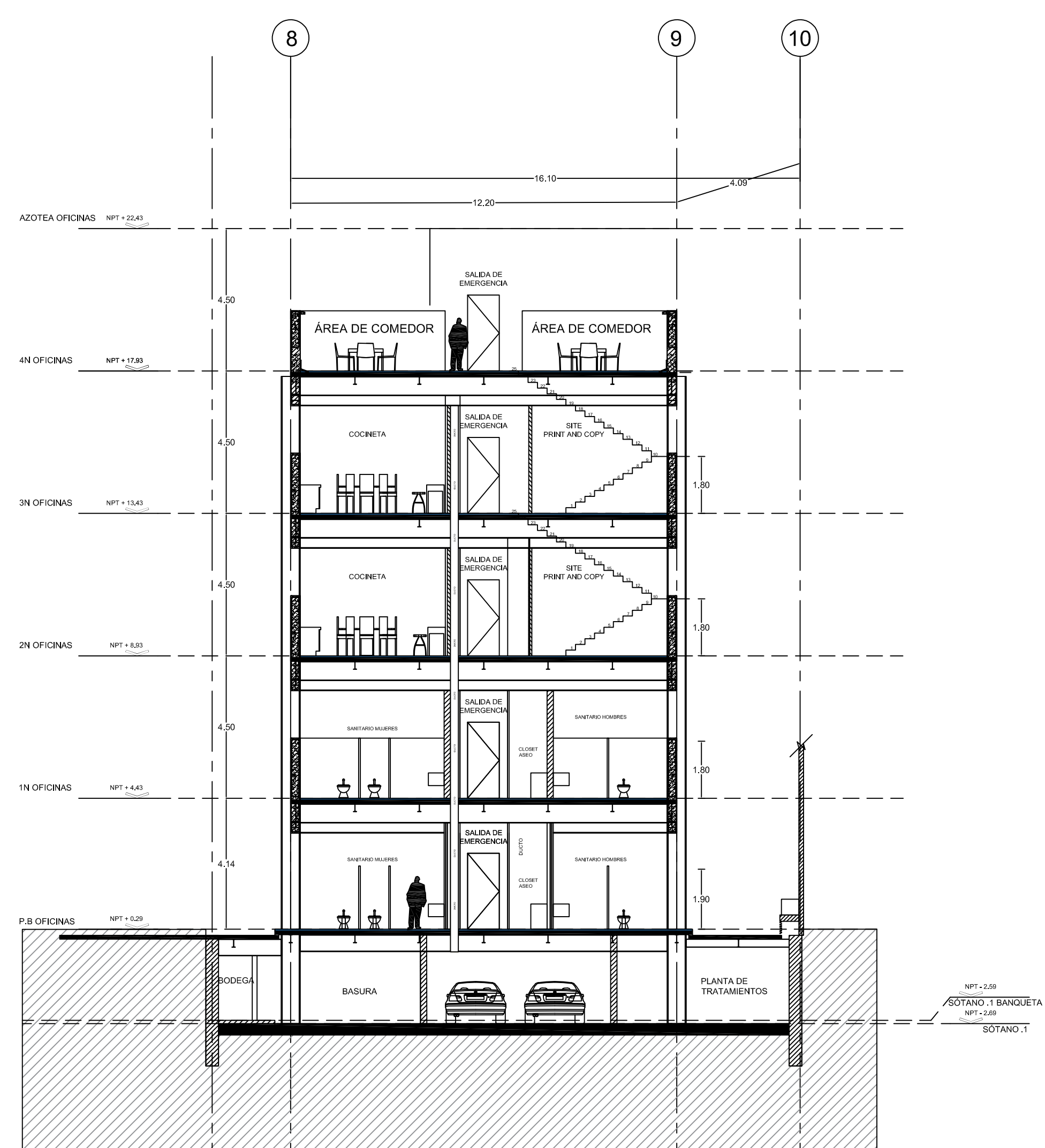

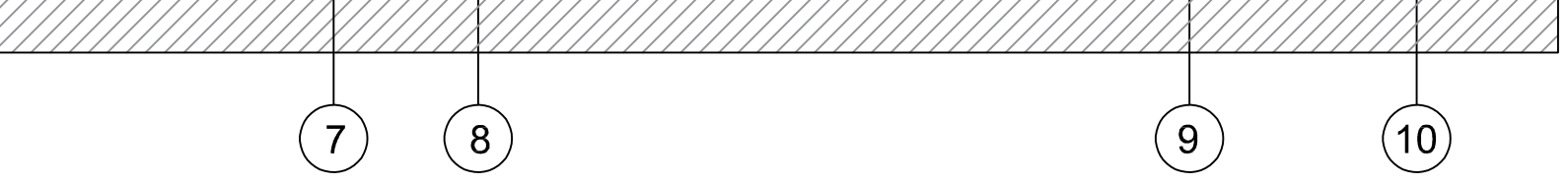

# CORTE I-I'

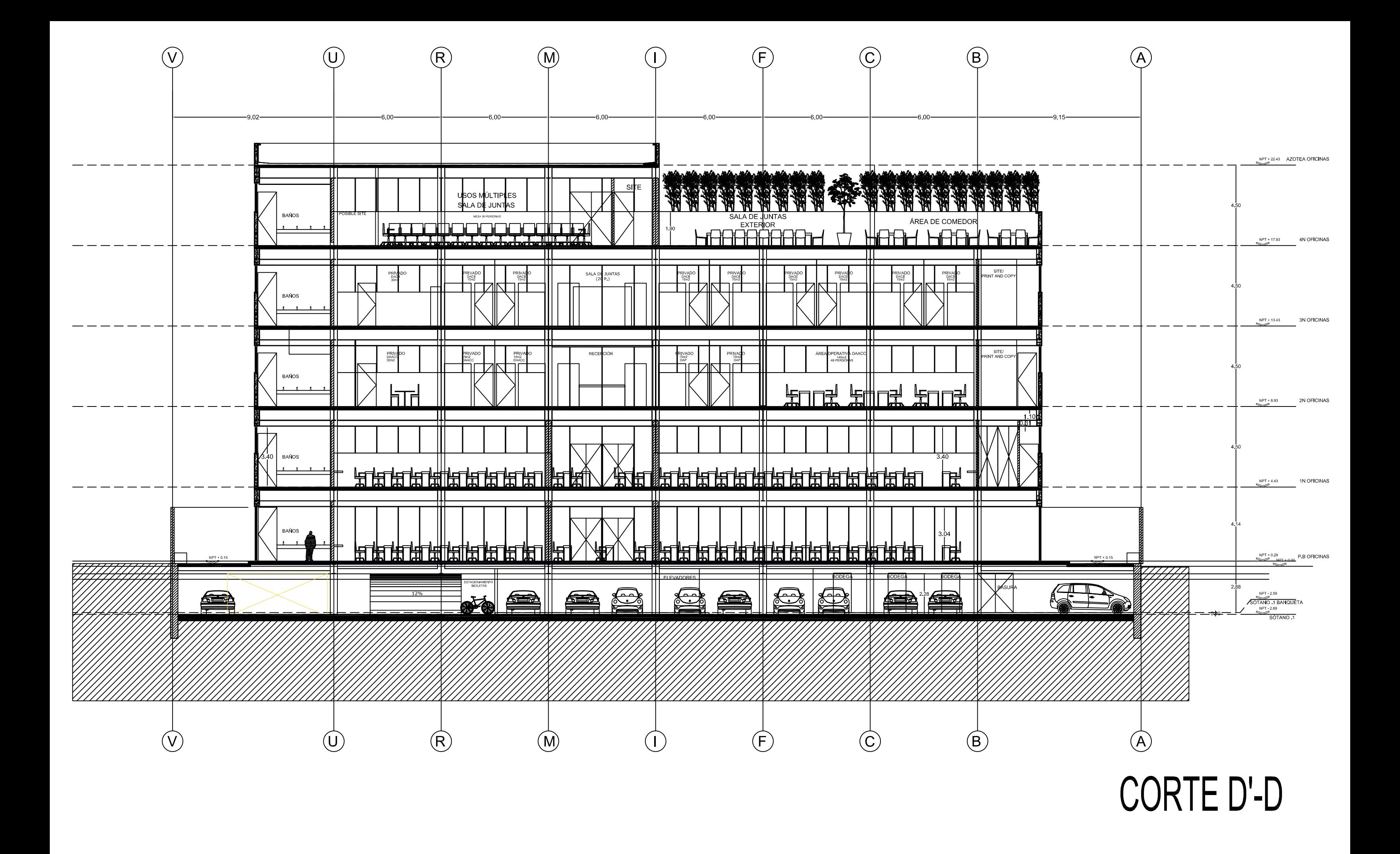

### CAPÍTULO XII. BIBLIOGRAFÍA

- Alcaráz, Y. M. (2017). Enlace Revit-Robot. Ciudad de México, Ciudad de México, México.
- Autodesk Building Industry Solutions. (2018). Building Information Modeling. Obtenido de Building Information Modeling: www.autodesk.com/buildinginformation
- BIMForum. (22 de Agosto de 2013). BIMForum. Obtenido de BIMForum: www.bimforum.org/lod
- Boardman, B. (2 de Mayo de 2019). archdaily. Obtenido de archdaily: https://www.archdaily.com/916189/macquarie-university-incubator-architectus
- Delaqua, V. (2 de Septiembre de 2019). archdaily. Obtenido de archdaily: https://www.archdaily.mx/mx/921785/10-obras-que-utilizan-bim-como-parte-esencialdel-proceso-de-diseno
- Donadussi, M. (3 de Mayo de 2016). archdaily. Obtenido de archdaily: https://www.archdaily.mx/mx/786607/casa-enseada-arquitetura-nacional
- Gutiérrez, D. (29 de Diciembre de 2019). Chapultepec Uno. Ciudad de México, Ciudad de México, México.
- Huffon+Crow. (21 de Diciembre de 2018). archdaily. Obtenido de archdaily: https://www.archdaily.mx/mx/908192/centro-cultural-juvenil-de-nanjing-zaha-hadidarchitects
- Larios, M. e. (7 de septiembre de 2018). Diplomado BIM para proyecto, construcción y operación. Tecnologías y software para aplicar BIM (2da parte). Ciudad de México, Ciudad de México, México.
- Muñoz-La Rivera, F., Vielma, J. C., Herrera, R. F., & Carvallo, J. (21 de Febrero de 2019). Hindawi. Obtenido de Hindawi: https://doi.org/10.1155/2019/8452461
- Pardo, P. (3 de Noviembre de 2018). El País. Obtenido de El País: https://elpais.com/internacional/2018/11/03/mexico/1541205186\_993372.html
- Secretaría de Desarrollo Urbano y Vivienda; Secretaria de Obras y Servicios. (2017). Normas Técnicas Complementarias. Ciudad de México: Gaceta Oficial de la CIudad de México.
- Wang, K., & Lu, H. (11 de Marzo de 2018). archdaily. Obtenido de archdaily: https://www.archdaily.com/893893/haier-global-creative-research-centre-dc-allianceplus-snohetta